Obowiązuje od wersji oprogramowania: V 1.01.01 (wzmacniacz) V 1.01.00 (komunikacja)

# Przepływomierz wirowy *PROline Prowirl 72* **PROFIBUS PA**

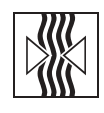

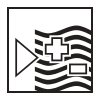

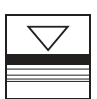

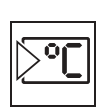

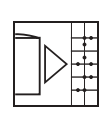

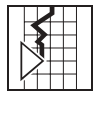

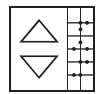

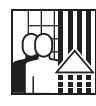

# Instrukcja obsługi

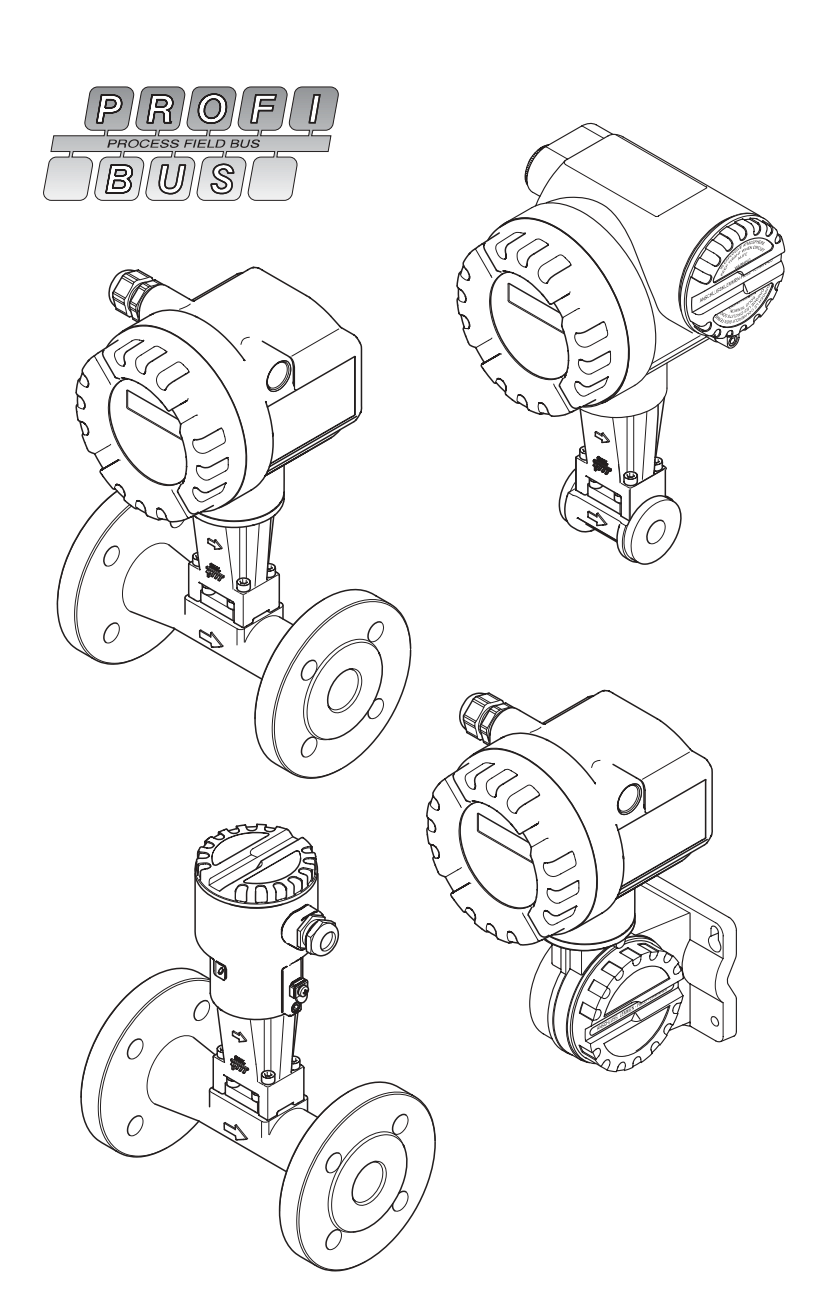

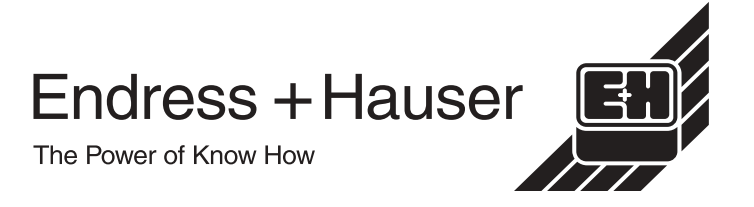

# **Spis treści**

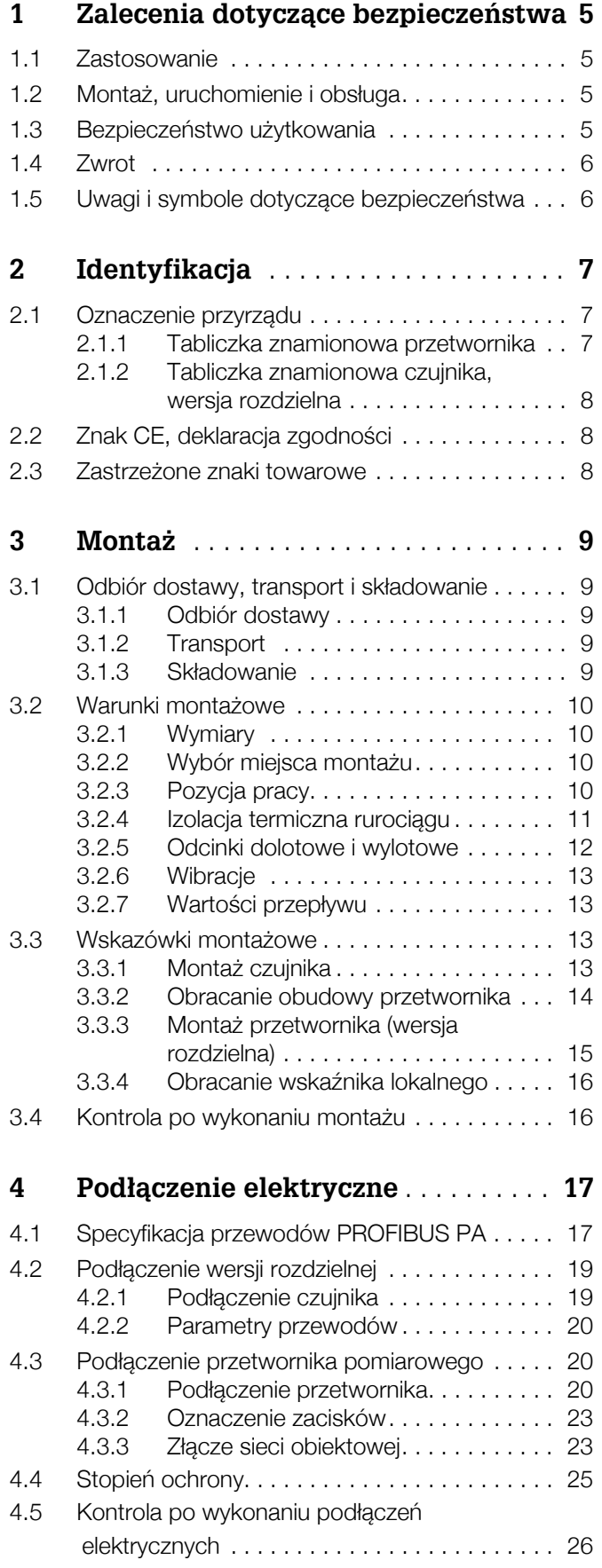

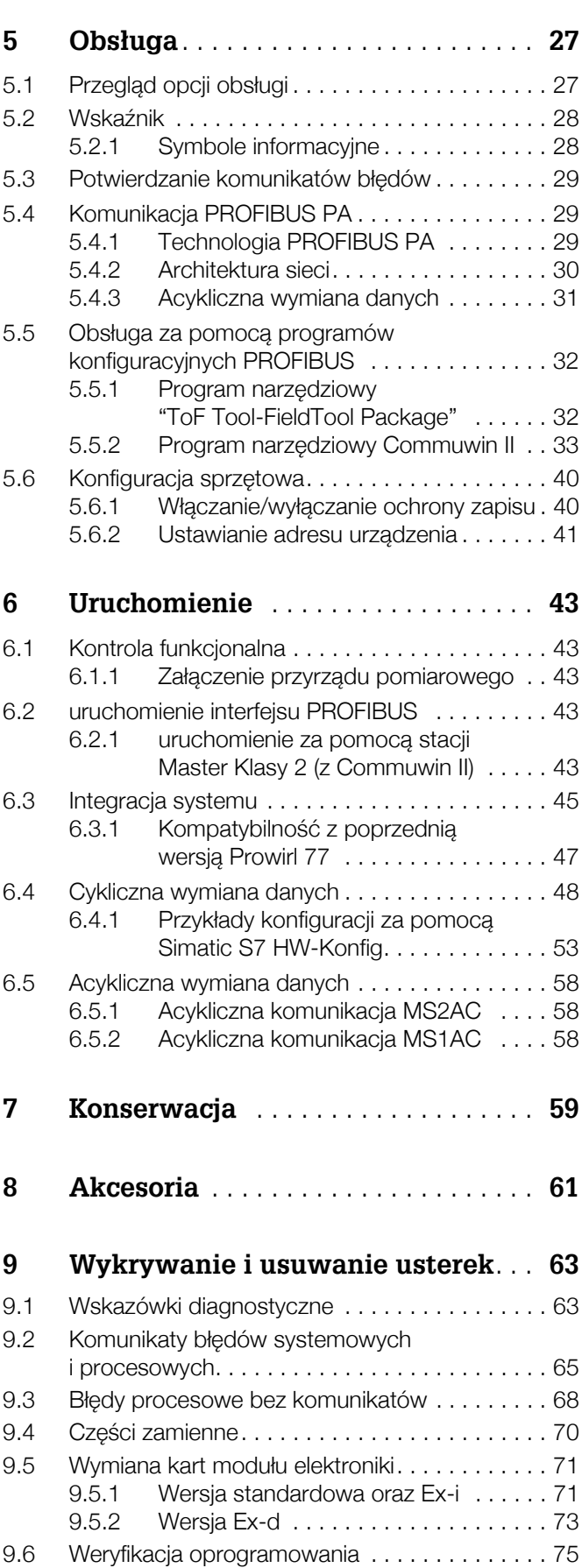

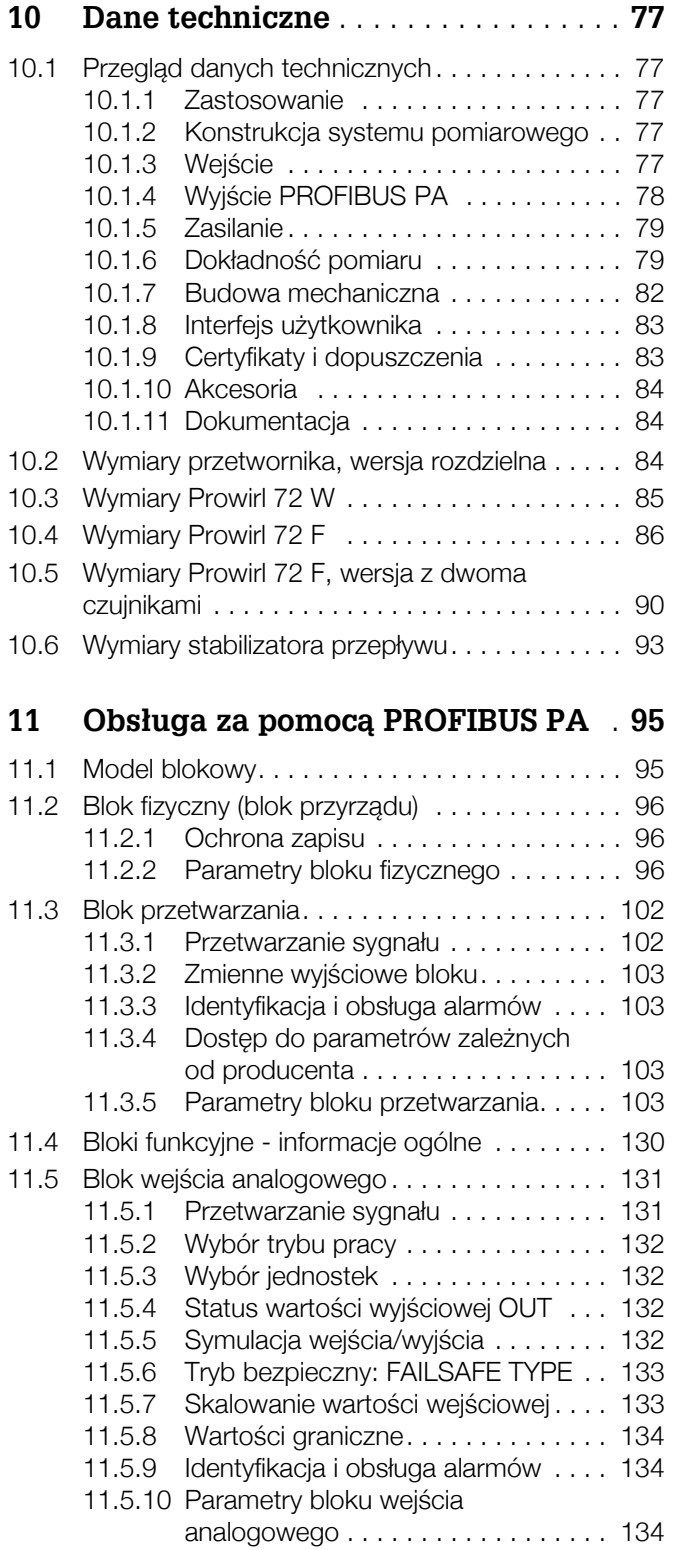

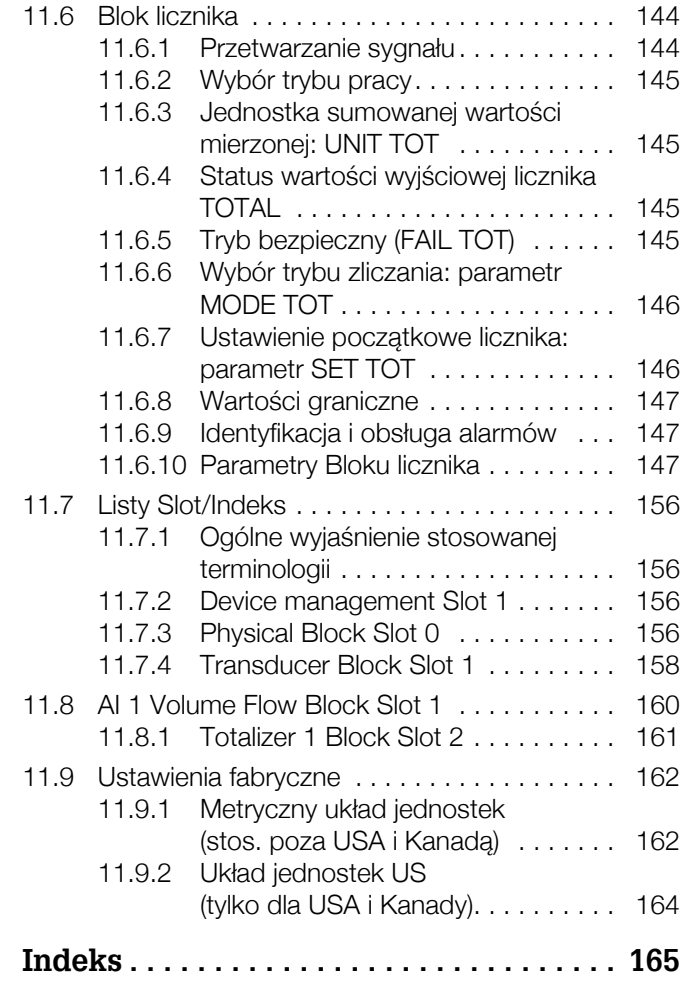

# 1 Zalecenia dotyczace bezpieczeństwa

# **1.1 Zastosowanie**

Przepływomierz przeznaczony jest do pomiaru przepływu objętościowego cieczy, pary (nasyconej i przegrzanej) i gazów. W przypadku stałych parametrów procesowych (ciśnienia oraz temperatury) wielkością wyjściową może być również obliczony przepływ masowy lub normalizowany przepływ objętościowy.

Producent nie ponosi żadnej odpowiedzialności za uszkodzenia spowodowane przez nieprawidłowe lub niezgodne z przeznaczeniem użytkowanie przepływomierza.

# **1.2 Montaø, uruchomienie i obs³uga**

Prosimy o przestrzeganie poniższych zaleceń:

- Montaż, podłączenie elektryczne, uruchomienie, obsługa i konserwacja przepływomierza moga być wykonywane wyłacznie przez przeszkolony personel techniczny, uprawniony do podejmowania wymienionych prac przez użytkownika obiektu. Personel ten zobowiązany jest zapoznać się z instrukcjami zawartymi w niniejszym podręczniku oraz postępować zgodnie z nimi.
- Przyrząd może być obsługiwany wyłącznie przez personel uprawniony i przeszkolony przez właściciela obiektu. Obowiązuje bezwzględne przestrzeganie zaleceń zawartych niniejszej Instrukcji Obsługi.
- W przypadku cieczy o specialnych właściwościach (właczając ciecze stosowane do czyszczenia), Endress+Hauser służy pomocą i informacją w zakresie odporności materiałów, z których wykonane sa cześci zwilżane. Jednakże to użytkownik odpowiedzialny jest za prawidłowy dobór odpowiednich materiałów części zwilżanych, tj. charakteryzujących się odpowiednią odpornością na korozję w warunkach procesowych. Producent nie ponosi w tym zakresie żadnej odpowiedzialności.
- Obowiązkiem instalatora jest sprawdzenie czy układ pomiarowy został podłączony prawidłowo, zgodnie ze schematami podłączeń.
- Prosimy przestrzegać wszystkich krajowych norm dotyczących otwierania i napraw urządzeń elektrycznych.

# 1.3 Bezpieczeństwo użytkowania

Prosimy o uwzglednienie poniższych uwag:

- Przyrządy przeznaczone do pracy w strefach zagrożonych wybuchem dostarczane są z oddzielną "Dokumentacją Ex", która stanowi *integralna część* niniejszej Instrukcji obsługi. Obowiązuje bezwzględne przestrzeganie instrukcji montażowych oraz wartości znamionowych podanych we wspomnianej dokumentacji uzupełniającej. Na przedniej okładce tego dokumentu zamieszczony jest symbol wskazujący odpowiednie dopuszczenie oraz ośrodek certyfikacyjny (  $\textcircled{\tiny{\textcircled{\tiny \&}}}$  Europa,  $\textcircled{\tiny{\textcircled{\tiny \&}}}$  USA,  $\textcircled{\tiny{\textcircled{\tiny$}}}$  Kanada).
- Przepływomierz spełnia ogólne wymagania bezpieczeństwa zgodnie z normą EN 61010 oraz wymagania dotyczace kompatybilności elektromagnetycznej wg EN 61326/A1 oraz zalecenia NAMUR wg NE 21 i NE 43.
- Producent zastrzega sobie prawo dokonywania zmian danych technicznych bez uprzedniego powiadamiania.

Lokalny oddział Endress+Hauser, na życzenie powiadomi Państwa o wszelkich aktualnie wprowadzanych zmianach i aktualizacjach niniejszej Instrukcji obsługi.

# **1.4 Zwrot**

Przed zwrotem przepływomierza do Endress+Hauser w celu naprawy lub kalibracji, należy wykonać następujące działania:

• Do odsyłanego przyrządu zawsze należy załączyć prawidłowo wypełniony formularz "Deklaracja dotycząca skażenia". Tylko wówczas możliwa jest realizacja przez Endress+Hauser transportu, sprawdzenia i naprawy zwracanego przyrządu.

### **& Wskazówka!**

Wzór formularza "Deklaracja dotycząca skażenia" znajduje się na końcu niniejszego podręcznika obsługi.

- W razie potrzeby załączyć specjalne instrukcje, np. karty bezpieczeństwa substancji, zgodnie z wytycznymi zawartymi w dyrektywach europejskich 91/155/EEC.
- · Usunąć wszystkie pozostałości. Szczególną uwagę zwrócić na rowki dla uszczelnień oraz szczeliny, w których mogą się znajdować pozostałości. Jest to szczególnie istotne w przypadku substancji stanowiących zagrożenie dla zdrowia, np. łatwopalnych, toksycznych, żrących, rakotwórczych, itp.

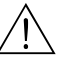

#### Ostrzeżenie!

- Przepływomierza nie należy odsyłać jeśli nie ma absolutnej pewności, że usunięte zostały wszystkie ślady niebezpiecznych substancji, np. substancji które wniknęły w szczeliny lub przenikneły przez tworzywo.
- Kosztami poniesionymi w związku z usuwaniem odpadów i obrażeniami (oparzenia, itp.) wskutek nieodpowiedniego oczyszczenia, obciążony zostanie użytkownik obiektu.

# 1.5 Uwagi i symbole dotyczące bezpieczeństwa

Przepływomierz został skonstruowany i przetestowany zgodnie z aktualnym stanem wiedzy technicznej i opuścił zakład producenta w stanie gwarantującym bezpieczną i niezawodną eksploatacje.

Przyrzad spełnia odpowiednie normy oraz przepisy zgodnie z norma EN 61010 "Metody zabezpieczeń przyrzadów elektrycznych przeznaczonych do pomiarów, sterowania, regulacji i pomiarów laboratoryjnych". Jednakże, w przypadku nieprawidłowego lub niezgodnego z przeznaczeniem użytkowania przyrządu, może on stanowić źródło zagrożenia.

W związku z powyższym, zawsze należy zwracać szczególną uwagę na instrukcje dotyczące bezpieczeństwa, wskazywane w niniejszej Instrukcji obsługi przez następujące symbole:

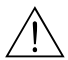

#### Ostrzeżenie!

"Ostrzeżenie" wskazuje czynności lub procedury, których nieprawidłowe wykonanie może powodować doznanie obrażeń lub zagrożenie bezpieczeństwa. Należy ściśle przestrzegać instrukcji i postepować ze szczególna ostrożnościa.

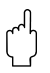

#### Uwaga!

ìUwagaî wskazuje czynnoúci lub procedury, ktÛrych niew³aúciwe wykonanie moøe powodowaÊ nieprawidłowe działanie lub nawet zniszczenie przyrzadu. Należy ściśle przestrzegać instrukcji.

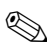

# **A** Wskazówka!

"Wskazówka" sygnalizuje czynności lub procedury, których nieprawidłowe wykonanie może mieć bezpośredni wpływ na działanie lub wyzwalać nieoczekiwana reakcję przyrządu.

# **2 Identyfikacja**

# 2.1 Oznaczenie przyrządu

Przepływomierz "PROline Prowirl 72 PROFIBUS PA" składa się z:

- przetwornika PROline Prowirl 72 PROFIBUS PA
- czujnika Prowirl F lub Prowirl W

W przypadku wersji kompaktowej, przetwornik i czujnik stanowią jeden układ mechaniczny; w wersji rozdzielnej czujnik montowany jest w innym miejscu niż przetwornik pomiarowy.

# **2.1.1 Tabliczka znamionowa przetwornika**

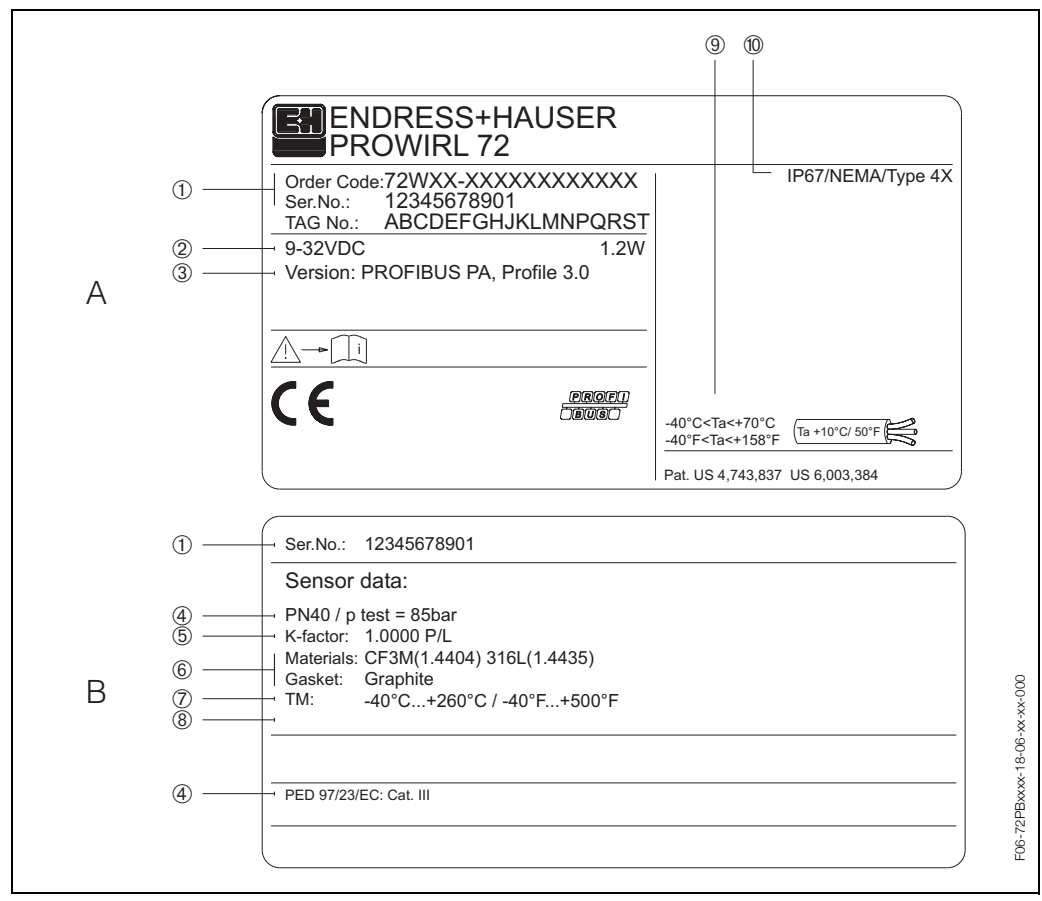

Rys. 1: Tabliczka znamionowa zawierająca specyfikację przetwornika i czujnika (przykład) *A = tabliczka znamionowa przetwornika, B = tabliczka znamionowa czujnika (tylko wersja kompaktowa)*

- 1 Kod zamówieniowy / numer seryjny, znaczenie poszczególnych liter i cyfr: patrz specyfikacja na potwierdze*niu zamÛwienia*
- 2 Zasilanie: 9...32 V DC, pobór mocy: 1.2 W
- *3 PROFIBUS PA, Profil 3.0*
- 4 Dane dotyczące dyrektywy ciśnieniowej (PED)
- *5 WspÛ³czynnik kalibracyjny*
- *6 Materia³y czujnika i uszczelki*
- *7 Zakres temperatur medium*
- *8 Zarezerwowane dla informacji o produktach specjalnych*
- *9 Dopuszczalny zakres temperatur otoczenia*
- *10 StopieÒ ochrony*

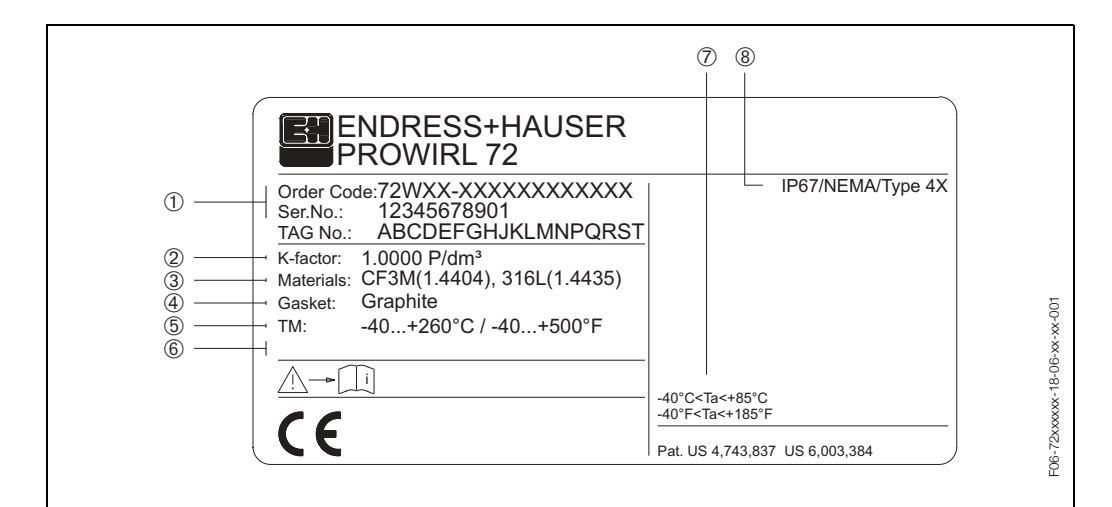

### **2.1.2 Tabliczka znamionowa czujnika, wersja rozdzielna**

Rys. 2: Tabliczka znamionowa czujnika przepływomierza "PROline Prowirl 72 PROFIBUS PA" w wersji *rozdzielnej (przyk³ad)*

- 1 Kod zamówieniowy / numer seryjny: znaczenie poszczególnych liter i cyfr patrz specyfikacja na potwierdze*niu zamÛwienia.*
- *2 WspÛ³czynnik kalibracyjny*
- *3 Materia³ czujnika*
- *4 Materia³ uszczelki*
- *5 Zakres temperatur medium*
- *6 Zarezerwowane dla informacji o produktach specjalnych*
- *7 Dopuszczalny zakres temperatur otoczenia*
- *8 StopieÒ ochrony*

# **2.2 Znak CE, deklaracja zgodnoúci**

Przepływomierz został skonstruowany i przetestowany zgodnie z aktualnym stanem wiedzy technicznej i opuścił zakład producenta w stanie umożliwiającym bezpieczną eksploatacje. Przyrząd spełnia odpowiednie normy oraz przepisy zgodnie z normą EN 61010 "Metody zabezpieczeń przyrządów elektrycznych przeznaczonych do pomiarów, sterowania, regulacji i pomiarów laboratoryjnych" oraz wymagania dotyczące kompatybilności elektromagnetycznej zawarte w normie EN 61326/A1.

Przepływomierz opisany w niniejszej Instrukcji Obsługi spełnia zatem stosowne wymagania prawne Unii Europejskiej. Endress+Hauser potwierdza wykonanie testów przyrzadu z wynikiem pozytywnym poprzez umieszczenie na nim znaku CE.

# 2.3 Zastrzeżone znaki towarowe

#### $GYI$  ON  $^{\circledR}$

jest zastrzeżonym znakiem towarowym Garlock Sealing Technologies, Palmyar, NY, USA

#### HART  $^{\circledR}$

jest zastrzeżonym znakiem towarowym HART Communication Foundation, Austin, USA

#### INCONFI<sup>®</sup>

jest zastrzeżonym znakiem towarowym Inco Alloys International Inc., Huntington, USA

#### KALREZ<sup>®</sup>, VITON <sup>®</sup>

są zastrzeżonymi znakami towarowymi E.I. Du Pont de Nemours & Co., Wilmington, USA

#### FieldTool™, FieldCheck™, Applicator™

są zastrzeżonymi znakami towarowymi (ew. procedura certyfikacyjna w toku) Endress+Hauser Flowtec AG, Reinach, Switzerland

# **3 Montaø**

# **3.1** Odbiór dostawy, transport i składowanie

# **3.1.1** Odbiór dostawy

Podczas odbioru dostawy należy sprawdzić:

- czy opakowanie oraz zawartość dostawy nie uległy uszkodzeniu.
- czy dostawa jest kompletna oraz zgodna z zamówieniem.

# **3.1.2 Transport**

Podczas rozpakowywania i transportu przyrządu do punktu pomiarowego, prosimy uwzględnić poniższe zalecenia:

- Urządzenia należy transportować w opakowaniach, w których zostały dostarczone.
- Nie podnosić przyrządów pomiarowych o średnicach nominalnych DN 40...300 za obudowę przetwornika ani za obudowe przedziału podłaczeniowego w przypadku wersji rozdzielnej (patrz Rys. 3). Używać zawiesi pasowych, oplatając je wokół obydwóch przyłaczy procesowych. Nie używać łańcuchów, gdyż mogą one uszkodzić obudowę.

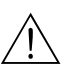

#### Ostrzeżenie!

Możliwość ześlizgnięcia się przyrządu stanowi ryzyko doznania obrażeń.

Środek ciężkości zamocowanego przyrządu pomiarowego może się znaleźć wyżej niż punkty, wokół których zawieszone są pasy. Zatem cały czas należy kontrolować, aby przyrząd nie obrócił się lub nie ześlizgnął nieoczekiwanie.

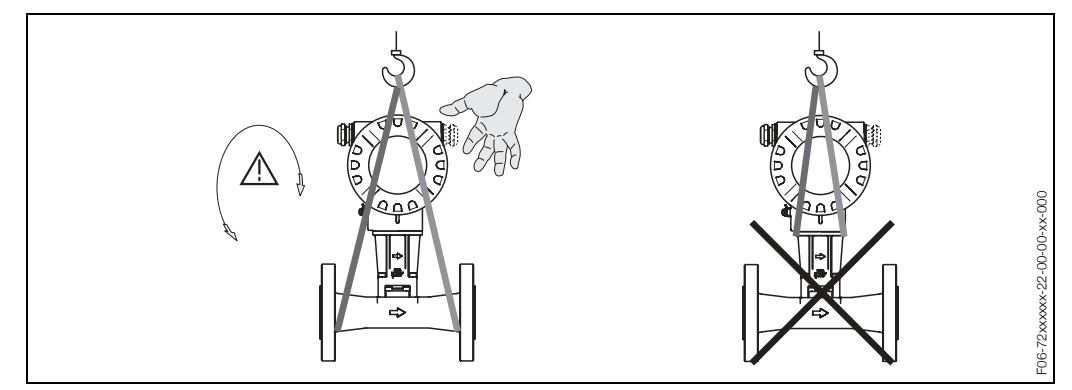

Rys. 3: Sposób transportowania czujników o średnicach DN 40...300

# **3.1.3 Sk³adowanie**

Należy uwzględnić następujące wskazania:

- Zapakować przyrząd pomiarowy w taki sposób, aby podczas składowania (transportu) zapewniona była trwała ochrona przed uderzeniem. Optymalne zabezpieczenie stanowi oryginalne opakowanie.
- Dopuszczalny zakres temperatur składowania wynosi  $-40...+80$  °C. (wersja z dopuszczeniem ATEX II 1/2 GD do pracy w strefach zagrożonych wybuchem pyłów:  $-20...+55$  °C)
- Podczas składowania, urządzenie nie powinno być narażone na bezpośrednie działanie promieniowania słonecznego, aby uniknać nagrzewania powierzchni do temperatur przekraczających dopuszczalne wartości.

# **3.2 Warunki montaøowe**

Należy uwzględnić następujące wskazania:

- Aby pomiar był dokładny, przepływomierz wymaga w pełni rozwiniętego profilu przepływu. Należy uwzględnić zalecenia dotyczące wymaganych odcinków dolotowych i wylotowych (patrz str. 12).
- Konieczne jest przestrzeganie maksymalnych dopuszczalnych zakresów temperatur otoczenia (patrz str. 80) oraz przepływającego medium (patrz str. 80).
- Szczególna uwagę należy zwrócić na zalecenia dotyczące pozycji pracy oraz izolacji termicznej rurociągu (patrz str. 10 ff.).
- Podczas składania zamówienia sprawdzić prawidłowość średnicy nominalnej oraz normy, zgodnie z którą wykonany jest rurociąg (DIN/JIS/ANSI), ponieważ od parametrów tych zależy wzorcowanie przepływomierza, a tym samym osiągalna dokładność punktu pomiarowego. Jeśli odcinek dolotowy rurociągu oraz rura pomiarowa przepływomierza mają różne średnice nominalne / parametry konstrukcyjne zgodne z innym standardem, możliwe jest ich dopasowanie za pomocą oprogramowania przepływomierza, poprzez wprowadzenie aktualnej średnicy rurociagu (patrz parametr MATING PIPE DIAM. *[ŚRED. RUROCIAGU]* na str. 114).
- Drgania o przyspieszeniach do 1 g i czestotliwości 10...500 Hz, niezależnie od osi w której występują, nie mają wpływu na pomiar.
- Z przyczyn mechanicznych oraz celem zabezpieczenia rur zalecane jest podparcie cieżkich czujników (patrz str. 85 ff.).

# **3.2.1 Wymiary**

Wymiary i długości zabudowy czujnika i przetwornika podane sa na str. 84 ff.

# **3.2.2** Wybór miejsca montażu

Prosimy o zachowanie następujących odległości podczas montażu przepływomierza:

- Minimalny odstęp we wszystkich kierunkach = 100 mm
- Wymagana długość przewodu:  $L + 150$  mm

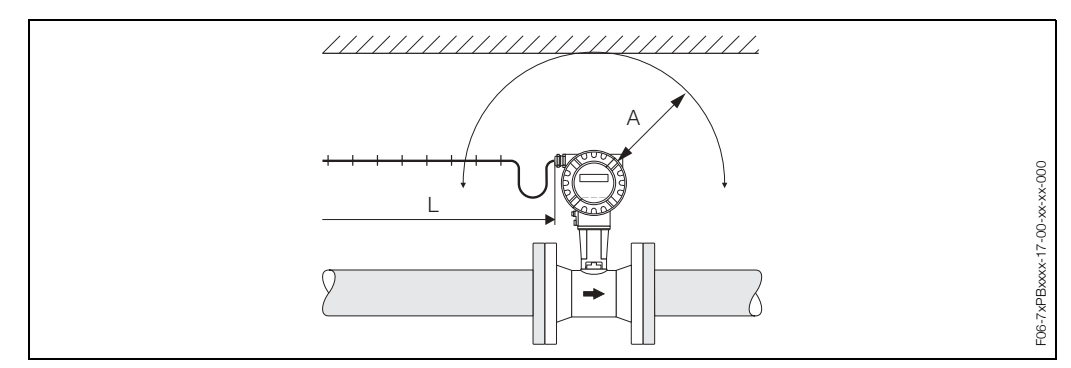

*Rys.. 4:* A = minimalny odstęp we wszystkich kierunkach, L = długość przewodu

# **3.2.3 Pozycja pracy**

Zasadniczo przepływomierz może być zamontowany w dowolnej pozycji. W przypadku cieczy i rurociągów pionowych, zalecany jest kierunek przepływu w górę, co pozwala uniknąć częściowego wypełnienia rurociągu (patrz pozycja A na str. 11).

W przypadku mediów gorących (np. para lub ciecz o temperaturze  $\geq$  200 °C), wybór pozycji C lub D zapobiega nadmiernemu nagrzewaniu się układów elektroniki. Pozycje B i D zalecane są w przypadku pomiaru przepływu cieczy kriogenicznych (np. ciekłego azotu) (patrz str. 11).

Przy montażu na poziomym odcinku rurociągu, możliwe są pozycje B, C lub D (patrz str. 11).

Kierunek strzałki na korpusie czujnika musi zawsze pokrywać się z kierunkiem przepływu medium.

#### Uwaga!

- W przypadku temperatury medium ≥ 200 °C, pozycja B **nie** jest dopuszczalna dla wersji międzykołnierzowej (Prowirl 72 W) o średnicach nominalnych DN 100 i DN 150.
	- W przypadku przepływu cieczy w dół w pionowym rurociągu, w celu zagwarantowania prawidłowego pomiaru przepływu rura pomiarowa musi być zawsze całkowicie wypełniona.

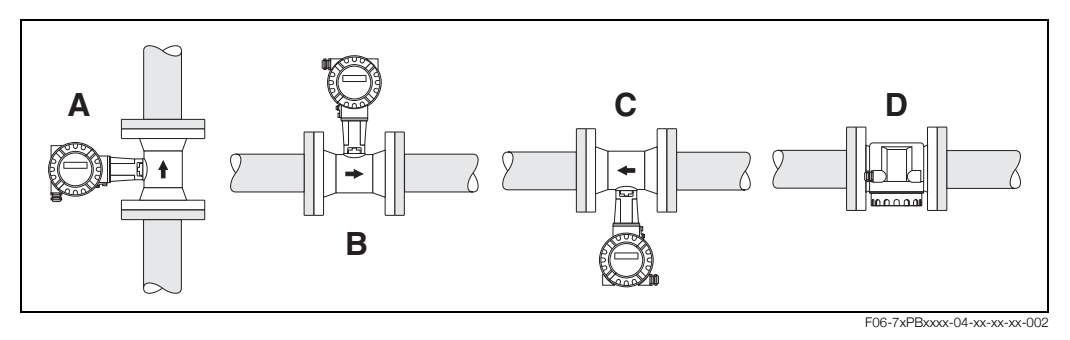

 $Rys. 5:$  Możliwe pozycje pracy przepływomierza

# **3.2.4 Izolacja termiczna rurociągu**

W przypadku niektórych mediów, należy zapobiegać stratom ciepła w obrębie czujnika pomiarowego. Jako izolację można stosować różnorodne materiały.

Podczas izolowania przepływomierza, nie należy izolować wspornika obudowy, którego powierzchnia służy jako radiator zapobiegający nadmiernemu ogrzewaniu lub chłodzeniu układów elektroniki.

Dopuszczalna wysokość izolacji przedstawiona jest na poniższym rysunku. Odnosi się ona zarówno do wersji kompaktowej jak i rozdzielnej przepływomierza.

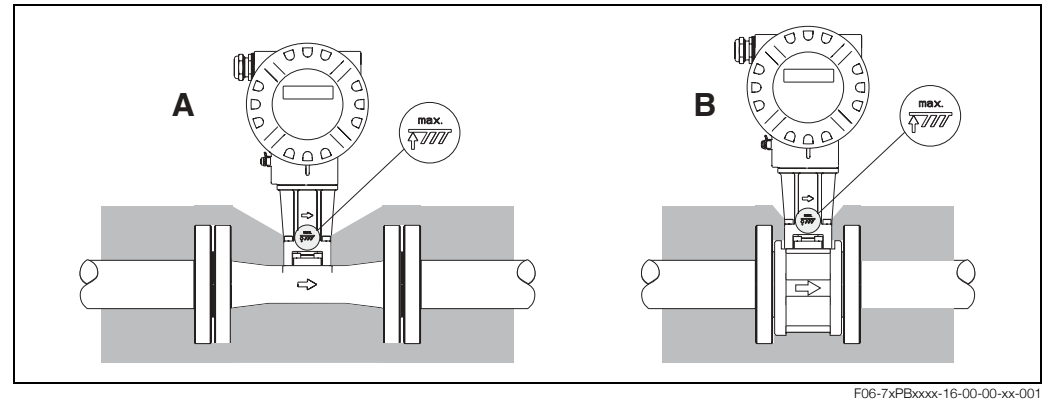

*Rys. 6:* 1 = wersja kołnierzowa, 2 = wersja międzykołnierzowa

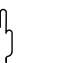

#### Uwaga!

Niebezpieczeństwo przegrzania układów elektroniki!

- Nie należy izolować wspornika łączącego obudowę przetwornika (lub przedziału podłączeniowego w wersji rozdzielnej) z czujnikiem pomiarowym.
- W zależności od temperatury medium, należy stosować się do zaleceń podanych w paragrafie dotyczącym pozycji pracy  $\rightarrow$  str. 10.
- Informacje dotyczące dopuszczalnych zakresów temperatur  $\rightarrow$  str. 80.

Rysunki przedstawiają minimalny wymagany odcinek prostego rurociągu przed i za przepływomierzem jako wielokrotność średnicy minimalnej. Tam, gdzie przed przepływomierzem występują dwa lub więcej elementów zakłócających, należy przewidzieć największą zalecaną długość odcinka dolotowego.

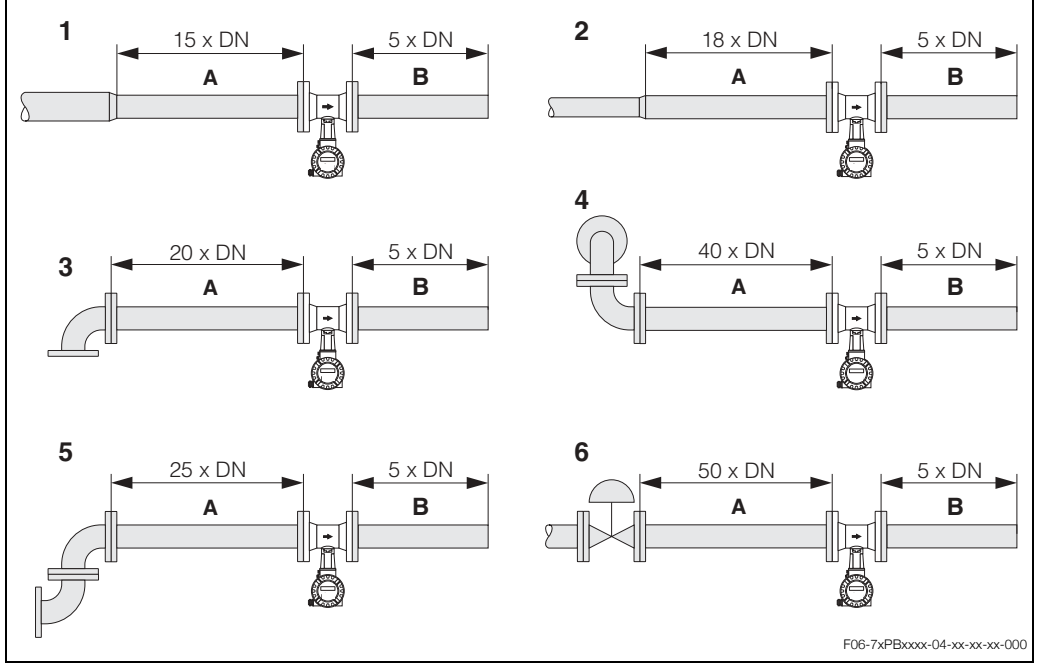

*Rys. 7:* Minimalne długości odcinków dolotowych i wylotowych

- *A = Odcinek dolotowy*
- *B = Odcinek wylotowy*
- *1 = Redukcja*
- *2 = Rozszerzenie*
- $3$  = Kolano 90° lub trójnik
- *4 = Dwa kolana 90° w trzech osiach*
- *5 = Dwa kolana 90°*
- *6 = ZawÛr regulacyjny*

# **Wskazówka!**

Jeżeli nie jest możliwe zagwarantowanie wystarczajacej długości odcinka prostego przed przepływomierzem, zaleca się zainstalowanie specjalnego stabilizatora przepływu z perforowaną płytą (patrz str. 13).

#### **Odcinki wylotowe z zamontowanymi czujnikami ciúnienia i temperatury**

Czujniki ciśnienia i temperatury powinny być montowane za przepływomierzem w odległości nie mniejszej niż podana na rysunku.

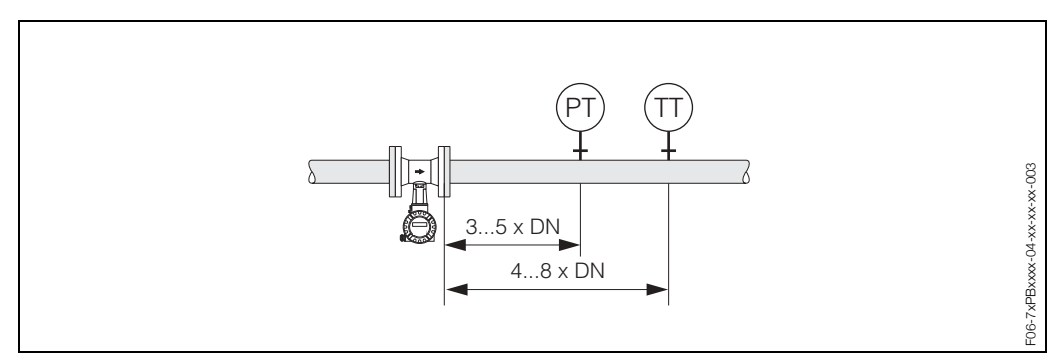

*Rys. 8: Montaø czujnika ciúnienia (PT) i czujnika temperatury (TT)*

#### **Stabilizator przepływu**

Jeżeli nie jest możliwe zagwarantowanie wystarczającej długości odcinka prostego przed przepływomierzem, zalecamy stosowanie stabilizatora przepływu. Posiada on postać perforowanej płyty i montowany jest pomiędzy dwoma kołnierzami rurociągu. Stabilizator redukuje wymaganą długość prostoliniowego odcinka dolotowego do 10 x DN przy jednoczesnym zachowaniu wysokiej dokładności pomiaru.

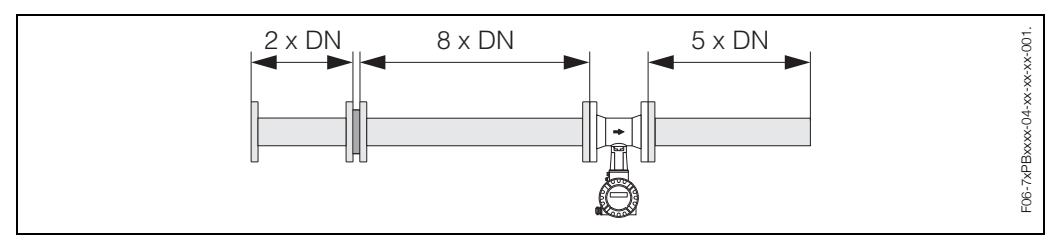

 $Rys. 9:$  Stabilizator przepływu

*Przyk³ady kalkulacji strat ciúnienia*

Strate ciśnienia na stabilizatorze można obliczyć korzystając z nastepującego wzoru:  $\Delta p$  [mbar] = 0.0085 •  $p$  [kg/m<sup>3</sup>] • v<sup>2</sup> [m/s]

- Medium: para  $p = 10$  bar abs  $t = 240 °C \rightarrow \rho = 4.39 kg/m^3$  $v = 40$  m/s  $\Delta p = 0.0085 \cdot 4.39 \cdot 40^2 = 59.7 \text{ mbar}$
- Medium: woda (80°C)  $ρ = 965 kg/m<sup>3</sup>$  $v = 2.5$  m/s  $\Delta p = 0.0085 \cdot 965 \cdot 2.5^2 = 51.3$  mbar

# **3.2.6 Drgania**

Drgania o przyspieszeniach do 1 g i częstotliwości 10...500 Hz, niezależnie od osi w której występują, nie mają wpływu na pomiar. W konsekwencji, przyrząd nie wymaga stosowania żadnych konstrukcji wsporczych.

# **3.2.7** Wartości przepływu

Informacje na ten temat zawarte są na str. 77 i 82.

# **3.3 WskazÛwki montaøowe**

### **3.3.1 Montaø czujnika**

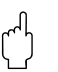

Uwaga!

Przed przystapieniem do montażu prosimy o zapoznanie się z poniższymi wskazówkami:

- Przed rozpoczęciem montażu przepływomierza na rurociągu usunąć osłony ochronne z czujnika oraz wszelkie pozostałości opakowania stosowanego podczas transportu.
- Sprawdzić czy średnice wewnętrzne uszczelek są takie same lub większe niż średnica korpusu czujnika i rurociagu. Uszczelki wchodzace w strumień wpływaja na powstawanie wirów za przegrodą i w rezultacie pomiar jest nieprawidłowy. Z tego względu, uszczelki dostarczane przez Endress+Hauser mają średnice wewnętrzne nieco większe niż rura pomiarowa.
- Sprawdzić czy kierunek strzałki na korpusie czujnika pokrywa się z kierunkiem przepływu w rurociągu.
- Długości zabudowy:
	- Prowirl W (wersja miedzykołnierzowa): 65 mm
	- $P$  Prowirl F (wersia kołnierzowa)  $\rightarrow$  str. 86 ff.

#### **Montaø Prowirl W**

Czujniki w wersji międzykołnierzowej montowane są oraz centrowane w osi rurociągu za pomocą dostarczanych pierścieni centrujących.

Dodatkowo można zamówić zestaw montażowy, w skład którego wchodzą: śruby, podkładki, nakretki i uszczelki.

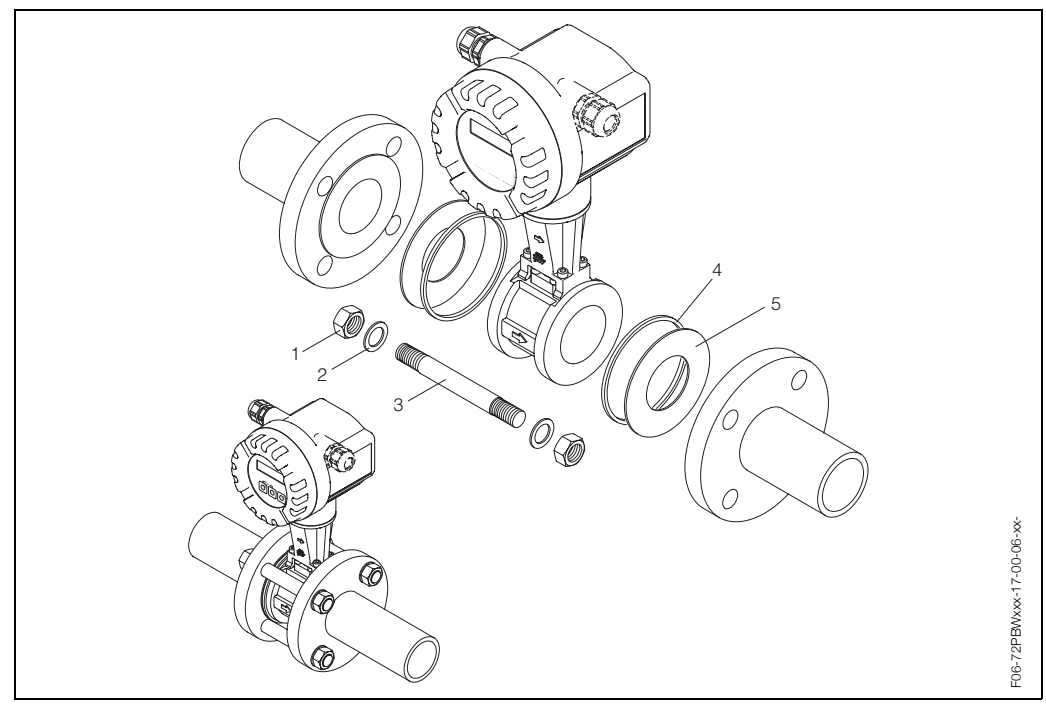

*Rys. 10: Montaż wersji międzykołnierzowej* 

- 1 Nakrętka
- *2 Podk³adka*
- *3 åruba*
- *4 Pierścień centrujący (dostarczany wraz z przepływomierzem)*
- *5 Uszczelka*

# **3.3.2 Obracanie obudowy przetwornika**

Obudowa elektroniki przepływomierza może być płynnie obracana na wsporniku obudowy, w zakresie 360 °.

- 1. Zluzować wkręty mocujące.
- 2. Obrócić obudowę przetwornika do wymaganego położenia (maks. o 180° w obydwóch kierunkach, aż do oporu mechanicznego).

# **&** Wskazówka!

Celem ułatwienia pozycjonowania obudowy, w rowku prowadzącym znajdują się nacięcia co 90° (tylko wersja kompaktowa).

3. Ponownie dokręcić wkręty mocujące.

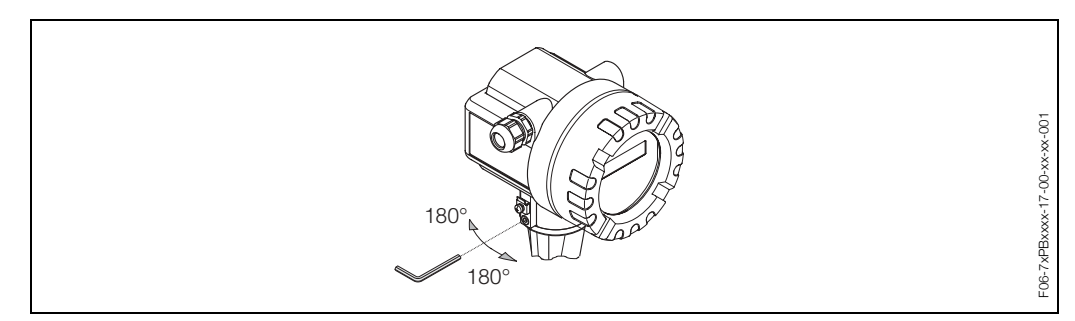

*Rys. 11: Obracanie obudowy przetwornika*

### **3.3.3 Montaø przetwornika (wersja rozdzielna)**

Opcje montażu przetwornika:

- montaż na obiekcie (naścienny)
- montaż do stojaka / rury (oddzielny zestaw montażowy, akcesoria patrz str. 61)

Oddzielny montaż przetwornika i czujnika konieczny jest w następujących okolicznościach:

- niedogodny dostęp do punktu pomiarowego
- ograniczona przestrzeń w punkcie pomiarowym
- ekstremalne temperatury otoczenia w punkcie pomiarowym

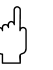

#### Uwaga!

W przypadku montażu przyrządu na rurociągu z gorącym medium, należy dopilnować aby temperatura obudowy nie przekroczyła maksymalnej dopuszczalnej wartości: +80 °C. (wersja EEx-d: -40...+60°C; wersja ATEX II 1/2 GD do pracy w strefach zagrożonych wybuchem pyłów: -20...+55°C).

Przetwornik należy montować zgodnie z poniższym rysunkiem.

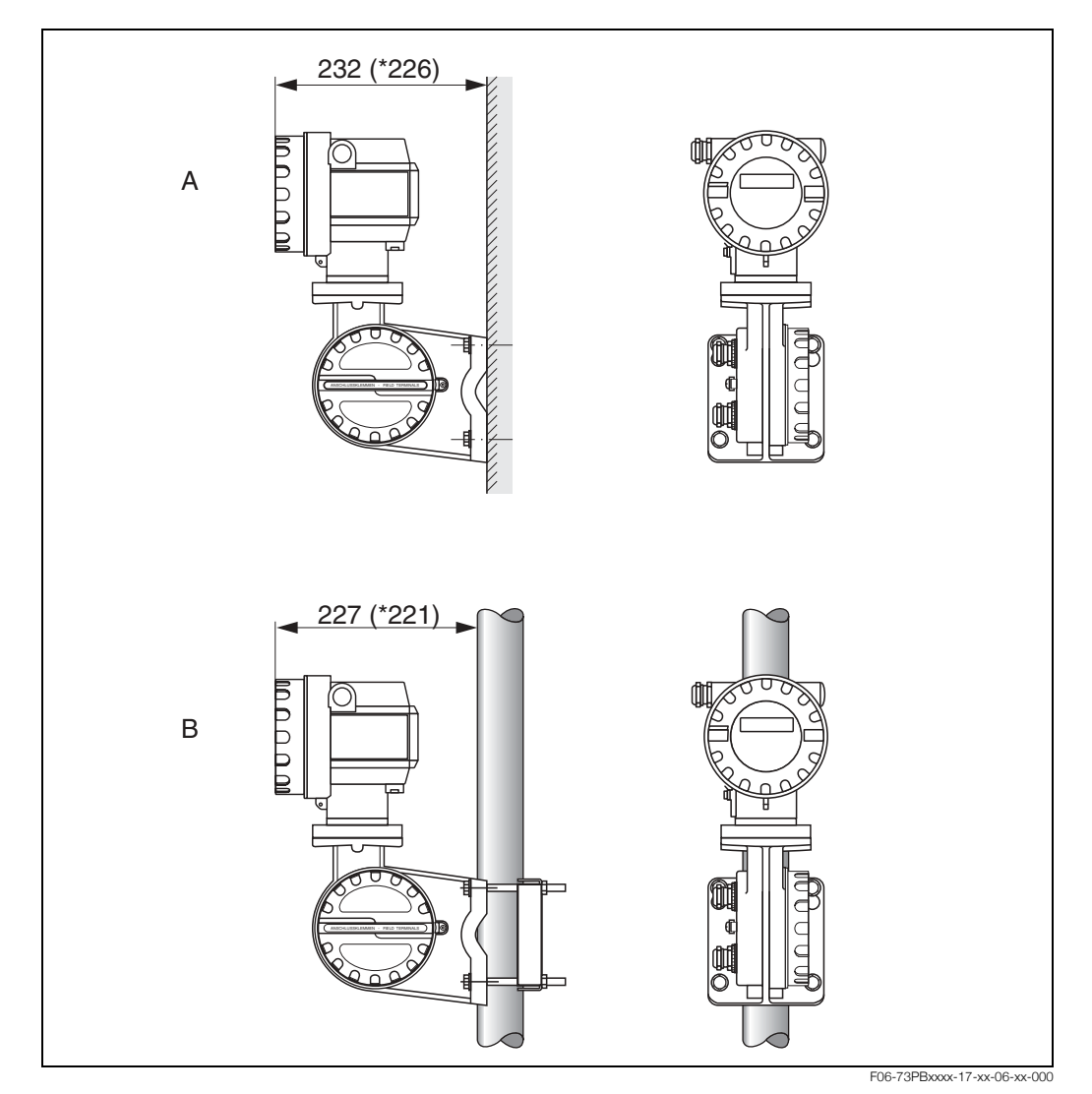

*Rys. 12: Montaø przetwornika (wersja rozdzielna) \* Wymiary wersji bez wyúwietlacza lokalnego*

*A = montaø bezpoúrednio na obiekcie*

*B = montaø do stojaka / rury*

### **3.3.4 Obracanie wskaünika lokalnego**

- 1. Odkręcić pokrywę przedziału elektroniki z obudowy przetwornika.
- 2. Zdjąć moduł wskaźnika z uchwytów w przetworniku.
- 3. Obrócić wskaźnik do wymaganego położenia (maks. 4 x 45° w obu kierunkach) i ponownie umieścić go w uchwytach.
- 4. Mocno przykręcić pokrywę przedziału elektroniki do obudowy przetwornika.

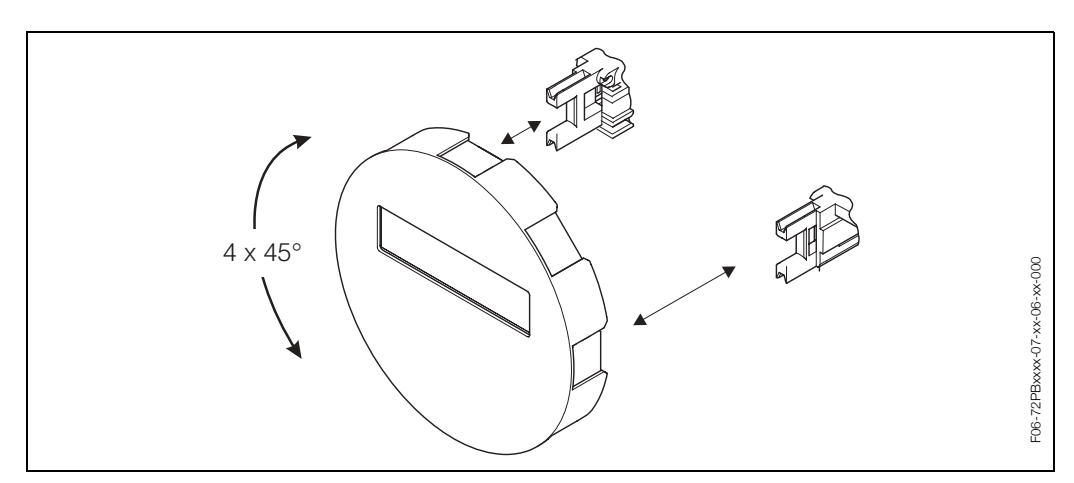

*Rys. 13: Obracanie wskaünika lokalnego*

# **3.4 Kontrola po wykonaniu montaøu**

Po zamontowaniu przepływomierza należy sprawdzić:

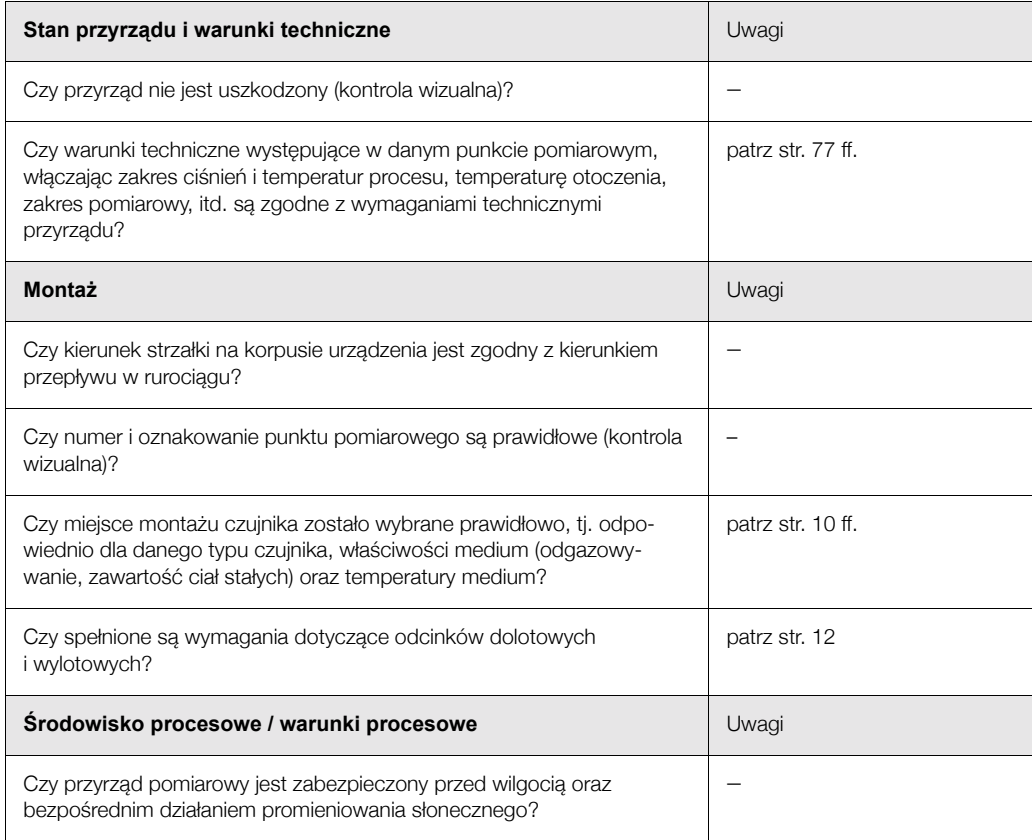

# **4 Pod³¹czenie elektryczne**

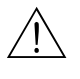

#### Ostrzeżenie!

Podłaczajac przyrzad w wykonaniu Ex, należy postępować zgodnie z zaleceniami oraz schematami zawartymi w specjalnej dokumentacji Ex stanowiącej uzupełnienie niniejszej Instrukcji obsługi. W przypadku jakichkolwiek pytań, prosimy bez wahania kontaktować się z lokalnym oddziałem Endress+Hauser.

# **4.1 Specyfikacja przewodów PROFIBUS PA**

#### **Typy przewodów**

Do podłączenia przyrządu do sieci obiektowej wymagany jest przewód dwużyłowy. Zgodnie ze standardem technologii MBP (kodowanie Menchester, zasilanie przez sieć) opisanym w normie IEC 61158-2 do transmisji protokołu PROFIBUS mogą być stosowane cztery typy przewodów (A, B, C, D), z których tylko dwa są ekranowane (typ A i B).

- W przypadku nowych instalacji zalecane jest stosowanie przewodów typu A lub B, które jako jedyne posiadają ekranowanie zapewniające odpowiednią odporność na zakłócenia elektromagnetyczne, a w związku z tym niezawodną transmisję danych. Zastosowanie przewodów wieloparowych (Typ B) umożliwia obsługę sieci obiektowych opartych o różne standardy (przy tym samym stopniu ochrony) za pomocą jednego przewodu. Wykorzystywanie tego samego przewodu do łączenia różnych obwodów nie jest dozwolone.
- Praktyka wskazuje, że przewody typu C i D nie powinny być stosowane, z uwagi na brak ekranowania. Zasadniczo, nie są wówczas spełnione wymogi standardu PROFIBUS dotyczące odporności na zakłócenia.

Dane elektryczne przewodów stosowanych w komunikacji obiektowej nie zostały wyszczególnione w specyfikacji. Określone są natomiast ważne parametry konstrukcyjne sieci obiektowej, takie jak odległość mostów komunikacyjnych, ilość stacji, kompatybilność elektromagnetyczna, itd.

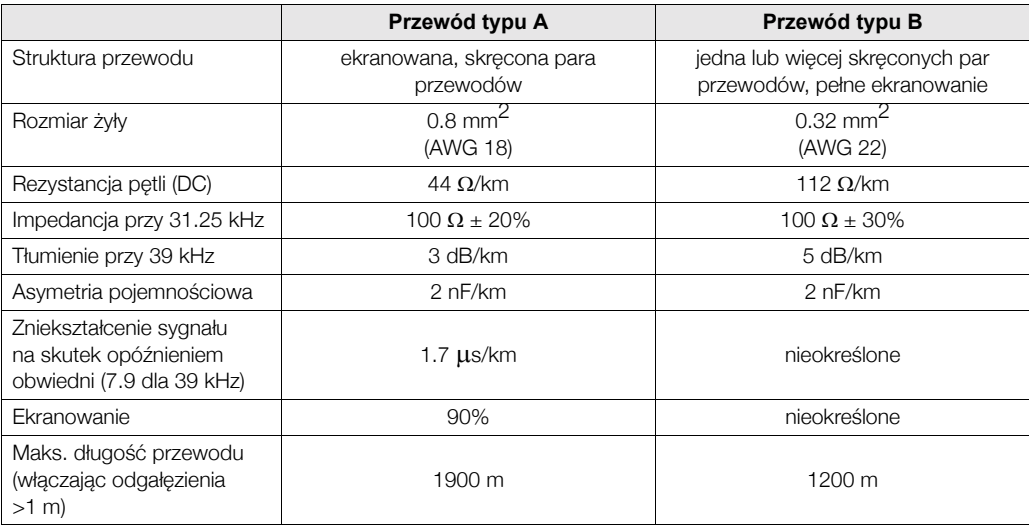

Przewody różnych producentów odpowiednie do komunikacji obiektowej, do pracy w strefach niezagrożonych wybuchem:

- Siemens: 6XV1 830-5BH10
- Belden: 3076F
- Kerpen: CeL-PE/OSCR/PVC/FRLA FB-02YS(ST)YFL

#### **Maksymalna całkowita długość magistrali**

Maksymalna rozpiętość sieci zależy od typu ochrony przeciwwybuchowej i parametrów przewodów. Całkowitą długość magistrali stanowi długość przewodu głównego i wszystkich odgałęzień (>1 m).

Należy przestrzegać poniższych zaleceń:

· Maksymalna dopuszczalna długość całkowita przewodu zależy od typu stosowanego przewodu:

typ  $A = 1900$  m, typ  $B = 1200$  m

• W przypadku stosowania repeater'ów maksymalna dopuszczalna długość przewodu wzrasta dwukrotnie.

Pomiędzy stacją a jednostką master mogą występować maks. 4 repeater'y.

#### **Maksymalna d³ugoúÊ odga³Ízienia**

Linia pomiędzy węzłem dystrybucyjnym i urządzeniem obiektowym określana jest jako odgałezienie.

W przypadku aplikacji w strefie bezpiecznej maksymalna długość odgałęzienia zależy od ilości wszystkich odgałęzień (>1 m):

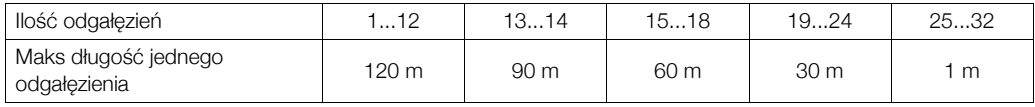

#### **IloúÊ urz¹dzeÒ obiektowych**

W aplikacjach zgodnych z modelem FISCO (typ ochrony przeciwwybuchowej EEx ia) długość przewodu magistrali nie może przekraczać 1000 m.

Do jednego segmentu magistrali można podłaczyć do 32 stacji w strefie niezagrożonej wybuchem lub do 10 stacji w strefie zagrożonej wybuchem (EEx ia IIC). Rzeczywistą ilość stacji należy ustalić w fazie projektowania sieci.

#### **Terminatory magistrali**

Początek i koniec każdego segmentu sieci obiektowej musi być zakończony terminatorem. Puszki połaczeniowe (bez dopuszczenia do pracy w strefach zagrożonych wybuchem) przeznaczone do pracy w sieci PROFIBUS czesto wyposażone sa w terminatory wewnetrzne włączane za pomocą przełączników. W przeciwnym wypadku, konieczne jest podłączenie zewnętrznego terminatora.

Ponadto należy uwzględnić poniższe zalecenia:

- W przypadku segmentu z odgałęzieniami koniec magistrali stanowi urządzenie znajdujące się najdalej od węzła segmentu.
- Jeśli sieć rozbudowana jest przy użyciu repeater'ów, obydwa końce rozszerzonej struktury również musza być zakończone terminatorami.

#### **Ekranowanie i uziemienie (PROFIBUS PA)**

Podczas projektowania systemu ekranowania i uziemienia sieci obiektowej, należy uwzględnić trzy istotne aspekty:

- kompatybilność elektromagnetyczną (EMC)
- ochronę przeciwwybuchową
- bezpieczeństwo personelu

Celem zapewnienia maksymalnej kompatybilności elektromagnetycznej sieci, istotne jest aby jej elementy a w szczególności przewody łaczace poszczególne podzespoły były odpowiednio ekranowane i aby żaden punkt sieci nie stanowił w tym zakresie wyjatku.

Idealnym rozwiązaniem jest podłączenie ekranów przewodów do obudów przyrządów obiektowych, które sa zazwyczaj metalowe. W zwiazku z tym, że obudowy sa z zasady podłaczone do przewodu uziemienia ochronnego, podłaczony do obudowy ekran przewodu magistrali zostanie w ten sposób również odpowiednio uziemiony.

Rozwiazanie to, zapewniające najwyższą kompatybilność elektromagnetyczną i bezpieczeństwo personelu może być stosowane bez żadnych ograniczeń w instalacjach, w których zagwarantowane jest prawidłowe wyrównanie potencjałów.

W przypadku instalacji, w których nie jest zapewnione wyrównanie potencjałów, pomiedzy dwoma punktami uziemienia może płynąć prąd wyrównawczy o częstotliwości sieciowej (50 Hz), który w niekorzystnych przypadkach, np. gdy przekracza dopuszczalną wartość prądu płynącego przez ekran przewodu, może spowodować uszkodzenie przewodu.

W instalacjach, w których nie jest zapewnione wyrównanie potencjałów, celem wyeliminowania prądów wyrównawczych o niskiej częstotliwości zalecane jest bezpośrednie podłączenie jednego końca ekranu przewodu do potencjału ziemi (lub przewodu uziemienia ochronnego) i połączenie ze wszystkimi innymi punktami uziemienia poprzez sprzężenie pojemnościowe.

#### **Dalsze informacje**

Informacje ogólne oraz dalsze wskazówki dotyczące okablowania sieci można znaleźć w instrukcji obsługi BA 198F/00/pl "Komunikacja obiektowa - PROFIBUS-DP/-PA: Wskazówki projektowo-uruchomieniowe".

# **4.2 Pod³¹czenie wersji rozdzielnej**

### **4.2.1 Pod³¹czenie czujnika**

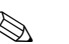

**2 Wskazówka!** 

- Wersia rozdzielna musi być uziemiona. W tym celu, czujnik i przetwornik należy podłaczyć do tej samej linii wyrównania potenciałów.
- W przypadku wersji rozdzielnej, czujnik może być podłączony wyłącznie do przetwornika posiadającego ten sam numer seryjny. W przeciwnym wypadku mogą się pojawić błędy wynikające z niekompatybilności (np. w wyniku nieprawidłowego współczynnika K).
- 1. Zdjąć pokrywę przedziału podłaczeniowego przetwornika (a).
- 2. Zdjąć pokrywę przedziału podłączeniowego czujnika (b).
- 3. Przeprowadzić przewód podłaczeniowy (c) przez odpowiednie dławiki.
- 4. Wykonać podłączenie pomiędzy czujnikiem i przetwornikiem zgodnie ze schematem podłączeń elektrycznych: patrz Rys. 14 lub schemat podłączeń wewnątrz pokrywy przedziału podłączeniowego.
- 5. Dokrecić dławiki do wprowadzenia przewodów na obudowach przetwornika i czujnika.
- 6. Ponownie przykręcić pokrywy przedziałów podłączeniowych (a/b) czujnika i przetwornika.

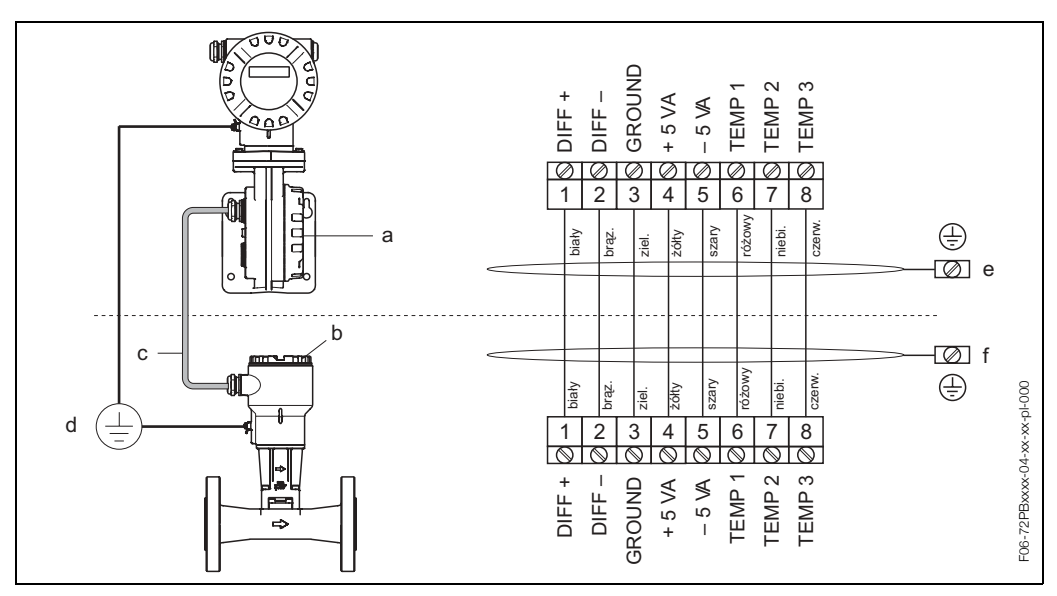

*Rys. 14: Pod³¹czenie elektryczne wersji rozdzielnej*

- *a Pokrywa przedzia³u pod³¹czeniowego przetwornika*
- *b Pokrywa przedziału podłączeniowego czujnika*
- *c PrzewÛd pod³¹czeniowy (sygna³owy)*
- d Linia wyrównania potencjałów (ta sama dla czujnika i przetwornika)
- *e Ekran przewodu (jak najkrÛtszy odcinek) musi byÊ pod³¹czony do zacisku uziemienia w obudowie przetwornika*
- *f Ekran przewodu musi byÊ pod³¹czony do zacisku uziemienia w obudowie przedzia³u pod³¹czeniowego*

# **4.2.2 Parametry przewodów**

W przypadku wersji rozdzielnej parametry przewodów podłączeniowych pomiędzy czujnikiem i przetwornikiem są następujące:

- $\bullet$  4 x 2 x 0.5 mm<sup>2</sup> ze wspólnym ekranem, izolowany PCW (4 pary skrecane).
- · Długość przewodu: maks. 30 m
- $\bullet$  Rezystancja żyły wg DIN VDE 0295 class 5 odp. IEC 60228 class 5
- $\bullet$  Pojemność żyła / ekran: < 400 pF/m
- Temperatura pracy: -40...+105 °C

# **4.3 Pod³¹czenie przetwornika pomiarowego**

# **4.3.1 Pod³¹czenie przetwornika**

**Esta Wskazówka!** 

- Podłączając przyrząd w wykonaniu Ex, należy postępować zgodnie z zaleceniami oraz schematami zawartymi w specjalnej dokumentacji Ex stanowiącej uzupełnienie niniejszej Instrukcji obsługi.
- Wersja rozdzielna musi być uziemiona. W tym celu, czujnik i przetwornik należy podłączyć do tej samej linii wyrównania potencjałów.
- Należy przestrzegać krajowych przepisów dotyczących instalacji urządzeń elektrycznych.
- Do podłączenia przetwornika należy stosować przewód o dopuszczalnym zakresie temperatur pracy:  $-40... + 105$  °C.
- Wymagane jest stosowanie przewodu ekranowanego.
- Zaciski do podłaczenia magistrali PROFIBUS PA (zacisk 1 = PA+, zacisk 2 = PA  $\rightarrow$ ) posiadaja wbudowane zabezpieczenie przed odwrotną polaryzacją. Dzięki temu zapewniona jest prawidłowa transmisja sygnału w sieci nawet w przypadku odwrotnego podłączenia przewodów linii.
- Przekrój poprzeczny żyły: maks. 2.5 mm<sup>2</sup>
- Należy przestrzegać zasad determinowanych przez system uziemienia stosowany w danej instalacji.

Uwaga!

- Możliwość uszkodzenia przewodu magistrali PROFIBUS!
- Jeżeli ekran przewodu jest uziemiony w wiecej niż jednym punkcie w instalacji bez dodatkowego wyrównania potencjałów, wówczas mogą pojawić się prądy wyrównawcze o częstotliwości sieciowej, powodujące uszkodzenie przewodu lub ekranu. W takich przypadkach, ekran przewodu powinien być uziemiony tylko z jednej strony, tj. nie należy go podłaczać do zacisku uziemiającego na obudowie. Niepodłączony koniec ekranu powinien być zaizolowany!
- Nie zalecamy podłączania pętli PROFIBUS przy użyciu konwencjonalnych wprowadzeń przewodów. W przypadku późniejszej konieczności wymiany nawet jednego przyrzadu pomiarowego, spowodowałoby to przerwanie toru transmisyjnego w całej magistrali.

#### **Podłączenie przetwornika, wykonanie standardowe i Ex-i ( → Rys. 15)**

- 1. Odkręcić pokrywę (a) przedziału elektroniki z obudowy przetwornika.
- 2. Zdjąć moduł wskaźnika (b) z uchwytów (c) i ponownie umieścić go na prawym uchwycie od lewej strony (zabezpieczenie modułu wskaźnika).
- 3. Zluzować wkręt mocujący (d) pokrywę przedziału podłączeniowego i złożyć pokrywę.
	- 4. Przełożyć przewód zasilający / PROFIBUS przez dławik (e) do wprowadzenia przewodów (patrz również str. 25).
- 5. Dokręcić dławiki (e) do wprowadzenia przewodów (pztrz również str. 25).
- 6. Wyjąć złącze zaciskowe (f) z obudowy przetwornika i podłączyć przewód zasilający / PROFIBUS (patrz Rys. 17).

### **& Wskazówka!**

Złącze zaciskowe (f) jest elementem wtykowym, tj. może być wyjmowane z obudowy przetwornika w celu ułatwienia podłaczenia przewodu.

- 7. Wetknąć złącze zaciskowe (f) do obudowy przetwornika.
- 8. Podłączyć przewód uziemiający do zacisku uziemienia (g).

### **&** Wskazówka!

Długość odizolowanej części ekranu przewodu PROFIBUS podłączona do zacisku uziemienia nie powinna przekraczać 5 mm.

- 9. Tylko w przypadku wersji rozdzielnej:
- Podłaczyć przewód uziemiający do zacisku uziemienia (patrz Rys. 17, B).
- 10. Nasunać pokrywe przedziału podłaczeniowego i dokrecić wkret mocujacy (d).
- 11. Wyjąć moduł wskaźnika (b) i zainstalować go w uchwytach (c).
- 12. Przykręcić pokrywę przedziału elektroniki (a) do obudowy przetwornika.

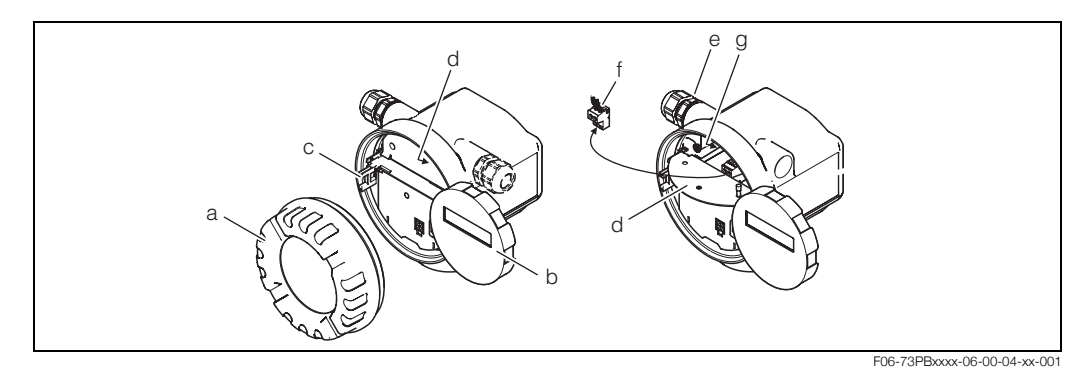

*Rys. 15: Procedura pod³¹czenia przetwornika, wykonanie standardowe i Ex-i* 

- *a Pokrywa przedzia³u elektroniki*
- **b** Uchwyt wskaźnika
- *c Modu³ wskaünika*
- *d Wkręt mocujący pokrywę przedziału podłączeniowego*
- *e* Dławik do wprowadzenia przewodu zasilającego / PROFIBUS
- *f Z³¹cze zaciskowe*
- *g Zacisk uziemienia*

#### Podłączenie przetwornika, wykonanie Ex-d (→ Rys. 16)

- 1. Zwolnić zacisk (a) zabezpieczający pokrywę przedziału podłączeniowego.
- 2. Odkręcić pokrywę (b) przedziału podłączeniowego z obudowy przetwornika.
- 3. Przełożyć przewód zasilający / PROFIBUS przez dławik (c) do wprowadzenia przewodów.
- 4. Dokręcić dławik (c) do wprowadzenia przewodów (patrz również str. 25).
- 5. Wyjąć złącze zaciskowe (d) z obudowy przetwornika i podłączyć przewód zasilający / PROFIBUS (patrz Rys. 17).

# **& Wskazówka!**

Złącze zaciskowe (d) jest elementem wtykowym, tj. może być wyjmowane z obudowy przetwornika w celu ułatwienia podłaczenia przewodu.

- 6. Wetknąć złącze zaciskowe (d) do obudowy przetwornika.
- 7. Podłaczyć przewód uziemiający do zacisku uziemienia (g).

#### **&** Wskazówka!

Długość odizolowanej części ekranu przewodu PROFIBUS podłączona do zacisku uziemienia nie powinna przekraczać 5 mm.

- 8. Tylko w przypadku wersji rozdzielnej:
- Podłączyć przewód uziemiający do zacisku uziemienia (patrz Rys. 17, B).
- 9. Przykręcić pokrywę przedziału podłączeniowego (b) do obudowy przetwornika.
- 10. Zamknąć zacisk (a) zabezpieczający pokrywę przedziału podłączeniowego.

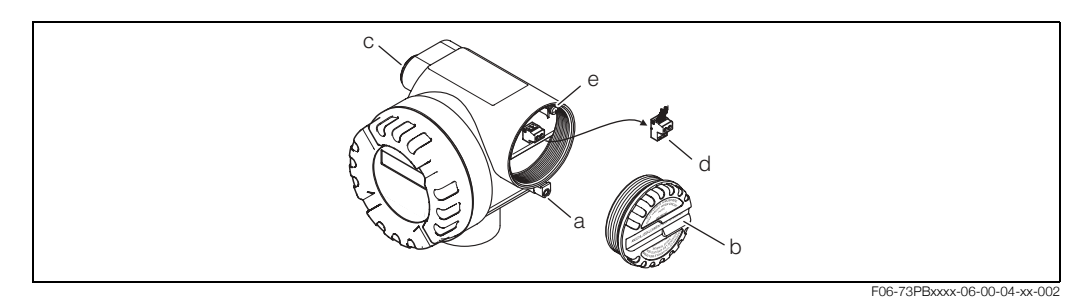

*Rys. 16: Procedura pod³¹czenia przetwornika, wykonanie Ex-d* 

- *a* Zacisk zabezpieczający pokrywę przedziału podłączeniowego
- **b** Pokrywa przedziału podłączeniowego
- *c D³awik*
- *d Z³¹cze zaciskowe*
- *e Zacisk uziemienia*

#### Schemat podłączeń

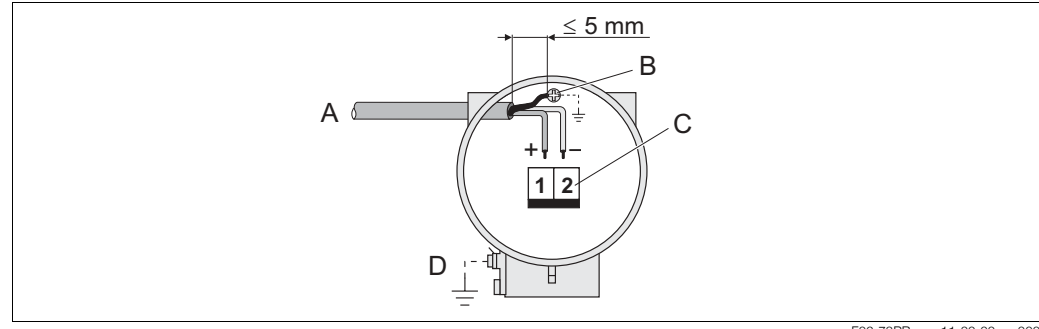

F06-73PBxxxx-11-00-00-xx-000

Rys. 17: Rozmieszczenie zacisków w przetworniku

- *A = PrzewÛd PROFIBUS*
- $B =$  Zacisk uziemienia (długość odizolowanej części ekranu przewodu PROFIBUS podłączona do zacisku *uziemienia nie powinna przekraczać 5 mm).*
- *C* = *Złącze zaciskowe (1 = PA +; 2 = PA -)*
- *D = Zacisk uziemienia (zewnętrzny, wykorzystywany tylko w przypadku wersji rozdzielnej)*

### **4.3.2 Rozmieszczenie zacisków**

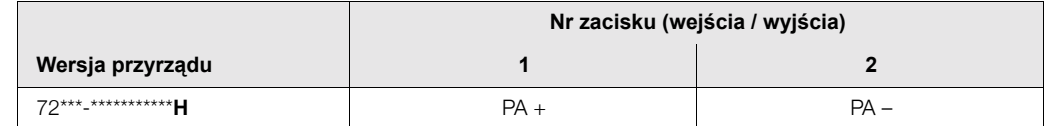

## **4.3.3 Złacze sieci obiektowej**

Technika instalacji w standardzie PROFIBUS-PA umożliwia podłączanie przyrządów pomiarowych do sieci obiektowej poprzez zunifikowane moduły takie jak T-box, modułu rozdzielcze, itd. Oferujac prefabrykowane wieloportowe moduły połaczeniowe oraz złacza wtykowe, technika ta zapewnia znaczne korzyści w stosunku do konwencjonalnej struktury okablowania:

- Możliwość wyłączania z obsługi, wymiany oraz implementacji nowych urządzeń obiektowych do istniejącej instalacji w dowolnym czasie, podczas normalnej pracy sieci, bez przerywania komunikacii.
- Znaczne ułatwienie instalacji i prac serwisowych.
- Możliwość natychmiastowego wykorzystywania i rozszerzania istniejącej infrastruktury okablowania, np. w przypadku tworzenia nowych wezłów sieci o topologii gwiazdy przy użyciu 4-kanałowych lub 8-kanałowych skrzynek połaczeniowych.

Opcjonalnie przepływomierz dostępny jest z już zamontowanym złączem sieci obiektowej. Ewentualnie złącze tego typu może być zamówione jako część zamienna (patrz str. 70) i zainstalowane w przyrządzie w późniejszym czasie.

#### Ekranowanie linii zasilającej / moduł T-box

Zalecamy stosowanie dławików kablowych o wysokiej odporności na zakłócenia elektromagnetyczne, najlepiej zapewniających kontakt z ekranem na całej powierzchni (pierścień typu Iris), przedłużając tym samym ciągłość ekranu. Należy zapewnić wyrównanie potencjałów.

- Ekran przewodu PA nie może być w żadnym punkcie uszkodzony.
- Odizolowany w celu podłączenia odcinek ekranu powinien być zawsze jak najkrótszy.

Idealnym rozwiązaniem do podłączenia ekranowanego przewodu jest dławik z wbudowanym pierścieniem typu Iris, zapewniającym ciągły kontakt ekranu z obudową modułu T-box. Oplot ekranujący znajduje się pod pierścieniem. Podczas dokręcania dławika, pierścień dociskany jest do ekranu, zapewniając przewodzące połączenie pomiędzy ekranem i metalową obudową.

Skrzynka połaczeniowa lub złacze wtykowe stanowi element systemu ekranowania (ekran elektrostatyczny). Dotyczy to w szczególności odległych skrzynek, do których urzadzenia PROFIBUS PA podłączone są za pomocą przewodów ze złączami wtykowymi. W takich przypadkach wymagane jest stosowanie złaczy metalowych, zapewniających kontakt ekranu z obudową wtyku (np. prefabrykowane przewody).

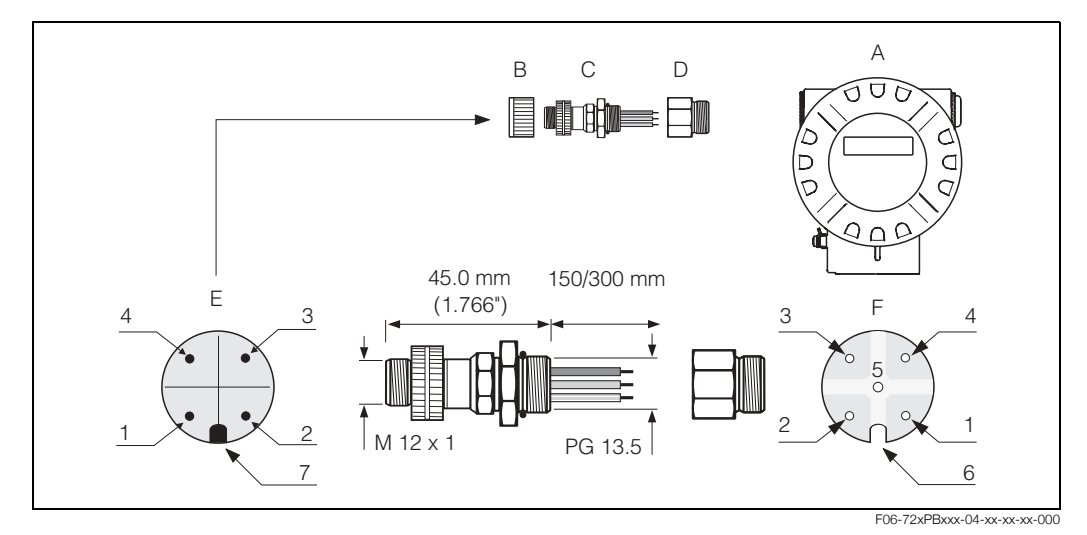

*Rys. 18: Z³¹cza do pod³¹czenia magistrali PROFIBUS-PA*

- *A = Obiektowa obudowa aluminiowa*
- $B =$  Nasadka ochronna złącza
- *C = Z³¹cze sieci obiektowej*
- *D= Adapter PG 13.5 / M 20.5*
- *E= Z³¹cze na obudowie (wtyk)*
- *F= Z³¹cze przewodu (gniazdo)*
- *Rozmieszczenie styków / kolory żył:*
- *1 = br¹zowa øy³a: PA+ (zacisk 1)*
- *2 = niepod³¹czony*
- *3 = niebieska øy³a: PA* ñ *(terminal 2)*
- *4 = czarna øy³a: uziemienie*
- 5 = Środkowy styk (gniazdo): niepodłączony
- *6 = Rowek pozycyjny*
- $7 = W$ ystęp pozycyjny

#### **Dane techniczne (złącze sieci obiektowej):**

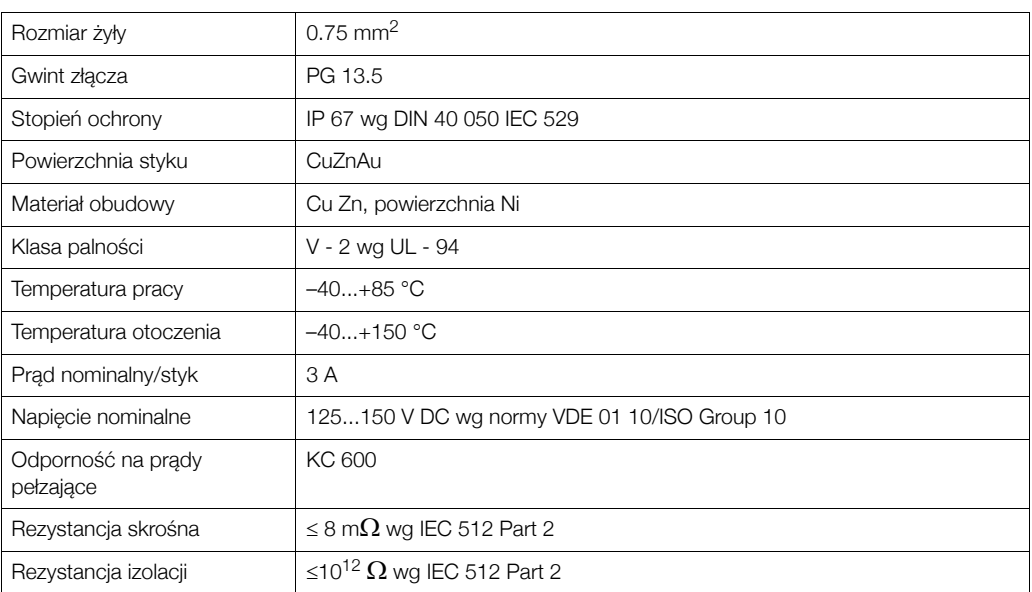

# **4.4 StopieÒ ochrony**

Przepływomierz spełnia wszystkie wymagania stopnia ochrony IP 67. Celem utrzymania tego stopnia ochrony, podczas instalacji w miejscu użytkowania oraz podczas obsługi technicznej obowiązuje przestrzeganie poniższych zaleceń:

- Uszczelki obudowy wprowadzane do przeznaczonych dla nich rowków, musza być czyste i nieuszkodzone. Ponadto muszą one być suche i w razie potrzeby oczyszczone lub wymienione. Jeśli przepływomierz pracuje w warunkach wysokiego zapylenia, powinny być stosowane wyłącznie odpowiednie uszczelnienia obudowy produkcji Endress+Hauser.
- Wszystkie wkręty obudowy oraz pokrywy gwintowane muszą być mocno dokręcone.
- · Przewody podłączeniowe muszą posiadać wymagane średnice zewnętrzne (patrz str. 79).
- Należy mocno dokręcić dławiki do wprowadzenia przewodów (Rys. 19).
- Przewody muszą być wyprowadzone z dławików do dołu (spływ kondensatu, Rys. 19). Ułożenie takie zapobiega penetracji wilgoci do dławika. Przyrząd pomiarowy zawsze należy instalować tak, aby dławiki nie były skierowane w górę.
- Usunąć wszystkie niewykorzystane dławiki i zamiast nich umieścić zaślepki.
- Nie usuwać pierścieni uszczelniających z dławików.

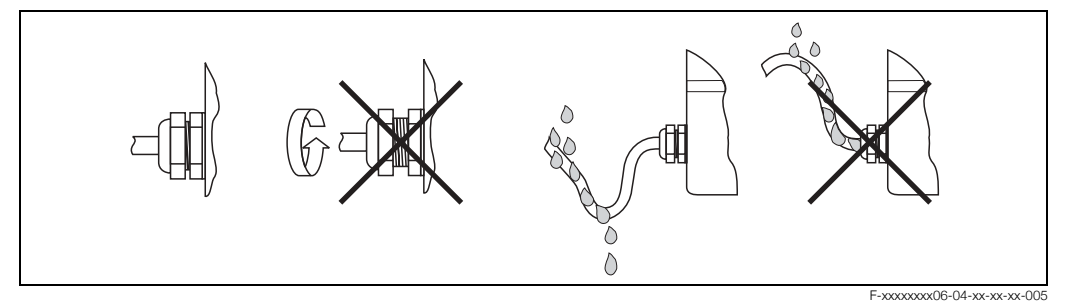

*Rys. 19: SposÛb wprowadzania przewodÛw*

# **4.5 Kontrola po wykonaniu pod³¹czeÒ elektrycznych**

Po wykonaniu podłączeń elektrycznych należy sprawdzić:

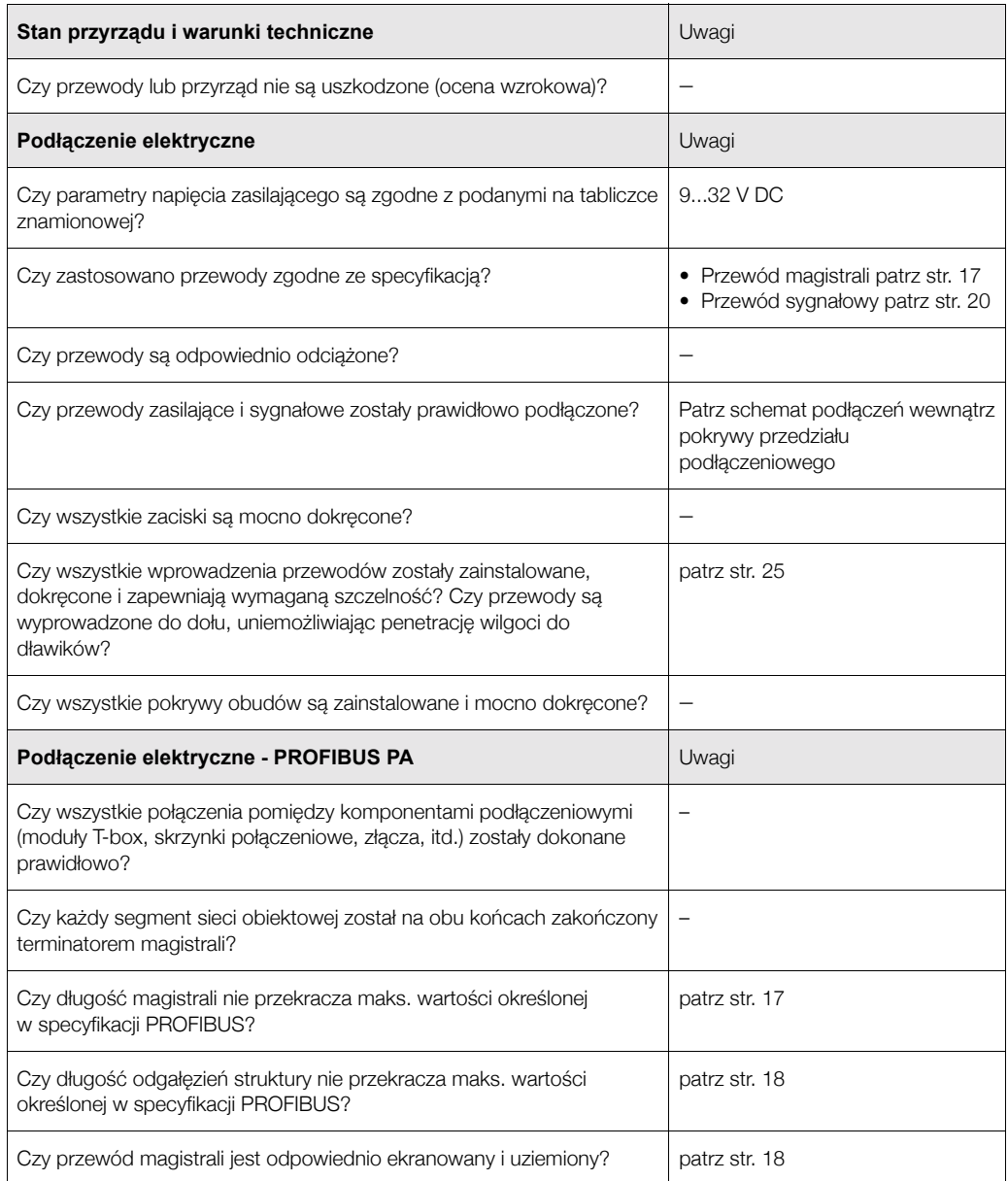

# **5 Obs³uga**

# 5.1 Przegląd opcji obsługi

Możliwe są następujące opcje konfiguracji i uruchomienia przyrządu:

#### **1. Programy konfiguracyjne** → **str. 32**

Konfiguracia profilu i parametrów urzadzenia jest zasadniczo dokonywana przez interfejs PROFIBUS-PA. Przeznaczone do tego celu, specjalne oprogramowanie konfiguracyjnoobsługowe dostarczane jest przez różnych producentów.

#### 2. Zworki i mikroprzełączniki do ustawień sprzętowych

Zworki i mikroprzełączniki na karcie wejść/wyjść (I/O) umożliwiają dokonanie następujących ustawień sprzętowych konfiguracji PROFIBUS PA:

- Ustawienie adresu urządzenia  $\rightarrow$  str. 40
- $\bullet$  Załączanie/wyłączanie ochrony zapisu  $\rightarrow$  str. 41

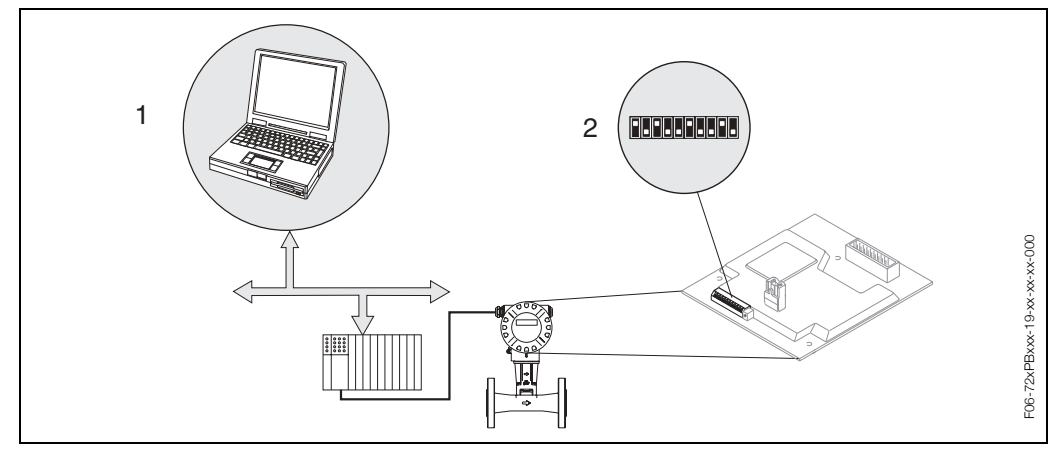

*Rys. 20: Opcje obs³ugi przep³ywomierza PROFIBUS PA*

- Oprogramowanie do konfiguracji i obsługi przepływomierza za pomocą interfejsu PROFIBUS PA
- 2 *Zworki i mikroprzełaczniki do ustawień sprzetowych (ochrona przed zapisem, adres urzadzenia)*

# **5.2 Wskaünik**

#### Wskaźnik lokalny

Wskaźnik lokalny umożliwia odczyt wszystkich ważnych parametrów, bezpośrednio w punkcie pomiarowym. Wyświetlacz zawiera dwa wiersze, w których wskazywane są wartości mierzone i/lub zmienne stanu (np. bargraf).

Przyporządkowanie wierszy wyświetlacza do zmiennych można programować, co pozwala dopasować wskazanie do wymogów i preferencji użytkownika (patrz str. 109 ff.).

$$
\begin{array}{c}\nV + 48.25 \text{ m}^3/\text{h} \\
I + 3702.6 \text{ m}^3\n\end{array}
$$

F06-72PBxxxx-07-xx-xx-xx-000

*Rys. 21: Wyúwietlacz ciek³okrystaliczny*

Dwuwierszowy wyświetlacz ciekłokrystaliczny wskazuje wartości mierzone, komunikaty błędów i ostrzeżenia.

*ñ GÛrny wiersz: wskazuje g³Ûwne wartoúci mierzone, np. obliczony przep³yw masowy w [kg/h] lub w [%]. ñ Dolny wiersz: wskazuje dodatkowe zmienne mierzone oraz zmienne stanu, np. wartoúÊ licznika w [t], bargraf, oznaczenie punktu pomiarowego.*

# **5.2.1 Symbole informacyjne**

Symbole wskazywane w polu informacyjnym z lewej strony wyświetlacza, migają jeśli nie jest realizowana cykliczna wymiana danych przyrządu z systemem sterowania.

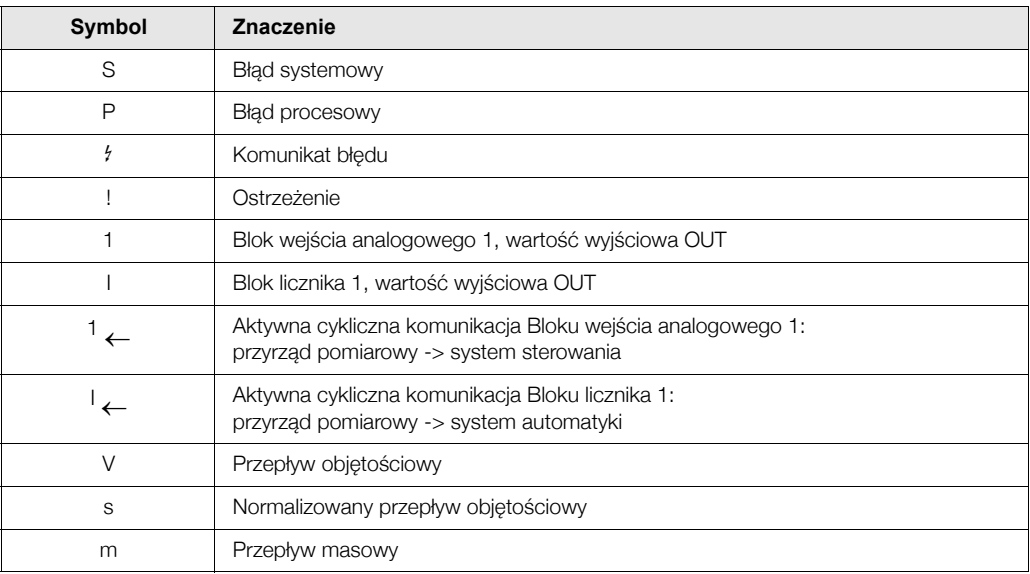

# **5.3** Potwierdzanie komunikatów błędów

#### **Typ bledu**

Błędy, które pojawiają się podczas uruchomienia lub pomiarów, wyświetlane są natychmiast. Jeżeli pojawią się dwa lub więcej błędów systemowych lub procesowych, na wyświetlaczu wskazywany jest zawsze błąd o najwyższym priorytecie.

System pomiarowy rozróżnia dwa typy błędów pomiarowych:

- *Błędy systemowe:* grupa ta obejmuje wszystkie błedy przyrządu, np. błedy komunikacyjne, usterki sprzętowe, itd.
- *Błedy procesowe:* Grupa ta obejmuje wszystkie błedy zwiazane z aplikacja, np. Przyrzad pracuje przy jego częstotliwości rezonansowej.

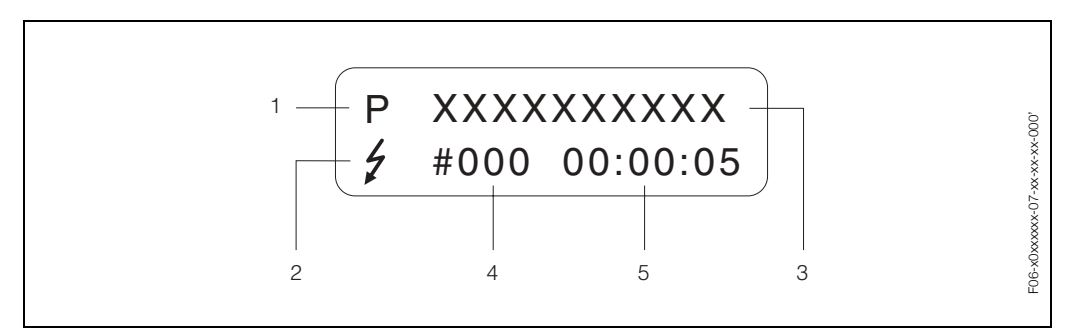

*Rys. 22: Komunikaty b³ÍdÛw na wyúwietlaczu (przyk³ad)*

- *1* Typ błędu: P = błąd procesowy, S = błąd systemowy
- *2 Typ komunikatu błędu:*  $\frac{1}{2}$  *= komunikat usterki, ! = ostrzeżenie*
- 3 Opis błędu: np. DSC SENS LIMIT = praca przyrządu w warunkach zbliżonych do granicznych
- *4 Numer b³Ídu: np. #395*
- 5 Czas trwania błędu, który pojawił się najpóźniej (w godzinach, minutach i sekundach)

#### **Typ komunikatu błedu**

Do błędów systemowych i procesowych przypisywane są zawsze dwa typy komunikatów błędów (komunikaty usterki i ostrzeżenia), posiadające różne znaczenie → str. 65 ff. Poważne błędy systemowe, np. usterki modułów elektroniki, są zawsze identyfikowane przez przyrzad pomiarowy i automatycznie przypisywany jest im status "komunikatów usterki".

# **5.4 Komunikacja PROFIBUS PA**

### **5.4.1 Technologia PROFIBUS PA**

PROFIBUS (Process Field Bus) jest znormalizowanym standardem komunikacji obiektowej opisanym w normie europejskiej EN 50170, Cześć 2. Rozwiazanie to jest od wielu lat stosowane z powodzeniem w systemach automatyzacji produkcji i procesów technologicznych (przemysł chemiczny i inżynieria procesowa).

PROFIBUS, jako sieć obiektowa z wieloma stacjami nadrzędnymi (system multi-master), gwarantująca wysoką jakość komunikacji i sterowania, stanowi szczególnie korzystne rozwiązanie w przypadku rozległych instalacji.

#### **PROFIBUS PA**

PROFIBUS-PA stanowi rozszerzenie możliwości PROFIBUS-DP poprzez zastosowanie zoptymalizowanej technologii transmisij dla urzadzeń obiektowych, zachowując jednocześnie wszystkie funkcie komunikacyjne standardu PROFIBUS-DP. Dzięki wprowadzonej, iskrobezpiecznej technice transmisji interfejs PRIOFIBUS-PA umożliwia podłaczanie urzadzeń obiektowych do systemów sterowania znajdujących się w znacznej odległości, również w strefach zagrożonych wybuchem. PROFIBUS-PA używa rozszerzonego protokołu transmisji PROFIBUS-DP.

PROFIBUS-PA = PROFIBUS-DP + zoptymalizowana technologia transmisji dla urządzeń obiektowych

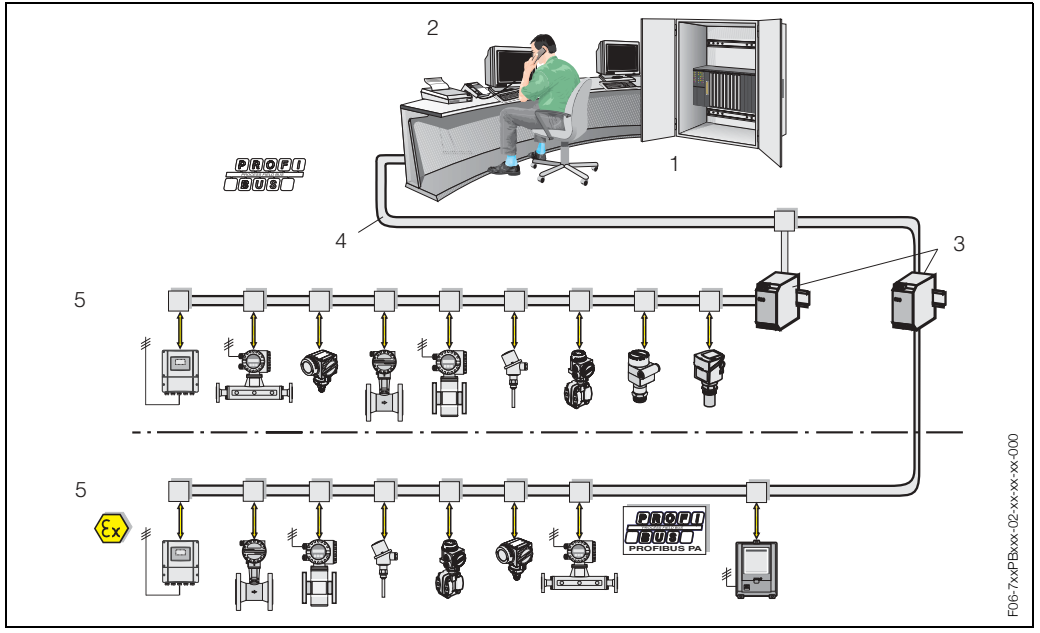

# **5.4.2 Architektura sieci PROFIBUS-PA**

*Rys. 23: Struktura sieci PROFIBUS-PA*

- *1 System sterowania*
- 2 Program obsługi Commuwin II
- *3 Segment coupler*
- *4 PROFIBUS DP RS 485 (max. 12 MBit/s)*
- *5 PROFIBUS PA IEC 61158-2 (MBP) (max. 31.25 kbit/s)*

#### **Informacje ogÛlne**

Przepływomierz może być wyposażony w interfejs PROFIBUS PA zgodny ze standardem sieci obiektowej opisanym w normie EN 50170 Część 2. Oznacza to, że przyrząd umożliwia wymianę danych z systemami sterowania spełniającymi wymogi powyższej normy. Integracja z systemem sterowania musi być zgodna ze specyfikacją Profilu 3.0 PROFIBUS-PA. Dzięki zastosowaniu technologii transmisji MBP opisanej w międzynarodowej normie IEC 61158-2 (International Electrotechnical Commission - Miedzynarodowa Komisja Elektrotechniczna), standard PROFIBUS-PA stanowi rozwiązanie sieci obiektowej spełniające wymogi systemów automatyki nowej generacji.

#### **Funkcja komunikacyjna**

Przepływomierz Promag stosowany w systemach automatyki pełni zawsze funkcje stacji podrzednej (Slave), w zwiazku z czym, w zależności od aplikacji umożliwia wymiane danych z jedna lub kilkoma stacjami nadrzędnymi (Master).

Funkcje stacji nadrzednej może pełnić system sterowania procesem, sterownik PLC lub komputer PC wyposażony w kartę sieciową PROFIBUS-DP.

# **2 Wskazówka!**

Podczas projektowania instalacji, prosimy pamiętać, że prąd pobierany przez przepływomierz wynosi 16 mA.

#### Uwaga!

Aby nie dopuścić do wpływu poważnego uszkodzenia przyrządu (np. zwarcia) na pracę pozostałej części segmentu PROFIBUS-PA, interfejs wg IEC 61158-2 (MBP) wyposażony jest w bezpiecznik. W przypadku przepalenia bezpiecznika, nastepuje trwałe odłaczenie przyrzadu od magistrali. Konieczna jest wówczas wymiana modułu wejść/wyjść (I/O) (patrz str. 71 ff.).

# **Esta Wskazówka!**

Dodatkowe wskazówki dotyczace architektury i projektowania sieci obiektowej PROFIBUS-DP można znaleźć w Instrukcji obsługi BA 198F/00/pl "Komunikacja obiektowa - PROFIBUS-DP/-PA: Wskazówki projektowo-uruchomieniowe".

#### **Bloki funkcjonalne**

Specyfikacja urządzeń PROFIBUS bazuje na predefiniowanych blokach funkcjonalnych służących do opisu funkcji danego punktu pomiarowego i zdefiniowania zunifikowanej koncepcji dostępu do danych. Bloki funkcjonalne zaimplementowane w urządzeniach obiektowych zapewniają informację o funkcjach, które mogą być przez te urządzenia realizowane oraz pozwalają reprezentować aplikację automatyki jako kombinację tych bloków.

Zgodnie ze specyfikacja Profilu 3.0 PROFIBUS PA w urządzeniach obiektowych mogą być zaimplementowane nastepujace bloki funkcionalne:

- Blok fizyczny (Physical Block PB):  $\rightarrow$  PB zawiera wszystkie dane charakteryzujące stacje (przyrząd pomiarowy).
- Blok przetwarzania (Transducer Block -TB): → Urządzenie może zawierać jeden lub więcej bloków przetwarzania. TB zawiera wszystkie wartości mierzone przez dane urządzenie oraz dane charakteryzujące urządzenie. W bloku przetwarzania, zasada pomiaru (np. przepływu lub temperatury) odwzorowywana jest zgodnie z Profilem 3.0 PROFIBUS.
- Blok funkcyjny (Function Block FB):  $\rightarrow$  Urzadzenie może zawierać jeden lub wiecej bloków funkcyjnych. FB zawiera wszystkie funkcje zapewniające przetwarzanie wartości mierzonych przed przesłaniem ich do systemu automatyki. Dostepne moga być nastepujące bloki funkcyjne, np. Blok wejścia analogowego (Analog Input Block - AI), Blok wyjścia analogowego (Analog Output Block - AO), Blok licznika (Totalizer Block - TB), itd. Każdy z wymienionych bloków funkcyjnych służy do realizacji różnych funkcji aplikacji.

Opis wszystkich dostępnych w urządzeniu bloków oraz odpowiednich parametrów znajduje się w rozdz. 11 "Obsługa za pomocą PROFIBUS PA" na str. 95 ff.

# **5.4.3 Acykliczna wymiana danych**

Usługa acyklicznej wymiany danych wykorzystywana jest do parametryzacji i kalibracji urządzeń poprzez sieć lub w celu wizualizacji wartości mierzonych, które nie sa przesyłane w trybie transmisji cyklicznej.

Zasadniczo, istnieje różnica w podłaczeniu stacji Master Klasy 1 i Klasy 2. W zależności od implementacji urządzenia obiektowego, można do niego podłączyć jednocześnie wiele stacji Master Klasy 2.

- Teoretycznie, do jednego przyrządu obiektowego można podłączyć do 49 stacji Klasy 2.
- Przepływomierz Prowirl 72 umożliwia komunikację z dwoma stacjami Master Klasy 2. Oznacza to, że moga mieć one dostep do przepływomierza w tym samym czasie. Należy jednak zapewnić konfiguracje, w której nie bedzie miała miejsca próba zapisu tych samych danych z obu stacji, gdyż w przeciwnym wypadku zagwarantowanie spójności danych nie jest możliwe.
- W cyklu odczytu parametrów, Master Klasy 2 wysyła do przyrządu obiektowego telegram zapytania, zawierajacy specyfikacje adresu urzadzenia, numer slotu (adres modułu), indeks (adres bloku danych przypisanego do modułu) oraz oczekiwanej długości rekordu danych. Jeśli dany rekord istnieje i posiada prawidłową długość (określana w bajtach), wówczas przyrząd obiektowy wysyła telegram odpowiedzi zawierający żadany rekord danych.
- W cyklu zapisu parametrów Master Klasy 2 wysyła adres urzadzenia, numer slotu, indeks, długość rekordu (w bajtach) i rekord danych. Po zakończeniu zapisu przyrzad potwierdza wykonanie tej funkcji.

Stacja Master Klasy 2 może posiadać dostęp do bloków przedstawionych na kolejnym rysunku. Matryca parametrów, które dostępne są za pomocą programu obsługowego Endress+Hauser (Commuwin II), znajduje się na str. 33 ff..

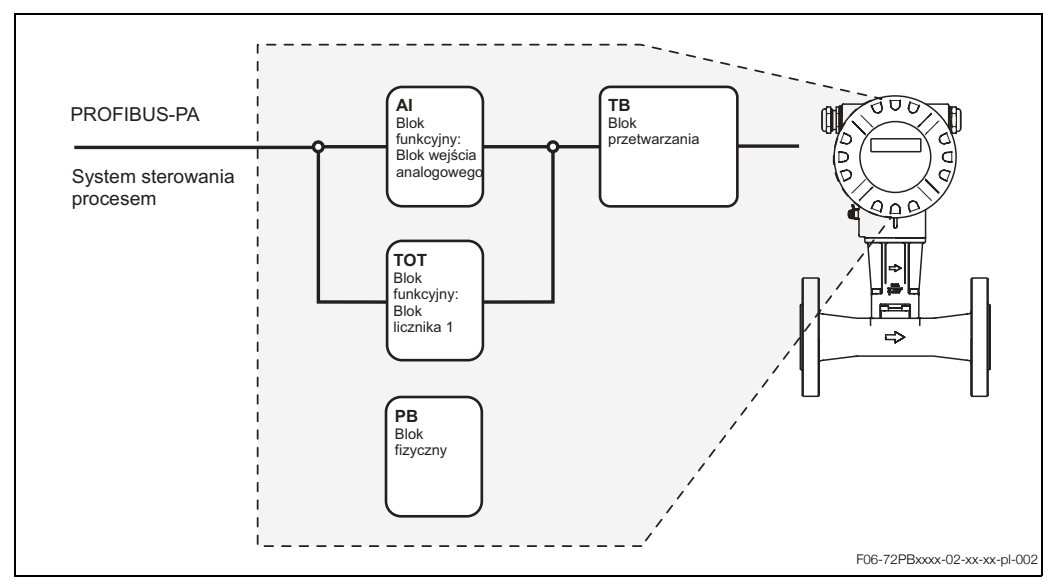

*Rys. 24: Struktura blokowa przep³ywomierza Prowirl 72 PROFIBUS PA*

# 5.5 Obsługa za pomocą programów **konfiguracyjnych PROFIBUS**

Specjalne oprogramowanie konfiguracyjno-obsługowe oferowane jest przez różnych producentów. Umożliwia ono zarówno konfigurację parametrów systemu PROFIBUS-PA jak również parametrów urządzeń obiektowych. Predefiniowane bloki funkcjonalne zapewniają zunifikowany dostęp do całej sieci oraz do danych przyrządu obiektowego.

# **2 Wskazówka!**

- Szczegółowy opis procedury uruchomienia aplikacji PROFIBUS oraz informacje na temat konfiguracji parametrów przyrządu znajduje się na str. 43.
- Informacje na temat acyklicznej wymiany danych znajdują się na str. 58.

# **5.5.1** Oprogramowanie narzędziowe "ToF Tool-FieldTool Package"

Modułowy pakiet oprogramowania zawiera program "ToF Tool" wspomagający konfigurację i diagnostyke przetworników poziomu opartych o metode Pomiaru Czasu Przelotu oraz program "FieldTool" umożliwiający konfigurację i diagnostykę przepływomierzy PROline. Komunikacja z przepływomierzami PROline możliwa jest poprzez złącze serwisowe i moduł FXA 193 do interfejsu serwisowego.

Oprogramowanie "ToF Tool-FieldTool Package" oferuje następujące opcje:

- Uruchomienie i funkcje analityczne zapewniające skuteczną diagnostykę
	- Konfiguracja przetworników pomiarowych
	- Funkcje serwisowe
	- Wizualizacja danych procesowych
	- Wykrywanie i usuwanie usterek
	- Kontrola testera/symulatora "FieldCheck"

Program dostępny jest pod adresem: www.ToF-FieldTool.endress.com

# **5.5.2** Program obsługowy Commuwin II

Commuwin II jest programem przeznaczonym do zdalnej obsługi urządzeń obiektowych oraz pracujących w sterowni. Może być stosowany niezależnie od typu przyrządu oraz standardu komunikacyjnego (HART lub PROFIBUS).

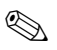

# **2 Wskazówka!**

Dalsze informacje na temat Commuwin II można znaleźć w następującej dokumentacji E+H:

- Informacia o systemie: SI 018F/00/pl "Commuwin II"
- Instrukcja obsługi: BA 124F/00/pl Program narzędziowy "Commuwin II"
- Szczegółowy opis typów danych można znaleźć w tabelach slot/indeks na str. 156 ff.

W celu ułatwienia programowania za pomocą Commuwin II, wszystkie funkcje przepływomierza zostały przejrzyście uporządkowane w formie matrycy.

Za pomocą funkcji "MATRIX SELECTION" *[WYBÓR MATRYCY]* (VAH5, patrz str. 34), można wywoływać różne struktury matrycy:

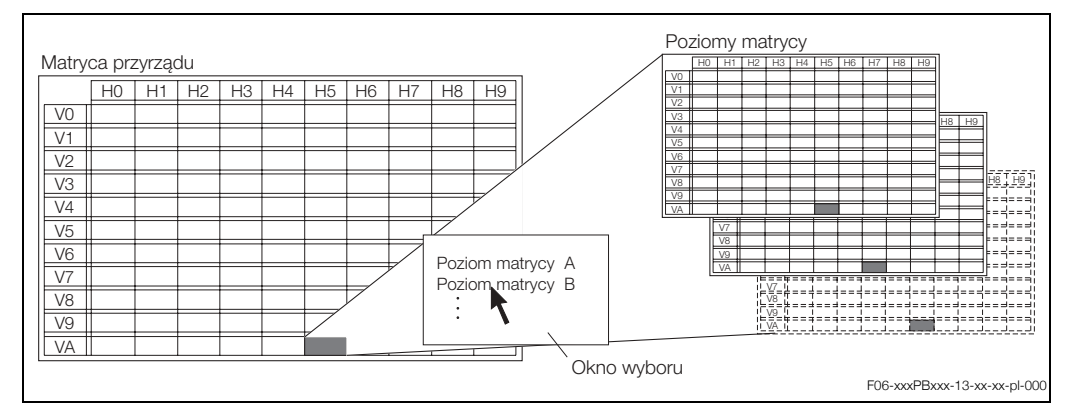

*Rys. 25: WybÛr odpowiednich struktur w matrycy*

Do programowania za pomocą Commuwin II dostępne są następujące struktury matrycy:

- Device matrix [Matryca przyrządu]  $\rightarrow$  str. 34
- Diagnose/Alarm/Simulation/Version Info/Service&Analysis [Diagnostyka/Alarm/Symulacja/Wersja-informacje/Serwis i analiza] (matryca częściowa)  $\rightarrow$  str. 35
- Physical Block [Blok fizyczny] (obsługa przez profil)  $\rightarrow$  str. 36
- Transducer Block Flow [Blok przetwarzania przepływ] (obsługa przez profil)  $\rightarrow$  str. 37
- Analog Input Block [Blok wejścia analogowego] (obsługa przez profil)  $\rightarrow$  str. 38
- Totalizer Block [Blok licznika] (obsługa przez profil)  $\rightarrow$  str. 39

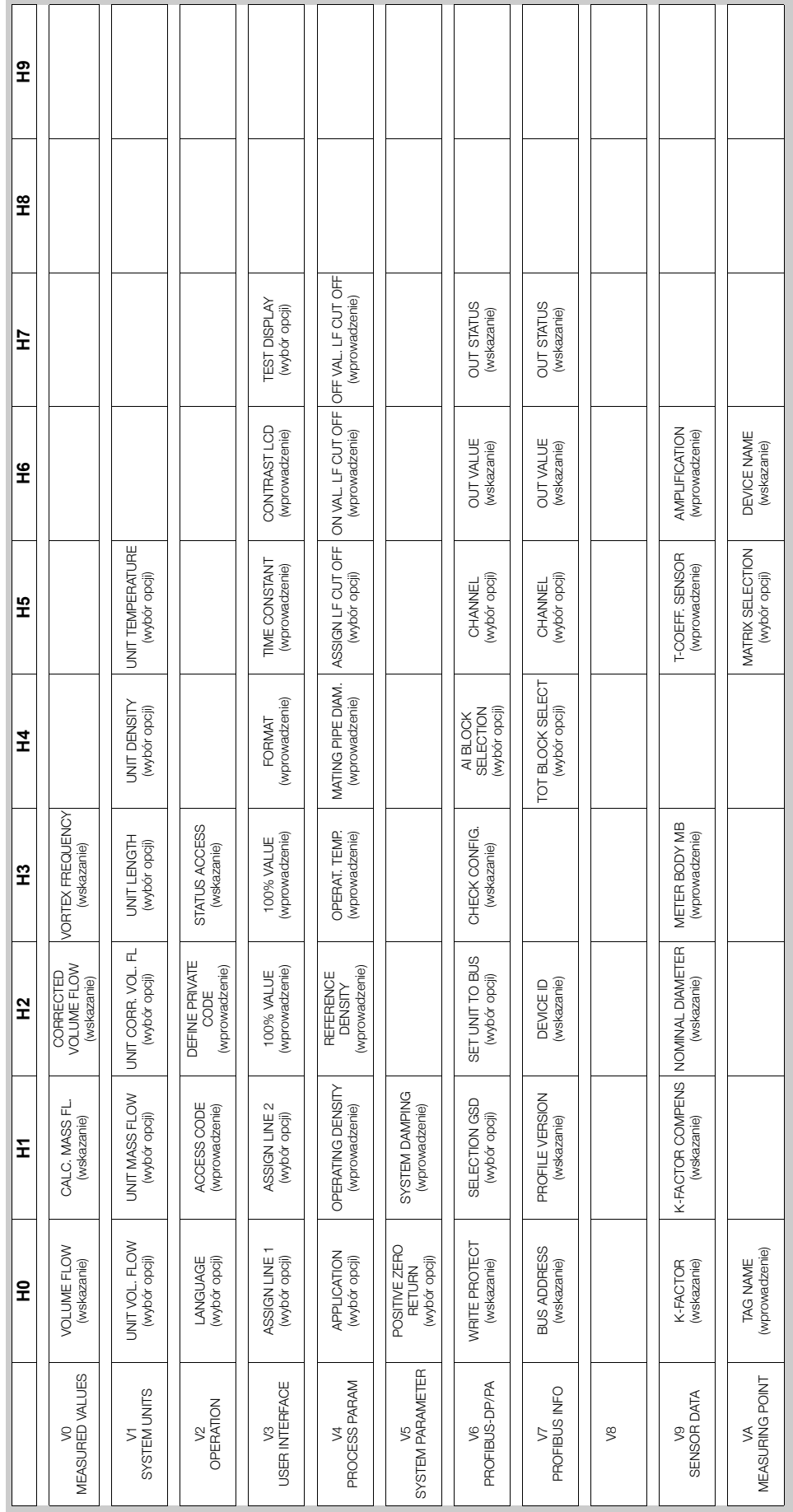

### **Device matrix** [Matryca przyrządu]

#### **Diagnose/Alarm/Simulation/Version Info/Service&Analysis**

[Diagnostyka/Alarm/Symulacja/Wersja-informacje/Serwis i analiza] (matryca częściowa)

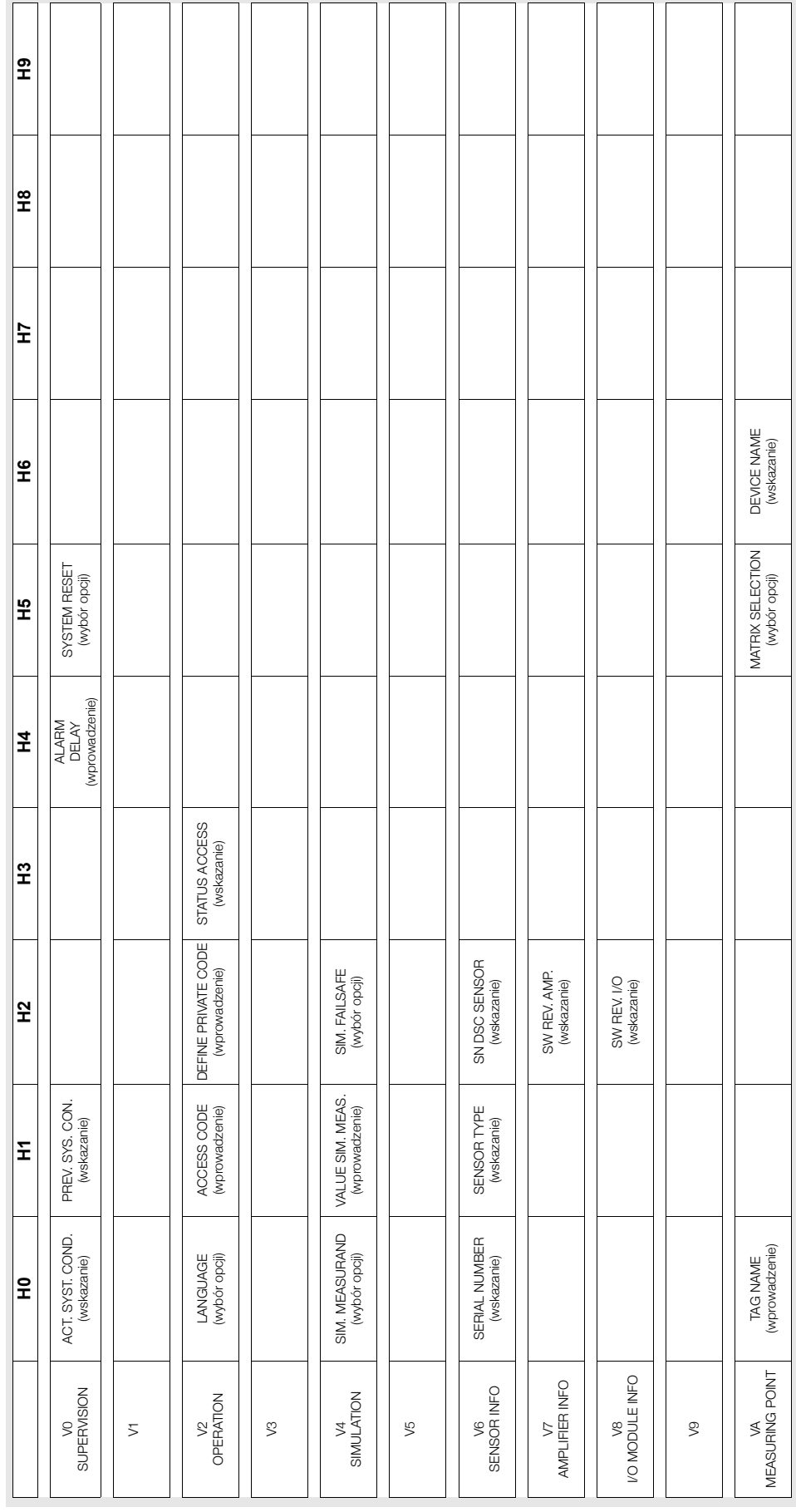

### **Physical Block** [Blok fizyczny] (obsługa przez profil)

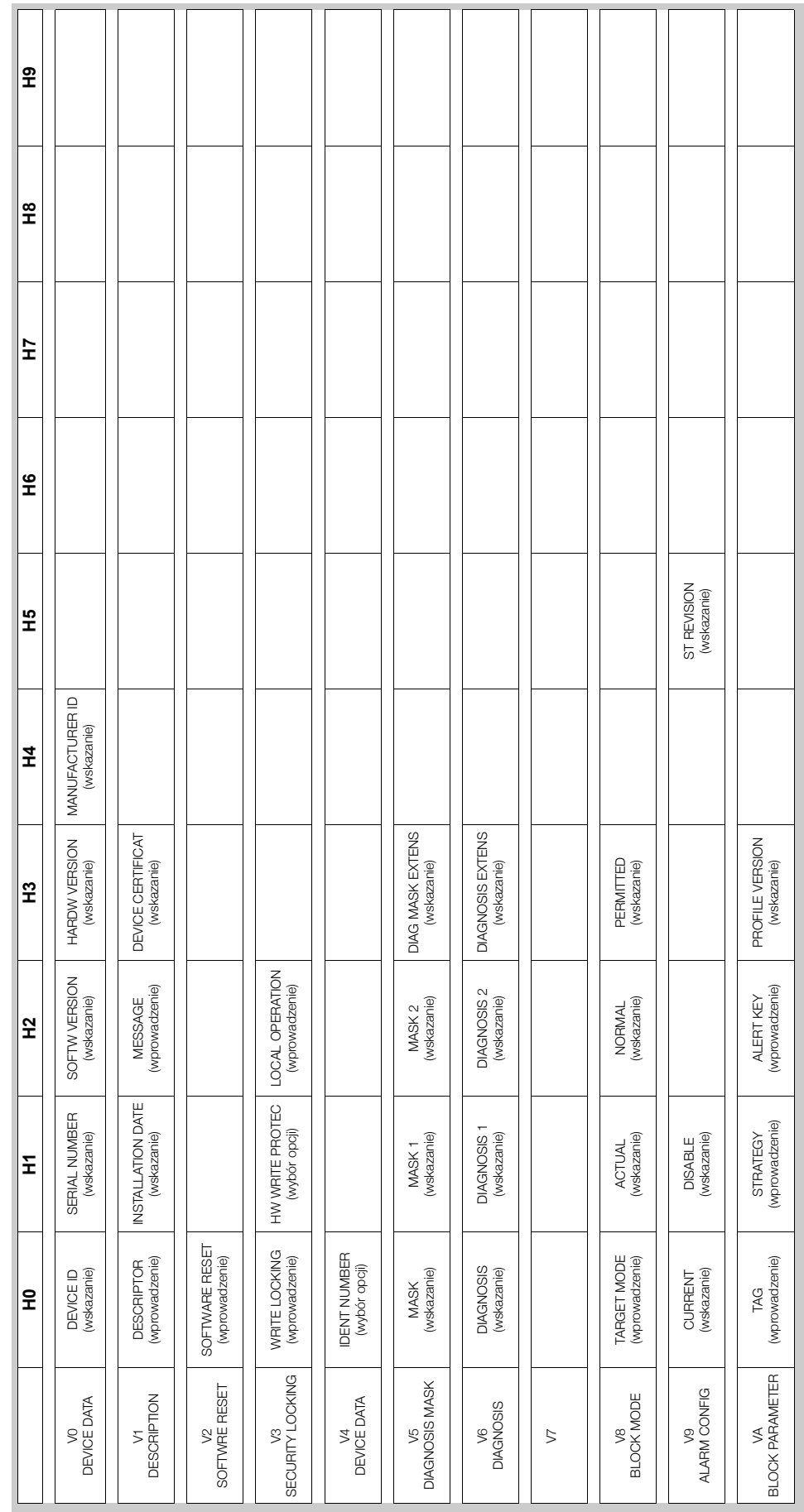

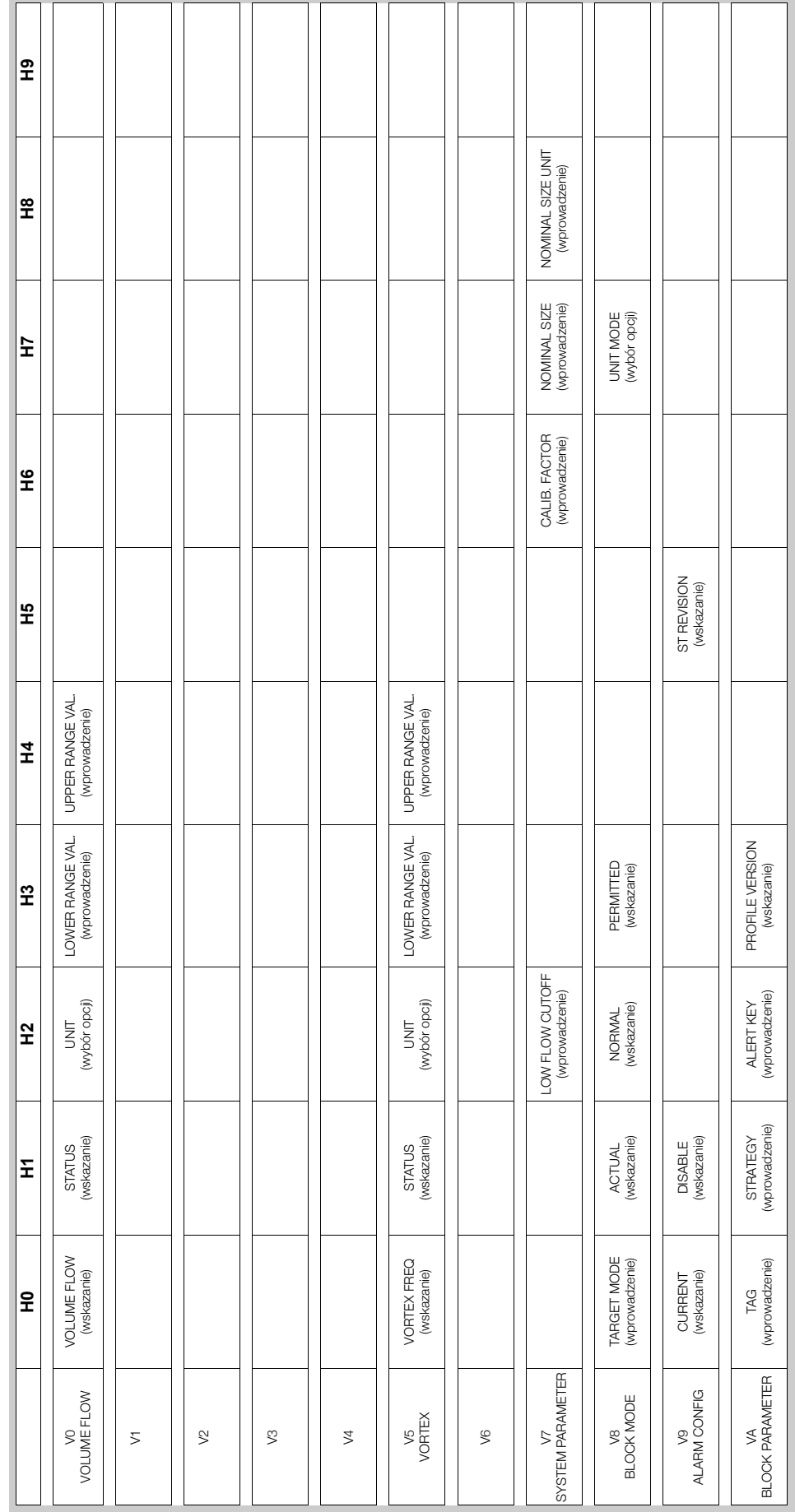

**Transducer Block Flow** [Blok przetwarzania - przepływ] (obsługa przez profil)
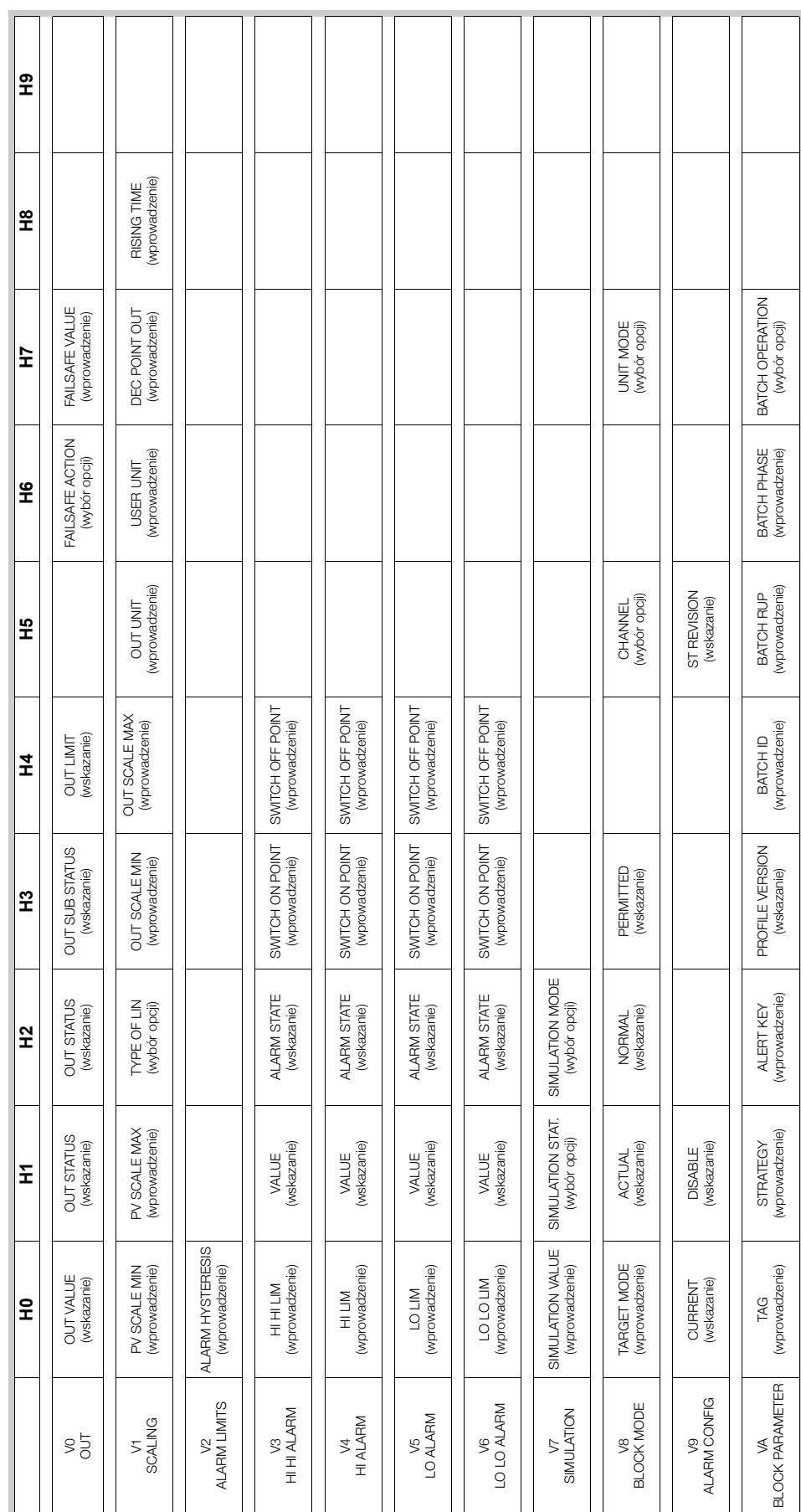

### **Analog Input Block** [Blok wejścia analogowego] (obsługa przez profil)

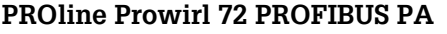

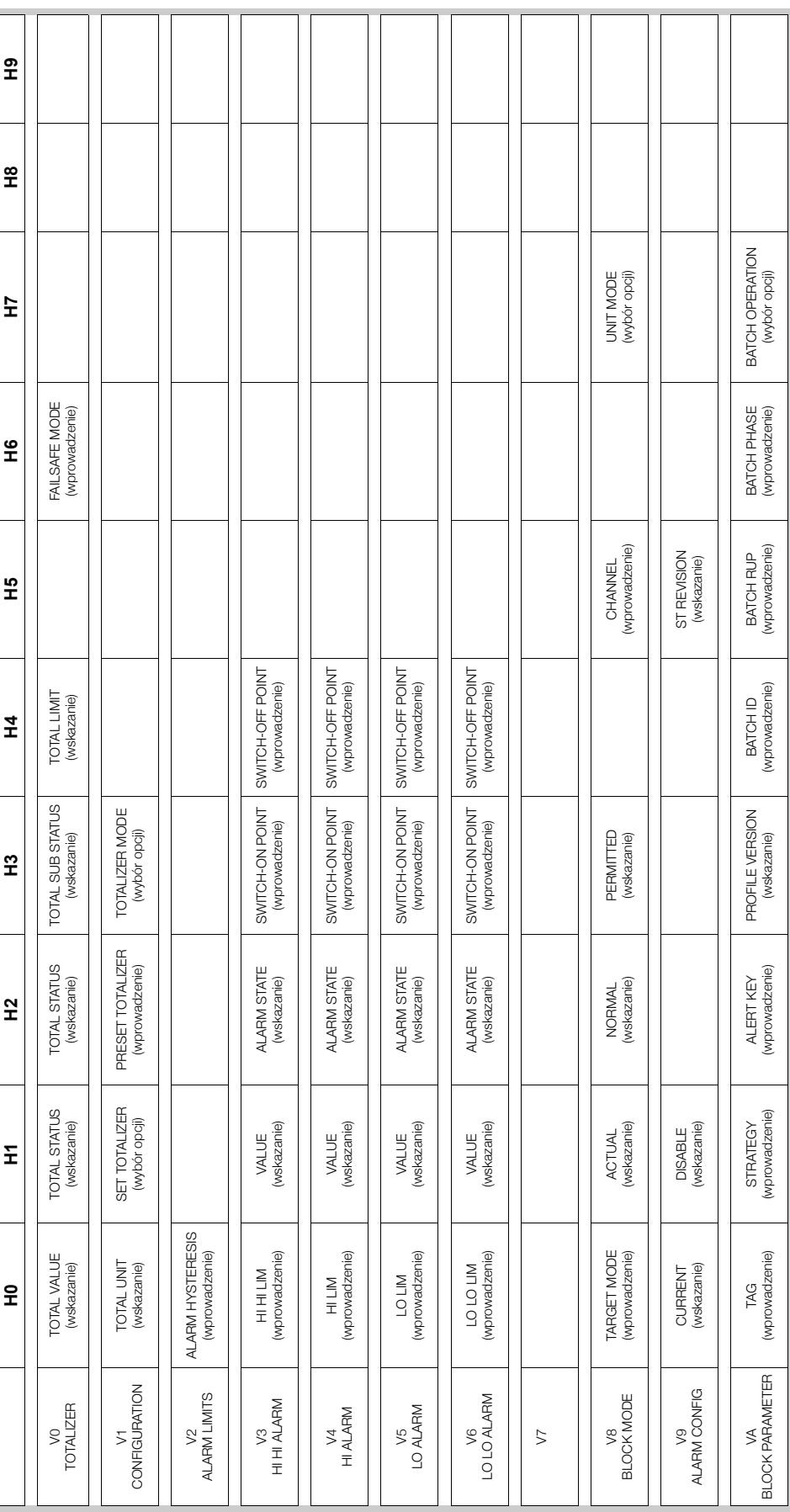

**Totalizer Block** *[Blok licznika]* **(obs³uga przez profil)**

 $\overline{a}$ 

Ī.  $\overline{\phantom{a}}$   $\overline{\phantom{a}}$ 

 $\overline{\phantom{0}}$ 

**5 Obsługa** 

# **5.6 Konfiguracja sprzętowa**

### **5.6.1 W³¹czanie / wy³¹czanie ochrony zapisu**

Sprzętowe włączanie i wyłączanie ochrony przed zapisem umożliwia mikroprzełącznik na karcie wejść/wyjść (I/O). Po uaktywnieniu ochrony, zmiana parametrów nie jest możliwa. Aktualny status tej funkcji wskazywany jest w parametrze HW WRITE PROTECT (Physical Block) *[OCHRONA ZAPISU HW (Blok fizyczny)]*.

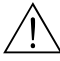

### Ostrzeżenie!

Ryzyko porażenia prądem elektrycznym. Na odsłoniętych podzespołach występują niebezpieczne napiecia. Przed zdjeciem pokrywy przedziału elektroniki należy się upewnić, że wyłaczone zostało zasilanie.

- 1. Wyłaczyć zasilanie.
- 2. Odkrecić pokrywe przedziału elektroniki z obudowy przetwornika.
- 3. Zdjąć moduł wskaźnika (a) z uchwytów (b) i ponownie umieścić go na prawym uchwycie z lewej strony (zabezpieczenie modułu wskaźnika).
- 4. Złożyć pokrywę (c) z tworzywa sztucznego.
- 5. Ustawić mikroprzełącznik (f) w wymaganej pozycji. Pozycja **A** (przednia pozycja mikroprzełącznika) = Ochrona zapisu wyłączona Pozycja **B** (tylna pozycja mikroprzełącznika) = Ochrona zapisu włączona
- 6. Montaż odbywa się w analogiczny sposób, w odwrotnej kolejności.

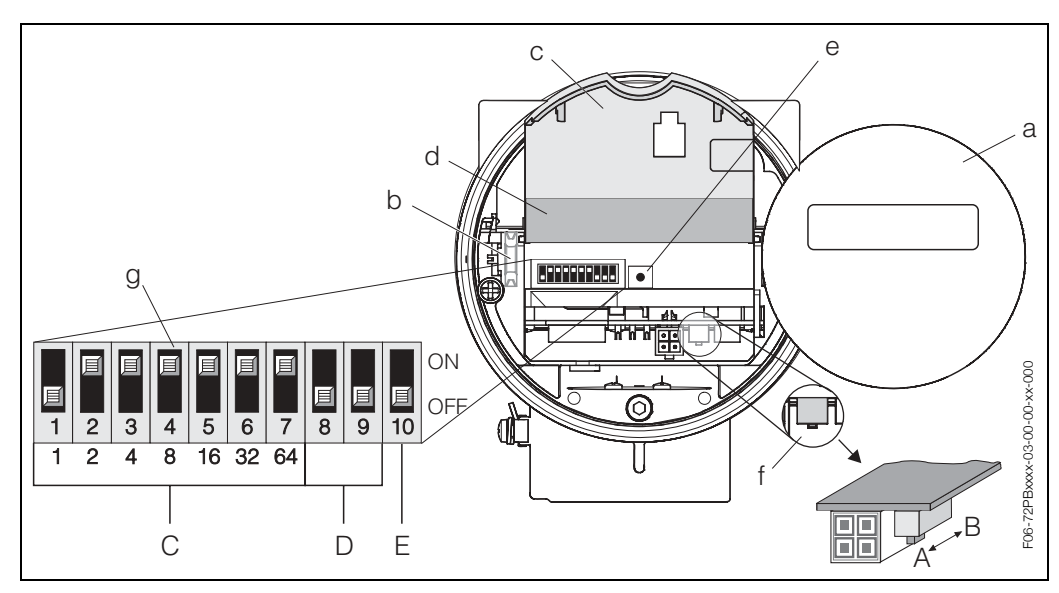

*Rys. 26: Mikroprze³¹cznik do ustawiania ochrony zapisu, mikroprze³¹czniki do ustawiania sieciowego adresu urz¹dzenia, wskaünik LED*

- *a Modu³ wskaünika lokalnego*
- **b** Uchwyty modułu wskaźnika
- *c Pokrywa z tworzywa sztucznego*
- d Pokrywa karty wejść/wyjść (moduł COM)
- **e** Wskaźnik diodowy LED:
	- *ñ úwieci w sposÛb ci¹g³y = gotowoúÊ do pracy*
	- *ñ nie úwieci = brak gotowoúci do pracy*
	- *miga = występuje błąd procesowy lub systemowy → str. 65 ff.*
- *f Mikroprze³¹cznik do ustawiania ochrony zapisu*
	- *ñ A = Ochrona zapisu wy³¹czona (przednia pozycja mikroprze³¹cznika = ustawienie fabryczne)* - *B* = Ochrona zapisu włączona (tylna pozycja mikroprzełącznika)
- *g Mikroprze³¹czniki do ustawiania sieciowego adresu urz¹dzenia*
	- *ñ C = Mikroprze³¹czniki 1 ... 7 = konfiguracja adresu urz¹dzenia (ustawienie fabryczne = 126)*
	- *ñ D = Mikroprze³¹czniki 8 i 9 = niewykorzystane*
	- *ñ E = Mikroprze³¹cznik 10 = wybÛr trybu adresowania*
		- *(ON = adresowanie sprzętowe / OFF = adresowanie programowe = ustawienie fabryczne)*

### **5.6.2 Ustawianie adresu urz¹dzenia**

Należy postępować zgodnie z poniższymi zaleceniami:

- W przypadku przepływomierza w wersji PROFIBUS PA, zawsze konieczne jest ustawienie adresu. Prawidłowy adres może być wybrany z zakresu 0...125. W obrębie danej sieci PROFIBUS PA, każdy adres może zostać przypisany tylko do jednego urządzenia. Jeśli ustawiony zostanie nieprawidłowy adres, przepływomierz nie będzie identyfikowany przez stacje Master.
	- Adres 126 jest zarezerwowany do uruchamiania przyrządów oraz do celów serwisowych.
- Wszystkie przepływomierze dostarczane są z zakładu producenta z programowo ustawionym adresem 126.

Procedura ustawiania adresu urządzenia (patrz Rys. 26 na str. 40):

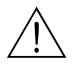

### Ostrzeżenie!

Ryzyko porażenia pradem elektrycznym. Na odsłonietych podzespołach występuja niebezpieczne napięcia. Przed zdjęciem pokrywy przedziału elektroniki należy się upewnić, że wyłączone zostało zasilanie.

- 1. Wyłączyć zasilanie.
- 2. Odkręcić pokrywę przedziału elektroniki z obudowy przetwornika.
- 3. Zdjąć moduł wskaźnika (a) z uchwytów (b) i ponownie umieścić go na prawym uchwycie od lewej strony (zabezpieczenie modułu wskaźnika).
- 4. Złożyć pokrywę (c) z tworzywa sztucznego.
- 5. Złożyć pokrywę (d) karty wejść/wyjść (moduł COM).
- 6. Ustawić adres urządzenia za pomocą mikroprzełączników 1 ... 7.
- 7. Uaktywnić tryb adresowania sprzetowego, ustawiajac mikroprzełacznik 10 w pozycji ON.
- 8. Ponowna instalacja odbywa się w analogiczny sposób, w odwrotnej kolejności.

#### Uruchomienie 6

#### $6.1$ Kontrola funkcjonalna

Przed uruchomieniem punktu pomiarowego należy przeprowadzić wszystkie końcowe procedury kontrolne:

- "Kontrola po wykonaniu montażu": wykaz czynności kontrolnych  $\rightarrow$  str. 16
- "Kontrola po wykonaniu podłaczeń": wykaz czynności kontrolnych  $\rightarrow$  str. 26

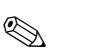

### Wskazówkal

- Obowiązuje przestrzeganie danych techniczno-funkcjonalnych dla standardu PROFIBUS PA zawartych w normie IEC 61158-2 (technologia transmisji MBP).
- Napiecie magistrali (prawidłowo: 9 ... 32 V) oraz pobór pradu przez przyrzad (prawidłowo: 16 mA) można sprawdzić za pomocą standardowego multimetru.
- · Wskaźnik LED na karcie wejść/wyjść (patrz str. 40) umożliwia prostą kontrolę funkcjonalną komunikacji obiektowej, również w strefie zagrożonej wybuchem.

#### 6.1.1 Załączenie przyrządu pomiarowego

Po pomyślnym zakończeniu procedur kontrolnych, należy załaczyć zasilanie. Przepływomierz jest gotowy do pracy po upływie ok. 5 sekund!

Po właczeniu, przyrząd pomiarowy wykonuje liczne procedury samokontrolne. W czasie gdy są one realizowane, na lokalnym wyświetlaczu ukazuje się następująca sekwencja komunikatów:

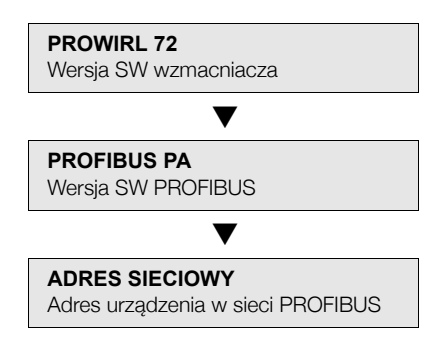

Natychmiast po zakończeniu procedury uruchomieniowei, nastepuje przejście do normalnego trybu pomiarowego. Na wskaźniku ukazują się różne wartości mierzone i / lub zmienne stanu.

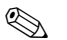

#### Wskazówka!

Jeżeli procedura uruchomienia zakończy sie niepowodzeniem, wyświetlany jest komunikat błędu wskazujący przyczynę.

#### 62 Uruchomienie interfeisu PROFIBUS

#### 621 Uruchomienie za pomocą stacji Master Klasy 2 (Commuwin II)

Szczegółowy opis obsługi za pomoca programu Commuwin II znajduje się w dokumentacji E+H: BA 124F/00/a2.

Parametry konfiguracyjne dostępne są w następujących strukturach matrycy obsługi Commuwin II:

- Physical Block [Blok fizyczny]  $\rightarrow$  str. 36
- Manufacturer-specific device matrix [Matryca urządzenia def. przez producenta], wiersze V6 i V7  $\rightarrow$  str. 34
- Analog Input Block *[Blok wejścia analogowego]*  $\rightarrow$  str. 38
- Totalizer Block [Blok licznika], wiersz V1  $\rightarrow$  str. 39
- 1. Parametryzacja "Physical Block *[Blok fizyczny]*":
	- Otworzyć matrycę Physical Block.
	- Zgodnie z ustawieniem fabrycznym, programowa i sprzętowa ochrona zapisu jest w przepływomierzu Prowirl 72 wyłączona, w związku z czym konfiguracja parametrów jest możliwa. Status ustawienia ochrony można sprawdzić w parametrach WRITE LOCKING (V3H0, programowa ochrona zapisu) i HW WRITE PROTECT (V3H1, sprzetowa ochrona zapisu).
- 2. Konfiguracja parametrów urządzenia def. przez producenta w Transducer block *[Blok przetwarzania]*:
	- Otworzyć matryce Transducer block "PROWIRL 72".
	- Wprowadzić wymaganą nazwę bloku (tag name).
	- Ustawienie fabryczne: brak nazwy bloku (tag name)
	- Nastepnie skonfigurować parametry urzadzenia dla pomiaru przepływu.

### **&** Wskazówka!

Jeżeli wymagana jest konfiguracja dalszych parametrów definiowanych przez producenta, inne poziomy matrycy można wybrać w polu VAH5.

Prosimy pamietać, że wprowadzone zmiany parametrów urzadzenia zostana uaktywnione wyłącznie po wprowadzeniu kodu dostępu. Kod ten wprowadzany jest w polu matrycy V2H0 (ustawienie fabryczne: 72).

3. Parametryzacia "Analog Input Block *[Blok wejścia analogowego]*":

Prowirl 72 posiada jeden Blok wejścia analogowego. Wybierany jest on jest poprzez blok profilu "Analog Input Block" z listy zatwierdzonych połączeń.

- Wprowadzić wymaganą nazwę dla Bloku wejścia analogowego (ustawienie fabryczne: ANALOG INPUT 1).
- Wybrać zmienną procesową (przepływ objętościowy, obliczony przepływ masowy lub normalizowany przepływ objętościowy) za pomoca parametru CHANNEL [KANAŁ] (V8H5).
- W Bloku wejścia analogowego, wartość wejściowa lub zakres wejściowy moga być skalowane zgodnie z wymogami systemu sterowania procesem (patrz str. 133).
- W razie potrzeby, ustawić wartości graniczne. (patrz str. 134).
- 4. Parametryzacja "Totalizer block *[Blok licznika]*":

Prowirl 72 posiada jeden Blok licznika. Wybierany jest on jest poprzez blok profilu "Totalizer Block" z listy zatwierdzonych połączeń.

- Wprowadzić wymaganą nazwę dla Bloku licznika (ustawienie fabryczne: TOTALIZER BLOCK).
- Wybrać zmienną procesową (przepływ objętościowy, obliczony przepływ masowy lub normalizowany przepływ objetościowy) za pomoca parametru CHANNEL *[KANAŁ]* (V8H5).
- ñ WybraÊ jednostki wymagane dla licznika (UNIT TOTALIZER *[JEDNOSTKI LICZNIKA]*, V1H0).
- Skonfigurować licznik (SET TOT *[USTAW, LICZNIKA]*, V1H1), np. wybierając opcję sumowania.
- ñ WybraÊ tryb pracy licznika (TOTALIZER MODE *[TRYB LICZNIKA]*, V1H3), np. bilans.
- 5. Konfiguracja cyklicznej wymiany danych:
	- Wszystkie informacje zwiazane z ta usługa zawarte sa w rozdziale "Integracja systemu" (patrz str. 45).
	- Zalecamy aby konfiguracja dokonana była krok po kroku w oparciu o dokumentację ìCoupling Documentationî opracowan¹ przez Endress+Hauser Process Solutions dla różnych systemów sterowania procesem oraz sterowników programowalnych.
	- Możliwości uzyskania plików wymaganych do uruchomienia i konfiguracji sieci przedstawiono na str. 45 ff.

## **6.3 Integracja systemu**

Po uruchomieniu przepływomierza za pomocą stacji Master Klasy 2 (z Commuwin II), przyrząd jest gotowy do integracji z systemem. W standardzie PROFIBUS PA, w celu integracji urządzeń z siecia obiektowa wymagany jest opis parametrów urzadzenia, np. dane wyjściowe, dane wejściowe, format danych i wspierane predkości transmisji.

Wszystkie te dane zawarte są w pliku konfiguracyjnym urządzenia PROFIBUS (GSD), udostępnianym stacji Master PROFIBUS PA podczas uruchamiania systemu komunikacyjnego. Istnieje również możliwość integracji bitmapy wykorzystywanej do symbolicznej reprezentacji danego urządzenia w strukturze drzewa sieci obiektowej. Plik konfiguracyjny (GSD) dla sieci PROFIBUS o Profilu 3.0 pozwala na wymianę urządzeń obiektowych różnych producentów, bez konieczności ponownej konfiguracji.

Zasadniczo, wyróżniane są trzy różne typy plików GSD (Ustawienie fabryczne: plik GSD ze specyfikacją producenta):

**Plik GSD ze specyfikacją producenta:** Ten typ pliku GSD gwarantuje nieograniczoną funkcjonalność urządzenia obiektowego. Dostępne są w tym przypadku wszystkie parametry procesowe oraz funkcje przyrządu.

Plik GSD ze specyfikacją profilu: Ten typ pliku GSD różni się w zakresie ilości Bloków wejścia analogowego (AI) oraz odwzorowywania zasad pomiaru. W przypadku konfiguracji systemu za pomocą tego typu plików GSD, możliwa jest wymiana urządzeń różnych producentów. Istotne jest jednak, że cykliczna wymiana parametrów procesowych odbywa się w identycznej sekwencii.

### *Example:*

PROline Prowirl 72 PROFIBUS PA obsługuje plik GSD ze specyfikacja profilu PA139740.gsd (IEC 61158-2 (MBP)). Plik ten zawiera specyfikację jednego Bloku wejścia analogowego i jednego Bloku licznika. Do Bloku wejścia analogowego zawsze przypisana jest zmienna: przepływ objętościowy (AI 1 = Volume flow). W ten sposób zagwarantowana jest zgodność pierwszej wartości mierzonej z urządze-niami obiektowymi innych producentów.

**Plik GSD ze specyfikacją profilu dla urządzeń wielofunkcyjnych** (zarezerwowany numer ID: 9760 $H_{\text{ex}}$ : Ten typ pliku GSD zawiera specyfikację wszystkich bloków funkcyjnych takich jak AI, DO, DI.... Przepływomierz Prowirl 72 nie wspiera tego typu plików GSD.

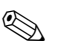

**& Wskazówka!** 

- Decyzja, który typ pliku GSD bedzie wykorzystywany, powinna zostać podjeta przed przystapieniem do konfiguracji.
- Konfiguracja może być dokonana za pomoca stacji Master Klasy 2.

Prowirl 72 wspiera następujące pliki GSD:

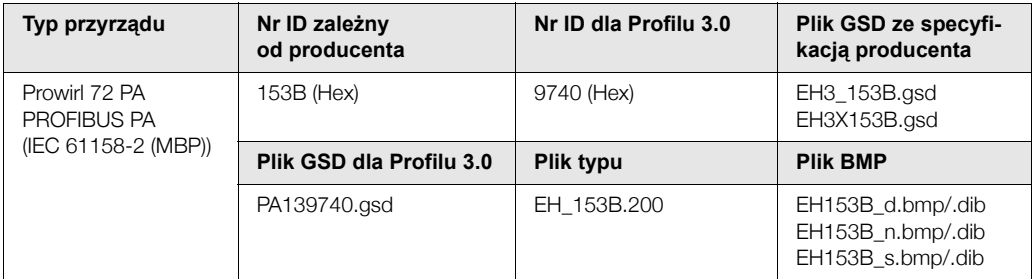

Każde urzadzenie posiada numer identyfikacyjny ID, przydzielony przez Organizacje Użytkowniików PROFIBUS (PNO). Występuje on w nazwie pliku konfiguracyjnego urzadzenia (GSD). Dla urządzeń produkcji Endress+Hauser, numer ID zaczyna się zawsze od 15xx.

W celu zapewnienia przejrzystości, nazwy plików GSD (wyłączając pliki typu) dostarczane przez Endress+Hauser sa nastepujace:

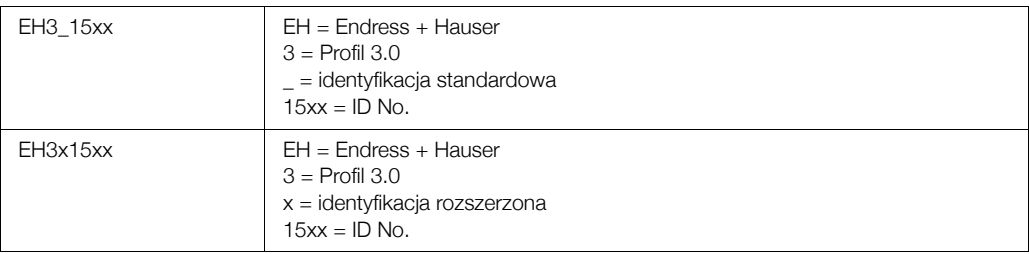

Pliki GSD dla urządzeń produkcji Endress+Hauser można uzyskać w następujący sposób:

- Internet (Endress+Hauser) → http://www.endress.com (Products → Process
- Solutions  $\rightarrow$  PROFIBUS  $\rightarrow$  GSD files)
- Internet (PNO)  $\rightarrow$  http://www.profibus.com (GSD library)
- Na dysku CD-ROM z lokalnego oddziału Endress+Hauser: kod zam. 56003894

### Struktura plików GSD dostarczanych przez Endress+Hauser

W przypadku przetworników obiektowych produkcji Endress+Hauser wyposażonych w interfejs PROFIBUS, wszystkie pliki wymagane do konfiguracji spakowane sa w jednym pliku. Po rozpakowaniu, plik tworzy następującą strukturę:

- Oznaczenie #xx reprezentuje wersje danego urzadzenia. Bitmapy urzadzeń znajduja się w katalogach "BMP" i "DIB". Ich wykorzystanie zależy od stosowanego oprogramowania konfiguracyjnego.
- Pliki GSD zapisywane sa w podkatalogach "Extended" oraz "Standard", znajdujących się w katalogu "GSD", Informacie dotyczące implementacji przetwornika obiektowego oraz dowolnych zależności zwiazanych z oprogramowaniem przyrzadu dostepne sa w katalogu "Info". Prosimy o uważne zapoznanie się z nimi przed przystapieniem do konfiguracji. Pliki z rozszerzeniem \*.200 zapisywane sa w katalogu "TypDat".

### **Formaty standardowe i rozszerzone**

Moduły niektórych plików GSD przesyłane są z rozszerzoną identyfikacją (np. 0x42, 0x84, 0x08, 0x05). Pliki te zapisywane są w katalogu "Extended".

Wszystkie pliki GSD o standardowej identyfikacji (np. 0x94) znajdują się w katalogu "Standard". Podczas integracji przetworników z siecią obiektową, pliki GSD z rozszerzoną identyfikacją powinny być wykorzystane jako pierwsze. Jednak jeśli integracja nie zostanie zakończona pomyślnie, wówczas należy wykorzystać GSD ze standardowa identyfikacja. Rozróżnienie to wynika ze specyfiki implementacji w systemach nadrzędnych

### Zawartość plików pobieranych z Internetu lub zawartych na dysku CD-ROM:

- Wszystkie pliki GSD dostarczane przez Endress+Hauser
- Pliki typu dostarczane przez Endress+Hauser
- Pliki BMP dostarczane przez Endress+Hauser
- Użyteczne informacje dotyczące urządzeń

### Wykorzystanie plików GSD / plików typu

Pliki GSD musza zostać wczytane do systemu sterowania procesem.

W zależności od stosowanego oprogramowania, pliki te mogą być kopiowane do odpowiedniego katalogu, specyficznego dla danego programu lub wczytane do bazy danych za pomocą funkcji import w oprogramowaniu konfiguracyjnym.

### *Przyk³ad 1:*

IW przypadku oprogramowania konfiguracyjnego STEP 7 firmy Siemens (Siemens PLC S7-300 / 400) pliki kopiowane są do podkatalogu ...\ siemens \ step7 \ s7data \ gsd.

Pliki GSD zawierają również zintegrowane pliki BMP. Są one wykorzystywane do reprezentacji punktów pomiarowych w postaci obrazów graficznych. Bitmapy zapisywane sa w katalogu ...\ siemens \ step7 \ s7data \ nsbmp.

#### *Przyk³ad 2:*

W przypadku posiadania sterownika PLC S5 firmy Siemens, gdzie sieć PROFIBUS-DP konfigurowana jest za pomocą oprogramowania narzędziowego COM ET 200, wymagane jest wykorzystanie plików typu (pliki x.200).

Jeżeli wykorzystywane jest oprogramowanie konfiguracyjne inne niż wymienione powyżej, informacje na temat katalogów, w których powinny być zapisane pliki należy uzyskać od producenta PLC.

### Kompatybilność urządzeń zgodnych z Profilem 2.0 oraz Profilem 3.0

Urządzenia zgodne z Profilem 2.0 oraz urządzenia zgodne z profilem 3.0, konfigurowane za pomoca różnych plików GSD, mogą być obsługiwane w tej samej sieci za pomocą tej samej stacji DP Master ponieważ cykliczne dane dla systemu sterowania są w przypadku obydwóch wersji profilu kompatybilne.

### 6.3.1 Kompatybilność z poprzednią wersją Prowirl 77

W przypadku zamiany urzadzenia, Prowirl 72 PROFIBUS PA zapewnia kompatybilność danych cyklicznych z poprzedniej wersji Prowirl 77 PROFIBUS PA zgodnej z Profilem 2.0 (Nr ID 1510). Pomimo różnych nazw przyrządów oraz numerów identyfikacyjnych przepływomierz Prowirl 77 PROFIBUS PA może być zastapiony przez Prowirl 72 PROFIBUS PA bez konieczności zmiany ustawień sieci PROFIBUS DP/PA w systemie sterowania. Po zamianie przyrzadu, Prowirl 72 automatycznie wykrywa ustawienia poprzedniej wersji (ustawienie fabrycznie) lub konfiguracja może być dokonana recznie.

### **Rozpoznawanie automatyczne (ustawienie fabryczne)**

Prowirl 72 PROFIBUS PA automatycznie wykrywa ustawienia Prowirl 77 PROFIBUS PA dokonane poprzednio w systemie sterowania i zapewnia prawidłowe dane wejściowe, dane wyjściowe oraz informacje o statusie wartości mierzonej udostępniane podczas cyklicznej wymiany danych.

#### **RÍczna konfiguracja**

Reczna konfiguracja dokonywana jest w matrycy urządzenia def. przez producenta za pomocą parametru SELECTION GSD *[WYBÓR GSD]* (V6H1), patrz str. 118. Po zastąpieniu przepływomierza Prowirl 77 PROFIBUS PA, w parametrze tym należy wybrać ustawienie "Prowirl 77". Wówczas Prowirl 72 PROFIBUS PA zapewnia te same dane wejściowe, dane wyjściowe oraz informacje o statusie wartości mierzonej udostępniane podczas cyklicznej wymiany danych.

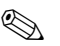

# **2 Wskazówka!**

- W przypadku Prowirl 72 PROFIBUS PA pobór pradu wynoszący 16 mA jest wyższy niż dla Prowirl 77 PROFIBUS PA (12 mA). Po zamianie urzadzeń, należy się upewnić, że suma prądów podstawowych wszystkich urządzeń w danym segmencie PROFIBUS PA nie przekracza dopuszczalnej maks. wartości prądu zasilania pobieranego z modułu zasilającego magistrale.
- Podczas konfiguracji Prowirl 72 PROFIBUS PA poprzez acykliczną wymianę danych za pomocą programu obsługi (Stacja Master Klasy 2), dostęp do ustawień uzyskiwany jest bezpośrednio przez strukture bloków lub przez parametry przyrzadu pomiarowego.
- Jeżeli parametry urządzenia, które ma być zastąpione (Prowirl 77 PROFIBUS PA) zostały zmienione (ustawienia parametrów nie są zgodne z początkowymi ustawieniami fabrycznymi), wówczas parametry te należy skonfigurować odpowiednio dla obecnie instalowanego Prowirl 72 PROFIBUS PA za pomocą programu obsługi (Stacja Master Klasy 2).

#### Przykład:

W wykorzystywanym dotychczas przepływomierzu Prowirl 77 PROFIBUS PA, punktu odcięcia niskich przepływów przyporządkowany do przepływu objętościowego (ustawienie fabryczne) został następnie przyporzadkowany do normalizowanego przepływu objętościowego. Obecnie urzadzenie zostanie zastapione przez przepływomierz Prowirl 72 PROFIBUS PA. Po zamianie przyrzadów, w celu zapewnienia identycznej funkcionalności, punkt odciecia niskich przepływów należy w konfiguracji Prowirl 72 PROFIBUS skonfigurować recznie, tzn. przyporządkować go do normalizowanego przepływu objętościowego.

### Procedura w przypadku zamiany przyrządów pomiarowych

#### **Zamiana przepływomierza Prowirl 77 PROFIBUS PA na Prowirl 72 PROFIBUS PA**

- · Odinstalować przepływomierz Prowirl 77 PROFIBUS PA
- Ustawić adres urządzenia (patrz str. 42). Konieczne jest ustawienie tego samego adresu, który posiadał przepływomierz Prowirl 77 PROFIBUS PA.
- Sprawdzić czy nie zostanie przekroczony dopuszczalny maks. prąd zasilania pobierany z modułu zasilajacego segment magistrali. Jest to możliwe z uwagi na wyższy pobór pradu przez Prowirl 72 PROFIBUS PA.
- Podłaczyć Prowirl 72 PROFIBUS PA
- · W razie potrzeby, należy dokonać następujących ustawień (w przypadku uprzedniej zmiany ustawień fabrycznych):
	- Konfiguracja parametrów zależnych od aplikacji
	- Konfiguracja jednostek dla zmiennych procesowych

### **6.4 Cykliczna wymiana danych**

W przypadku sieci PROFIBUS PA, cykliczna transmisja wartości analogowych do systemu sterowania procesem dokonywana jest w 5 bajtowych blokach danych. Wartość mierzona reprezentowana jest przez 4 pierwsze bajty. zapisana jest w formacie zmiennoprzecinkowym, zgodnie ze standardem IEEE 754 (patrz: Standard IEEE zapisu liczb zmiennoprzecinkowych). 5-ty bajt zawiera informację o statusie wartości mierzonej, zaimplementowanym zgodnie ze specyfikacja Profilu 3.0 (patrz str. 45). Status wskazywany jest na wyświetlaczu przyrzadu (jeśli występuje).

# **Esta Wskazówka!**

Szczegółowy opis typów danych znajduje się w rozdz. 11 "Obsługa za pomocą PROFIBUS PA" na str. 95 ff.

#### **Standard IEEE zapisu liczb zmiennoprzecinkowych**

Konwersja wartości zapisanej w formacie heksadecymalnym na liczbę w formacie zmiennoprzecinkowym IEEE umożliwiającym detekcję wartości mierzonej.

Wartości mierzone przedstawiane są w formacie zmiennoprzecinkowym IEEE-754 i przesyłane do stacji Master Klasy 1 w następujący sposób:

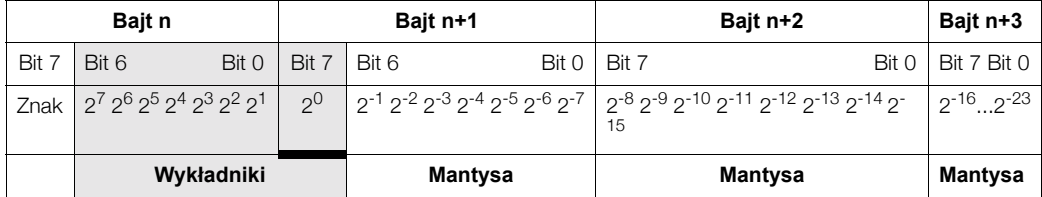

Wartość =  $(-1)^{\text{znak}}$  \* 2(wykładnik -127) \* (1 + mantysa)

*Przyk³ad:*

40 F0 00 00 hex = 0100 0000 1111 0000 0000 0000 0000 0000 binarnie Wartość =  $(-1)^{0} \times 2^{(129-127)} \times (1 + 2^{-1} + 2^{-2} + 2^{-3})$  $= 1 \times 2^2 \times (1 + 0.5 + 0.25 + 0.125)$  $= 1 * 4 * 1.875 = 7.5$ 

### **Model blokowy**

Wartości analogowe przesyłane przez Prowirl 72 poprzez usługę cyklicznej wymiany danych:

- Przepływ objętościowy
- Obliczony przepływ masowy
- Normalizowany przepływ objętościowy
- Wartość licznika i odpowiednie zmienne sterujące
- Zmienne sterujące dla funkcji definiowanych przez producenta

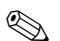

# **EN Wskazówka!**

Zmienne sterujące licznikiem pozwalają na konfigurację różnych kombinacji pracy licznika. Istnieje możliwość konfiguracji niezależnej pracy licznika lub jego integracji z jednym lub dwoma blokami sterujacymi, umożliwiającymi np. kasowanie licznika lub zatrzymywanie sumowania. Sposób konfiguracji wyjaśniony jest szczegółowo na str. 51.

Poniższy model blokowy (Rys. 27) przedstawia dane wejściowe i wyjściowe zapewniane przez przepływomierz Prowirl 72 do cyklicznej wymiany danych.

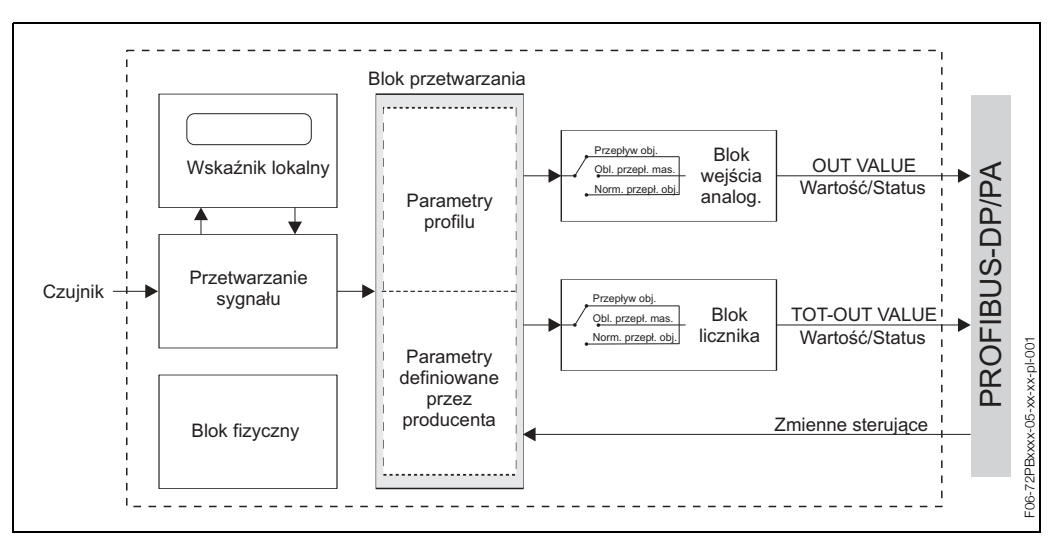

*Rys. 27: Model blokowy PROline Prowirl 72 PROFIBUS PA zgodny z profilem 3.0*

### **Dane wejściowe**

Dane wejściowe: przepływ objętościowy, obliczony przepływ masowy, normalizowany przepływ objętościowy i wartość licznika. Wymienione zmienne umożliwiają transmisję aktualnej wartości mierzonej do systemu sterowania.

#### *Transmisja danych z przep³ywomierza Prowirl do systemu sterowania procesem*

Bajty wejściowe i wyjściowe posiadaja ustalone sekwencje. Jeśli adresowanie jest dokonywane automatycznie za pomocą programu konfiguracyjnego, wartości liczbowe bajtów wejściowych i wyjściowych mogą się różnić od podanych w poniższej tabeli.

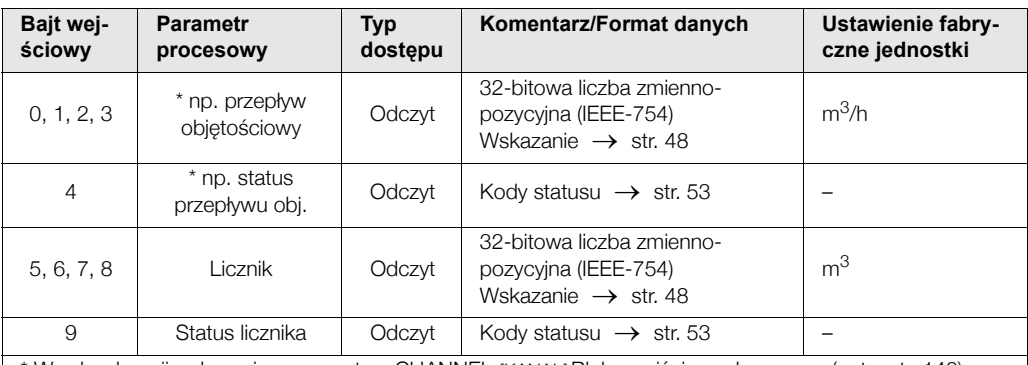

\* W zal. od opcji wybranej w parametrze CHANNEL *[KANA£]* Bloku wejúcia analogowego (patrz str. 142).

Możliwe ustawienia:

- ñ VOLUME FLOW
- → WybÛr w parametrze CHANNEL *[KANA£]* → 273
- *[PRZEP£YW OBJ TOåCIOWY]* CALCULATED MASS FLOW
- 
- *[OBL. PRZEP£YW MASOWY]*
- *[NORM. PRZEP£. OBJ.]*
- → Wybór w parametrze CHANNEL [KANAŁ] → 277
- ñ CORRECTED VOLUME FLOW
- 
- 
- → WybÛr w parametrze CHANNEL *[KANA£]* → 398

- **2 Wskazówka!** • Jednostki systemowe podane w tabeli zgodne są z predefiniowanym skalowaniem dla wartości transmitowanych podczas cyklicznej wymiany danych. W przypadku konfiguracji definiowanej przez użytkownika, jednostki te będą się różnic od ich ustawień fabrycznych.
	- Wartość mierzona może być przyporządkowana do licznika za pomocą parametru CHANNEL *[KANAŁ]* poprzez stacje Master Klasy 2 (patrz str. 153).

Możliwe ustawienia dla licznika: **[PRZEPŁYW OBJETOŚCIOWY]** 

CALCULATED MASS FLOW

- → Wybór w parametrze CHANNEL [KANAŁ] → 273
- → WybÛr w parametrze CHANNEL *[KANA£]* → 277
- *[OBL. PRZEP£YW MASOWY]* - CORRECTED VOLUME FLOW
- *[NORM. PRZEP£. OBJ.]*

- VOLUME FLOW

→ WybÛr w parametrze CHANNEL *[KANA£]* → 398

### Zmienne sterujące (dane wyjściowe) definiowane przez producenta

Przepływomierz posiada możliwość obsługi zmiennych sterujących podczas cyklicznej wymiany danych np. zmiennej sterującej funkcją zerowania wskazań. Poniższa tabela zawiera wykaz zmiennych sterujących (dane wyjściowe), które mogą być transmitowane do przepływomierza.

*Dane transmitowane z systemu sterowania procesem do Prowirl 72 (Blok sterowania)*

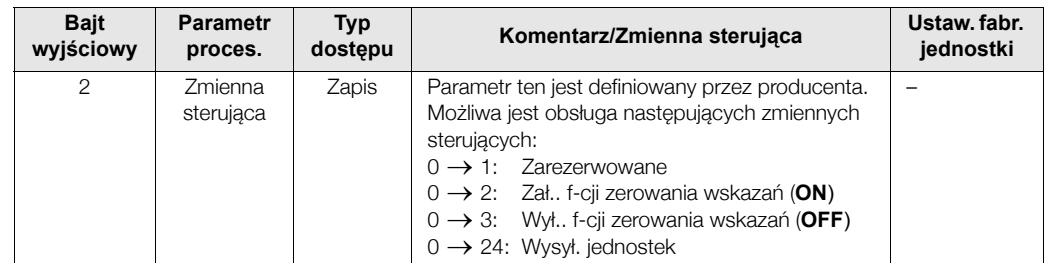

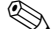

## **A** Wskazówka!

Zmienna sterująca inicjuje określone działanie podczas cyklicznej wymiany danych, za każdym razem, gdy wartość bajtu wyjściowego zmienia się z "0" na inną kombinację bitów. W związku z tym konieczne jest resetowanie bajtu (ustawienie wartości "0") przed każdym kolejnym uaktywnieniem zmiennej sterującej. Zmiana z dowolnej kombinacji bitów na wartość "0" nie powoduje żadnego działania.

### Zmienne sterujące dla licznika (dane wyjściowe)

Zmienne te umożliwiają kontrolę licznika przez system sterowania procesem. Możliwa jest obsługa następujących zmiennych sterujących:

- Sumowanie
- Kasowanie
- Uaktywnianie predefiniowanej wartości
- Bilans
- Detekcia tylko dodatnich składowych przepływu
- Detekcia tylko ujemnych składowych przepływu (Prowirl 72 nie umożliwia pomiaru ujemnych składowych przepływu)
- Zatrzymanie sumowania

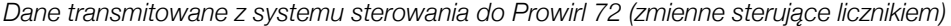

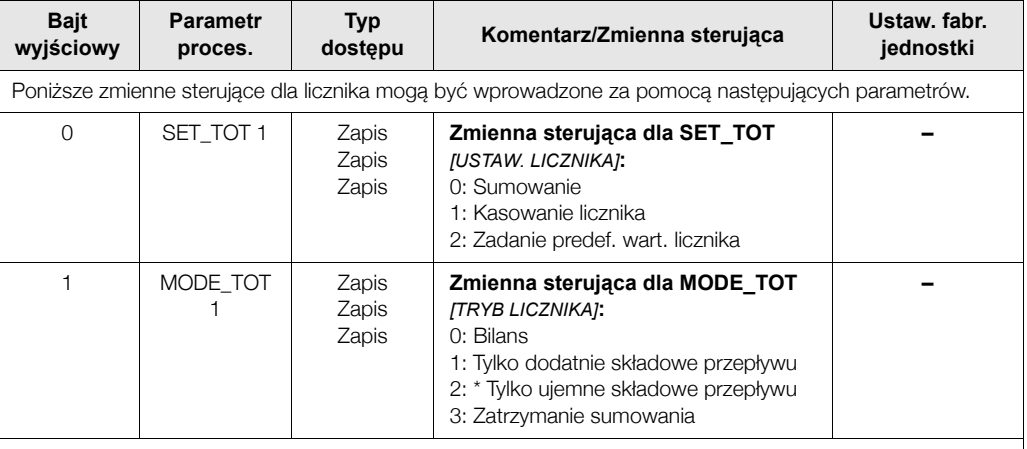

\* Prowirl 72 nie umożliwia pomiaru ujemnych składowych przepływu.

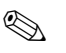

# **2 Wskazówka!**

- Zmienna sterująca inicjuje określone działanie podczas cyklicznej wymiany danych, za każdym razem, gdy wartość bajtu wyjściowego zmienia się z jednej kombinacji bitów na inną. W związku z tym resetowanie bajtu ("0") przed uaktywnieniem zmiennej sterującej nie jest konieczne.
- Ustawienie predefiniowanej wartości licznika jest możliwe tylko za pomocą stacji Master Klasy 2 lub oprogramowania narzędziowego ToF Tool FieldTool Package!

#### Przykład działania parametrów SET\_TOT oraz MODE\_TOT:

Jeśli dla zmiennej sterujacej SET TOT ustawiona jest wartość "1" (1 = Kasowanie licznika), wówczas ustawiona zostanie wartość licznika "0". Zliczanie będzie się obecnie odbywało od wartości "0".

Jeśli wymagane jest zachowanie wartości "0" licznika, konieczne jest ustawienie dla zmiennej sterującej MODE\_TOT wartości "3" (3 = ZATRZYMANIE sumowania). Zliczanie zostanie w ten sposób wstrzymane. Następnie dla zmiennej sterującej SET\_TOT może zostać ustawiona wartość "1" (1 = Kasowanie licznika).

### **Ustawienia fabryczne cyklicznych zmiennych**

Poniższe zmienne konfigurowane są w Prowirl 72 fabrycznie:

- Przepływ objętościowy (parametr CHANNEL [KANAŁ] -> 273)
- Obliczony przepływ masowy (parametr CHANNEL [KANAŁ] -> 277)
- Normalizowany przepływ objętościowy (parametr CHANNEL [KANAŁ] -> 398)
- Licznik (ze zmiennymi sterującymi SET\_TOT i MODE\_TOT)
- Blok sterowania definiowany przez producenta

Jeżeli nie jest wymagane wykorzystanie wszystkich zmiennych, poszczególne zmienne można unieaktywnić za pomocą znacznika rezerwy "EMTY\_MODULE" (0x00), dostępnego w pliku GSD, przy użyciu oprogramowania konfiguracyjnego stacji Master Klasy 1. Przykładowa konfiguracja → str. 52

## **Esta Wskazówka!**

Uaktywnić należy tylko te bloki danych, które mają być przetwarzane w systemie sterowania procesem. Zapewni to uzyskanie lepszej przepustowości sieci PROFIBUS PA. Podczas komunikacji przepływomierza z systemem sterowania procesem, na wyświetlaczu ukazuje się migający symbol podwójnej strzałki.

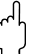

- م.<br>Uwaga!<br>• Istotne jest, aby konfiguracja zmiennych dokonana była zgodnie z następującą sekwencją: wejście analogowe, licznik, zmienne sterujące.
	- Po skonfigurowaniu nowych zmiennych mierzonych konieczne jest zresetowanie przyrządu. Istnieja dwie możliwości dokonania resetu:
		- poprzez stacie Master Klasy 2
		- poprzez wyłączenie i ponowne załączenie zasilania.

### **Jednostki systemowe**

Podczas cyklicznej wymiany danych, wartości mierzone transmitowane są do systemu sterowania procesem w jednostkach systemowych - zgodnie z opisem w tabeli na str. 50.

#### **Przyk³ady konfiguracji**

Konfiguracja sieci PROFIBUS-DP odbywa się standardowo w następujący sposób:

- 1. Przyrząd obiektowy (Prowirl 72 PA), który ma zostać skonfigurowany, implementowany jest do programu konfiguracyjnego systemu sterowania poprzez sieć PROFIBUS DP. Wykorzystywany jest w tym przypadku plik GSD. Program konfiguracyjny umożliwia konfigurację zmiennych mierzonych w trybie "offline".
- 2. Następnie konieczne jest zdefiniowanie ustawień programu użytkownika w danym systemie sterowania procesem. Program użytkownika kontroluje dane wejściowe i wyjściowe oraz definiowana jest lokalizacja wartości mierzonych, aby umożliwić ich późniejsze przetwarzanie.

W przypadku systemu sterowania, w którym nie jest wspierany standard IEEE-754 zapisu liczb zmiennoprzecinkowych, może być stosowany dodatkowy moduł konfiguracji wartości mierzonych.

Może być również konieczna zmiana sekwencji bajtów (wymiana bajtów) w zależności od typu zarzadzania danymi w danym systemie sterowania (format little-endian tj. normalna kolejność bajtów lub format big-endian tj. odwrotna kolejność bajtów czyli najbardziej znaczący bajt jest bajtem najmłodszym).

- 3. Po dokonaniu wszystkich ustawień, konfiguracja przesyłana jest do systemu sterowania w postaci pliku binarnego.
- 4. W tym momencie możliwe jest uruchomienie systemu. System sterowania ustanawia połaczenia ze skonfigurowanymi urządzeniami. Następnie parametry przyrządu związane z procesem moga być ustawione za pomoca stacji Master Klasy 2, np. z Commuwin II (patrz str. 43).

### 6.4.1 Przykłady konfiguracji za pomocą Simatic S7 HW-Konfig

```
Przyk³ad 1:
```
Pełna konfiguracja za pomocą pliku GSD ze specyfikacją producenta.

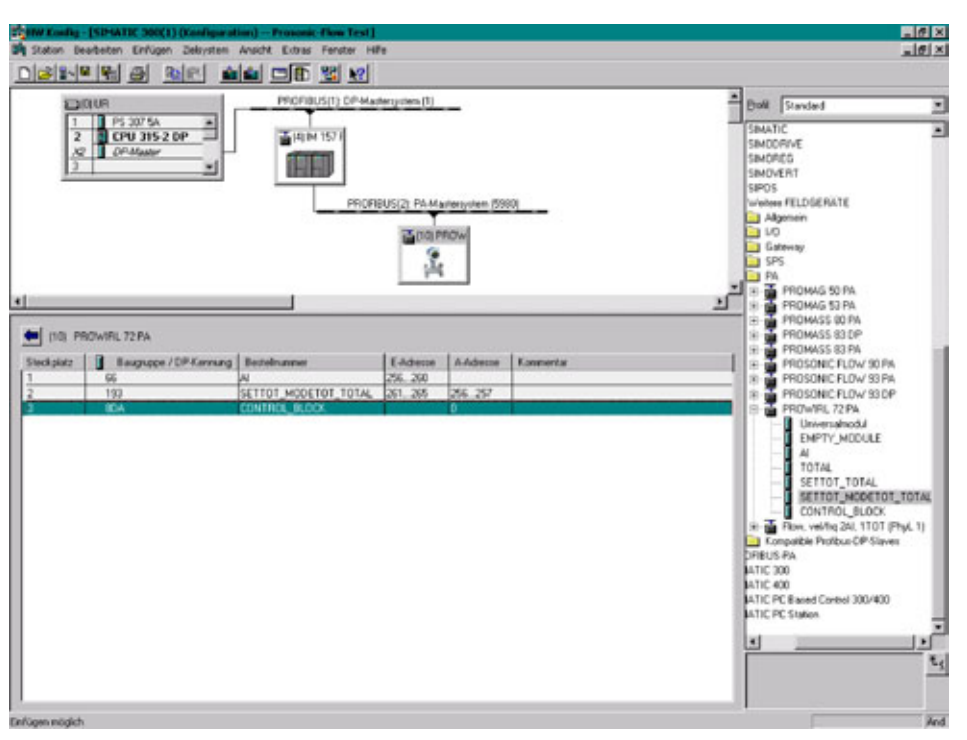

W przypadku tego typu konfiguracji uaktywniane są wszystkie bloki danych wspierane przez Prowirl 72. Opis zmiennych SET\_TOT oraz MODE\_TOT znajduje się na str. 51.

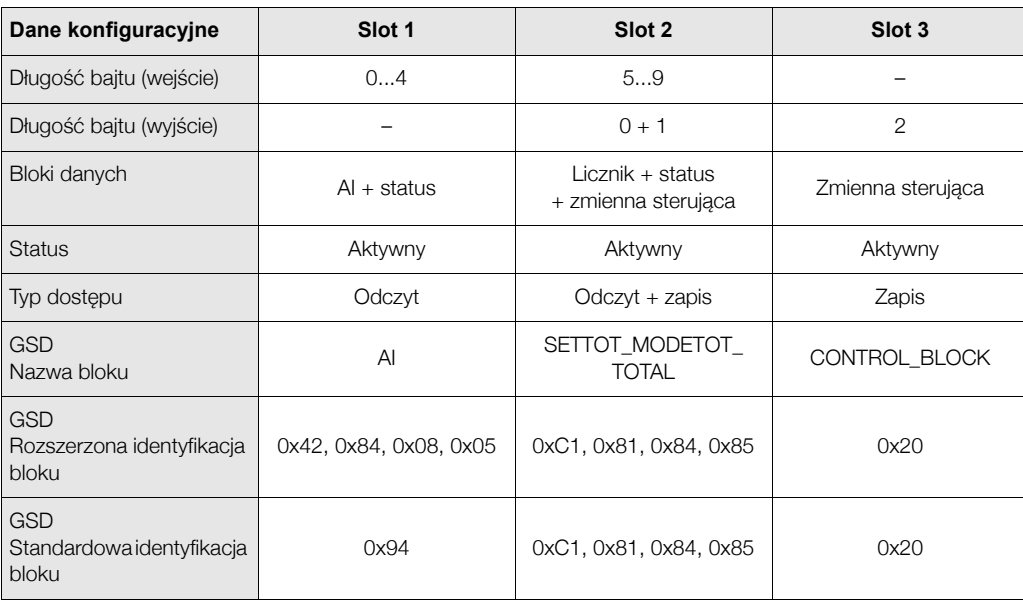

### *Przyk³ad 2:*

Zastąpienie zmiennych mierzonych znacznikami rezerwy (EMPTY\_MODULE) z wykorzystaniem pliku GSD ze specyfikacją producenta:

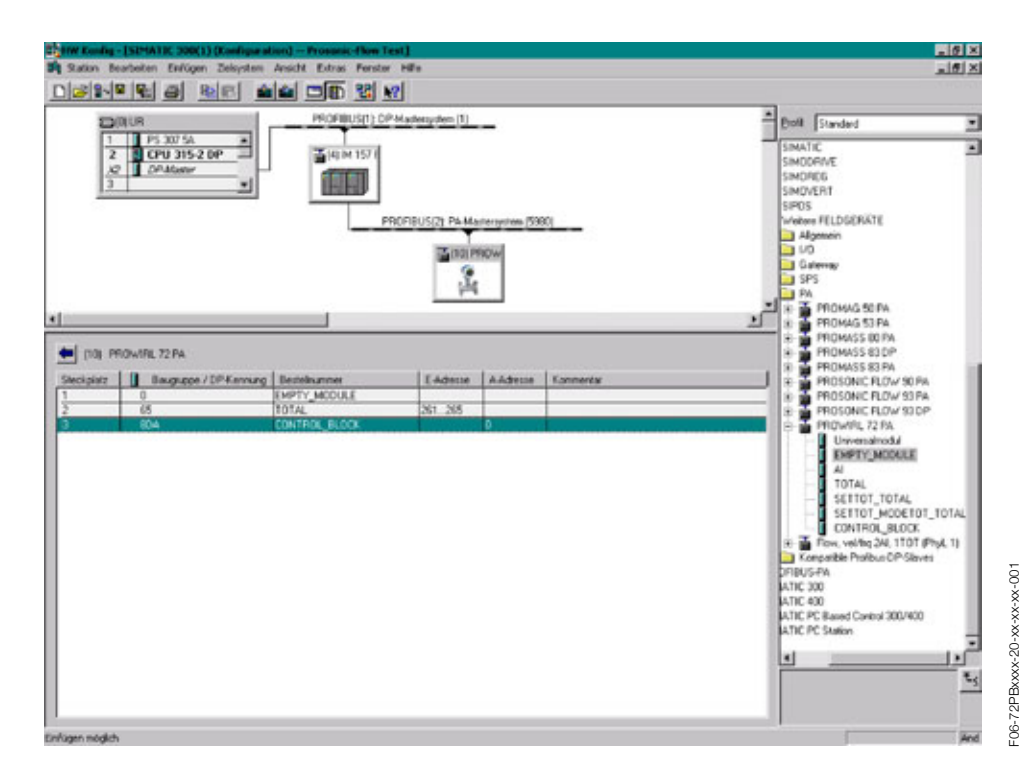

W przypadku tego typu konfiguracji uaktywniany jest licznik i zmienna sterująca definiowana przez producenta. Licznik skonfigurowany jest "bez zmiennej sterującej". W podanym przykładzie dostarcza on wartość mierzoną, przy czym sterowanie jego pracą nie jest możliwe. Brak możliwości kasowania lub zatrzymania licznika.

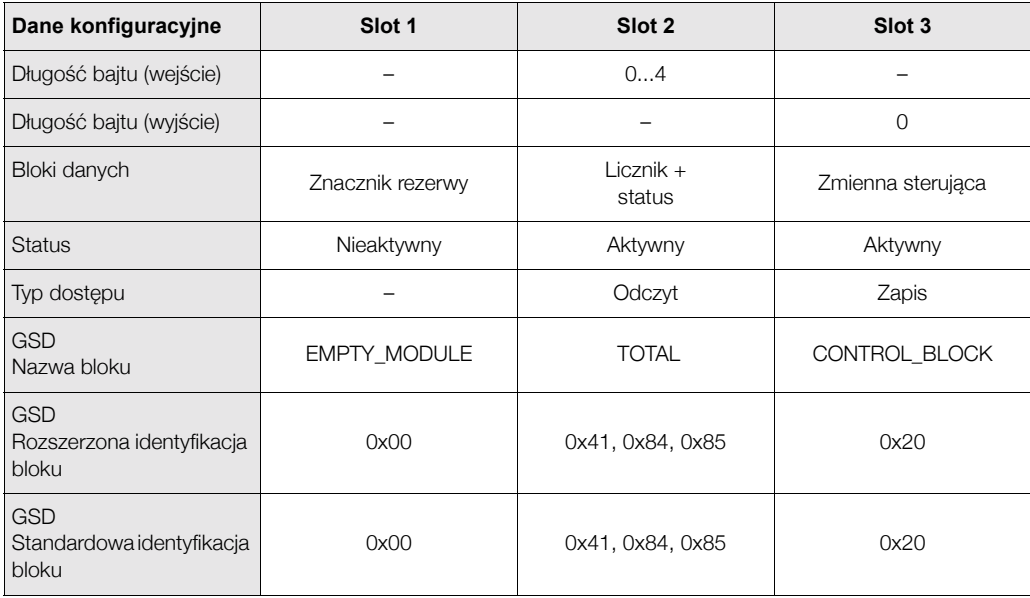

### Przykład 3:

Konfiguracja zmiennych mierzonych bez znaczników rezerwy (EMPTY\_MODULE) za pomocą pliku GSD ze specyfikacją producenta.

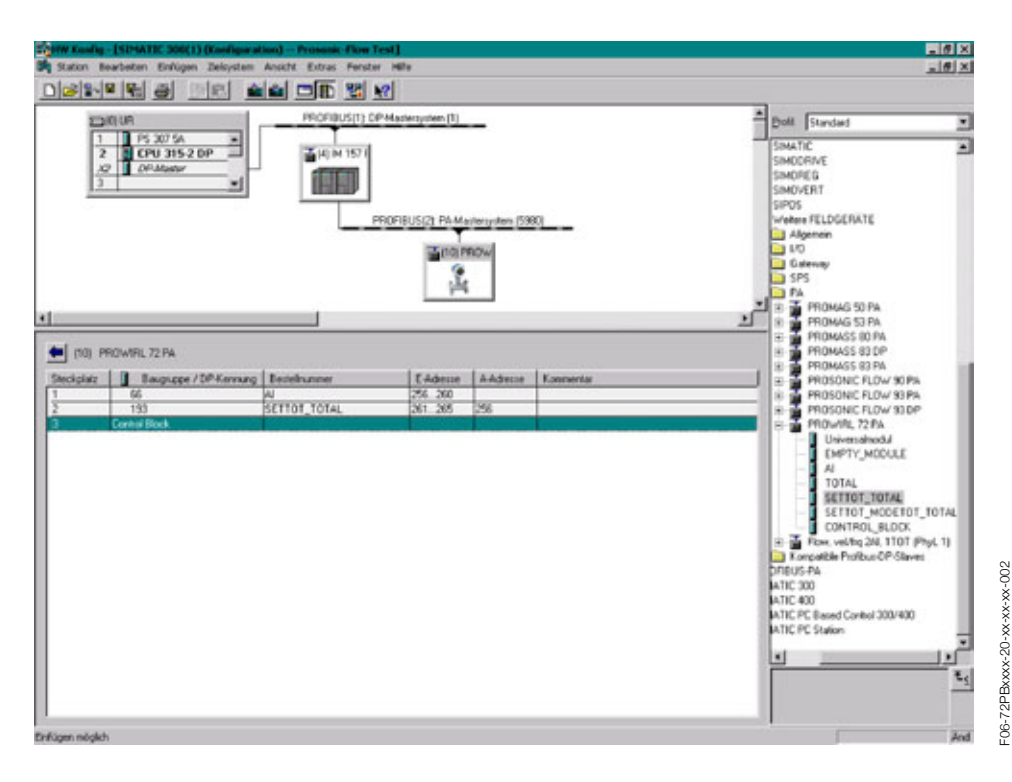

W przypadku tego typu konfiguracji dokonywana jest transmisja danych AI (Wejście analogowe), wartości licznika i zmiennej sterującej (SET\_TOT). Jeżeli nie będą wymagane żadne dodatkowe zmienne mierzone, znaczniki rezerwy nie muszą być wykorzystywane.

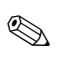

### Wskazówka!

Dotyczy to tylko przypadku, gdy nie jest wykorzystywany Blok sterowania definiowany przez producenta.

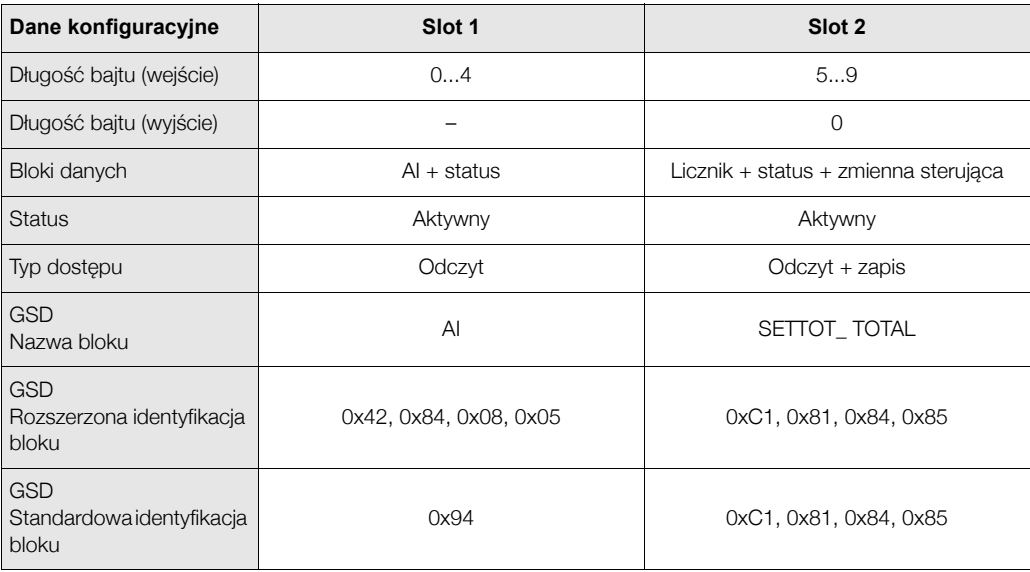

### Przykład 4:

Pełna konfiguracja za pomocą plików GSD ze specyfikacją profilu PA139740.gsd (IEC 61158-2) MBP.

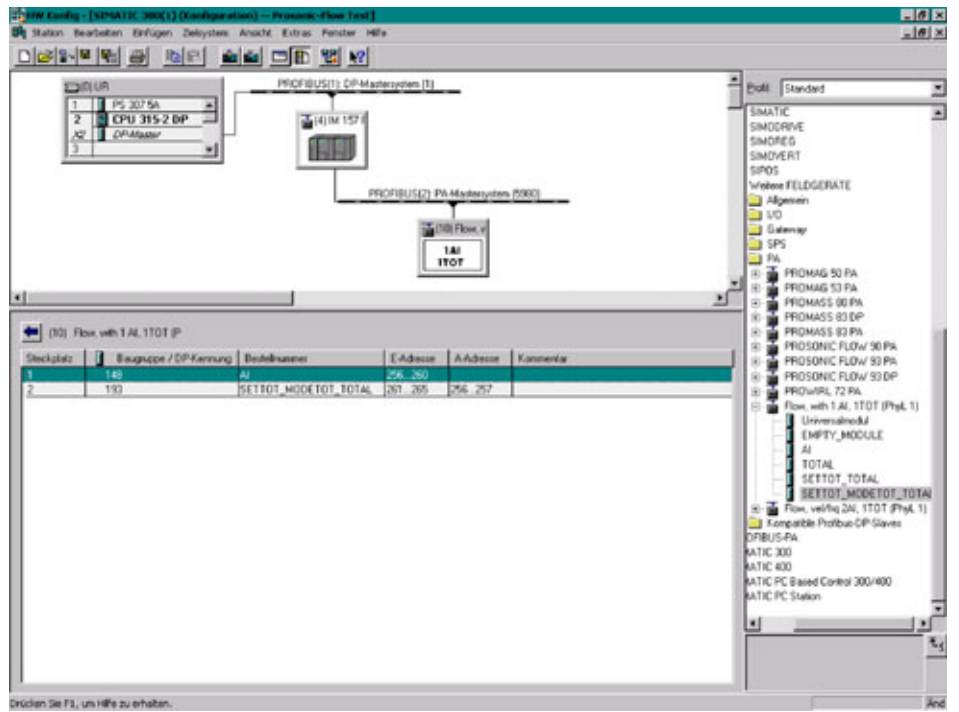

W przypadku tego typu konfiguracji dokonywana jest transmisja danych AI (Wejście analogowe), wartości licznika i zmiennej sterującej.

### Wskazówka!

 $\bigotimes$ 

Wykorzystywany w tym przykładzie plik GSD zawiera specyfikację Bloku wejścia analogowego i Bloku licznika. Blok wejścia analogowego jest zawsze przypisany do zmiennej mierzonej: przepływ objętościowy. W ten sposób zagwarantowana jest zgodność pierwszej zmiennej mierzonej również w przypadku urządzeń obiektowych innych producentów.

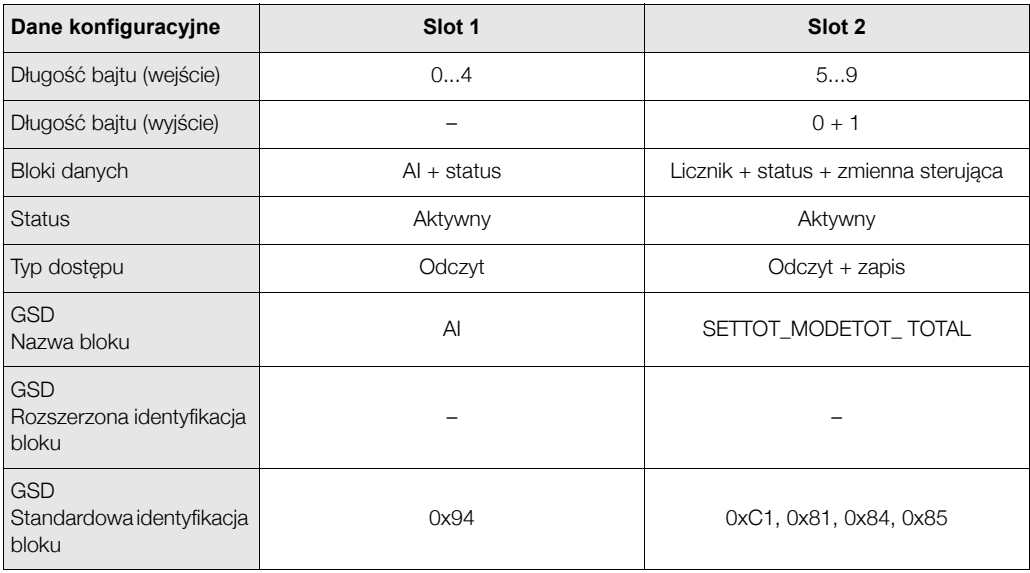

=06-72PBxxxx-20-xx-xx-xx-003

### **Kod statusu**

W poniższej tabeli przedstawione zostały kody statusu obsługiwane przez Blok wejścia analogowego AI (Analog Input) i Blok licznika TOT (Totalizer).

Kodowanie statusu zgodne jest ze specyfikacją: "Profil charakteryzujący komunikację urządzeń pracujących w automatyce procesowej w sieci PROFIBUS-PA - Wymagania ogólne" V 3.0:

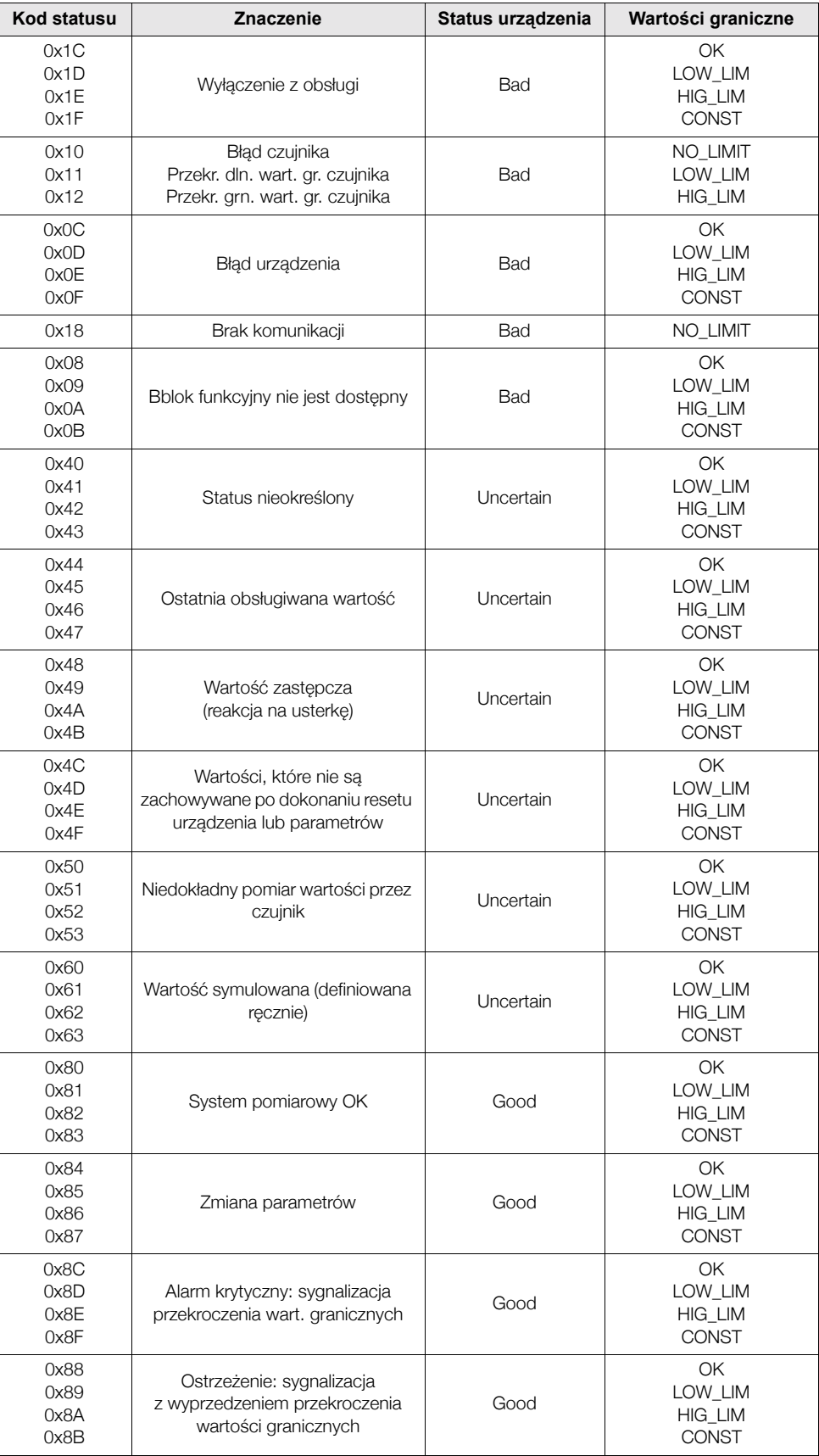

## **6.5 Acykliczna wymiana danych**

Usługa acyklicznej wymiany danych wykorzystywana jest do przesyłania danych konfiguracyjnych i diagnostycznych poprzez sieć lub do obsługi wizualizacji dodatkowych wartości mierzonych, które nie sa przesyłane w trybie transmisji cyklicznej. W ten sposób, możliwa jest zmiana parametrów identyfikacyjnych, sterujących i kalibracyjnych dostępnych w różnych blokach (Blok fizyczny, Blok przetwarzania, blok funkcyjny), niezależnie od cyklicznej wymiany danych pomiędzy przyrządem i PLC.

W przypadku komunikacji acyklicznej wyróżniane są dwa typy usług:

### **6.5.1 Acykliczna komunikacja ze stacj¹ Master Klasy 2 (MS2AC)**

Usługa MS2AC umożliwia acykliczna komunikacje pomiedzy urzadzeniem obiektowym i stacja Master Klasy 2 (np. z oprogramowaniem FieldCare, Commuwin, PDM itd., patrz str. 32). W tym przypadku, w celu uzyskania dostępu do urządzenia, stacja Master otwiera kanał komunikacyjny poprzez SAP (service access point - punkt dostępowy do usług systemowych).

Stacja Master Klasy 2 musi posiadać informacje o wszystkich parametrach, których wymiana z urządzeniem będzie realizowana poprzez sieć PROFIBUS. Przyporządkowanie poszczególnych parametrów dokonywane jest za pomocą plików zawierających opis urządzenia DD (device description), DTM (Device Type Manager) lub za pomocą wbudowanych modułów programowych w stacji Master poprzez adresowanie przez slot i indeks.

Istotne wskazówki dotyczące usługi MS2AC:

- Jak już wyjaśniono powyżej, stacja Master Klasy 2 uzyskuje dostęp do urządzenia za pomocą specjalnych punktów dostępowych (SAP). W związku z tym, ilość stacji Master Klasy 2, które mogą się jednocześnie komunikować z przyrządem determinowana jest przez ilość udostępnionych do tego celu punktów dostępowych.
- W przypadku stosowania stacji Master Klasy 2 wzrasta czas cyklu magistrali. Fakt ten należy uwzględnić podczas programowania systemu sterowania.

### **6.5.2 Acykliczna komunikacja ze stacj¹ Master Klasy 1 (MS1AC)**

W przypadku usługi MS1AC, stacja Master obsługująca już cykliczną wymianę danych z urządzeniem, otwiera kanał komunikacyjny przez SAP 0x33 (specjalny punkt dostępowy dla MS1AC) i analogicznie jak stacja Master Klasy 2 realizuje acykliczny odczyt i zapis parametrów poprzez adresowanie przez slot i indeks (jeśli jest wspierane).

Istotne wskazówki dotyczace usługi MS1AC:

- Oferta dostępnych jednostek PROFIBUS Master wspierających ten tryb komunikacji jest obecnie niewielka.
- Nie wszystkie urzadzenia PROFIBUS wspierają usługę MS1AC.
- W przypadku programowania, należy mieć na uwadze fakt, że regularny zapis parametrów (np. w każdym cyklu programowym) może znaczaco obniżyć trwałość użytkowa przyrzadu. Podczas obsługi acyklicznej parametry zapisywane są w modułach pamięci (EEPROM, Flash, itd.), zachowujących dane również w przypadku zaniku zasilania. Trwałość tego typu pamięci ograniczona jest do określonej ilości cykli zapisu. W przypadku normalnej pracy bez wykorzystywania usługi MS1AC (zapis tylko podczas konfiguracji urządzenia) ilość możliwych cykli zapisu często nie zostaje nawet wykorzystana. Natomiast w przypadku nieprawidłowego programowania, ilość ta może zostać szybko osiągnięta, znacznie obniżając tym samym trwałość użytkową przyrządu.

Prowirl 72 wspiera usługę MS2AC poprzez 2 punkty dostępowe (SAP). Usługa MS1AC również jest wspierana przez przepływomierz. Trwałość modułu pamieci: 10<sup>6</sup> cykli zapisu.

# **7 Konserwacja**

Przepływomierz nie wymaga specjalnej konserwacji.

#### **Czyszczenie zewnętrzne**

Podczas czyszczenia zewnętrznej powierzchni przyrządu, zawsze należy stosować środki czyszczące, które nie niszczą powierzchni obudowy oraz uszczelek.

#### Czyszczenie przy użyciu skrobaków

Czyszczenie za pomocą skrobaków nie jest możliwe!

#### **Wymiana uszczelek**

W normalnych warunkach, uszczelki wchodzące w kontakt z medium nie wymagają wymiany. Wymiana konieczna jest jedynie w szczególnych okolicznościach, na przykład wówczas, gdy materiał uszczelki nie jest odporny na agresywne chemicznie lub korozyjne medium procesowe.

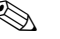

# **EN Wskazówka!**

- Okres, po którym konieczna jest wymiana uszczelek zależy od właściwości medium.
- Uszczelki zamienne (akcesoria)  $\rightarrow$  str. 61. Należy stosować wyłącznie uszczelki produkcji Endress+Hauser.

#### **Wymiana uszczelek obudowy**

Uszczelki obudowy wprowadzane do przeznaczonych dla nich rowków, muszą być czyste i nieuszkodzone. Ponadto muszą one być suche i w razie potrzeby oczyszczone lub wymienione.

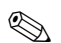

### **& Wskazówka!**

Jeśli przepływomierz pracuje w warunkach wysokiego zapylenia, powinny być stosowane wyłącznie odpowiednie uszczelnienia obudowy produkcji Endress+Hauser.

# **8 Akcesoria**

Zarówno dla przetwornika jak i czujnika pomiarowego dostępne są różnorodne akcesoria, które można zamówić w Endress+Hauser oddzielnie. Szczegółowe informacje dotyczące kodów zamówieniowych wymaganych akcesoriów można uzyskać w lokalnym oddziale E+H.

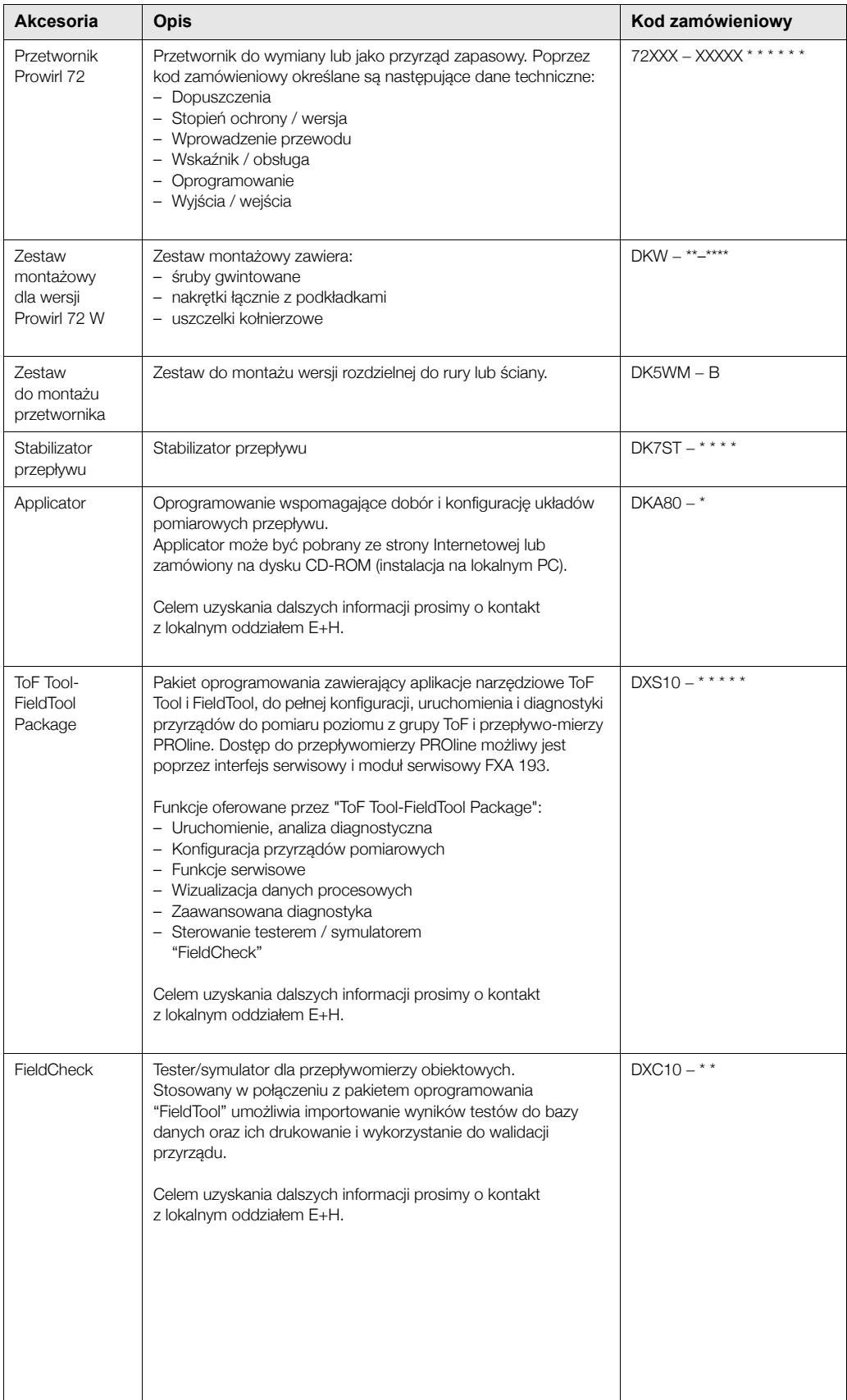

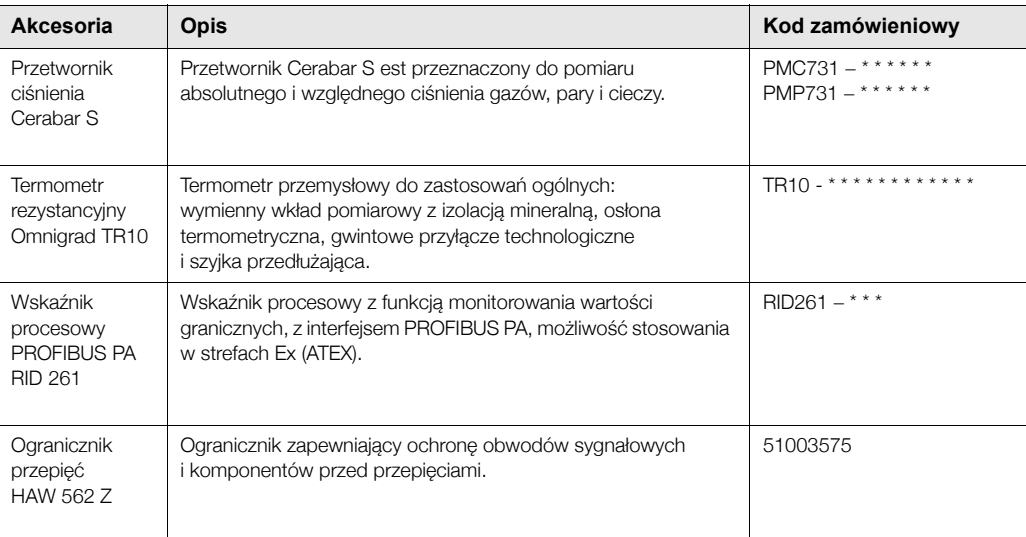

#### Wykrywanie i usuwanie usterek 9

#### 9.1 Wskazówki diagnostyczne

Jeśli po uruchomieniu lub podczas użytkowania przepływomierza pojawią się błędy, przystępując do ich wykrywania i usuwania zawsze należy bazować na poniższym wykazie czynności kontrolnych. Opisane w nim rutynowe procedury prowadzą użytkownika bezpośrednio do znalezienia przyczyny problemu i odpowiednich środków zaradczych.

### Uwaga!

W przypadku poważnej usterki, przepływomierz może zostać zwrócony do producenta w celu naprawy. Przed wysłaniem przyrządu do Endress+Hauser konieczne jest wykonanie czynności wyszczególnionych na str. 6. Zawsze należy załączyć prawidłowo wypełniony formularz "Deklaracja dotycząca skażenia". Wzór tego formularza znajduje się na końcu niniejszego podręcznika obsługi.

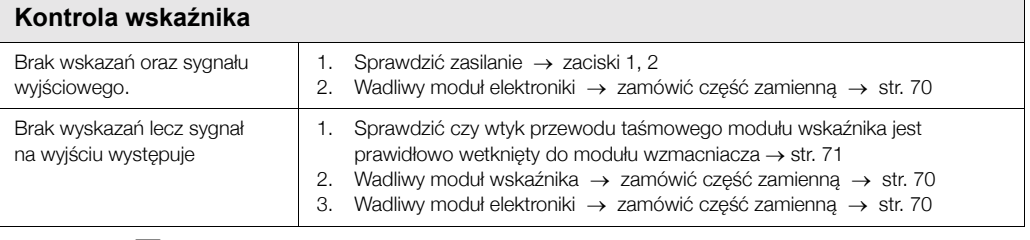

### Wyświetlane komunikaty błędów

Błędy, które pojawiają się podczas uruchomienia lub pomiaru, wyświetlane są natychmiast. Komunikaty błędów zawierają różne symbole, których znaczenie jest następujące (przykład):

- Typ błędu:  $S =$  błąd systemowy,  $P =$  błąd procesowy
- Typ komunikatu:  $t =$  komunikat błedu,  $I =$  ostrzeżenie
- DSC SENS LIMIT = opis błędu (praca przyrządu w warunkach zbliżonych do granicznych)
- $-$  03:00:05 = czas trwania błędu (godziny: minuty: sekundy),
- $-$  #395 = numer błedu

#### C Uwaqa!

Prosimy zapoznać się również z informacjami zamieszczonymi na str. 29 ff.!

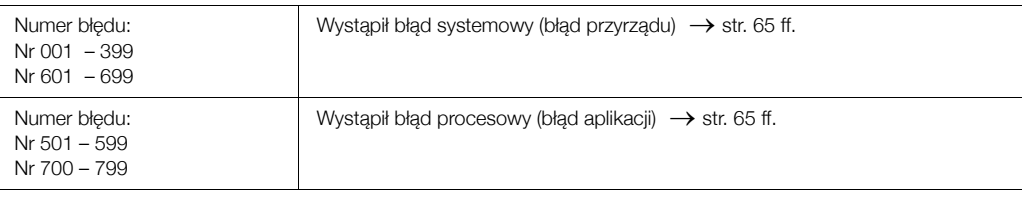

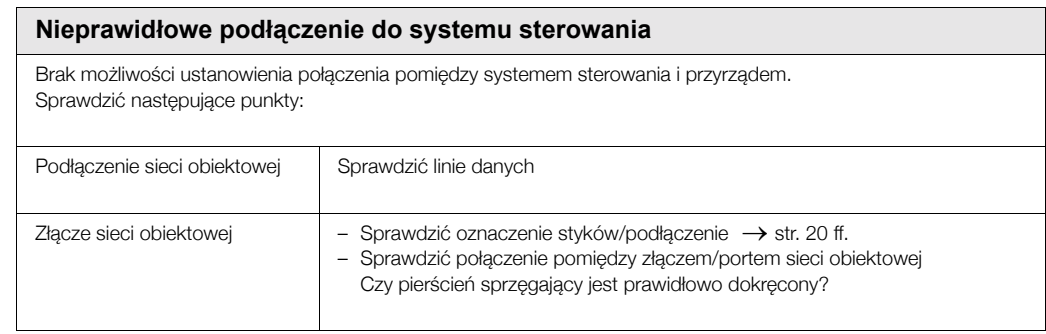

Ciąg dalszy na następnej stronie

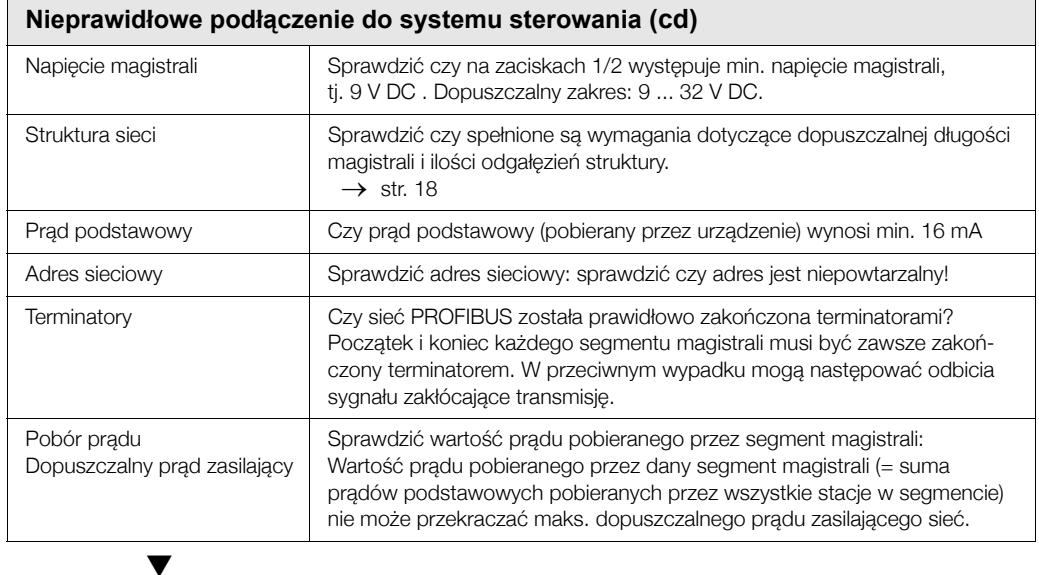

### Komunikaty błędów procesowych i systemowych

 $\blacktriangledown$ 

Błędy systemowe lub procesowe, które pojawiają się podczas uruchomienia lub trybu pomiaru mogą być również wyświetlane w polach kontrolnych matrycy urządzenia definiowanej przez producenta, za pomocą programu Commuwin  $\parallel \rightarrow$  str. 65 ff.

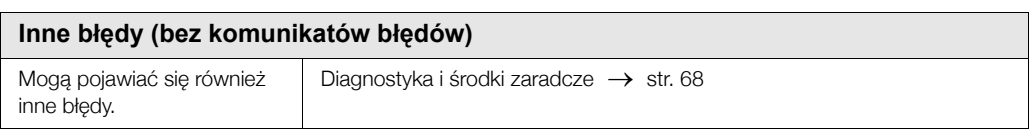

# **9.2** Komunikaty błędów systemowych i procesowych

### **Uwagi ogÛlne**

Do błędów systemowych i procesowych przypisane są dwa różne typy komunikatów błędów, nadający im tym samym różne priorytety:

Komunikat błedu zdefiniowany jako "Komunikat usterki":

- W przypadku sygnalizacji tego typu komunikatu nastepuje natychmiastowe przerwanie lub zatrzymanie pracy w trybie pomiaru!
- Reprezentacja komunikatu w sieci PROFIBUS → Komunikat usterki zgłaszany jest do następnego bloku funkcyjnego lub systemu sterowania poprzez ustawienie statusu "BAD" *[NIE-*PRAWIDŁOWY] dla odpowiedniej wartości procesowej.
- Wskaźnik lokalny  $\rightarrow$  Ukazuje się migający znak błyskawicy ( $\beta$ ).

*Komunikat błędu zdefiniowany jako "Ostrzeżenie":* 

- Pomimo pojawienia się tego komunikatu, praca w trybie pomiarowym będzie kontynuowana w normalny sposób!
- Reprezentacia komunikatu w sieci PROFIBUS → Ostrzeżenie zgłaszane jest do nastepnego bloku funkcyjnego lub systemu sterowania poprzez ustawienie statusu "UNCERTAIN" *[NIE-OKREŚLONYI dla odpowiedniej wartości procesowej.*
- Wskaźnik lokalny → Ukazuje się migający znak wykrzyknika (!).

Poważne błedy systemowe, takie jak np. usterka w modle elektroniki są zawsze klasyfikowane przez system pomiarowy jako błędy sygnalizowane przez "komunikat usterki" i zawsze są wyświetlane! Aktywna funkcja symulacji oraz funkcja zerowania wskazań zawsze są sygnalizowane poprzez "Ostrzeżenie".

### **Komunikaty błedów w programie konfiguracyjnym (w stacji Master Klasy 2) → patrz tabela**

W przepływomierzu Prowirl 72, błędy systemowe/procesowe są lokalizowane i zgłaszane w Bloku przetwarzania i Bloku wejścia analogowego. Poniższa tabela zawiera wykaz komunikatów statusów urządzenia dla Bloków wejścia analogowego (PROFIBUS Profil 3.0) oraz opis komunikatów statusów urządzenia, które mogą być wyświetlane na wskaźniku (Wartość mierzona  $Q = Oc$ ena wartości mierzonej).

### Komunikaty błedów wyświetlane na wskaźniku lokalnym, w programie **konfiguracyjnym i systemie sterowania**

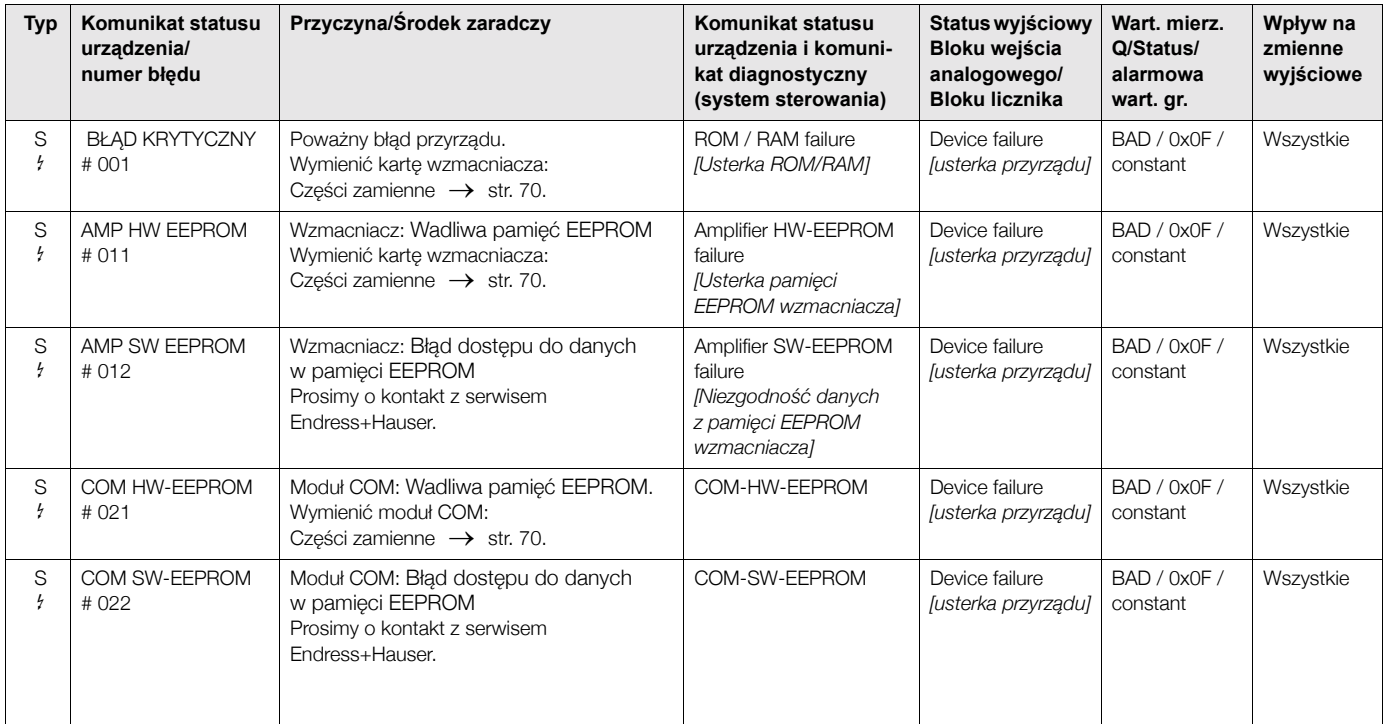

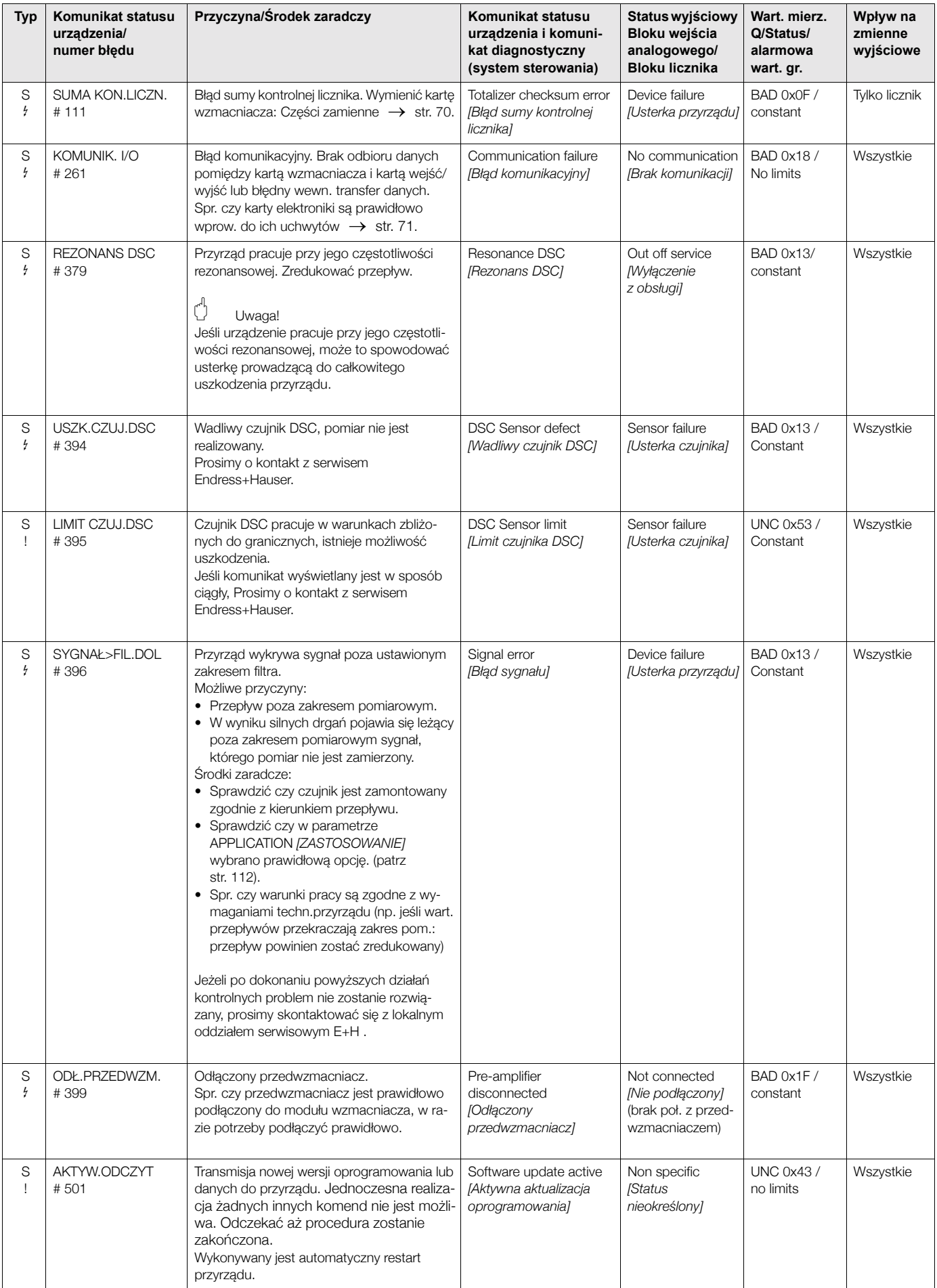

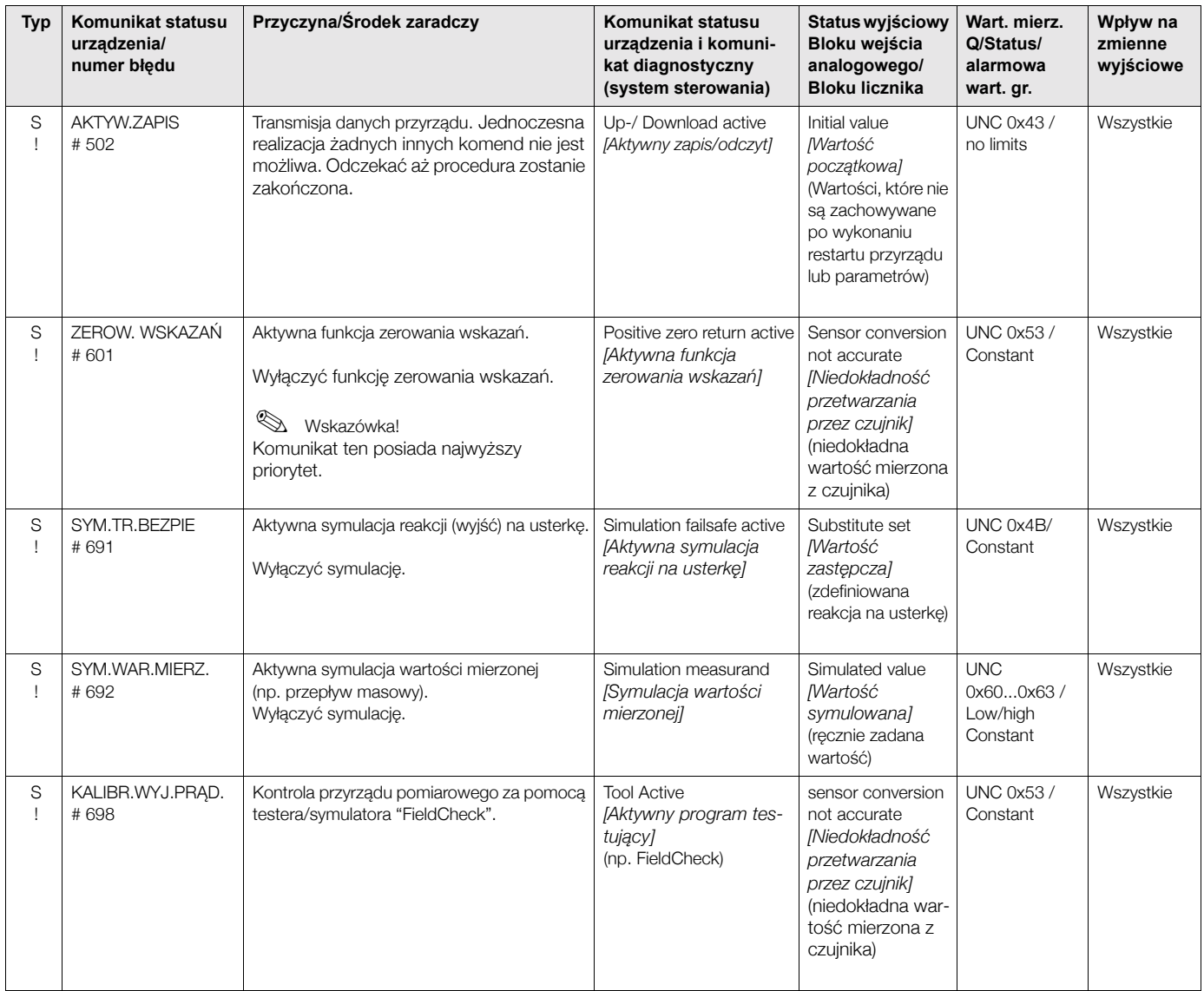

# **9.3** Błędy procesowe bez komunikatów

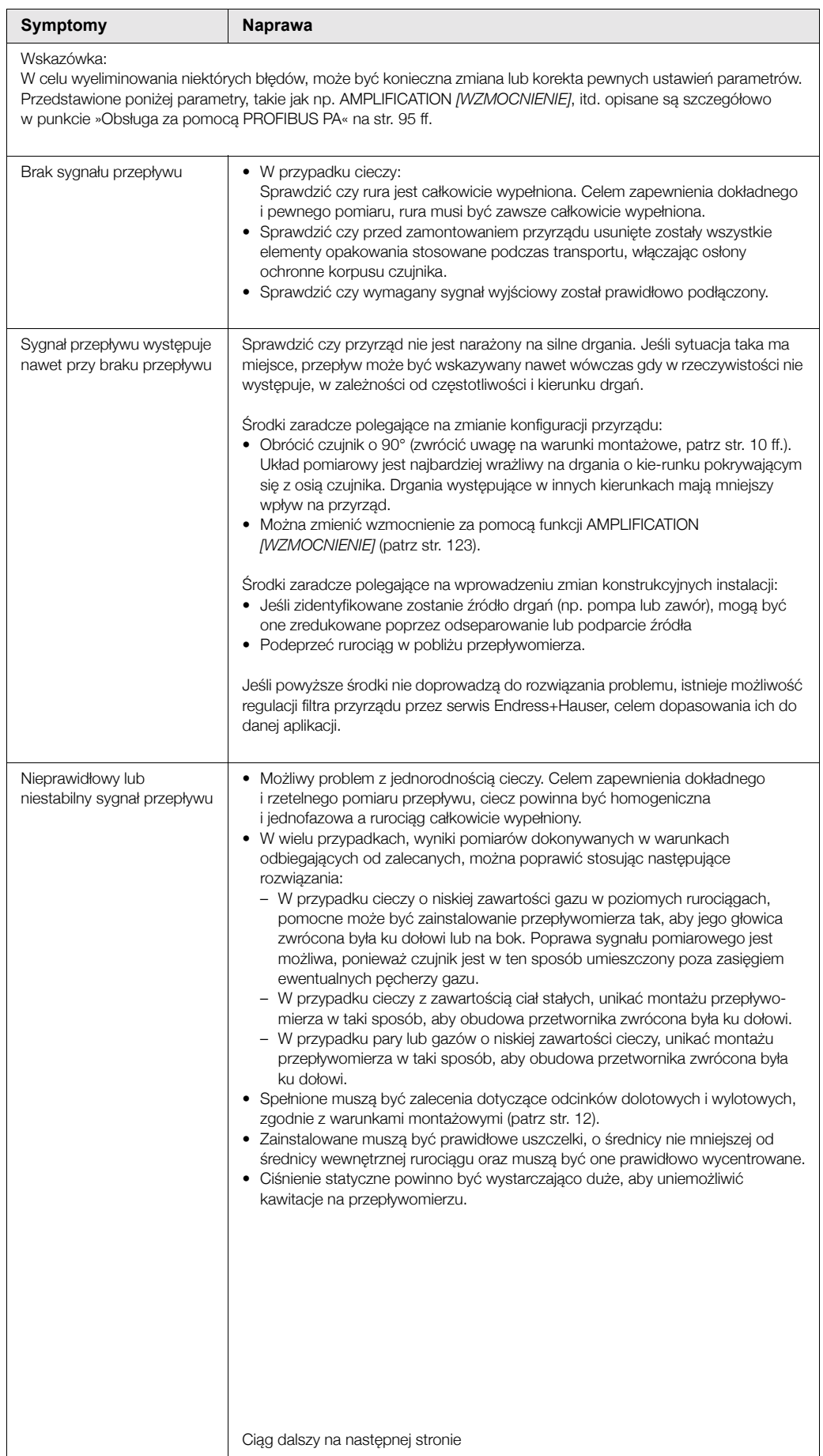

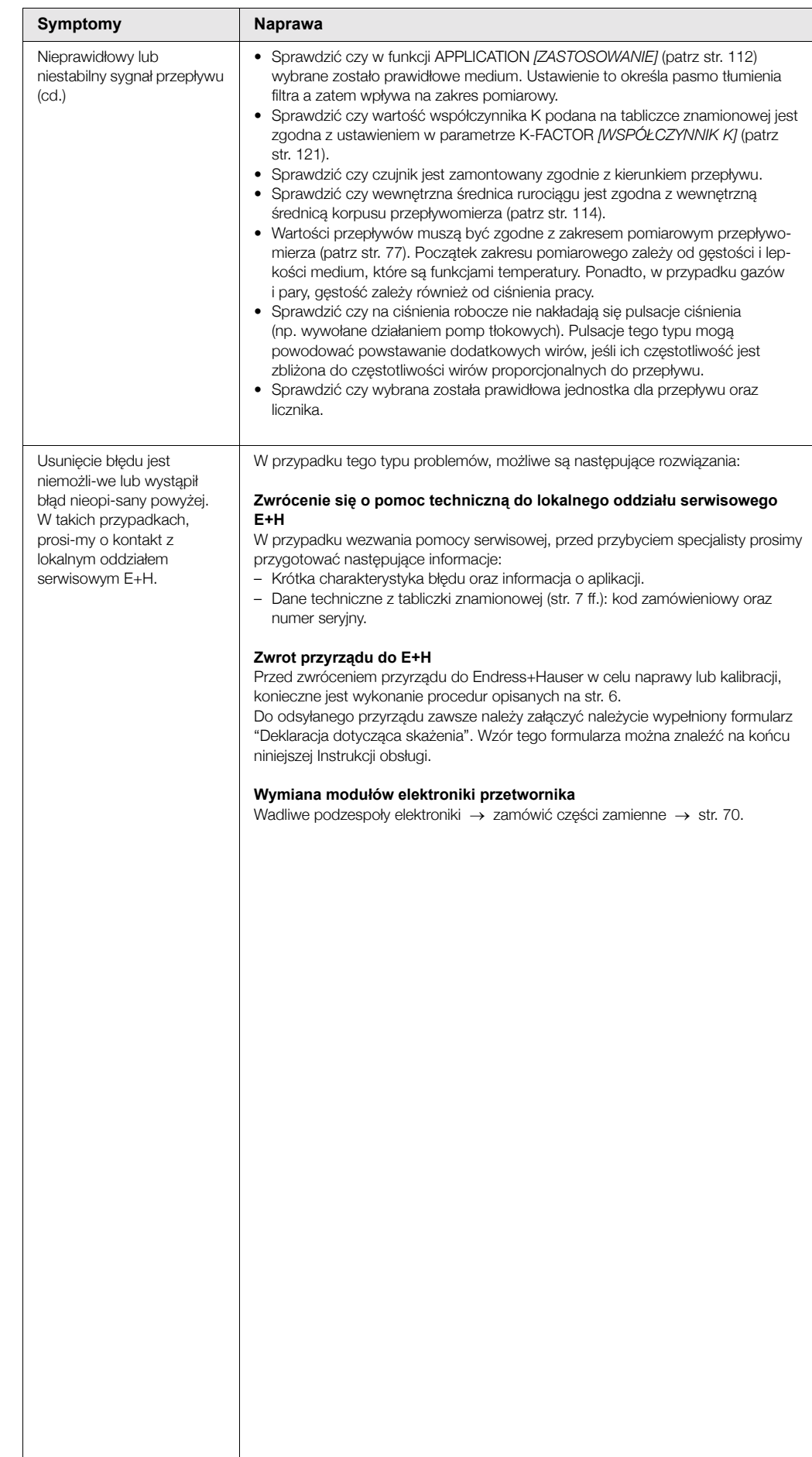

# **9.4 Części zamienne**

Szczegółowe wskazówki diagnostyczne zawarte są w rozdz. 9.1 (patrz str. 63). Ponadto, przyrząd pomiarowy zapewnia dodatkowe wsparcie poprzez ciągłą samodiagnostykę oraz komunikaty błedów.

Naprawa usterki może wymagać wymiany uszkodzonych podzespołów na nowe, sprawdzone elementy zamienne. Zakres dostępnych części zamiennych przedstawiono na poniższym rysunku.

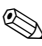

# **Wskazówka!**<br>
Circumpus

Części zamienne moga być zamawiane bezpośrednio w lokalnym oddziale serwisowym E+H poprzez podanie numeru seryjnego znajdującego się na tabliczce znamionowej (patrz str. 7).

Części zamienne dostarczane są jako zestawy zawierające następujące elementy:

- · Część zamienna
- Części dodatkowe, małe elementy montażowe (śruby, itd.)
- Instrukcje montażowe
- Opakowanie

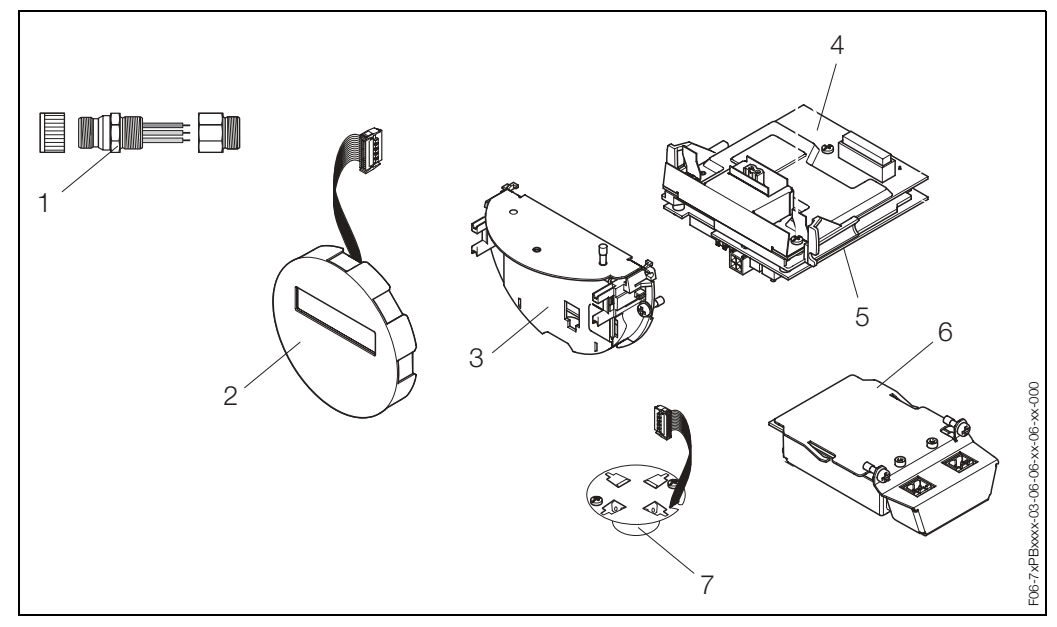

*Rys. 28: Części zamienne dla przetwornika PROline Prowirl 72 PROFIBUS PA (obudowa obiektowa lub naúcienna)*

- *1 Z³¹cza sieci obiektowej*
- *2 Modu³ wskaünika lokalnego*
- *3 Uchwyt kart elektroniki*
- *4 Karta I/O (modu³ COM); wersja standardowa ora Ex-i*
- *5 Karta wzmacniacza*
- *6 Karta I/O (modu³ COM); wersja Ex-d*
- *7 Przedwzmacniacz*

# **9.5 Wymiana kart modu³u elektroniki**

### **9.5.1 Wersja standardowa oraz Ex-i**

- **Wskazówka!** 
	- W przypadku urządzeń z dopuszczeniem do pracy w strefach zagrożonych wybuchem, prosimy postepować zgodnie z zaleceniami oraz diagramami zawartymi w dokumentacji Ex stanowiącej uzupełnienie niniejszej Instrukcji obsługi.
	- Ryzyko uszkodzenia podzespołów elektroniki (konieczność zabezpieczenia przed gromadzeniem ładunków elektrostatycznych). Ładunki elektrostatyczne moga spowodować uszkodzenie elementów elektronicznych lub wpłynąć ujemnie na ich działanie. W związku z tym wszystkie prace przy podzespołach elektronicznych należy wykonywać na stanowisku z uziemioną powierzchnia roboczą, przygotowaną z myślą o przyrządach wrażliwych na działanie ładunków elektrostatycznych!

### Uwaga!

Stosować tylko oryginalne cześci Endress+Hauser.

### Procedura wymiany kart modułu elektroniki (patrz Rys. 29)

- 1. Odkrecić pokrywe (a) przedziału elektroniki z obudowy przetwornika.
- 2. Zdjąć moduł wskaźnika (b) z uchwytów (c).
- 3. Zabezpieczyć moduł wskaźnika (b) umieszczając go lewą stroną na prawym uchwycie (c).
- 4. Zluzować wkręty mocujące (d) pokrywę (e) przedziału podłączeniowego i opuścić pokrywę.
- 5. Wyjąć złącza zaciskowe (f) z karty I/O (moduł COM) (q).
- 6. Podnieść pokrywę (g) z tworzywa sztucznego.
- 7. Odłaczyć wtyk przewodu sygnałowego (h) od karty wzmacniacza (s) i wyjać przewód sygnałowy z uchwytu podtrzymującego (i).
- 8. Odłączyć wtyk przewodu taśmowego (j) od karty wzmacniacza (s) i wyjąć przewód taśmowy z uchwytu podtrzymującego (k).
- 9. Zdiać moduł wskaźnika (b) z prawego uchwytu (c).
- 10. Ponownie opuścić pokrywę (g) z tworzywa sztucznego.
- 11. Odkrecić wkrety (I) uchwytu (m) karty.
- 12. Całkowicie wyjąć uchwyt (m) karty.
- 13. Nacisnąć boczne zatrzaski (n) uchwytu modułu i oddzielić uchwyt (m) od modułu głównego (o).
- 14. Wymiana karty I/O (moduł COM) (q):
	- Odkręcić trzy wkręty (p) mocujące kartę I/O (moduł COM).
	- Wyjąć kartę I/O (moduł COM) (q) z modułu głównego (o).
	- Zainstalować nowa karte I/O (moduł COM) w module głównym.
- 15. Wymiana karty wzmacniacza (s):
	- Odkrecić wkrety (r) mocujace karte wzmacniacza.
	- Wyjać karte wzmacniacza (s) z modułu głównego (o).
	- Zainstalować nową kartę wzmacniacza w module głównym.
- 16. Montaż odbywa się w analogiczny sposób, w odwrotnej kolejności.

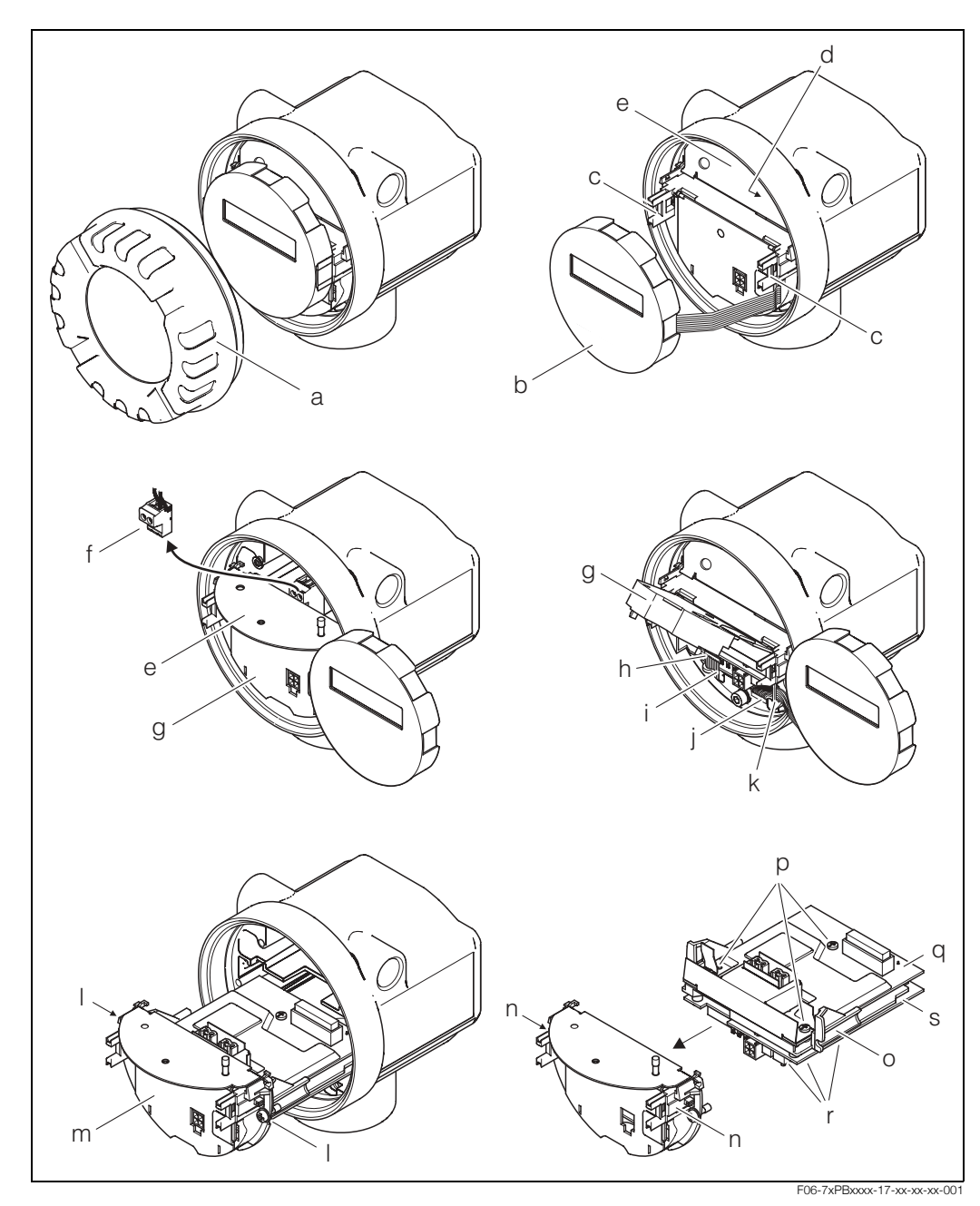

Rys. 29: Demontaż i montaż kart modułu elektroniki, wersja standardowa oraz Ex-i

- *a Pokrywa przedzia³u elektroniki*
- *b Modu³ wskaünika lokalnego*
- $c$  Uchwyty modułu wskaźnika
- d Wkręty mocujące pokrywę przedziału podłączeniowego
- *e Pokrywa przedzia³u pod³¹czeniowego*
- *f Z³¹cze zaciskowe*
- *g Pokrywa z tworzywa sztucznego*
- *h* Wtyk przewodu sygnałowego
- *i Uchwyt wtyku przewodu sygna³owego*
- *j Wtyk przewodu taśmowego modułu wskaźnika*
- *k Uchwyt wtyku przewodu taúmowego*
- *l* Wkręty mocujące uchwyt modułu
- $m$  Uchwyt modułu
- *n Zatrzaski uchwytu modu³u*
- *o Modu³ g³Ûwny*
- *p* Wkręty mocujące kartę I/O (moduł COM)
- *q Karta I/O (modu³ COM)*
- *r* Wkręty mocujące kartę wzmacniacza
- *s Karta wzmacniacza*

#### Wersja Ex-d 9.5.2

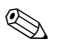

Wskazówka!

- · W przypadku urządzeń z dopuszczeniem do pracy w strefach zagrożonych wybuchem, prosimy postepować zgodnie z zaleceniami oraz diagramami zawartymi w dokumentacji Ex stanowiącej uzupełnienie niniejszej Instrukcji obsługi.
- · Ryzyko uszkodzenia podzespołów elektroniki (konieczność zabezpieczenia przed gromadzeniem ładunków elektrostatycznych). Ładunki elektrostatyczne mogą spowodować uszkodzenie elementów elektronicznych lub wpłynąć ujemnie na ich działanie. W związku z tym wszystkie prace przy podzespołach elektronicznych należy wykonywać na stanowisku z uziemioną powierzchnia robocza, przygotowana z myśla o przyrządach wrażliwych na działanie ładunków elektrostatycznych!

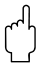

#### Uwaga!

Stosować tylko oryginalne części Endress+Hauser.

### Procedura wymiany kart modułu elektroniki (patrz Rys. 30)

### Montaż / demontaż karty I/O (moduł COM)

- $1<sup>1</sup>$ Zwolnić zacisk zabezpieczający (a) pokrywę (b) przedziału podłączeniowego.
- $2.$ Zdiąć pokrywę (b) przedziału podłączeniowego z obudowy przetwornika.
- 3. Odłaczyć złacze zaciskowe (c) z karty I/O (moduł COM) (e).
- $\overline{4}$ Odkrecić wkret (d) mocujacy karte I/O (moduł COM) (e) i lekko wyciągnać karte.
	- 5. Wyjąć wtyk (f) przewodu podłączeniowego z karty I/O (moduł COM) (e) a następnie wyjąć karte.
- 6. Montaż odbywa się w analogiczny sposób, w odwrotnej kolejności.

### Montaż / demontaż karty wzmacniacza

- 1. Odkręcić pokrywę (g) przedziału elektroniki z obudowy przetwornika.
- $2.$ Zdjąć moduł wskaźnika (h) z uchwytów (i).
- 3. Podnieść pokrywę (i) z tworzywa sztucznego.
- 4. Odłaczyć wtyk przewodu taśmowego modułu wskaźnika (h) z karty wzmacniacza (t) i wyjąć przewód z uchwytu podtrzymującego.
- 5. Odłaczyć wtyk przewodu sygnałowego (k) od karty wzmacniacza (t) i wyjać przewód z uchwytu podtrzymującego.
- 6. Odkrecić wkrety moculace (I) i opuścić pokrywe (m).
- 7. Odkrecić obydwa wkrety (n) mocujące uchwyt (o) modułu.
- 8. Lekko wyciągnąć uchwyt (o) modułu i odłączyć wtyk (p) przewodu podłączeniowego z modułu głównego.
- 9. Całkowicie wyciągnąć uchwyt (o) modułu.
- 10. Nacisnąć boczne zatrzaski (q) uchwytu modułu i oddzielić uchwyt (o) modułu od modułu głównego (r).
- 11. Wymiana karty wzmacniacza (t):
	- Odkręcić wkręty (s) mocujące kartę wzmacniacza.
	- Wyjąć kartę wzmacniacza (t) z modułu głównego (r).
	- Zainstalować nowa karte wzmacniacza w module głównym.
- 12. Montaż odbywa się w analogiczny sposób, w odwrotnej kolejności.
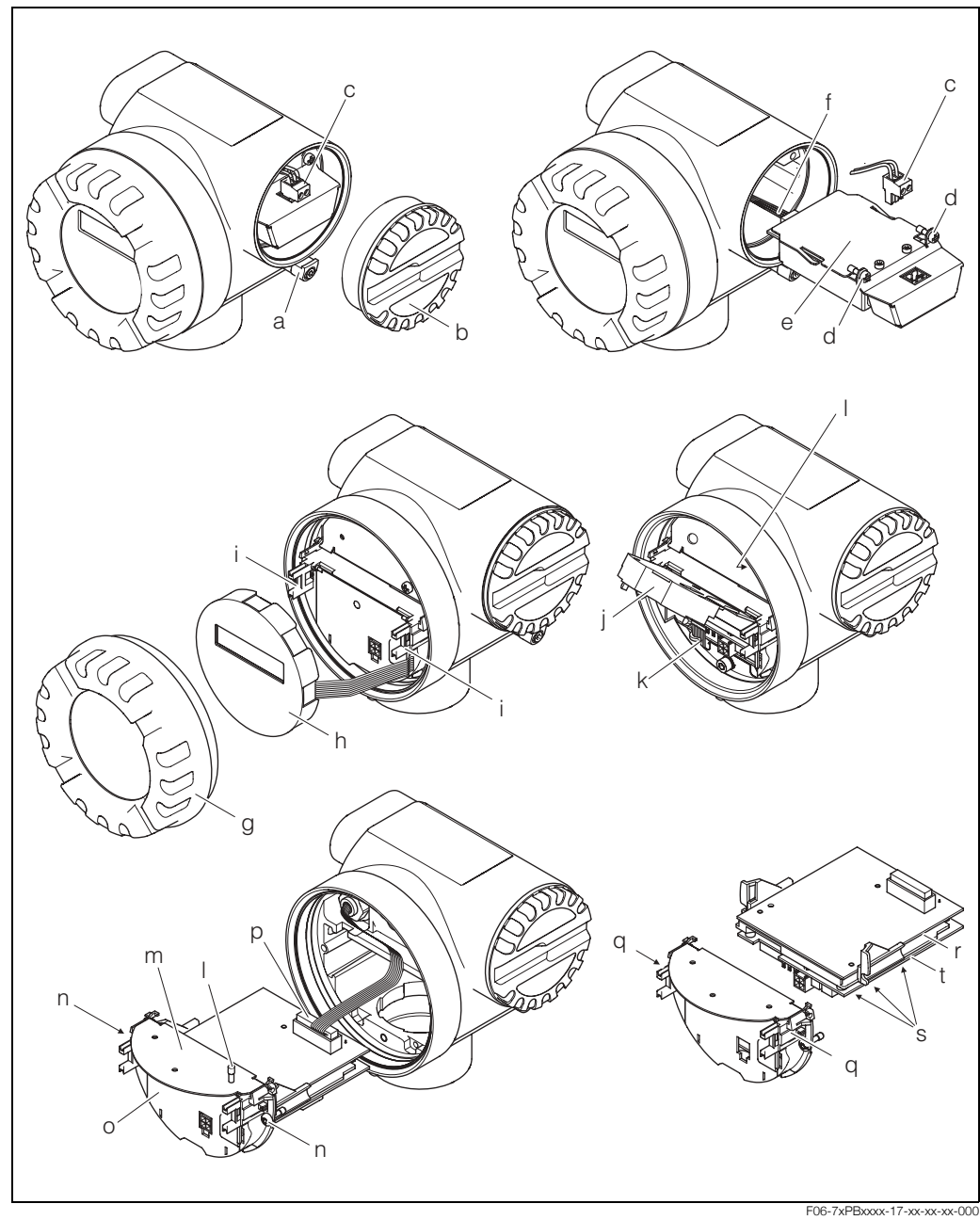

Rys. 30: Demontaż i montaż kart modułu elektroniki, wersja Ex-d

- *a Zacisk zabezpieczający pokrywę przedziału podłączeniowego*
- **b** Pokrywa przedziału podłączeniowego
- *c Z³¹cze zaciskowe*
- *d* Wkręt mocujący kartę I/O (moduł COM)
- *e Karta I/O (modu³ COM)*
- *f Wtyk przewodu pod³¹czeniowego karty I/O*
- *g Pokrywa przedzia³u elektroniki*
- *h Modu³ wskaünika lokalnego*
- *i* Uchwyty modułu wskaźnika
- *j Pokrywa z tworzywa sztucznego*
- *k Wtyk przewodu sygna³owego*
- *l* Wkręty mocujące pokrywę przedziału podłączeniowego
- *m Pokrywa przedzia³u pod³¹czeniowego*
- *n* Wkręty uchwytu modułu głównego
- *o Uchwyt modułu głównego*
- *p Wtyk przewodu pod³¹czeniowego*
- *q Zatrzaski uchwytu modu³u g³Ûwnego*
- *r Modu³ g³Ûwny*
- *s* Wkręty mocujące kartę wzmacniacza
- *t Karta wzmacniacza*

# **9.6 Weryfikacja oprogramowania**

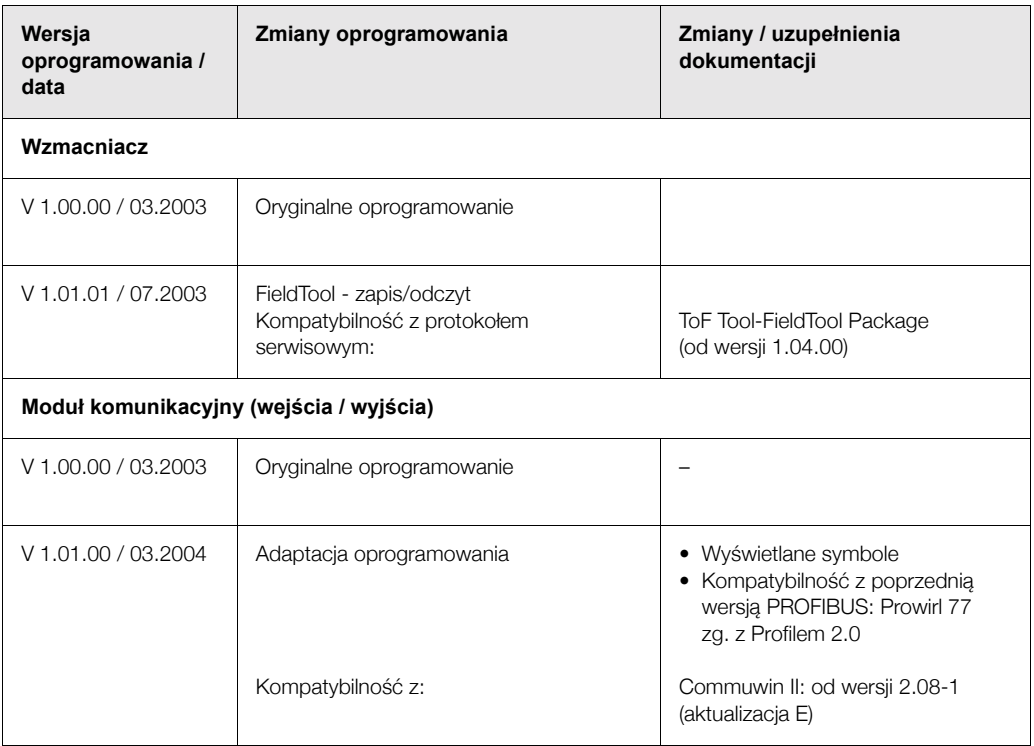

# **10 Dane techniczne**

# 10.1 Przegląd danych technicznych

### **10.1.1 Zastosowanie**

Przepływomierz przeznaczony jest do pomiaru przepływu objętościowego pary (nasyconej, przegrzanej), gazów i cieczy. Jeżeli warunki procesowe (ciśnienie, temperatura) są stałe, wielkością wyjściową może być również obliczony przepływ masowy lub normalizowany przepływ objętościowy.

### **10.1.2 Konstrukcja systemu pomiarowego**

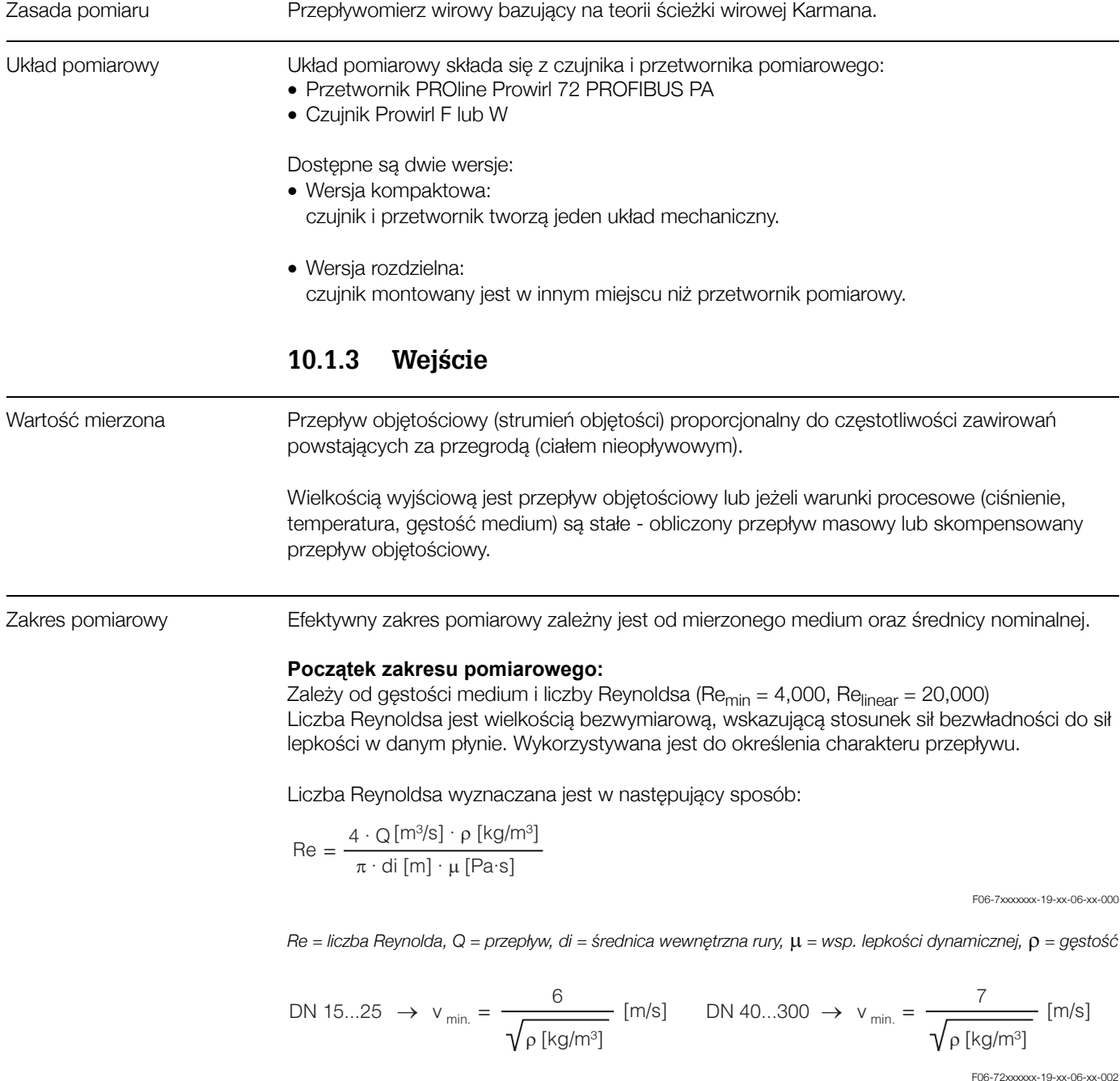

#### **Koniec zakresu pomiarowego:**

- Gazy/para:  $v_{max} = 75$  m/s (DN 15:  $v_{max} = 46$  m/s)
- $-$  Ciecze:  $v_{\text{max}} = 9$  m/s

#### **& Wskazówka!**

Dokładne wartości początku i końca zakresu pomiarowego dla konkretnych warunków pracy mogą Państwo obliczyć za pomocą dostępnego nieodpłatnie programu "Applicator". Oprogramowanie dostępne jest w biurach Endress+Hauser lub pod adresem internetowym http://www.pl.endress.com.

#### **Zakres wspÛłczynnika K**

Poniższa tabela stanowi ułatwienie dla użytkownika. Zakres możliwych wartości współczynnika K jest podany dla poszczególnych średnic nominalnych i wykonań wg ANSI.

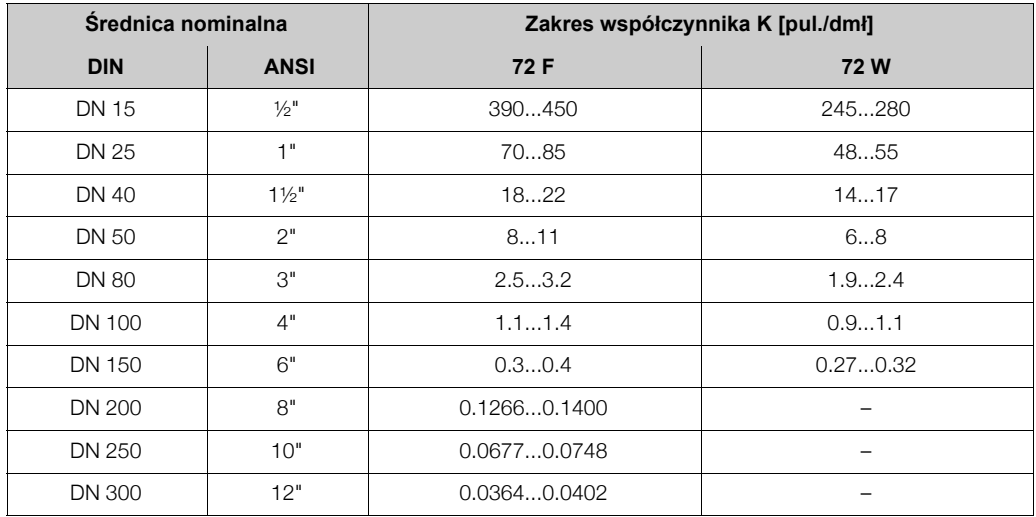

### **10.1.4 Wyjúcie PROFIBUS PA**

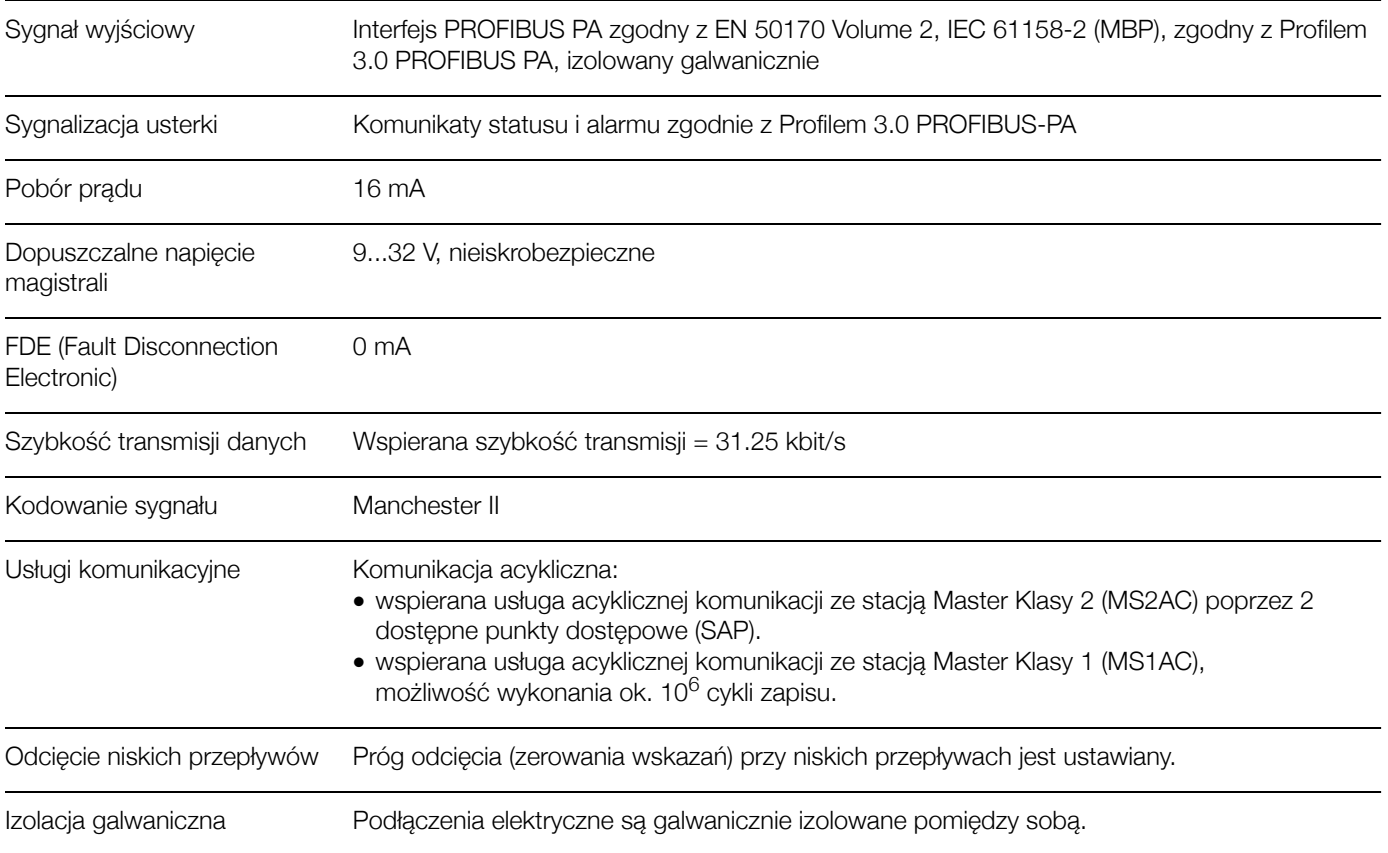

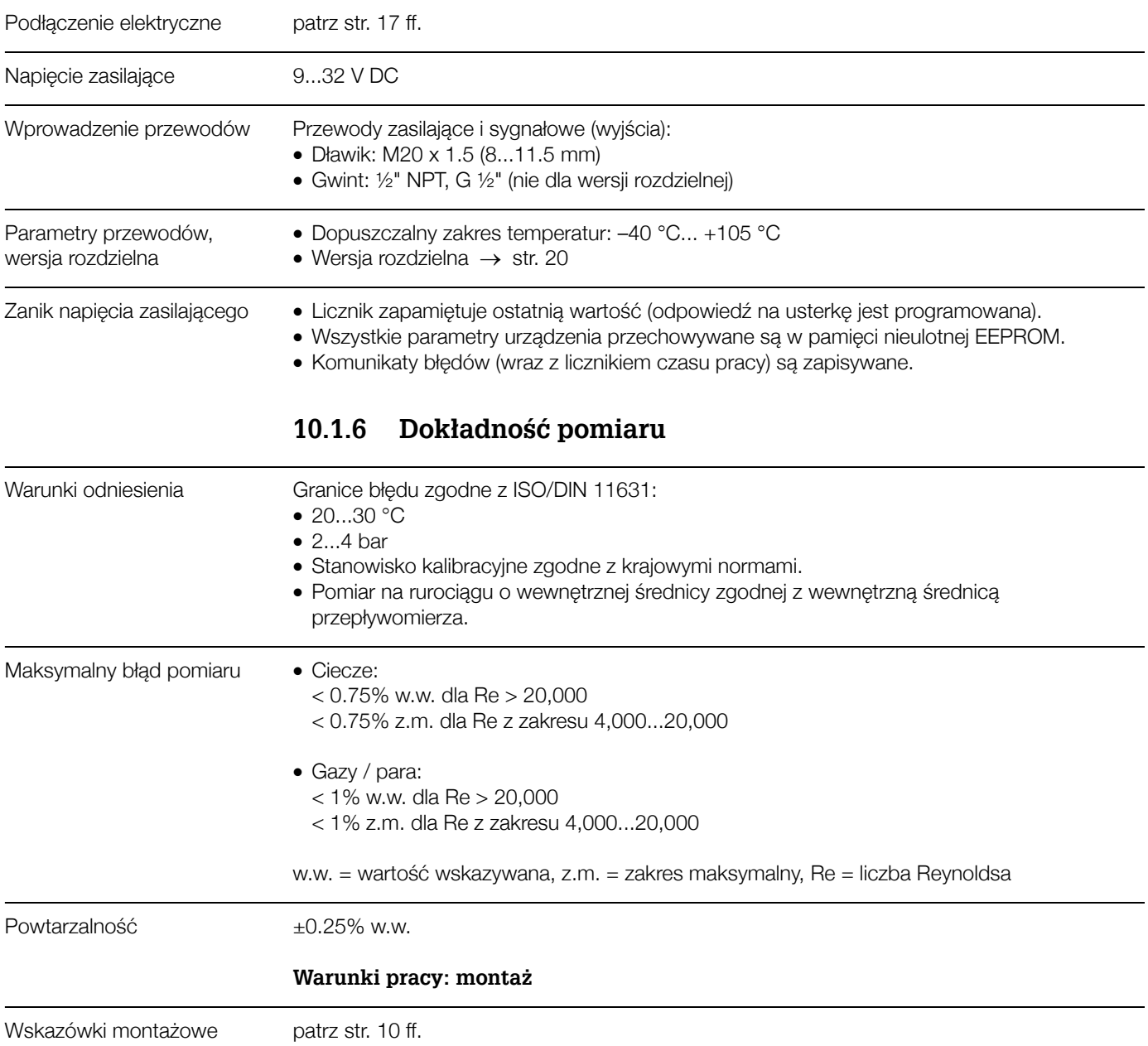

## **10.1.5 Zasilanie**

Odcinki dolotowe i wylotowe patrz str. 12 ff.

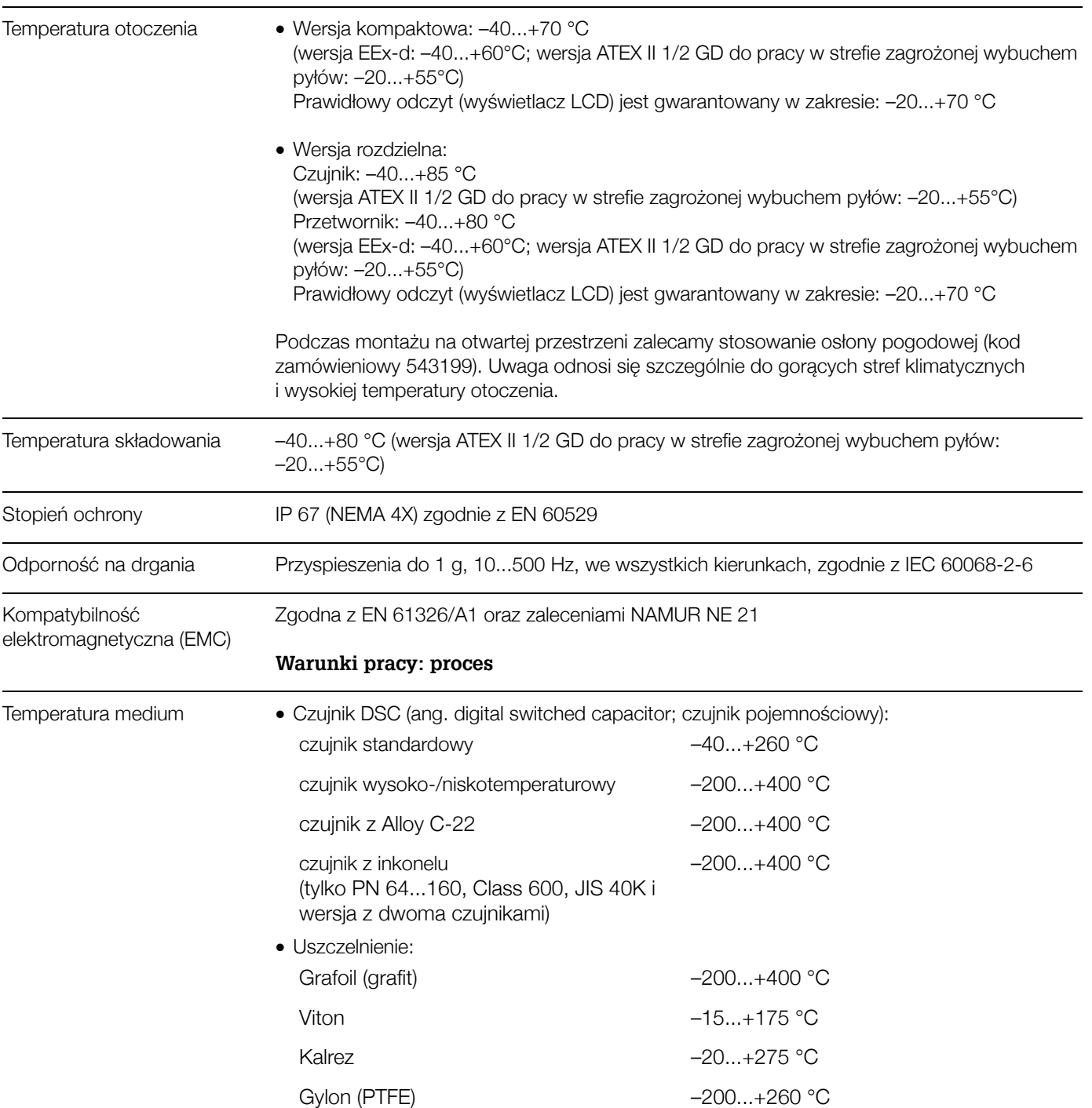

### Warunki pracy: środowisko

#### Ciúnienie medium **Diagramy obciążeniowe ciśnienie / temperatura wg DIN (stal kwasoodporna)**

PN 10...40 → PROline Prowirl 72 W i 72 F PN 64...160 → PROline Prowirl 72 F

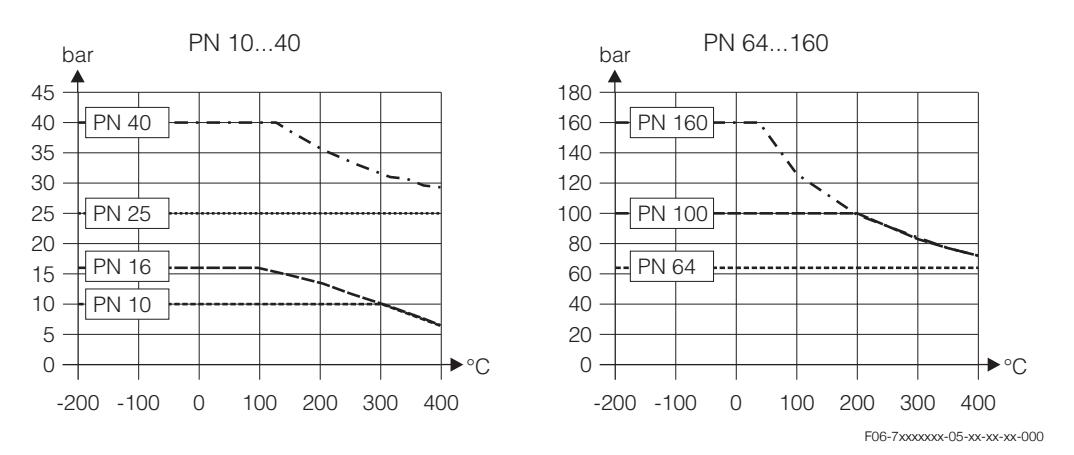

#### **Diagramy obciążeniowe ciśnienie / temperatura wg ANSI B16.5 oraz JIS B2238 (stal kwasoodporna)**

- ANSI B16.5: Class 150...300  $\rightarrow$  PROline Prowirl 72 W and 72 F Class 600 → PROline Prowirl 72 F
- JIS B2238: 10...20K →PROline Prowirl 72 W and 72 F 40K → PROline Prowirl 72 F

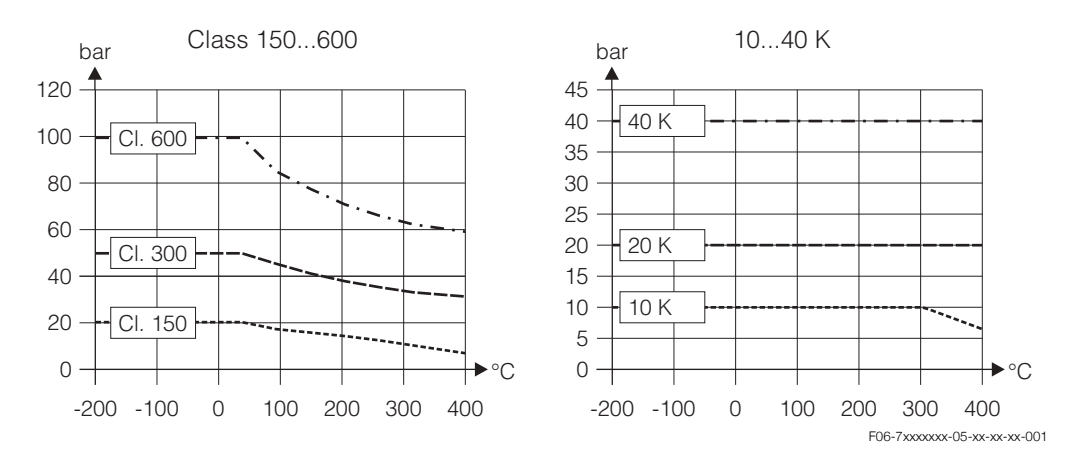

#### **Diagramy obciążeniowe ciśnienie / temperatura wg DIN, ANSI B16.5 oraz JIS B2238 (Alloy C-22)**

PN 16...40, Class 150...300, 10...20K → PROline Prowirl 72 F

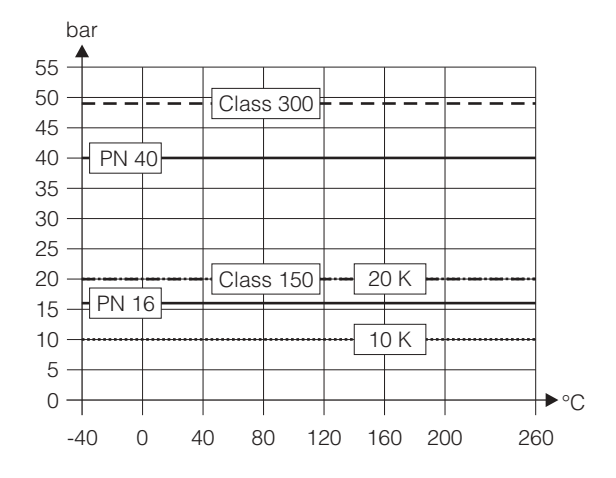

F06-7xxxxxxx-05-xx-xx-xx-002

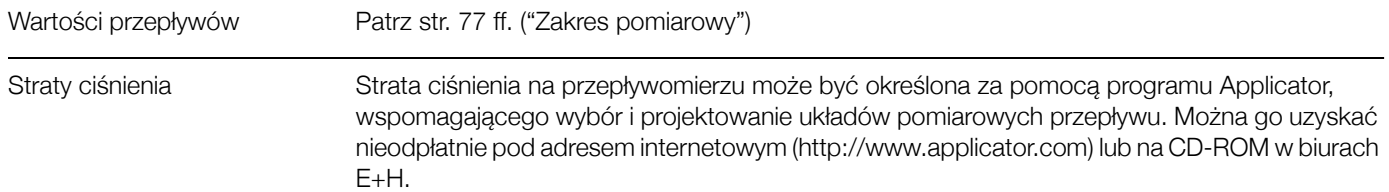

## **10.1.7 Budowa mechaniczna**

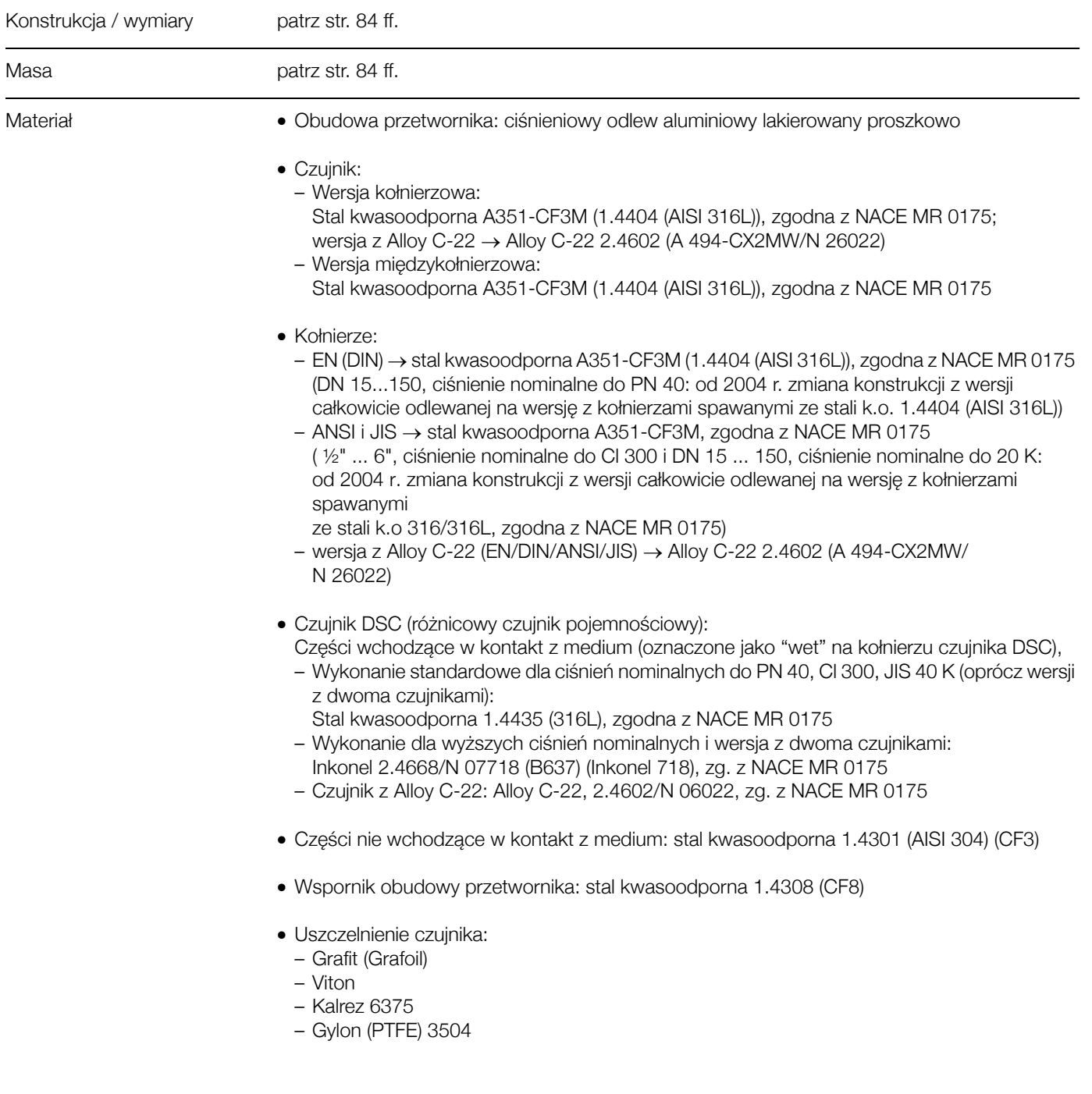

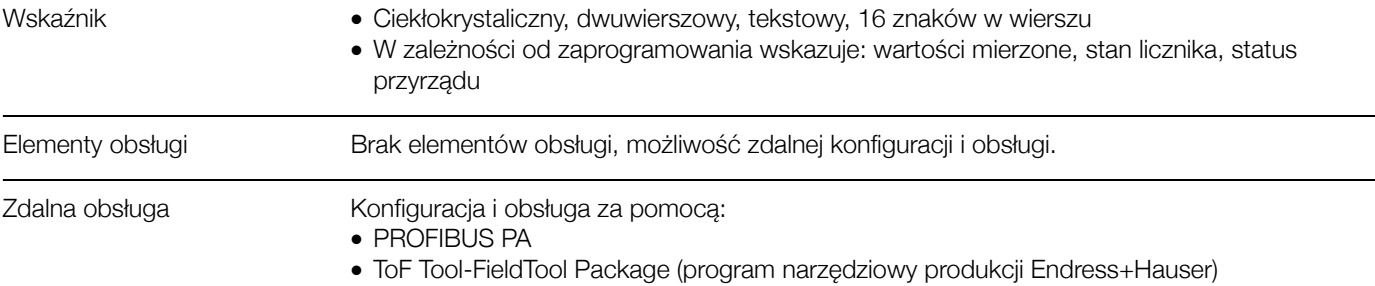

## 10.1.8 Interfejs użytkownika

## **10.1.9 Certyfikaty i dopuszczenia**

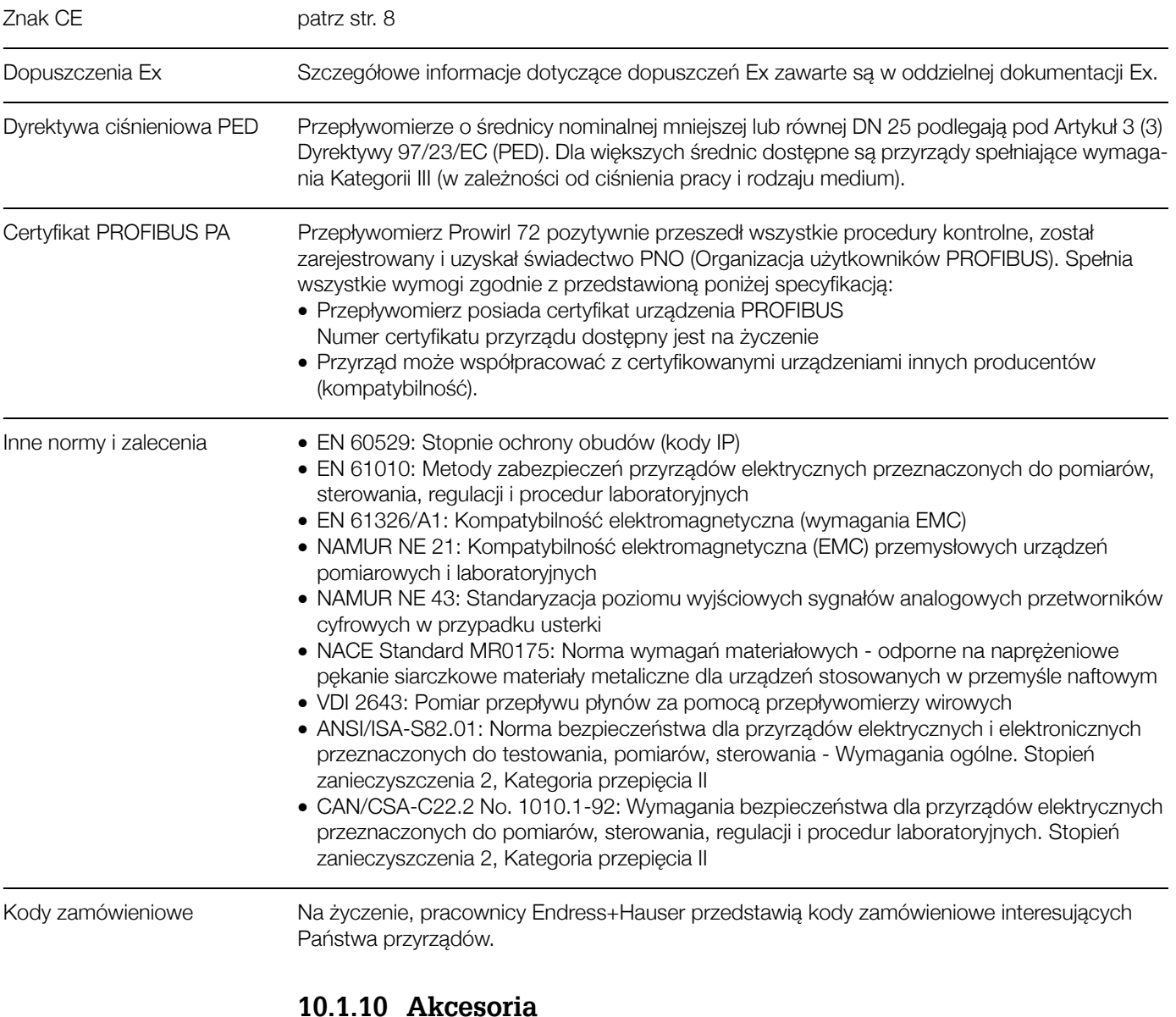

Dostępne są różnorodne akcesoria dla przetwornika i czujnika pomiarowego (patrz str. 61). Informacje o nich uzyskają Państwo w biurach Endress+Hauser.

### 10.1.11 Dokumentacja uzupełniająca

Dokumentacja Ex Dokumentacja dotycząca Dyrektywy ciśnieniowej (PED) Informacja o systemie PROline Prowirl 72 ■ Informacja o systemie PROline Prowirl 72/73

# **10.2 Wymiary przetwornika w wersji rozdzielnej**

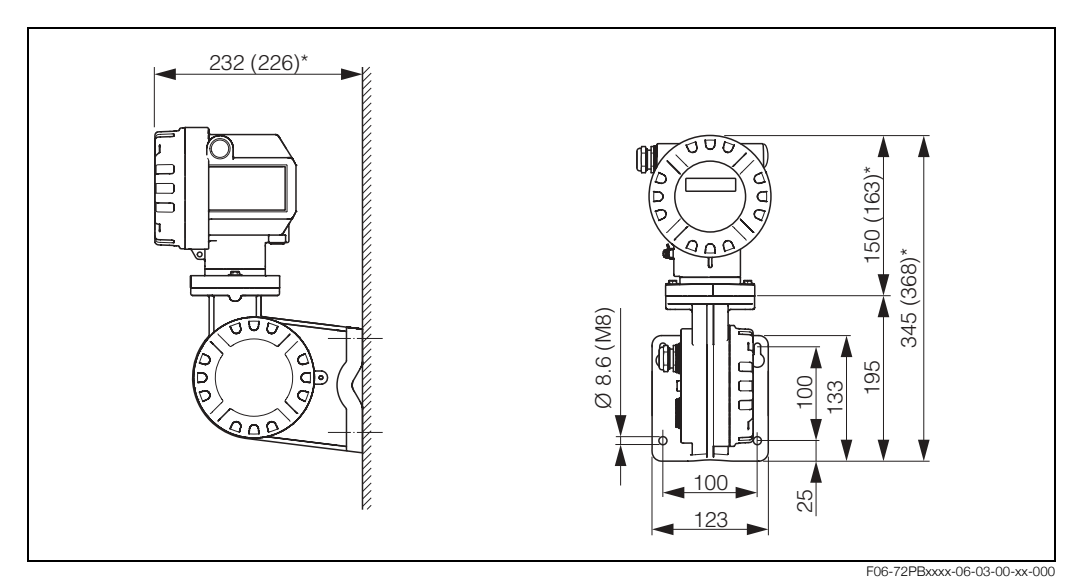

*Rys. 31: Wymiary przetwornika w wersji rozdzielnej*

\* Następujące wymiary różnią się w zależności od wersji obudowy:

*ñ Wymiar 232 mm maleje do 226 mm dla wersji bez wyúwietlacza.*

- *ñ Wymiar 150 mm wzrasta do 163 mm dla wersji Ex-d.*
- *ñ Wymiar 345 mm wzrasta do 368 mm dla wersji Ex-d.*

## **10.3 Wymiary Prowirl 72 W**

Wersja międzykołnierzowa zgodna z:

- EN 1092-1 (DIN 2501), PN 10...40
- ANSI B16.5, Class 150...300, Sch40
- JIS B2238, 10...20K, Sch40

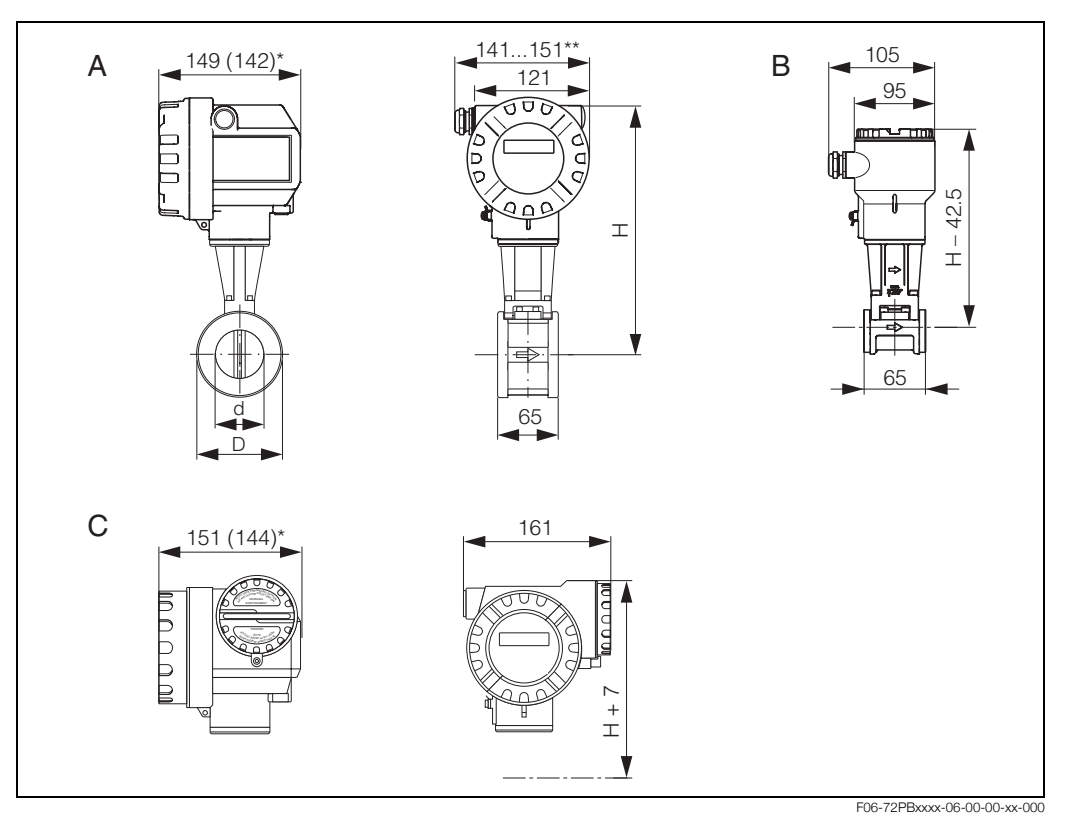

*Rys. 32: Wymiary Prowirl 72 W*

- *A = Wersja standardowa i iskrobezpieczna Ex i*
- *B = Wersja rozdzielna*
- *C = Wersja ognioszczelna Ex d (przetwornik))*
- *\* Następujące wymiary różnią się dla wersji bez wskaźnika:*
- Wersja standardowa i Ex i: wymiar 149 mm maleje do 142 mm dla wersji bez wskaźnika.
- *ñ Wersja Ex d: wymiar 151 mm maleje do 144 mm dla wersji bez wskaünika.*
- \*\* Wymiar zależy od rodzaju zastosowanego wprowadzenia przewodu (gwint, dławik).

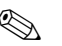

## **2 Wskazówka!**

- W poniższych tabelach wymiar H wzrasta o 29 mm dla wersji wysoko / niskotemperaturowej oraz dla wersji, w której czujnik DSC wykonany jest z Alloy C-22.
- Podane masy odnoszą się do wersji kompaktowej. Masa wersji o rozszerzonym zakresie temperatur pracy wzrasta o 0.5 kg.

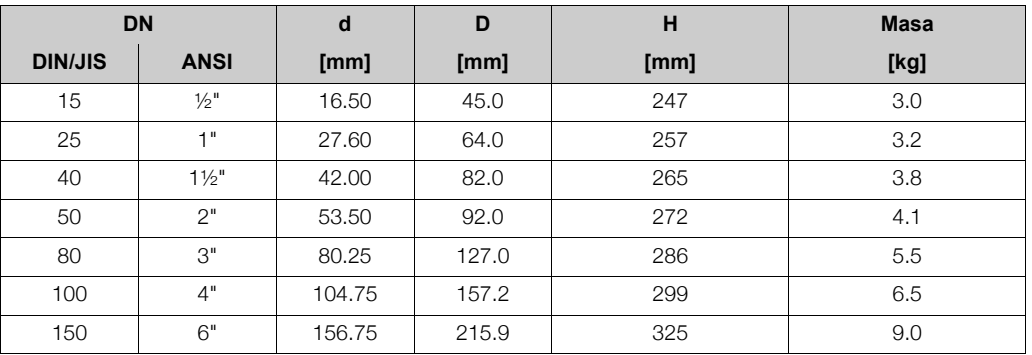

## **10.4 Wymiary Prowirl 72 F**

Wersja kołnierzowa:

- wg EN 1092-1 (DIN 2501), Ra =  $6.3...12.5$   $\mu$ m, z przylgą wzniesioną:
- $-$  EN 1092-1 form B1 (DIN 2526 form C), PN 10...40, Ra = 6.3...12.5  $\mu$ m
- $-$  EN 1092-1 form B2 (DIN 2526 form E), PN 64...100, Ra = 1.6...3.2 µm
- $-$  DIN 2526 form B2, PN 160, Ra = 1.6...3.2  $\mu$ m
- wg ANSI B16.5, Class 150...600, Ra = 125...250 µcali
- wg JIS B2238, 10...40K, Ra = 125...250  $\mu$ cali

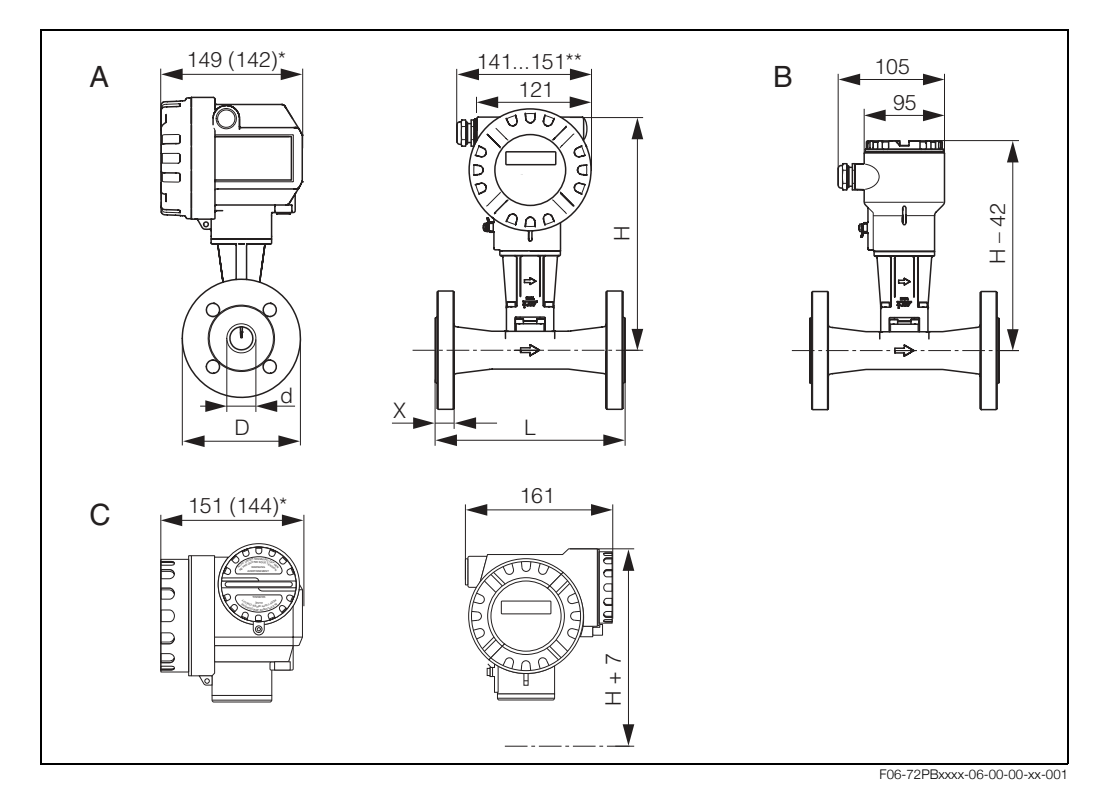

*Rys. 33: Wymiary Prowirl 72 F*

*A = wersja standardowa oraz Ex i , B = wersja rozdzielna, C = wersja Ex d (przetwornik)*

- \* Następujące wymiary różnią się dla wersji bez wskaźnika:
- Wersja standardowa oraz Ex i: wymiar 149 mm maleje do 142 mm dla wersji bez wskaźnika
- *ñ Wersja Ex d: wymiar 151 mm maleje do 144 mm dla wersji bez wskaünika.*

\*\* Wymiar zależy od rodzaju zastosowanego wprowadzenia przewodu (gwint, dławik).

# **Esta Wskazówka!**

- W poniższych tabelach wymiar H wzrasta o 29 mm dla wersji wysoko / niskotemperaturowej oraz dla wersji, w której czujnik DSC wykonany jest z Alloy C-22.
- Podane masy odnoszą się do wersji kompaktowej. Masa wersji o rozszerzonym zakresie temperatur pracy wzrasta o 0.5 kg.

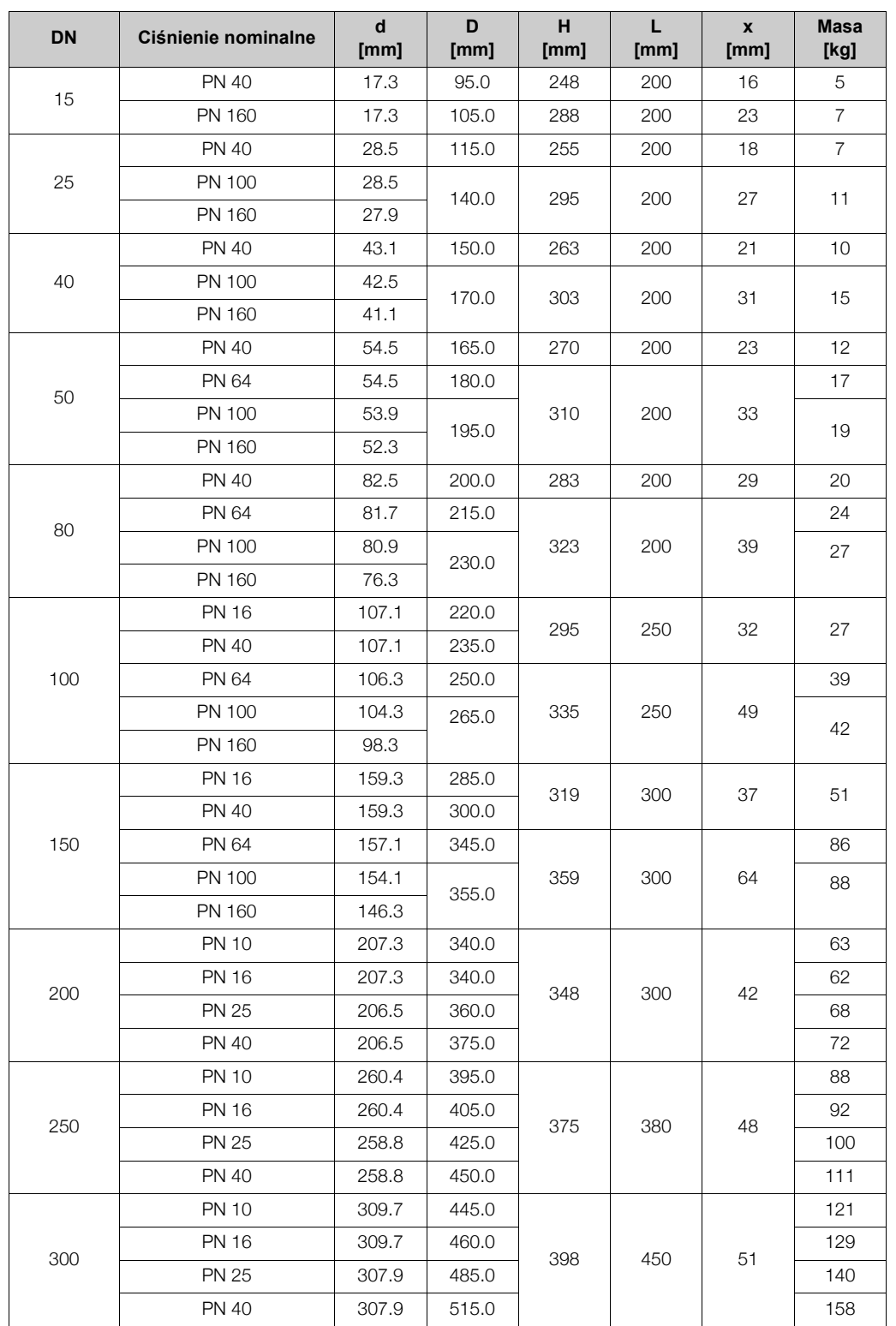

## **Tabela: wymiary Prowirl 72 F wg EN 1092-1 (DIN 2501)**

#### **Tabela: Wymiary Prowirl 72 F wg ANSI B16.5**

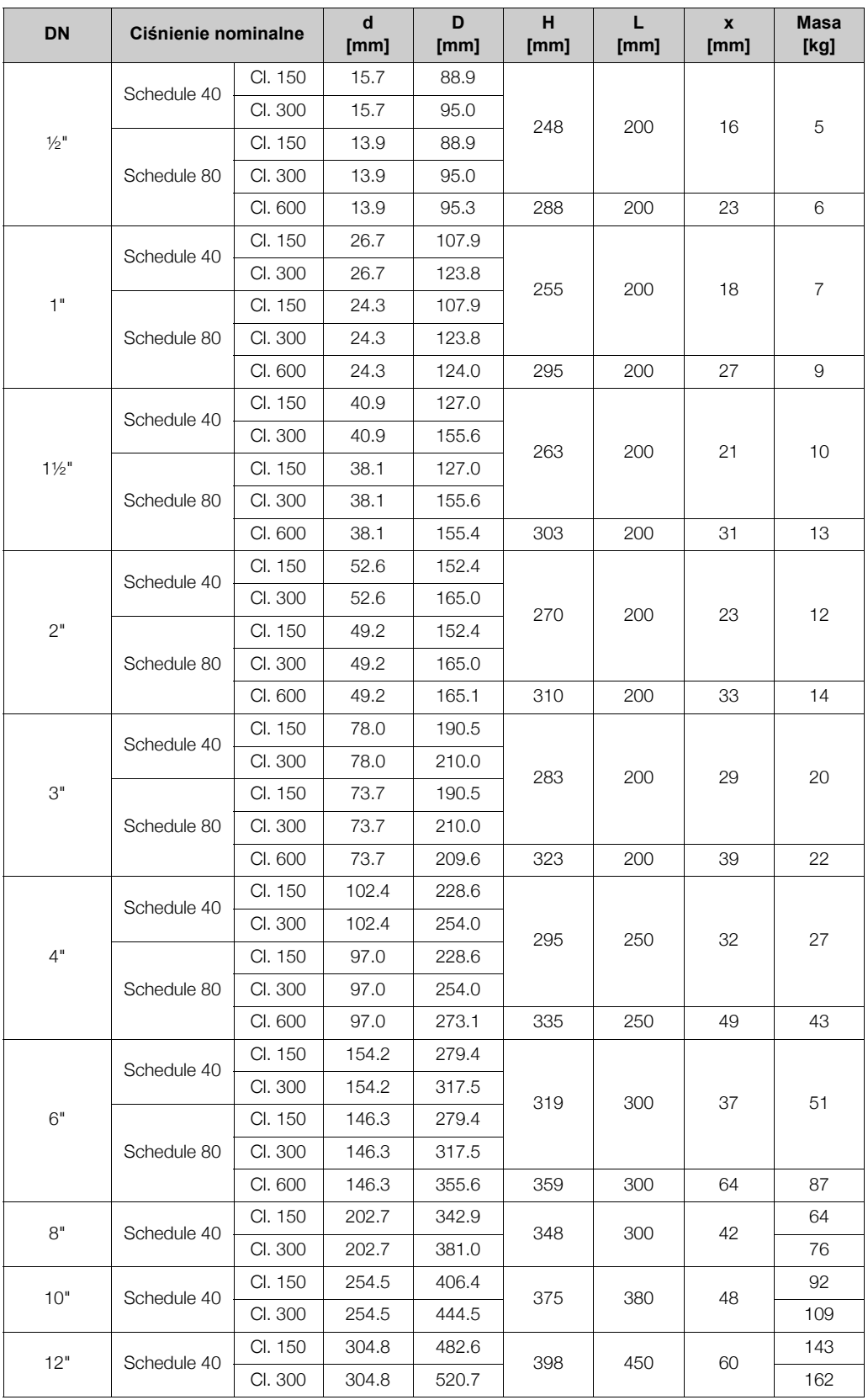

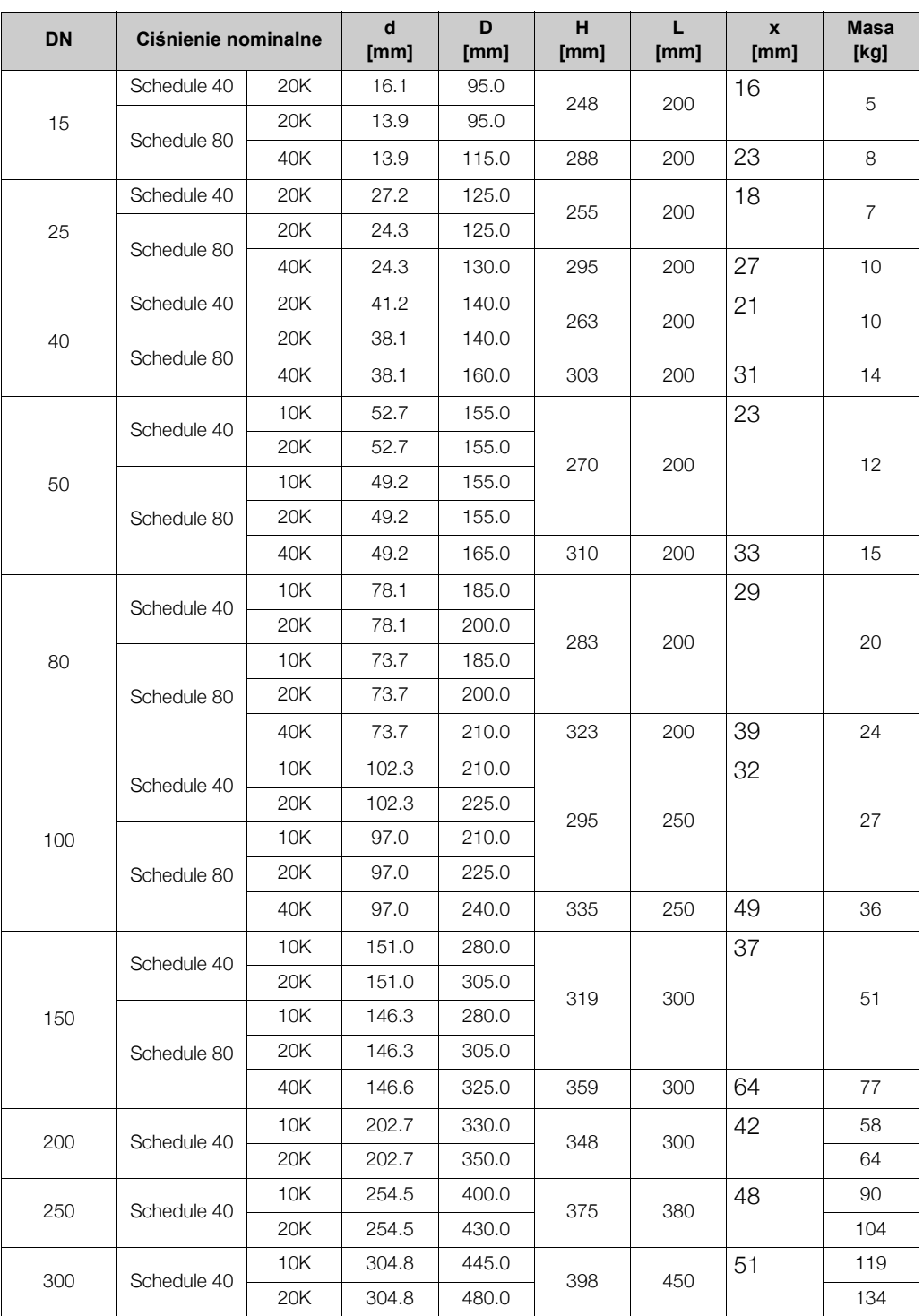

#### **Tabela: Wymiary Prowirl 72 F wg JIS B2238**

## **10.5 Wymiary Prowirl 72 F, wersja z dwoma czujnikami**

Wersja kołnierzowa:

- wg EN 1092-1 (DIN 2501), Ra =  $6.3...12.5$   $\mu$ m, z przylgą wzniesioną:
	- $-$  EN 1092-1 form B1 (DIN 2526 form C), PN 10...40, Ra = 6.3...12.5 µm
	- $-$  EN 1092-1 form B2 (DIN 2526 form E), PN 64...100, Ra = 1.6...3.2 µm
	- $-$  DIN 2526 form B2, PN 160, Ra = 1.6...3.2  $\mu$ m
- wg ANSI B16.5, Class 150...600, Ra =  $125...250$  µcali
- wg JIS B2238, 10...40K, Ra = 125...250 µcali

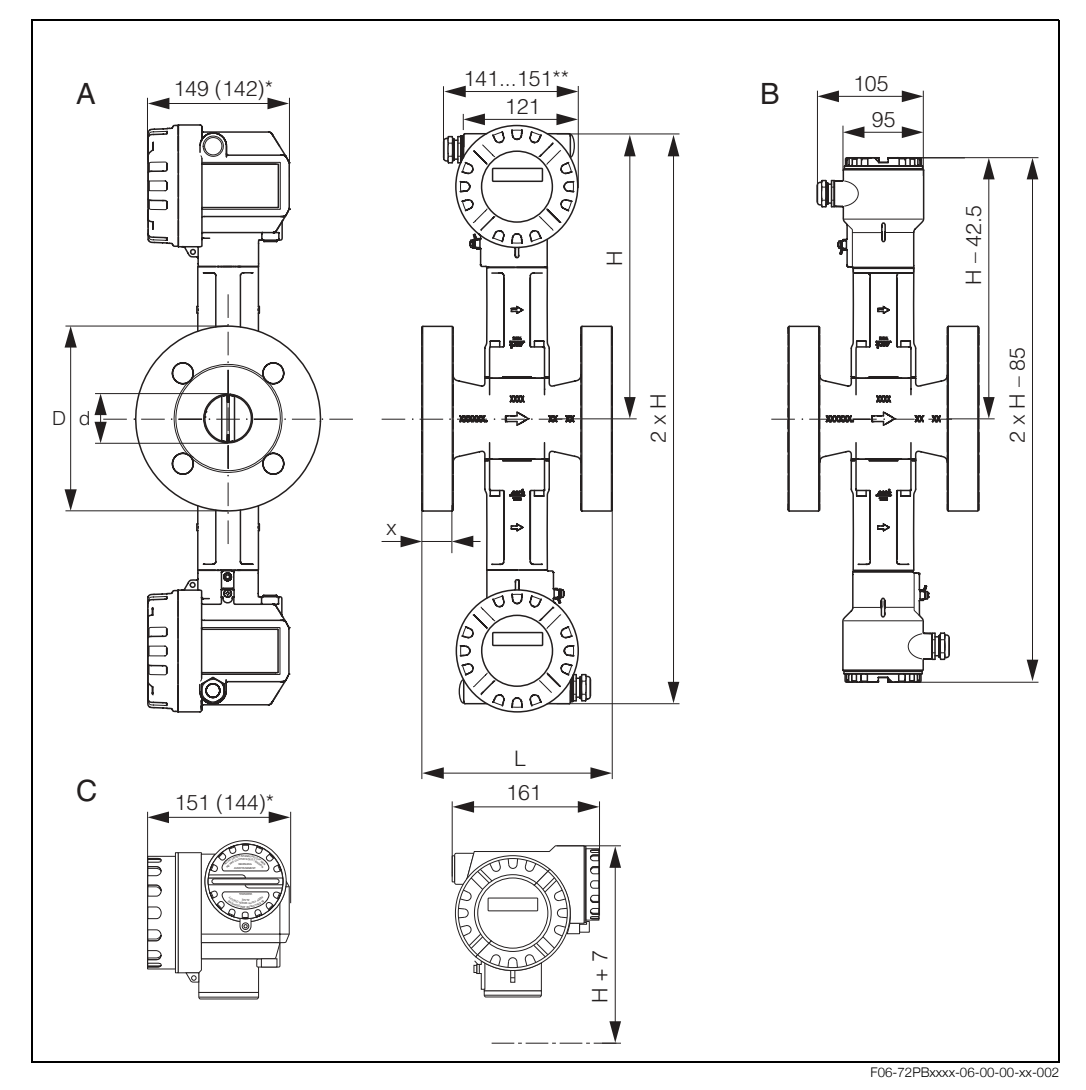

*Rys. 34: Wymiary Prowirl 72 F, wersja z dwoma czujnikami*

- *A = Wersja standardowa oraz Ex i*
- *B = Wersja rozdzielna*
- *C = Wersja Ex d (przetwornik*

\* Następujące wymiary różnią się dla wersji bez wskaźnika:

- *ñ Wersja standardowa oraz Ex i: wymiar 149 mm maleje do 142 mm dla wersji bez wskaünika.*
- *ñ Wersja Ex d: wymiar 151 mm maleje do 144 mm dla wersji bez wskaünika.*
- *\*\* Wymiar zaleøy od rodzaju zastosowanego wprowadzenia przewodu (gwint, d³awik).*

## **(%)** Wskazówka!

Podane masy odnoszą się do wersji kompaktowej. Masa wersji o rozszerzonym zakresie temperatur pracy wzrasta o 0.5 kg.

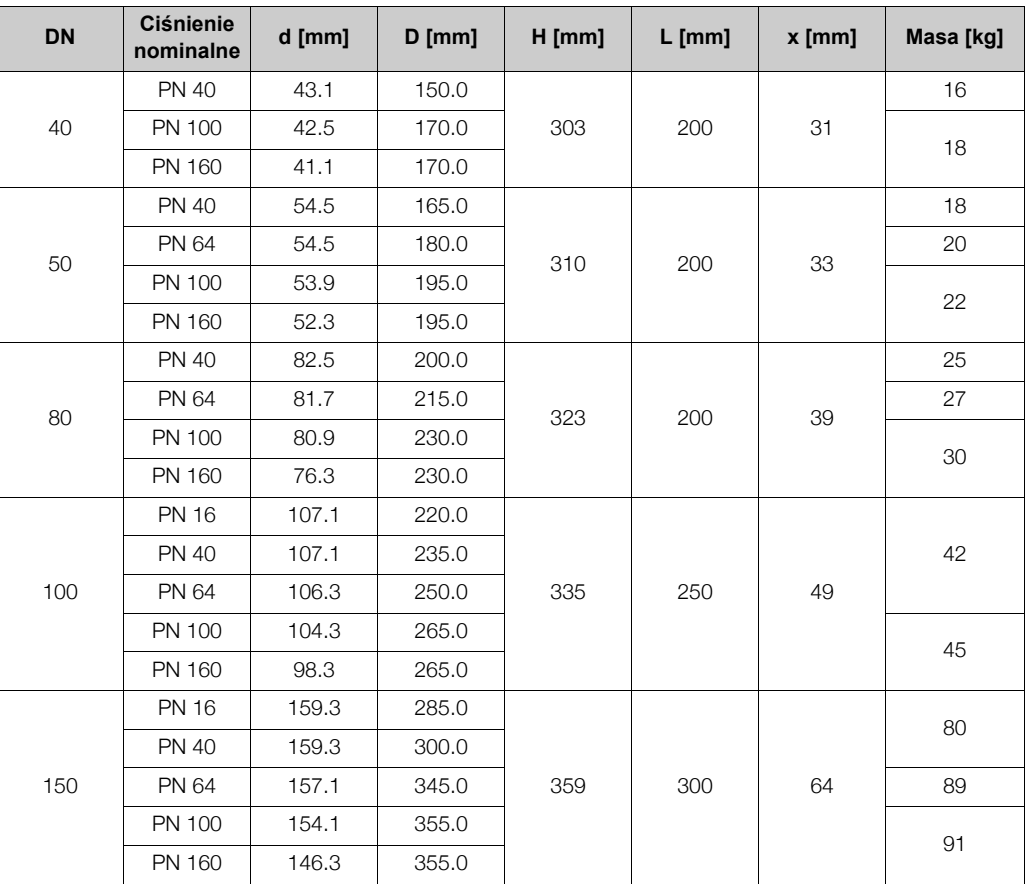

#### **Tabela: Wymiary Prowirl 72 F, wersja z dwoma czujnikami wg EN 1092-1 (DIN 2501)**

#### **Tabela: Wymiary Prowirl 72 F, wersja z dwoma czujnikami wg ANSI B16.5**

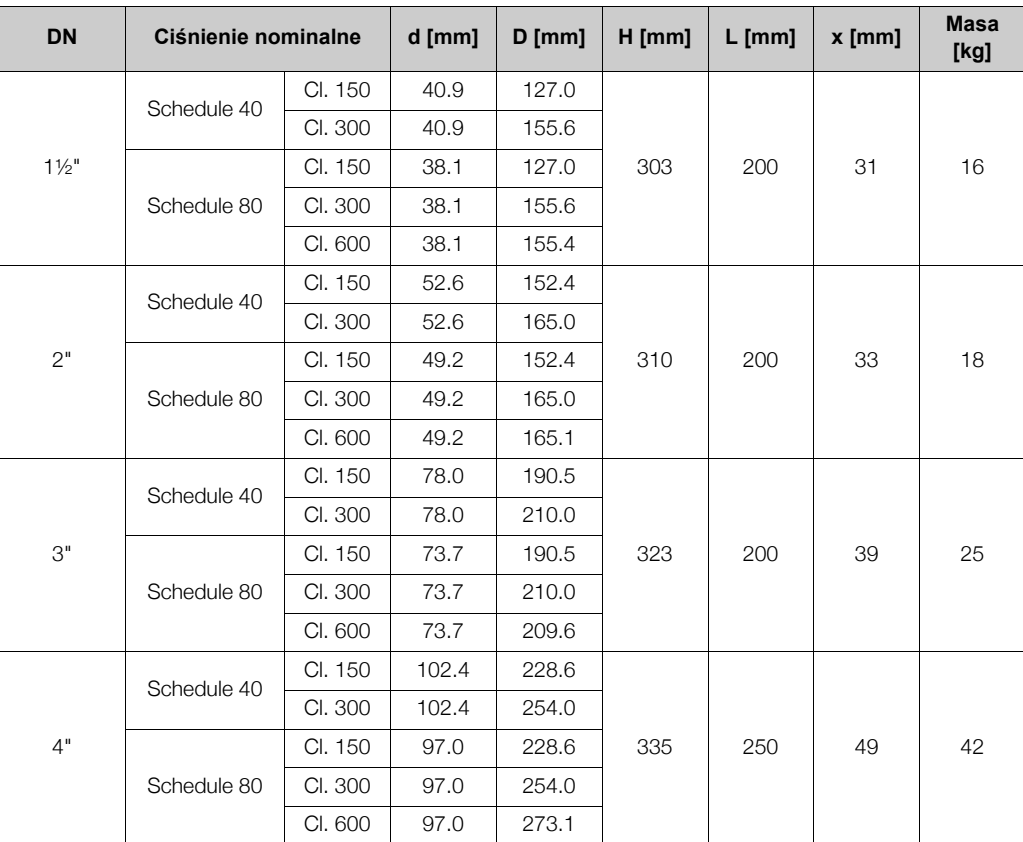

| <b>DN</b> |             | Ciśnienie nominalne |       | $D$ [mm] | $H$ [mm] | $L$ [mm] | $x$ [mm] | <b>Masa</b><br>[kg] |
|-----------|-------------|---------------------|-------|----------|----------|----------|----------|---------------------|
|           | Schedule 40 | CI. 150             | 154.2 | 279.4    | 359      | 300      | 64       | 80                  |
|           |             | CI. 300             | 154.2 | 317.5    |          |          |          |                     |
| 6"        | Schedule 80 | CI. 150             | 146.3 | 279.4    |          |          |          |                     |
|           |             | CI. 300             | 146.3 | 317.5    |          |          |          |                     |
|           |             | CI. 600             | 146.3 | 355.6    |          |          |          |                     |

**Tabela: Wymiary Prowirl 72 F, wersja redundantna wg JIS B2238**

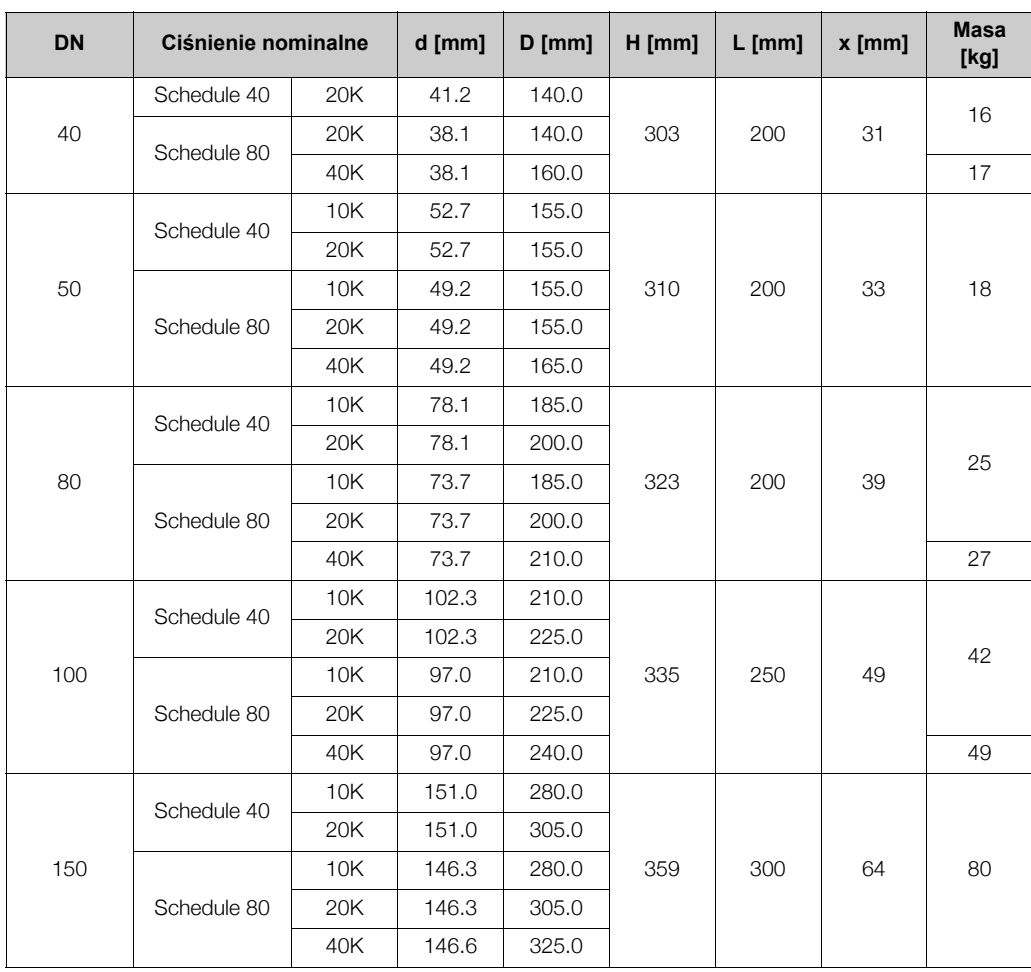

# 10.6 Wymiary stabilizatora przepływu

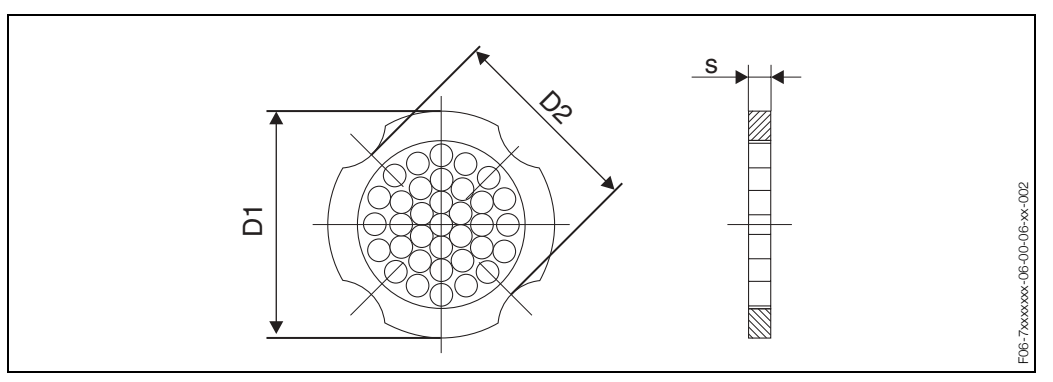

*Rys. 35: Wymiary stabilizatora przepływu wg EN (DIN) / ANSI, materiał 1.4435 (316L)* 

- D1 : Stabilizator przepływu centrowany jest za pomocą śrub względem średnicy zewnętrznej.
- D2 : Stabilizator przepływu centrowany jest za pomocą śrub względem średnicy pomiędzy wycięciami.

#### **Tabela: wymiary stabilizatora przepływu wg DIN**

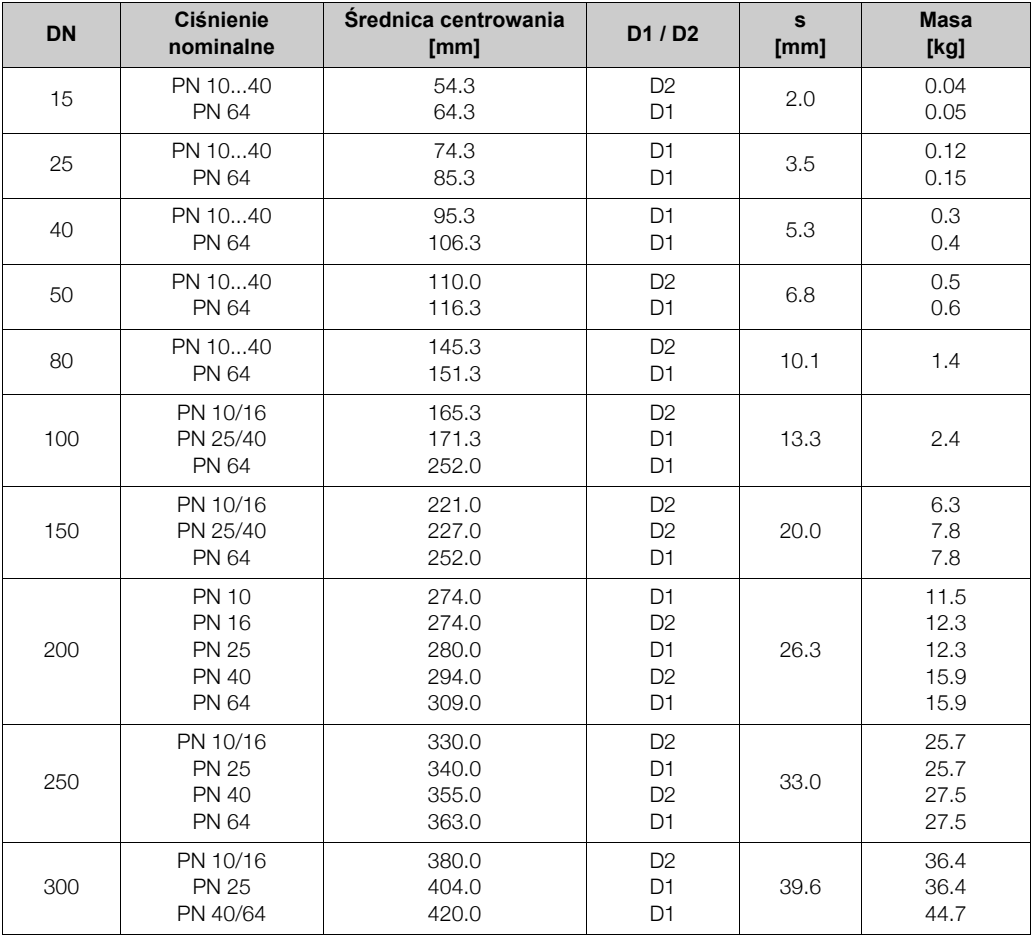

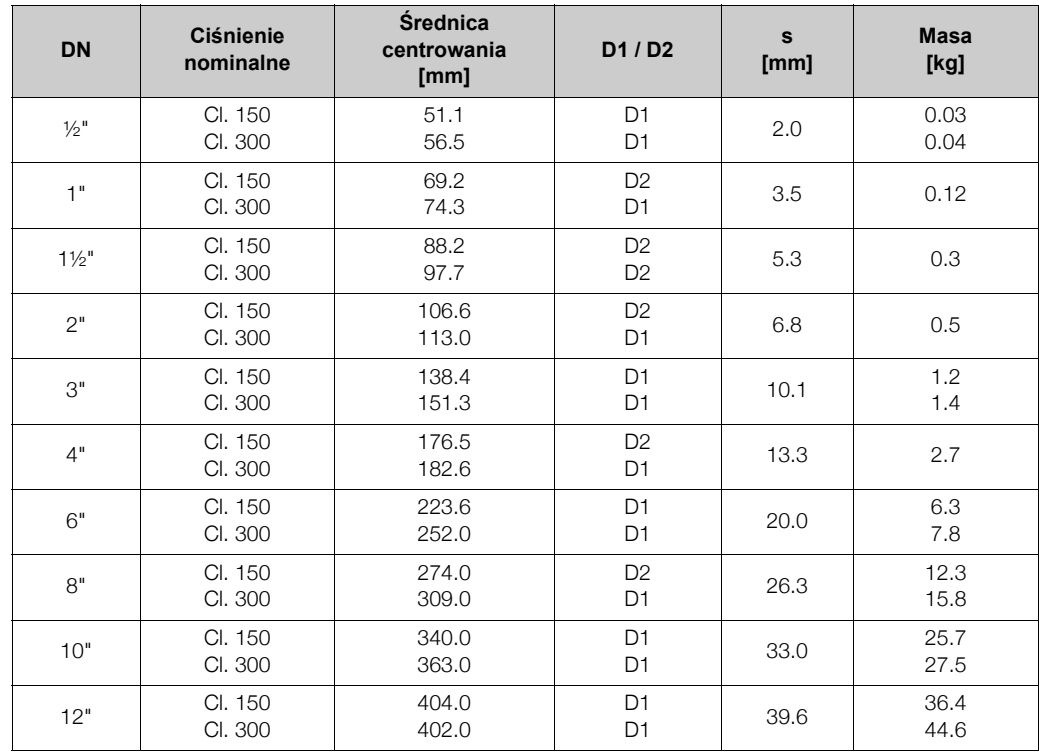

#### **Tabela: wymiary stabilizatora przepływu wg ANSI**

# **11 Obs³uga za pomoc¹ PROFIBUS PA**

## **11.1 Model blokowy**

W standardzie PROFIBUS PA wszystkie parametry przyrządu uporządkowane są zgodnie z ich właściwościami funkcjonalnymi oraz realizowanym zadaniem i zasadniczo przypisane są do trzech różnych bloków funkcjonalnych. Blok można określić jako moduł zawierający wszystkie parametry oraz procedury funkcjonalne wymagane do realizacji danego zadania.

W urzadzeniu PROFIBUS PA zaimplementowane są następujące typy bloków:

- Blok fizyczny (Physical Block PB): PB zawiera wszystkie dane charakteryzujące stację (przyrząd pomiarowy).
- Blok przetwarzania (Transducer Block -TB): Urządzenie może zawierać jeden lub więcej bloków przetwarzania. TB zawiera wszystkie parametry pomiarowe oraz dane charakteryzujące urządzenie. W bloku przetwarzania, zasada pomiaru (np. przepływu) odwzorowywana jest zgodnie z Profilem 3.0 PROFIBUS.
- Blok funkcyjny (Function Block FB):

Urzadzenie może zawierać jeden lub wiecej bloków funkcyjnych. FB zawiera wszystkie funkcje zapewniające przetwarzanie wartości mierzonych przed przesłaniem ich do systemu automatyki. Dostępne mogą być następujące bloki funkcyjne, np. Blok wejścia analogowego (Analog Input Block - AI), Blok wyjścia analogowego (Analog Output Block - AO), Blok licznika (Totalizer Block - TB), itd. Każdy z wymienionych bloków funkcyjnych służy do realizacji różnych funkcji aplikacji.

Bloki umożliwiają implementacje różnorodnych aplikacji automatyki. Poza wymienionymi blokami przyrząd może zawierać również inne opcje, np. kilka Bloków wejścia analogowego - w przypadku urzadzenia obiektowego udostepniającego kilka zmiennych procesowych.

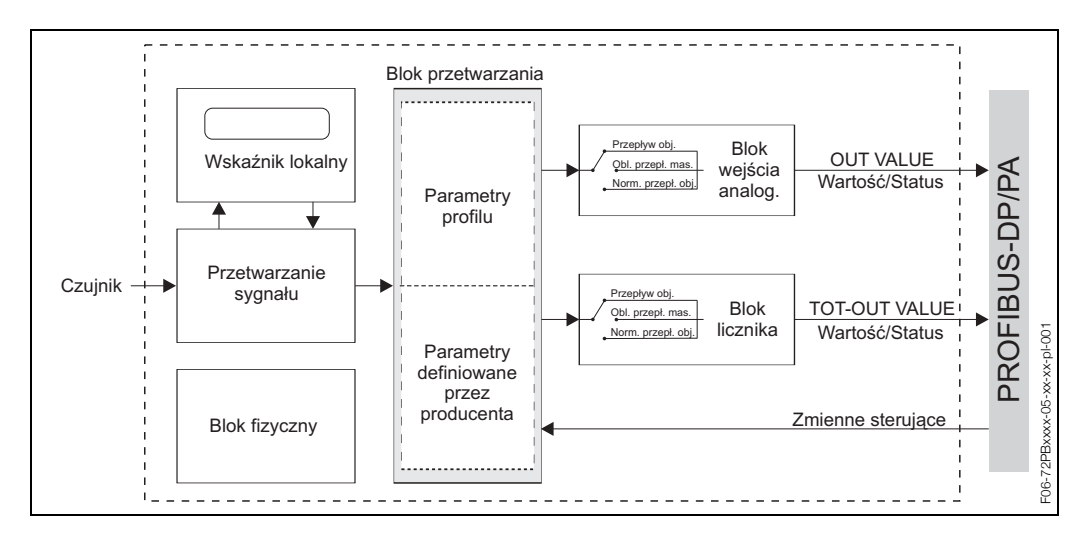

Najpierw sygnał pomiarowy z czujnika przetwarzany jest w bloku pomiarowym (Blok przetwarzania) zgodnie z algorytmem dla przepływu. Następnie zmienna procesowa przesyłana jest do Bloku wejścia analogowego i Bloku licznika (np. skalowanie, analiza wartości granicznych). Zmienna procesowa, po przejściu przez cały algorytm bloków funkcjonalnych przesyłana jest do systemu sterowania jako zmienna wyjściowa.

## 11.2 Blok fizyczny (fizyczna reprezentacja urządzenia)

Blok fizyczny zawiera wszystkie dane, które jednoznacznie identyfikuja i charakteryzują przyrząd obiektowy. Jest to elektroniczna reprezentacja tabliczki znamionowej urządzenia. W Bloku fizycznym zawarte sa miedzy innymi parametry określające typ przyrzadu, numer ID producenta, numer seryjny, itd.

Kolejnym zadaniem Bloku fizycznego jest nadrzędne zarządzanie wszystkimi parametrami i funkcjami, które maja wpływ na realizacje funkcji w pozostałych blokach urzadzenia obiektowego. Blok fizyczny stanowi więc moduł centralny, który nadzoruje również status urządzenia a tym samym kontroluje i wpływa na funkcjonalność wszystkich innych bloków, czyli całego urządzenia.

## **11.2.1 Ochrona zapisu**

Sprzętowa ochrona zapisu parametrów urządzenia jest włączana i wyłączana za pomocą mikroprzełacznika znajdującego się na karcie wzmacniacza (patrz str. 40).

Status sprzętowej ochrony zapisu wskazywany jest w parametrze HW WRITE PROTECT (patrz str. 98). Możliwe sa nastepujace wskazania:

1 → Sprzętowa ochrona zapisu włączona - brak możliwości zmiany/zapisu parametrów w przyrządzie

0 → Sprzetowa ochrona zapisu wyłaczona - możliwość zmiany/zapisu parametrów w przyrządzie

Istnieje również możliwość programowego uaktywnienia ochrony zapisu w celu zabezpieczenia wszystkich parametrów przed możliwościa ich zmiany w trybie zapisu acyklicznego. Blokada ustawiana jest w parametrze WRITE LOCKING (patrz str. 98). Możliwe są następujące ustawienia:

2457 → Możliwość zmiany/zapisu parametrów w urządzeniu (ustawienie fabryczne) 0 → Brak możliwości zmiany/zapisu parametrów w przyrządzie

### **11.2.2 Parametry w Bloku fizycznym**

Wszystkie parametry dostępne w Bloku fizycznym zawarte zostały w poniższej tabeli. Skrócone oznaczenia stosowane w tabeli:

- $\bullet$  R = odczyt
- $\bullet$  W = zapis
- $P =$  parametr, przy czym M = parametr obowiązujący, O = parametr opcjonalny

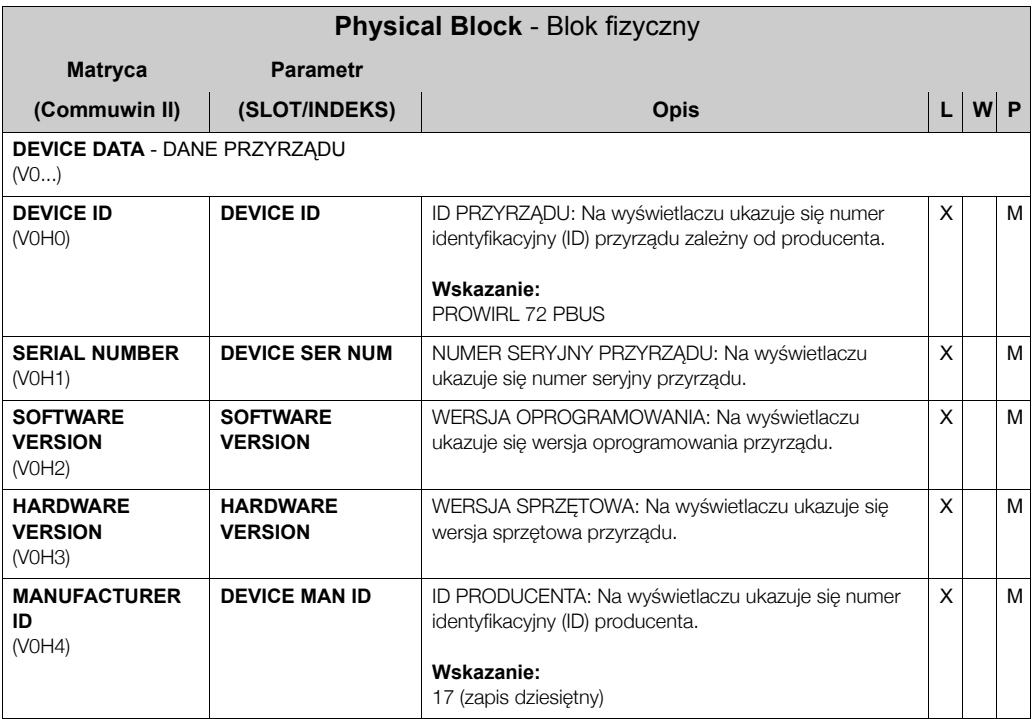

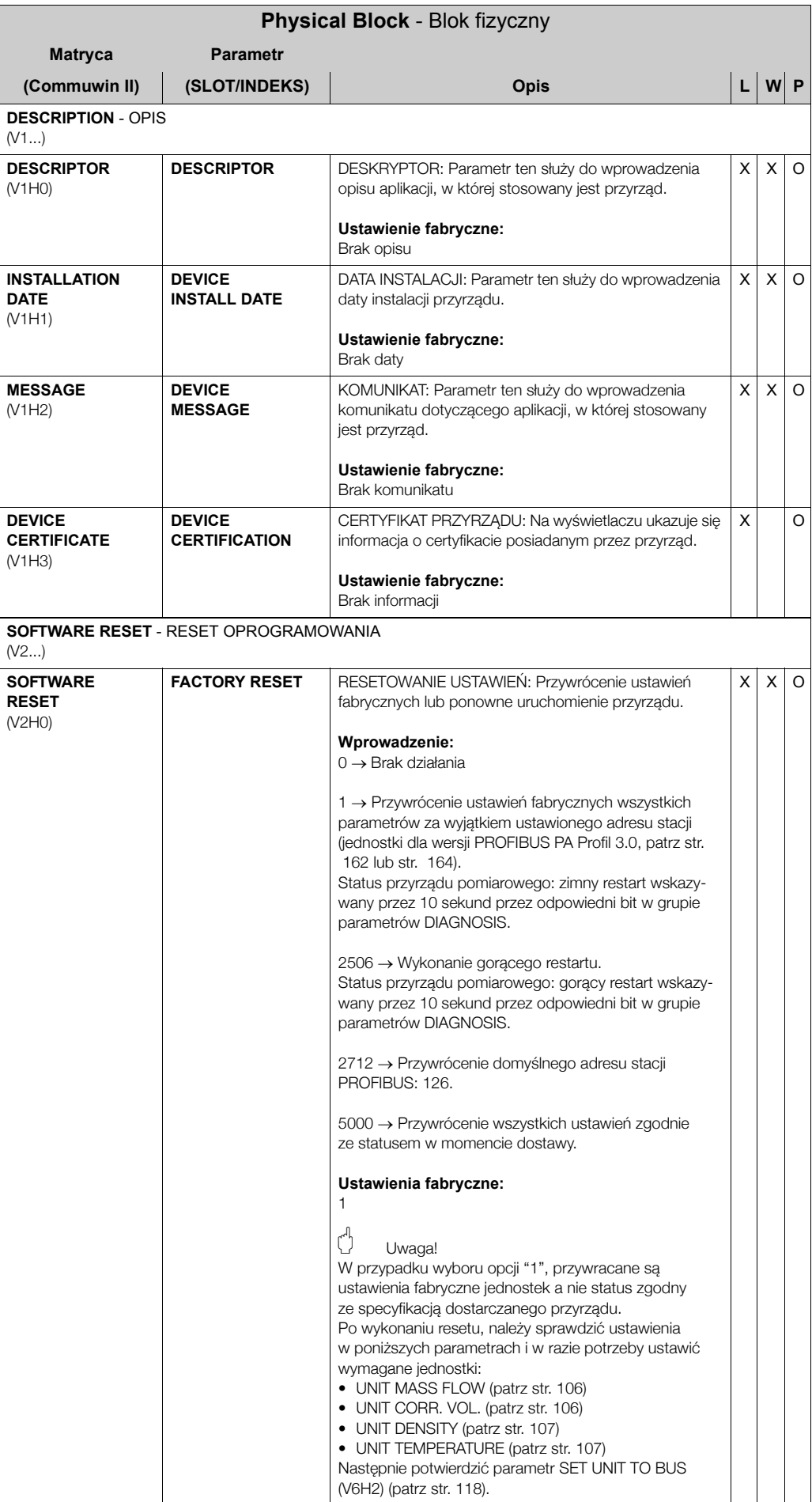

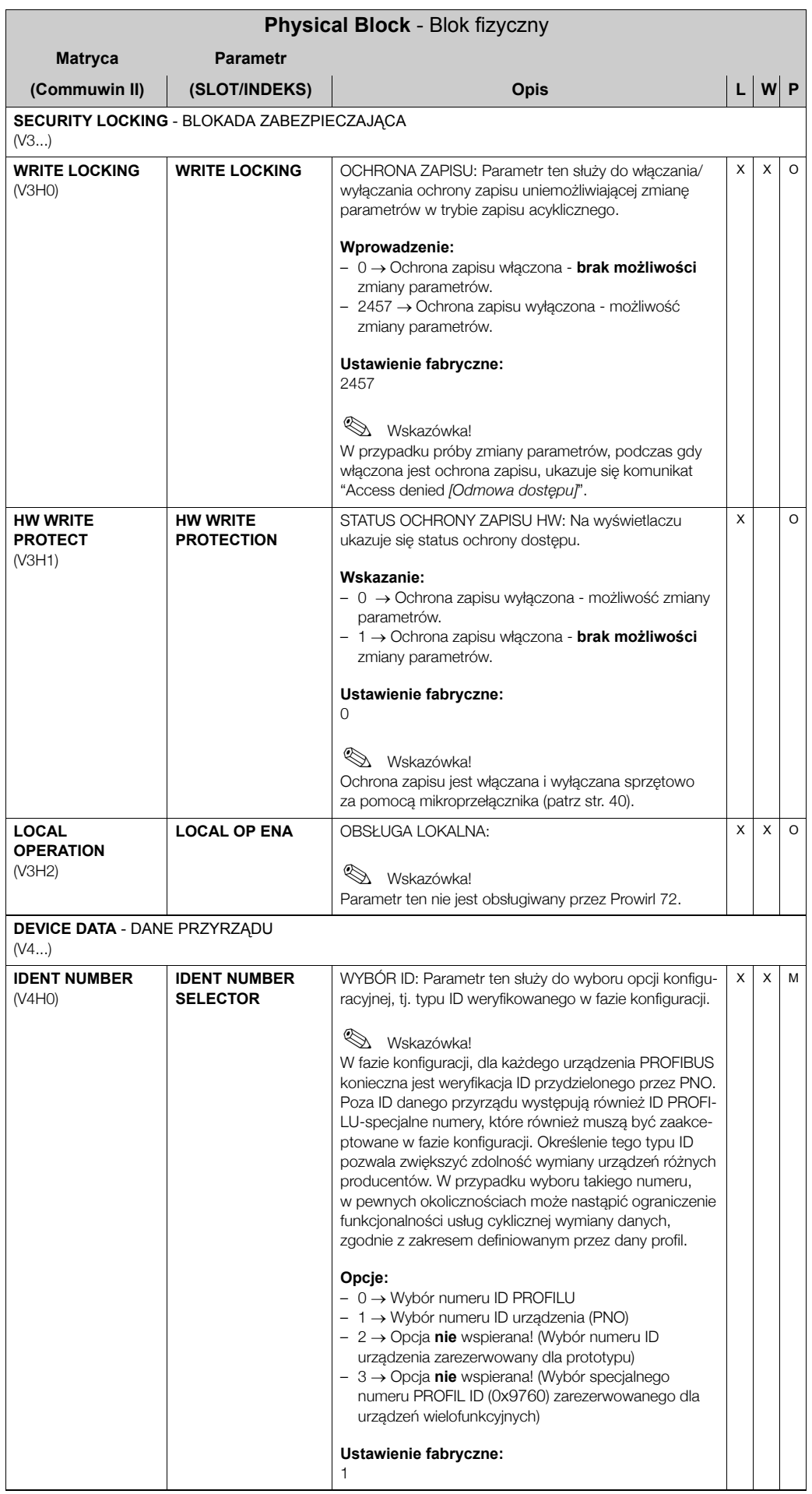

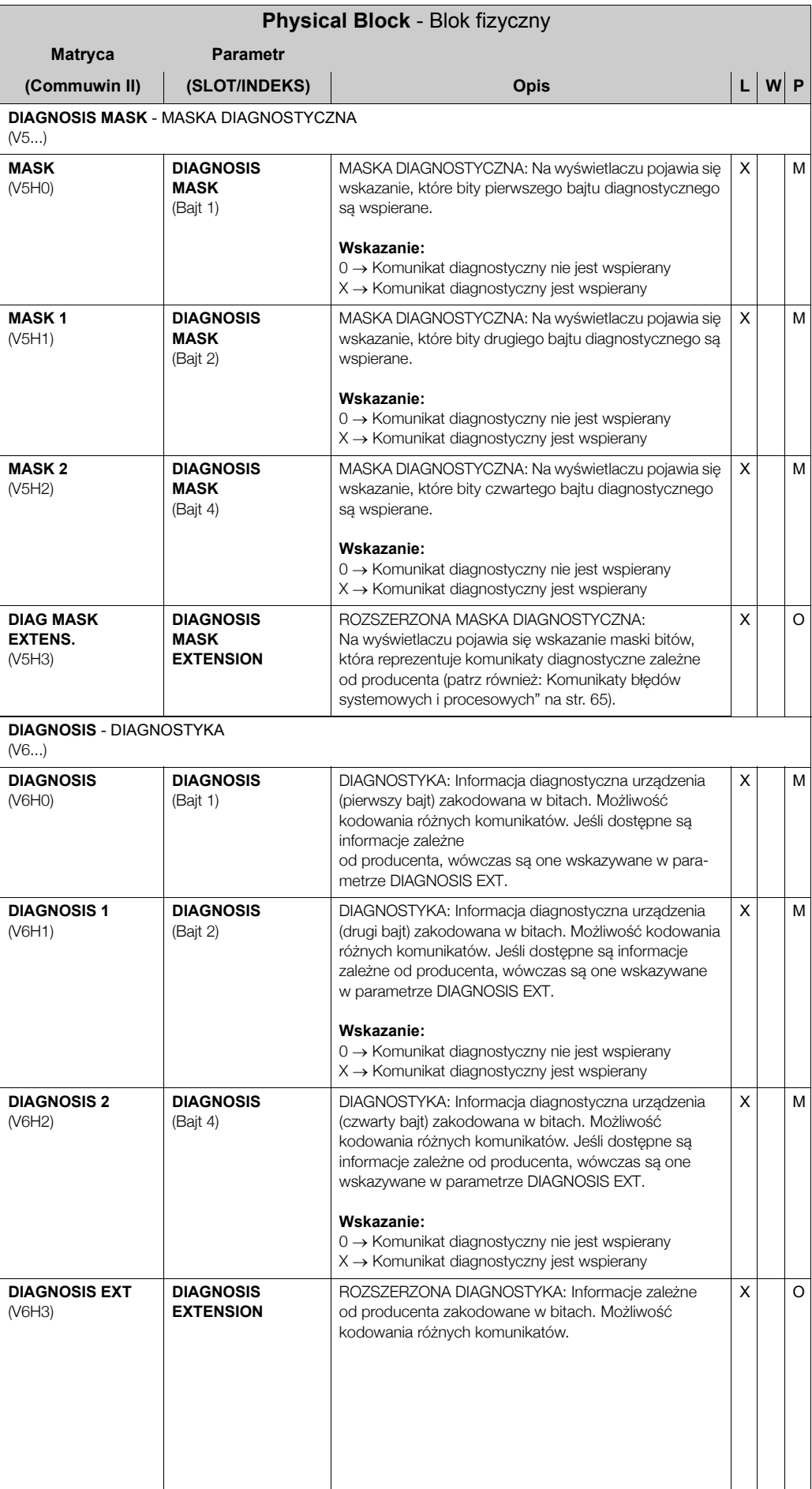

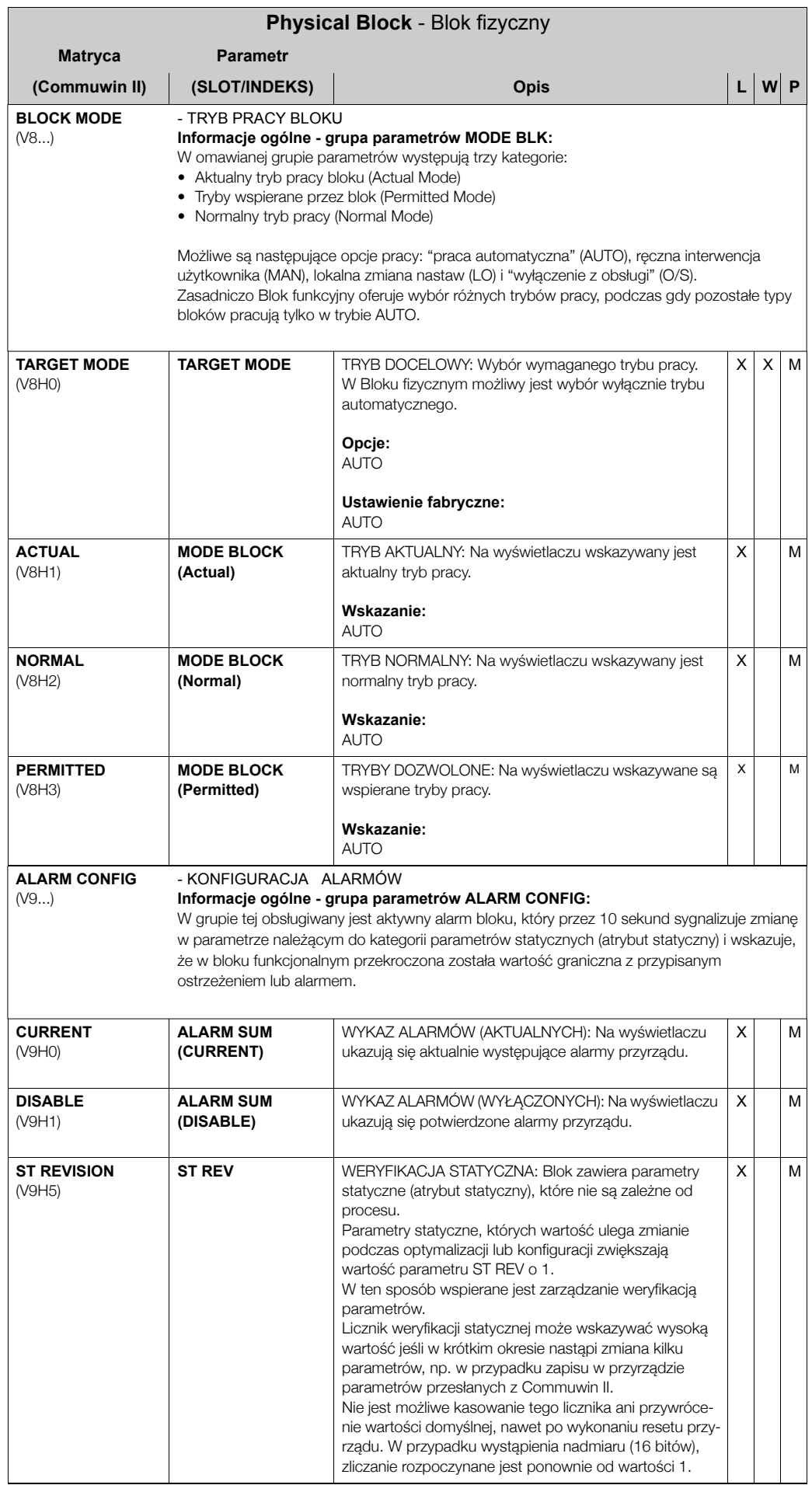

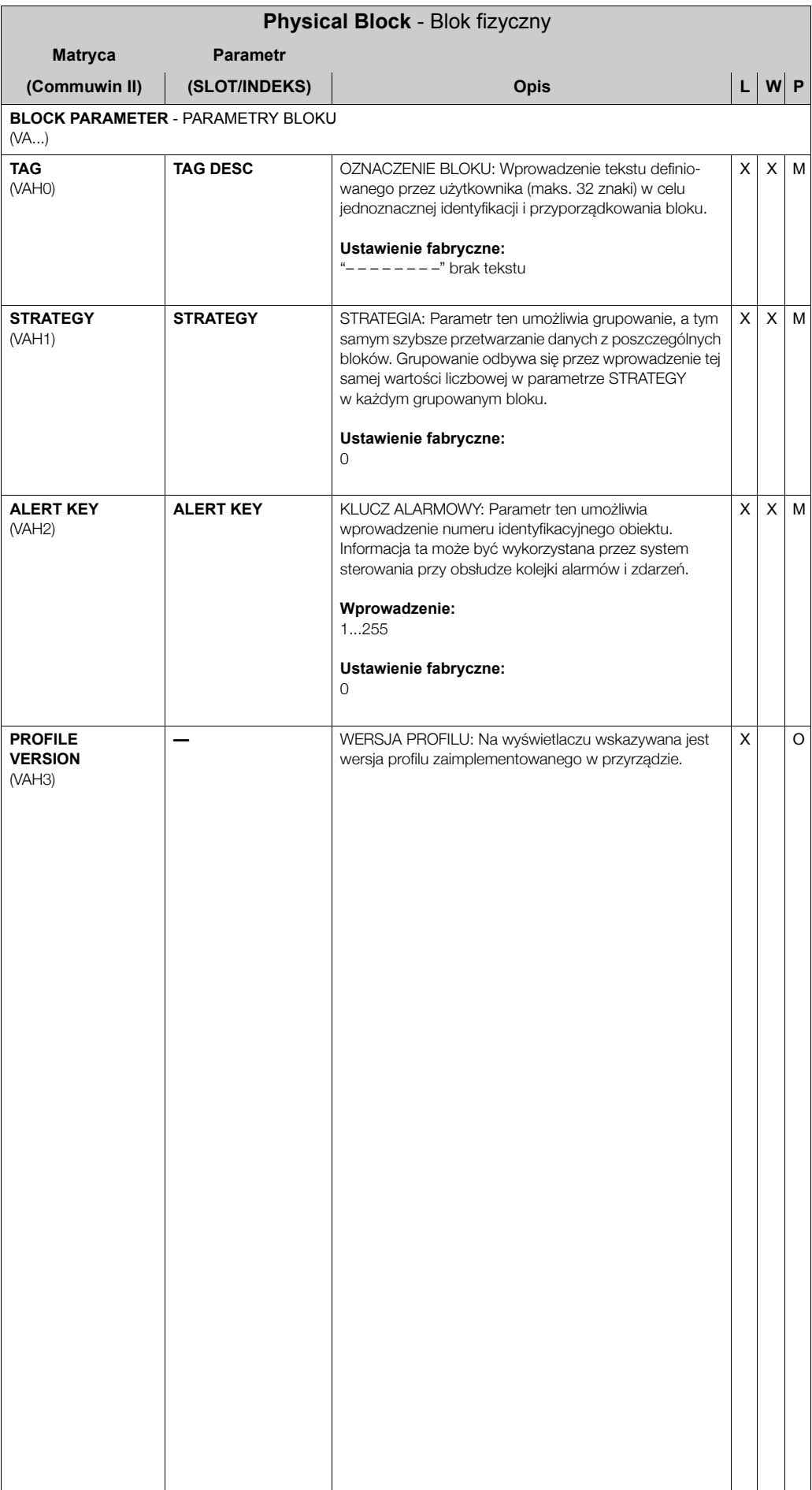

## **11.3 Blok przetwarzania**

Blok przetwarzania zaimplementowany w Prowirl 72 zawiera wszystkie parametry pomiarowe oraz charakteryzujące przepływomierz. Wszystkie ustawienia bezpośrednio związane z aplikacja / pomiarem przepływu beda dokonywane w parametrach zawartych w tym bloku. Blok przetwarzania stanowi element integracji miedzy modułem wstepnego przetwarzania wartości mierzonej przez czujnik i blokami funkcyjnymi wymaganymi przez aplikację automatyki.

Omawiany blok zapewnia przetwarzanie sygnału pozwalające uzyskać wymagane zmienne wejściowe i wyjściowe bloku funkcyjnego. Parametry Bloku przetwarzania zawierają informacje o konfiguracji czujnika, jednostkach fizycznych, kalibracji, tłumieniu, komunikatach błędów, itd. jak również parametry charakteryzujące urządzenie.

Wewnętrzna struktura Bloku przetwarzania w Prowirl 72 przedstawiona jest schematycznie na poniższym rysunku:

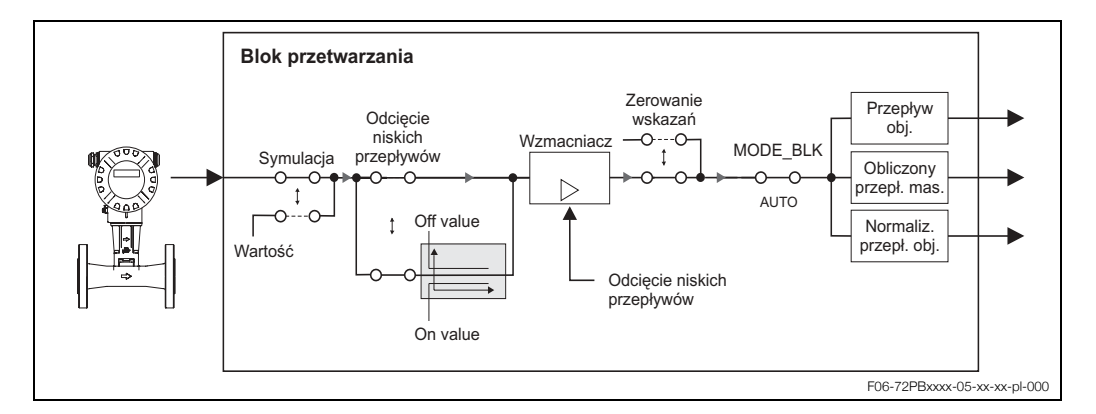

### 11.3.1 Przetwarzanie sygnału

Sygnał pomiarowy (przepływu objętościowego) doprowadzany z czujnika stanowi zmienną wejściową Bloku przetwarzania. Inne zmienne procesowe takie jak obliczony przepływ masowy i normalizowany przepływ objętościowy wyznaczane są na podstawie mierzonej zmiennej. Sygnały wejściowe przygotowywane są do dalszego przetwarzania za pomocą wzmacniacza.

Parametr VALUE SIM. MEAS. (patrz str. 125) umożliwia zdefiniowanie wartości symulowanej, doprowadzanej do Bloku przetwarzania w celu kontroli zaprogramowanych parametrów urzadzenia oraz bloków funkcyjnych.

Funkcja odcięcia niskich przepływów pozwala wyeliminować niedokładny pomiar w zakresie niskiego przepływu.

Parametr ON VAL LF CUTOFF (patrz str. 115). umożliwia zdefiniowanie wartości granicznej dla odcięcia pomiaru przy niskich przepływach. Jeśli wartość mierzona przepływu jest niższa od ustawionej wartości granicznej, na wyjściu generowana jest wartość 0.

Dostepna jest również opcja zerowania wskazań, uaktywniana za pomoca parametru POS. ZERO RETURN (patrz str. 117). Funkcja ta jest konieczna np. w przypadku czyszczenia rurociagu.

Wartości procesowe z Bloku przetwarzania zwracane są za pomocą następujących parametrów:

- VOL FLOW (przepływ objętościowy)  $\rightarrow$  str. 103
- CALC. MASS FL. (obliczony przepływ masowy)  $\rightarrow$  str. 104
- CORR VOLUME FLOW (normalizowany przepływ objetościowy)  $\rightarrow$  str. 104

Najważniejsze funkcje i parametry Bloku przetwarzania przedstawione są na kolejnej stronie. Przegląd wszystkich parametrów dostępny jest w dalszej części rozdziału, od str. 103.

### **11.3.2 Zmienne wyjúciowe bloku**

Blok przetwarzania generuje trzy zmienne procesowe: przepływ objętościowy, obliczony przepływ masowy i normalizowany przepływ objętościowy. Wszystkie trzy zmienne przesyłane są do bloków funkcyjnych w celu dalszego przetwarzania.

### **11.3.3 Identyfikacja i obsługa alarmów**

Blok przetwarzania nie generuje żadnych alarmów procesowych. Status zmiennej procesowej przesyłanej z tego bloku, określany jest w Bloku wejścia analogowego. Jeśli Blok wejścia analogowego nie otrzymuje z Bloku przetwarzania wartości, która może być zweryfikowana, wówczas generowany jest alarm.

Alarm procesowy wskazywany jest za pomocą parametrów OUT STATUS, OUT SUB STATUS oraz OUT LIMIT z Bloku wejścia analogowego (patrz str. 134).

Bardziej szczegółowe informacje o aktualnym statusie przyrzadu dostepne sa w parametrze zależnym od producenta ACTUAL.SYS.COND (patrz str. 124).

Parametr ten wskazuje również błąd przyrządu informujący, że wygenerowana została wartość wejściowa, której weryfikacja nie była możliwa i w związku z tym uaktywniony został alarm procesowy w Bloku wejścia analogowego.

Informacje na temat usuwania błędów znajdują się na str. 63.

### **11.3.4 Dostep do parametrów zależnych od producenta**

Dostęp do parametrów zależnych od producenta jest możliwy jeśli spełnione są następujące warunki:

- 1. Sprzetowa ochrona zapisu jest wyłaczona (patrz str. 96).
- 2. W parametrze DEF PRIVATE CODE (patrz str. 108) wprowadzony został prawidłowy kod.

### **11.3.5 Parametry Bloku przetwarzania**

Wszystkie parametry dostępne w Bloku przetwarzania przedstawione są w poniższej tabeli. Zmiana parametrów możliwa jest za pomocą stacji Master Klasy 2, np. z oprogramowaniem Commuwin II lub PDM (Process Device Management).

Parametry zależne od producenta wyróżnione zostały za pomoca szarego tła. Poza parametrami należacymi do grupy "Using the profile parameters" (od str. 127), zmiana żadnego z parametrów Bloku przetwarzania nie jest możliwa jeśli nie zostanie uprzednio wprowadzony kod użytkownika.

Skrócone oznaczenia stosowane w tabeli:

- $\bullet$  R = odczyt
- $\bullet$  W = zapis
- $P =$  parametr, przy czym M = parametr obowiązujący, O = parametr opcjonalny

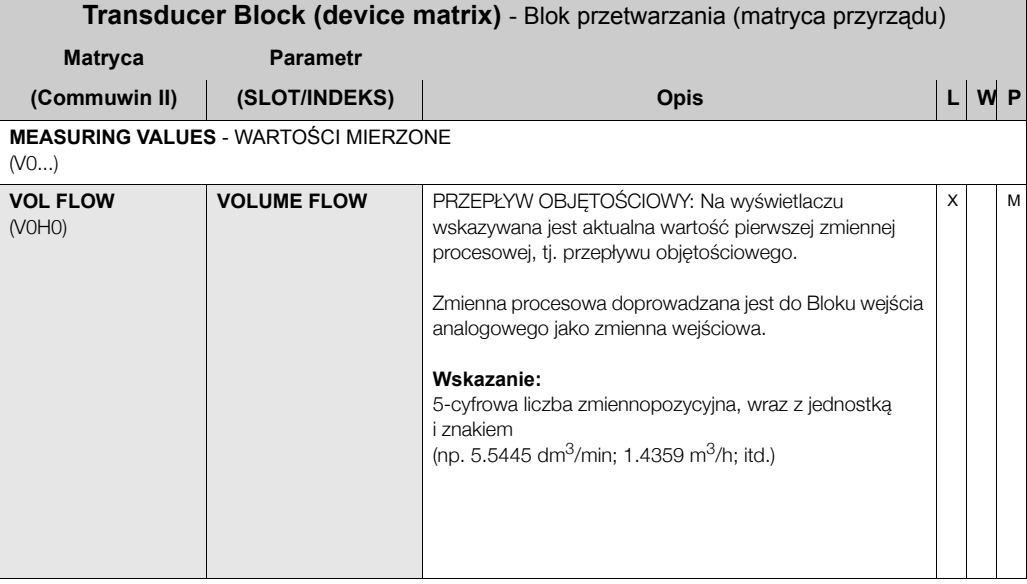

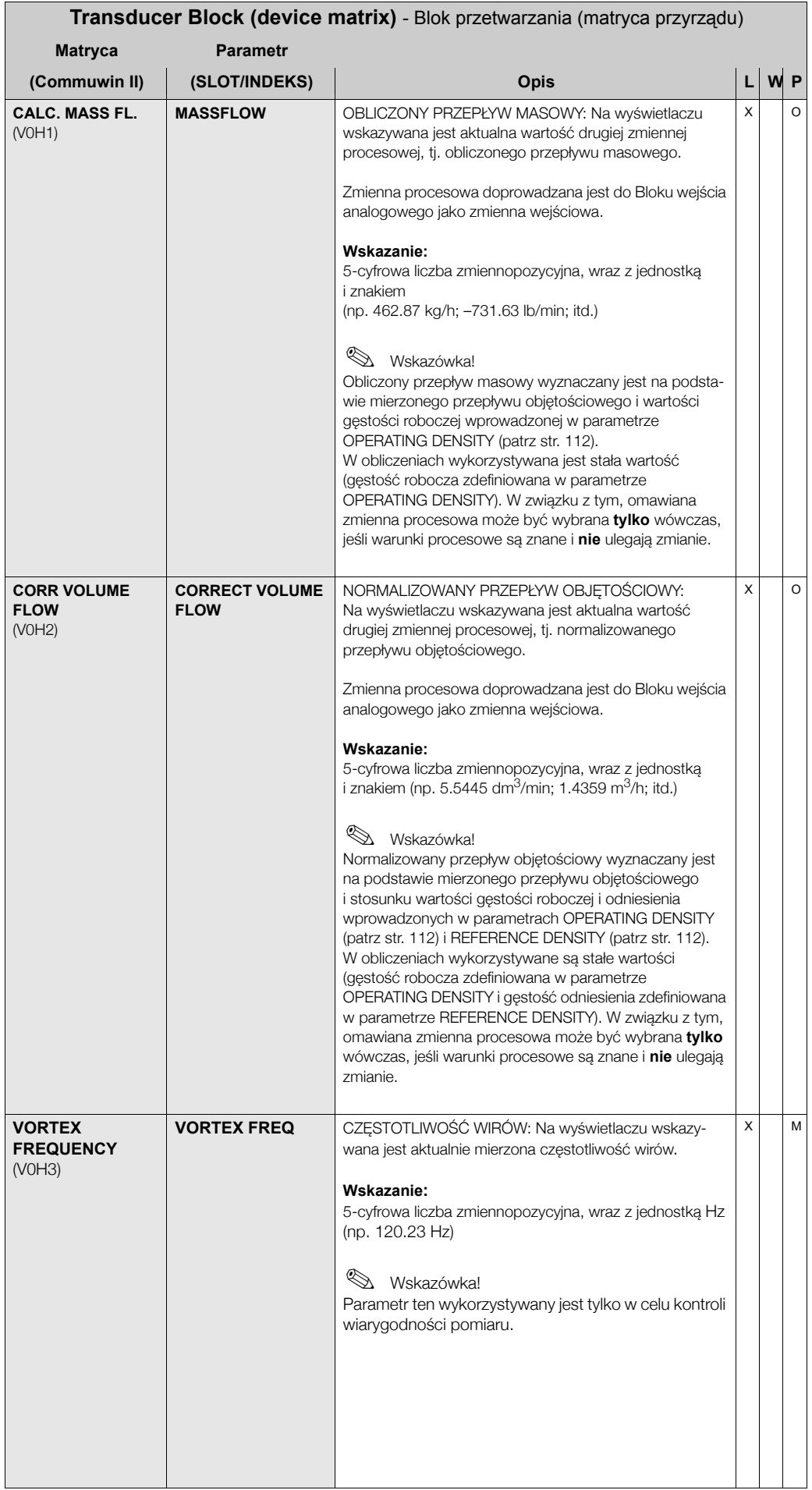

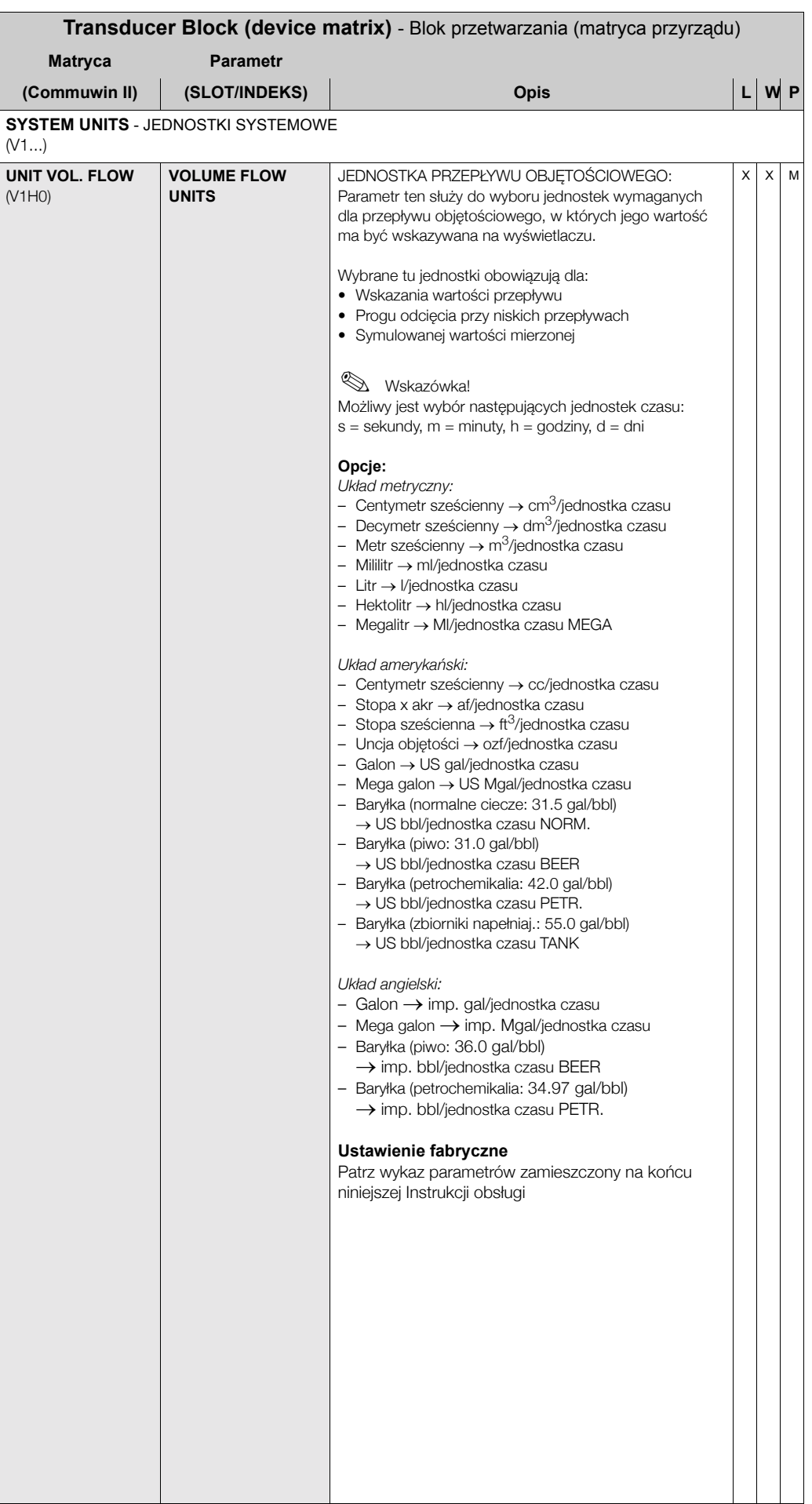

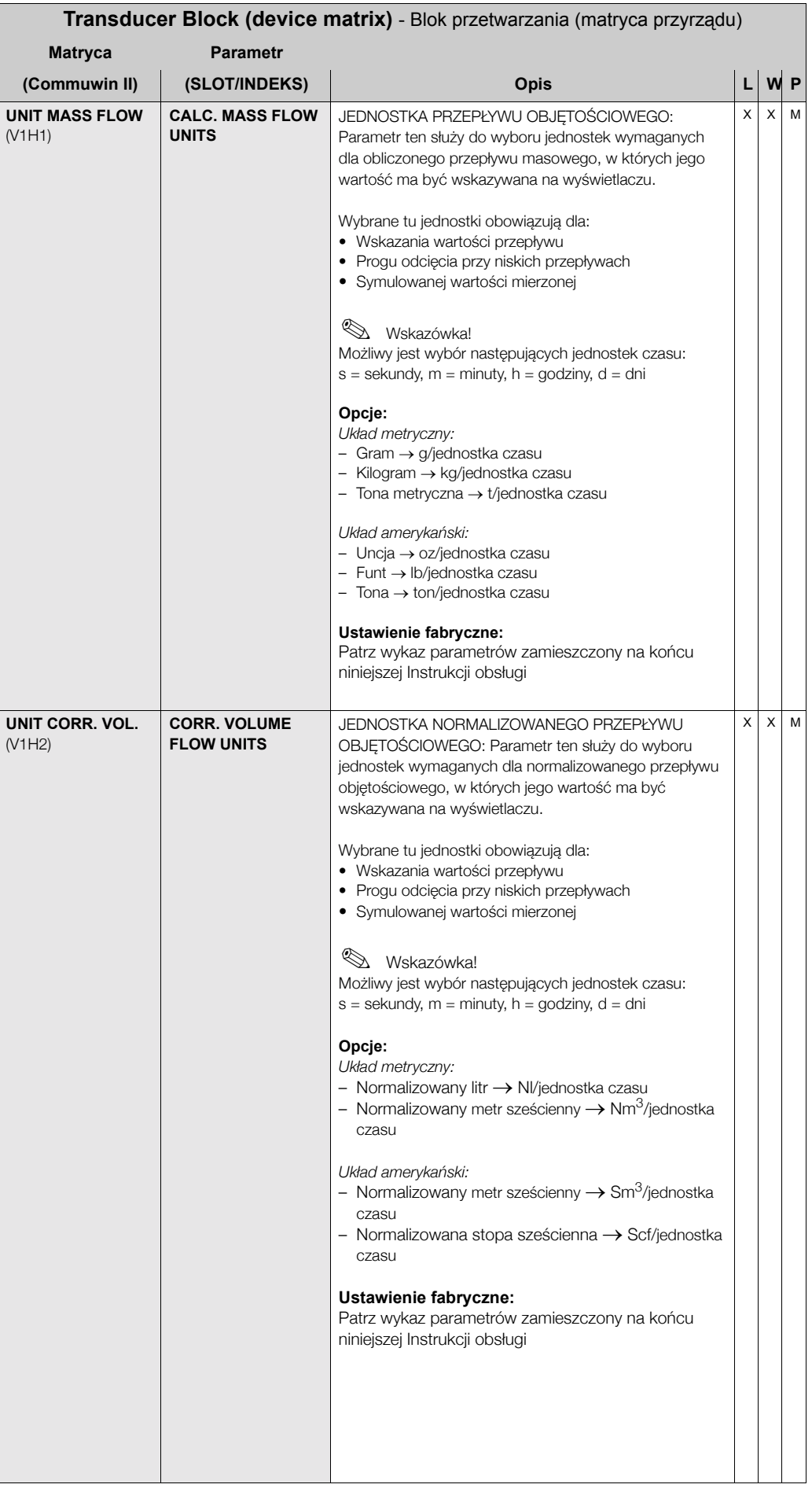

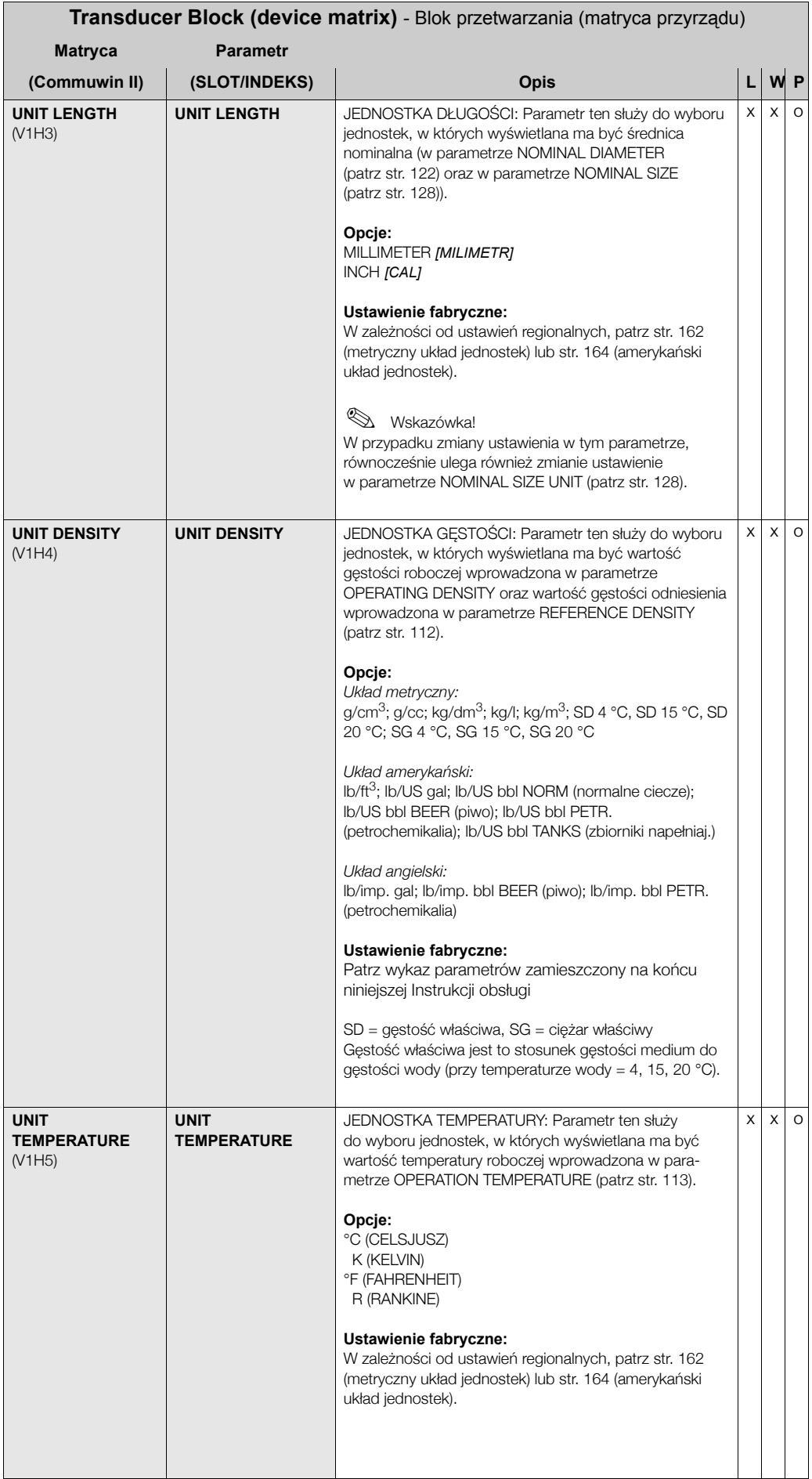

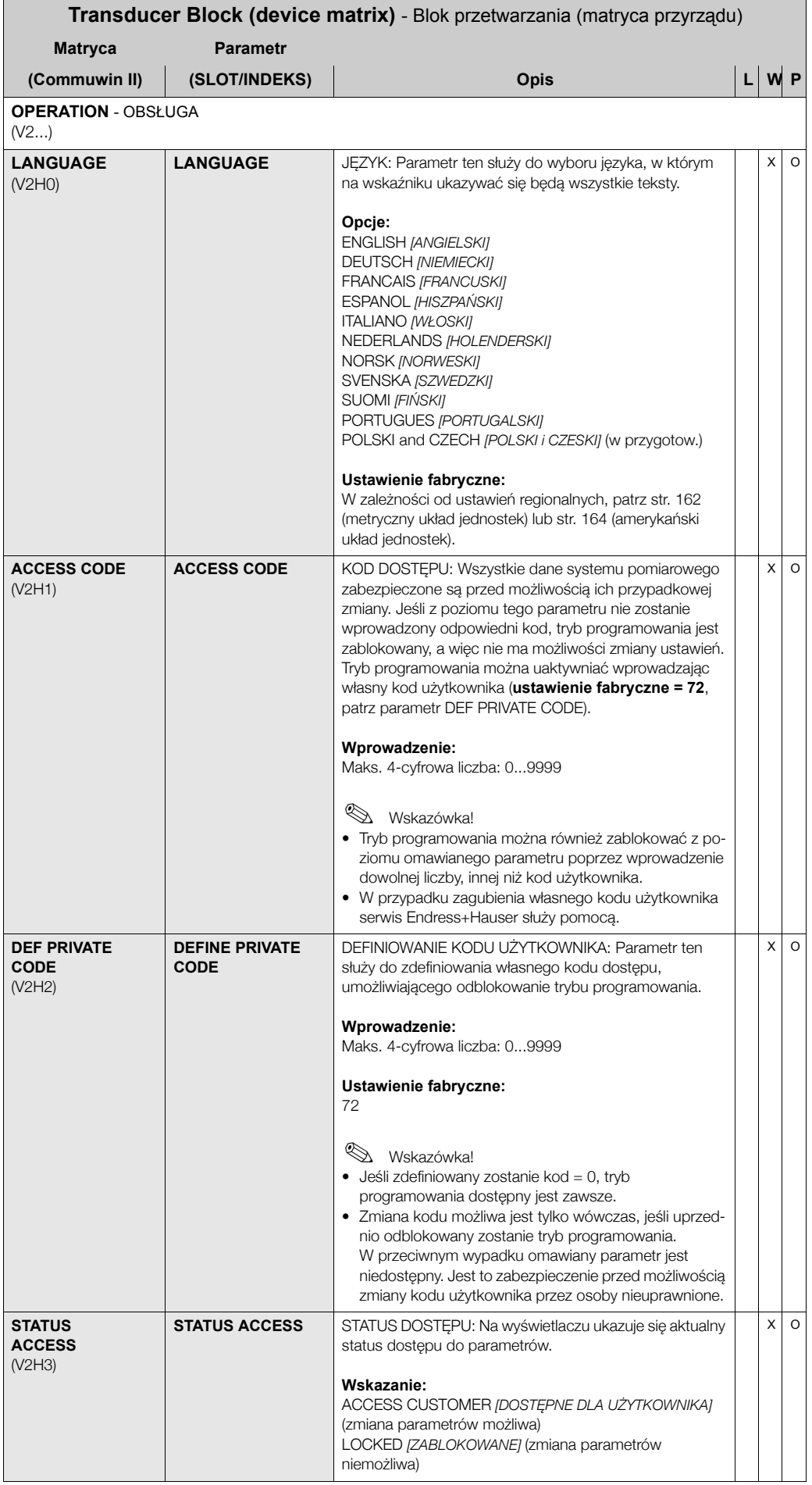

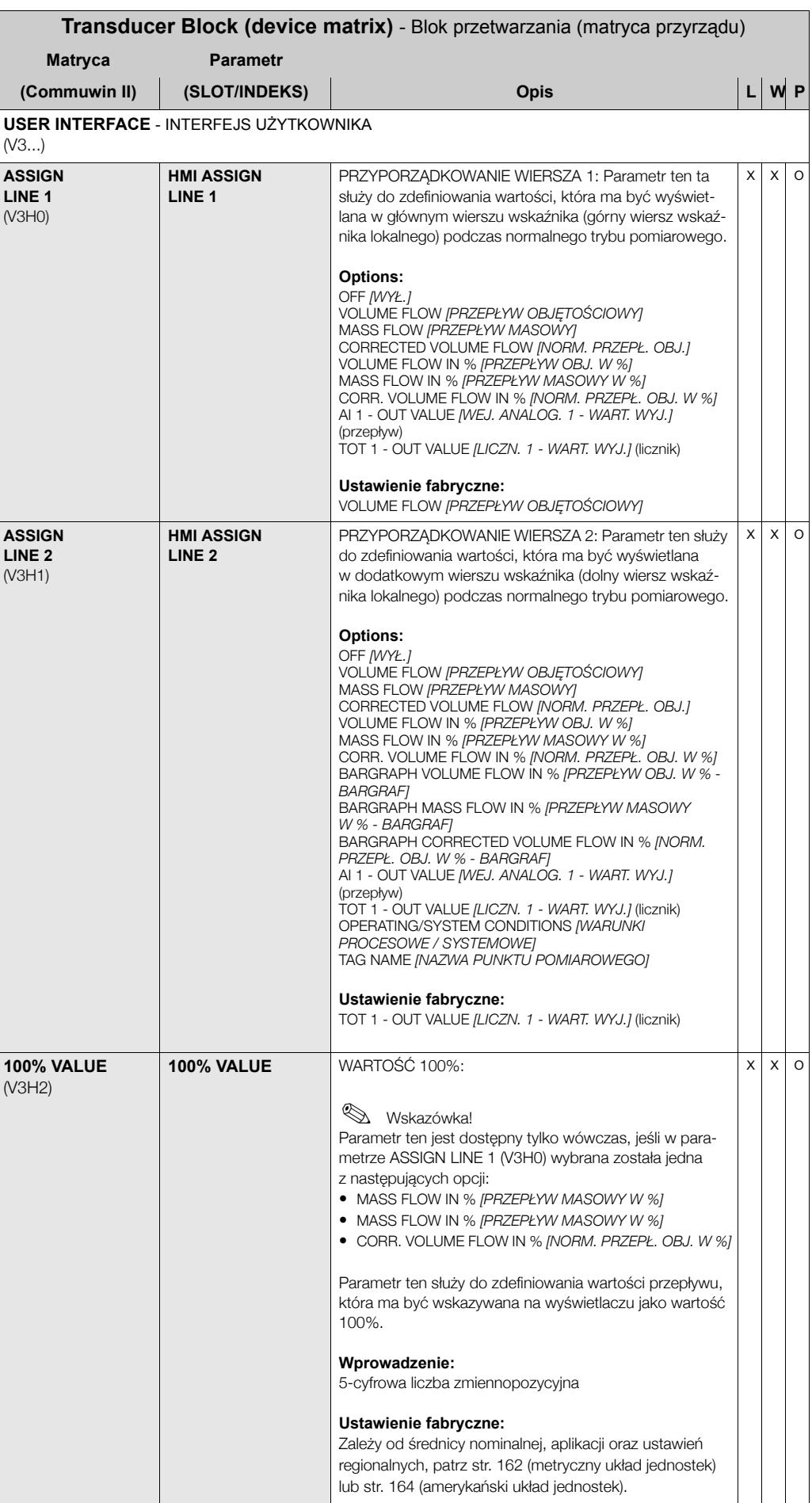
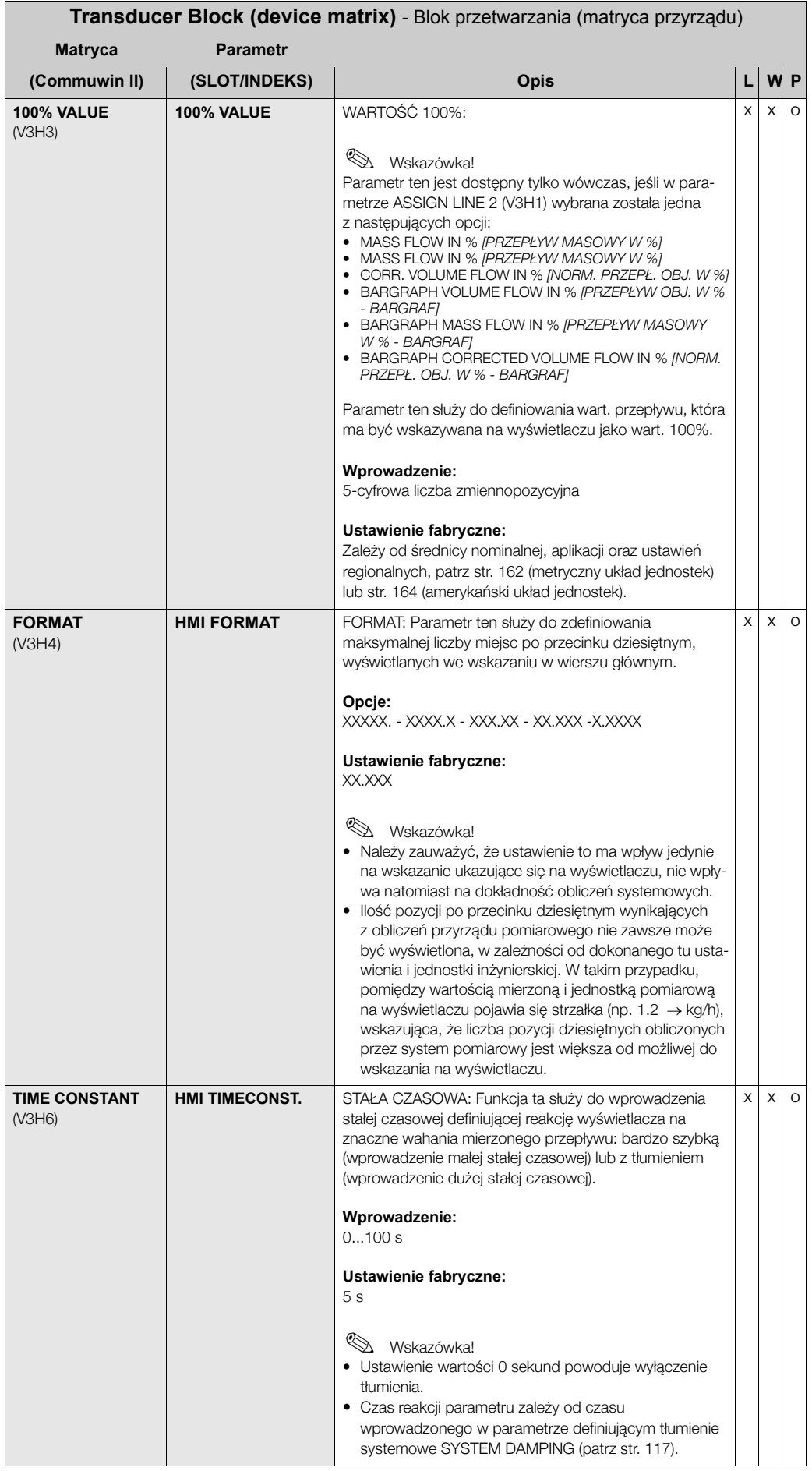

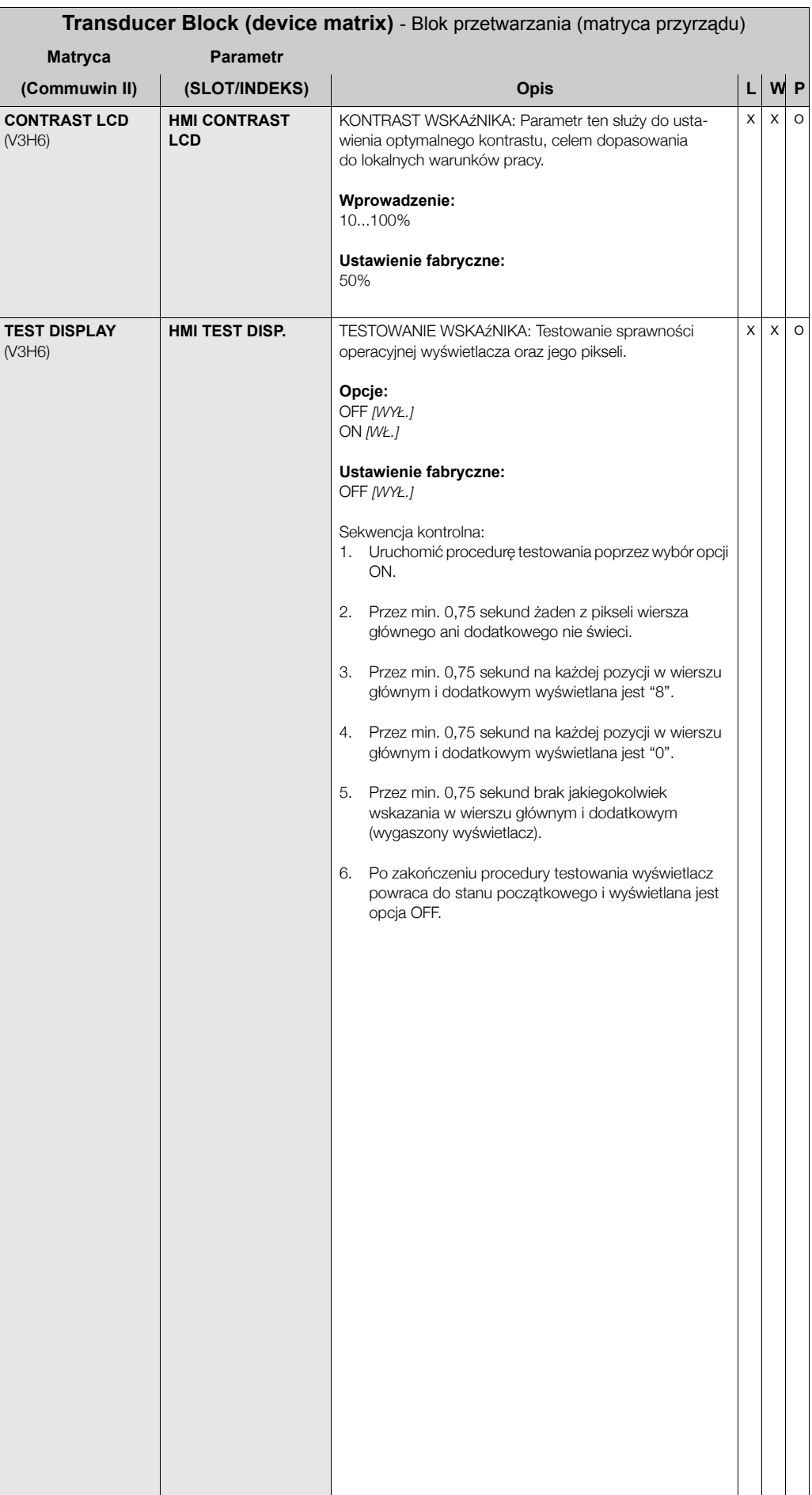

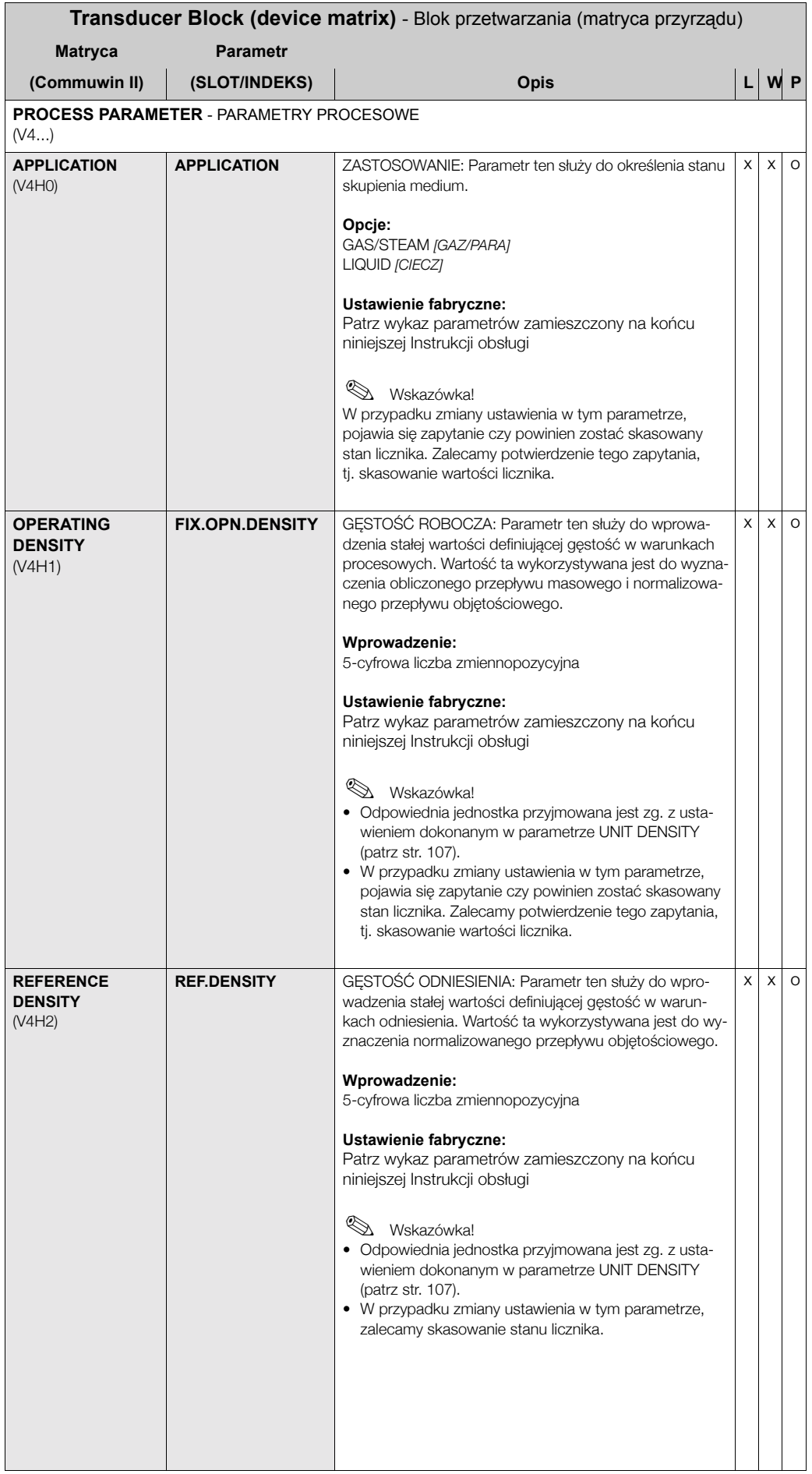

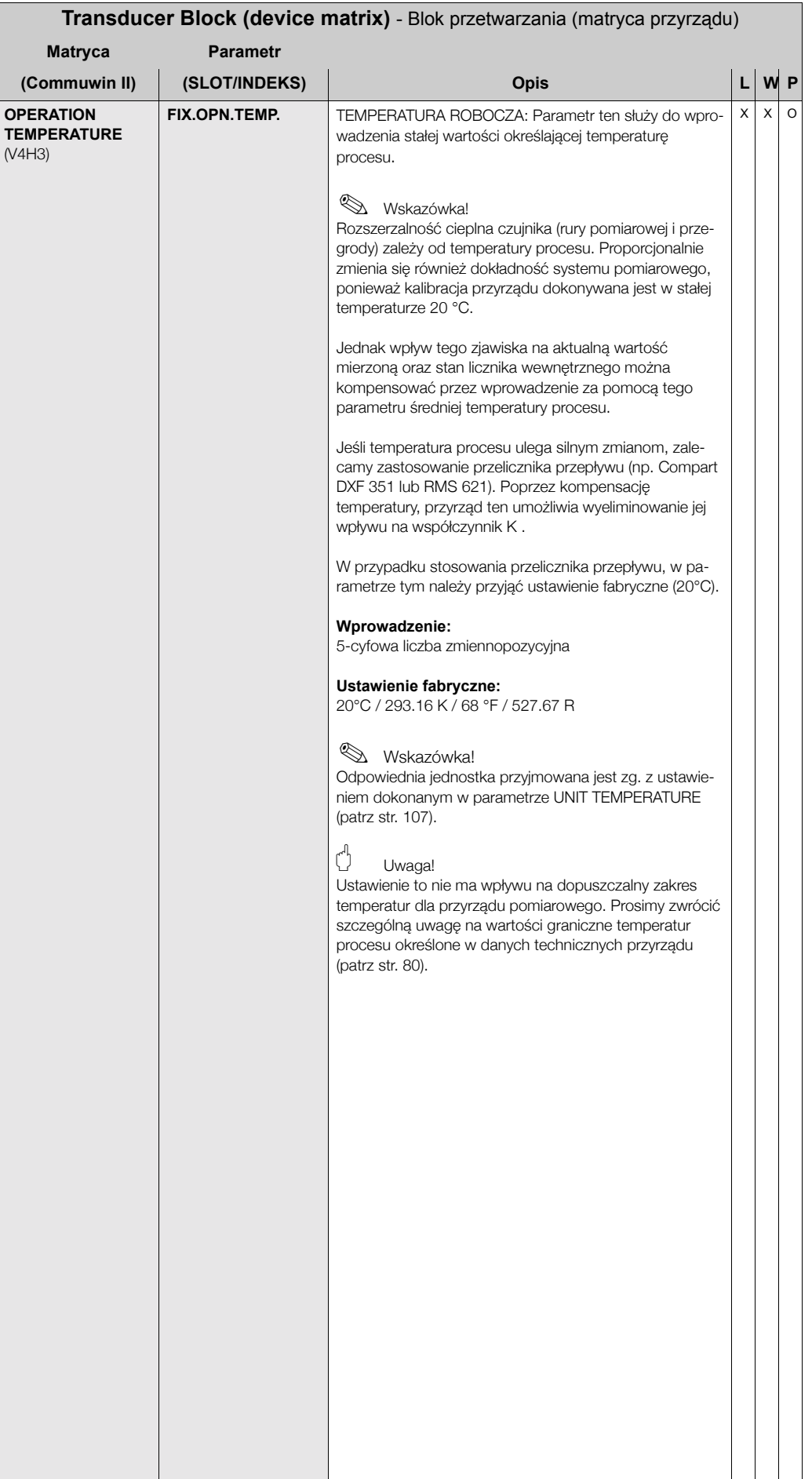

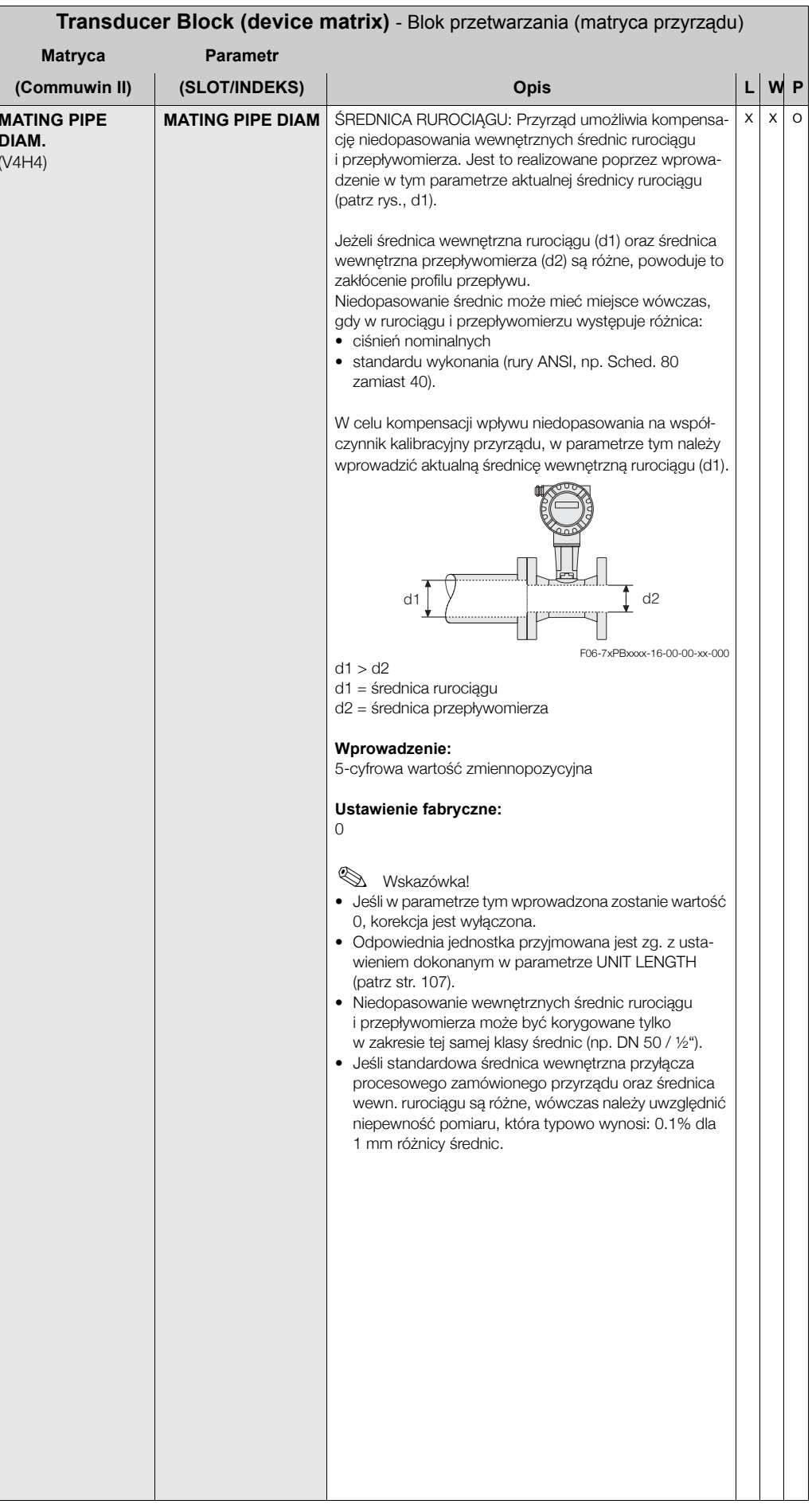

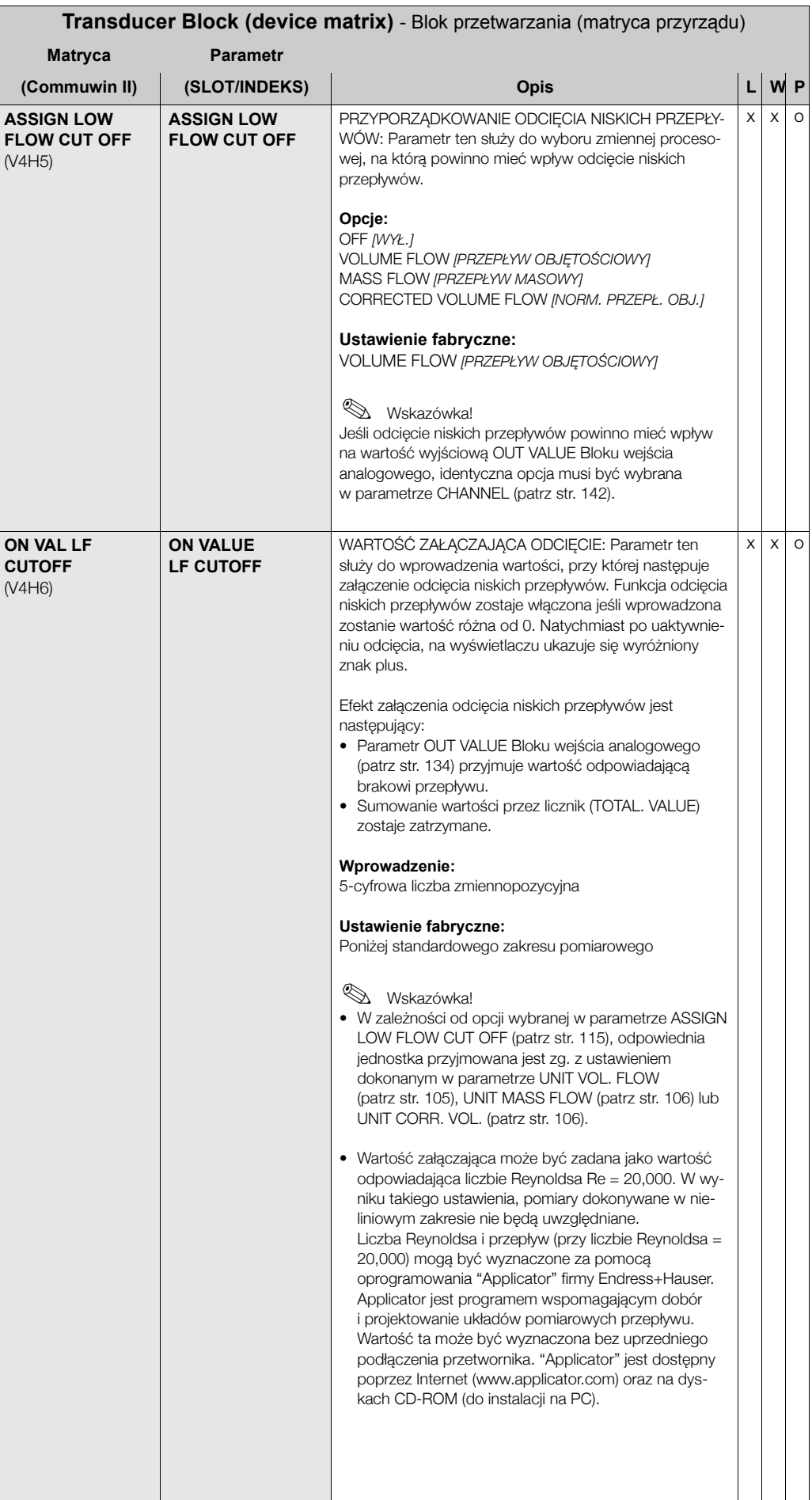

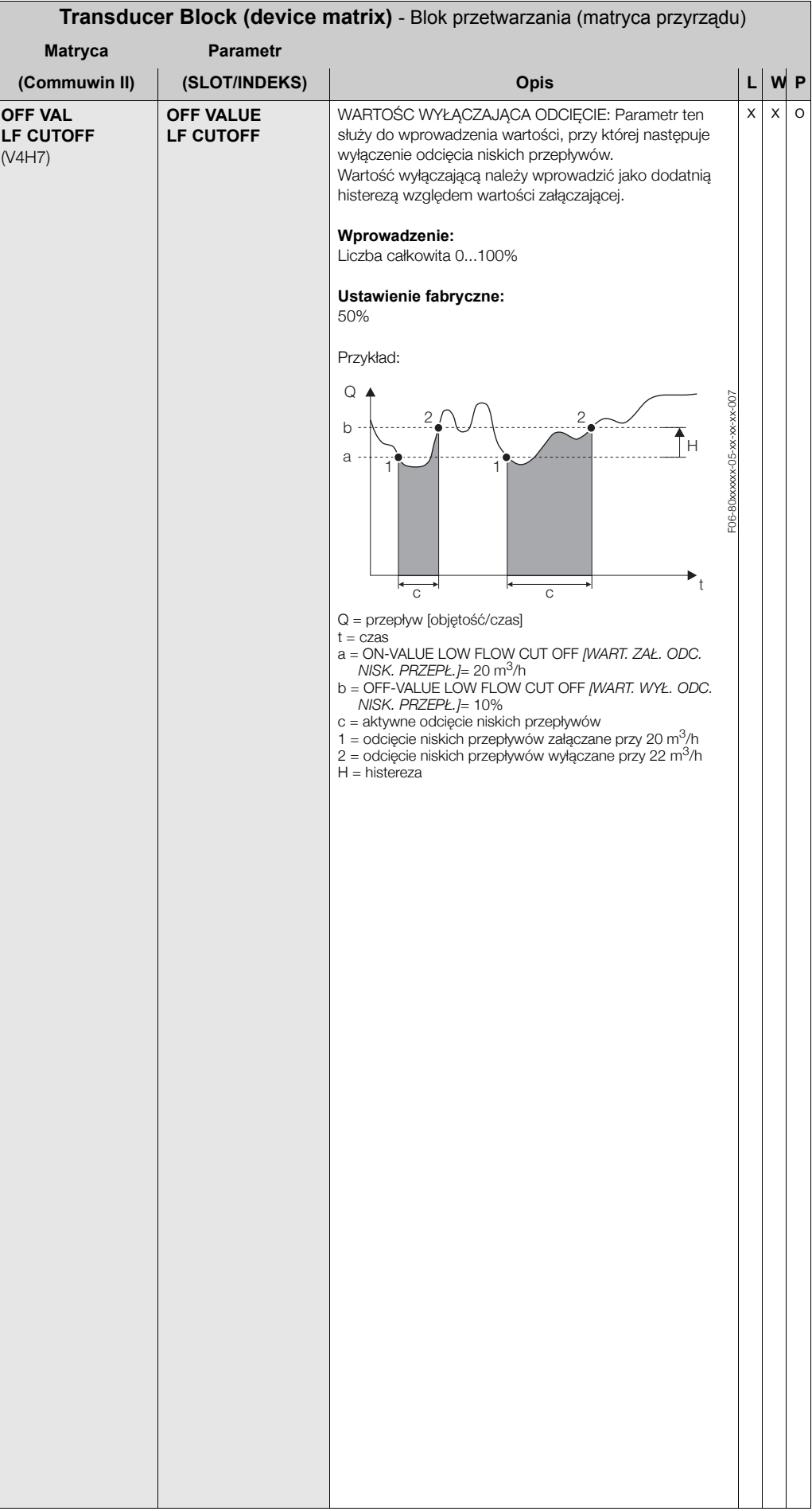

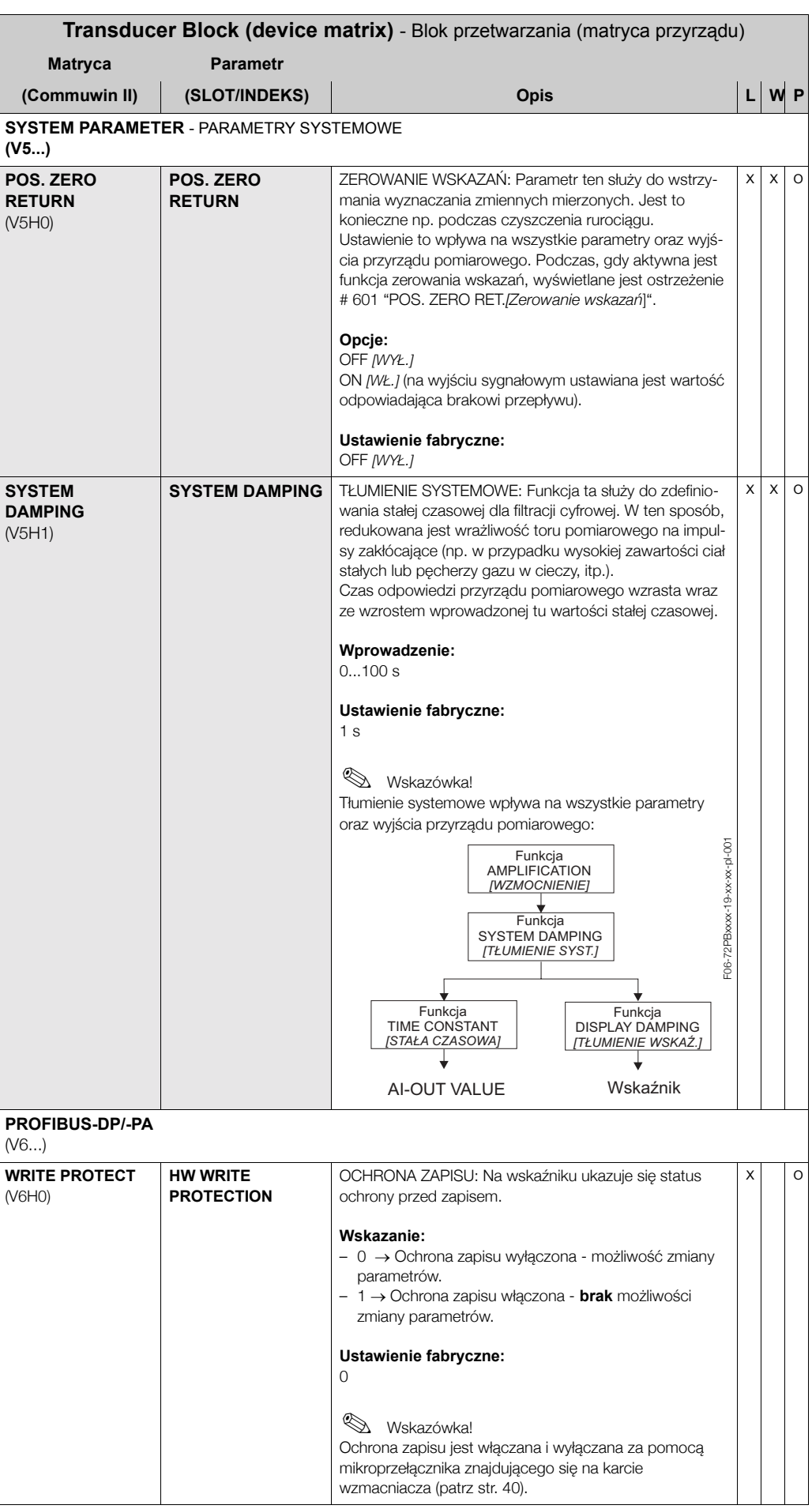

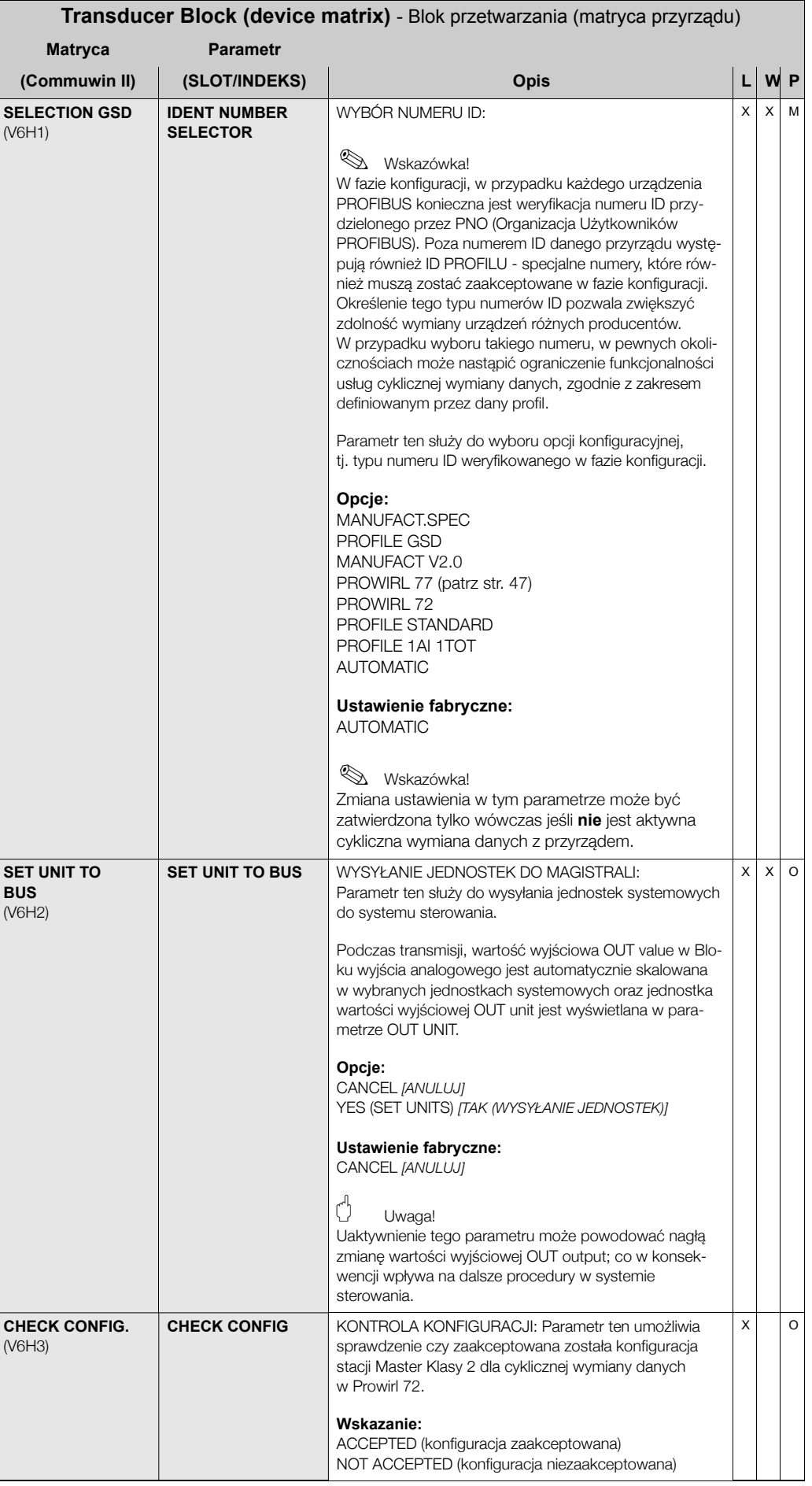

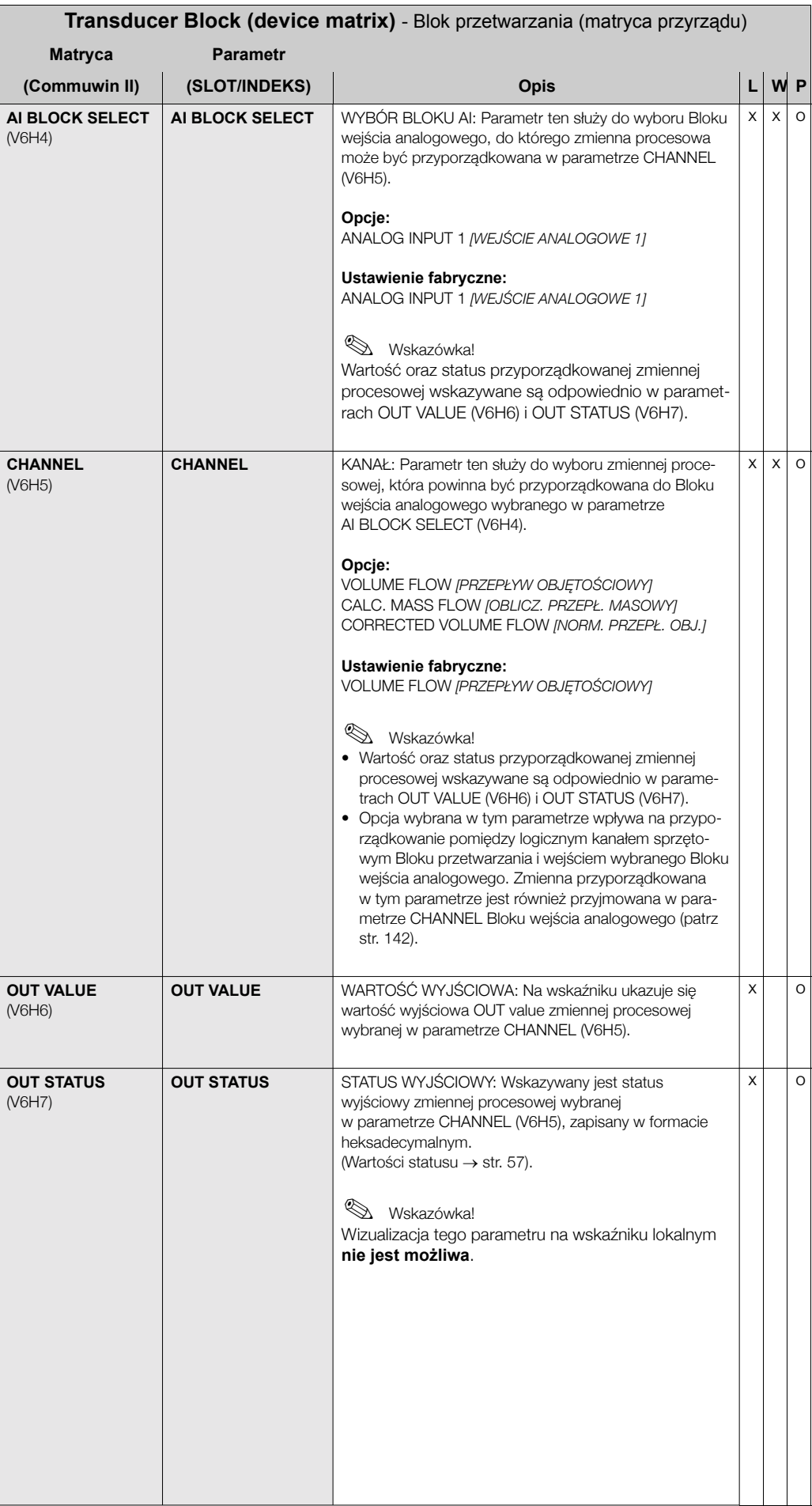

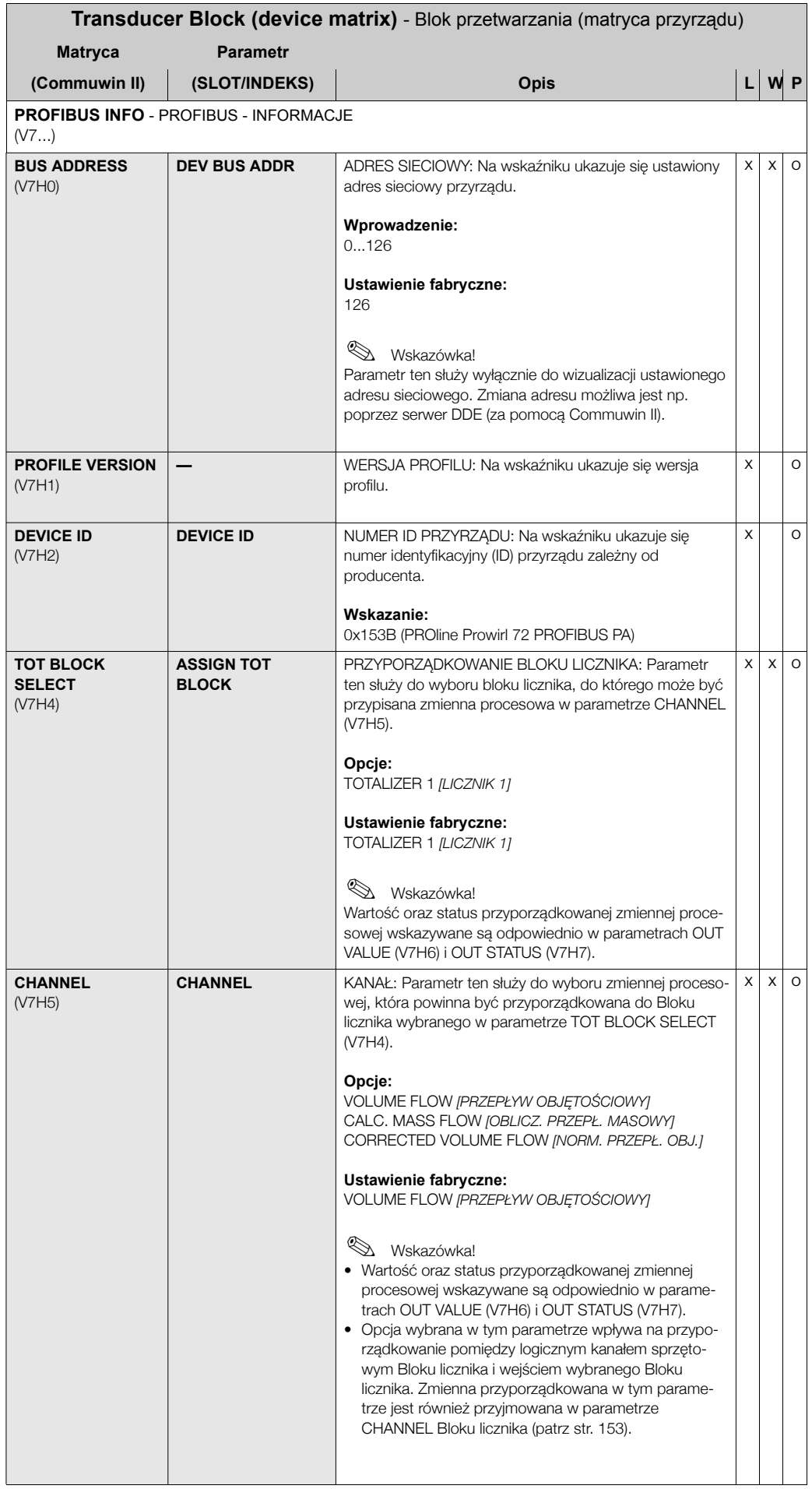

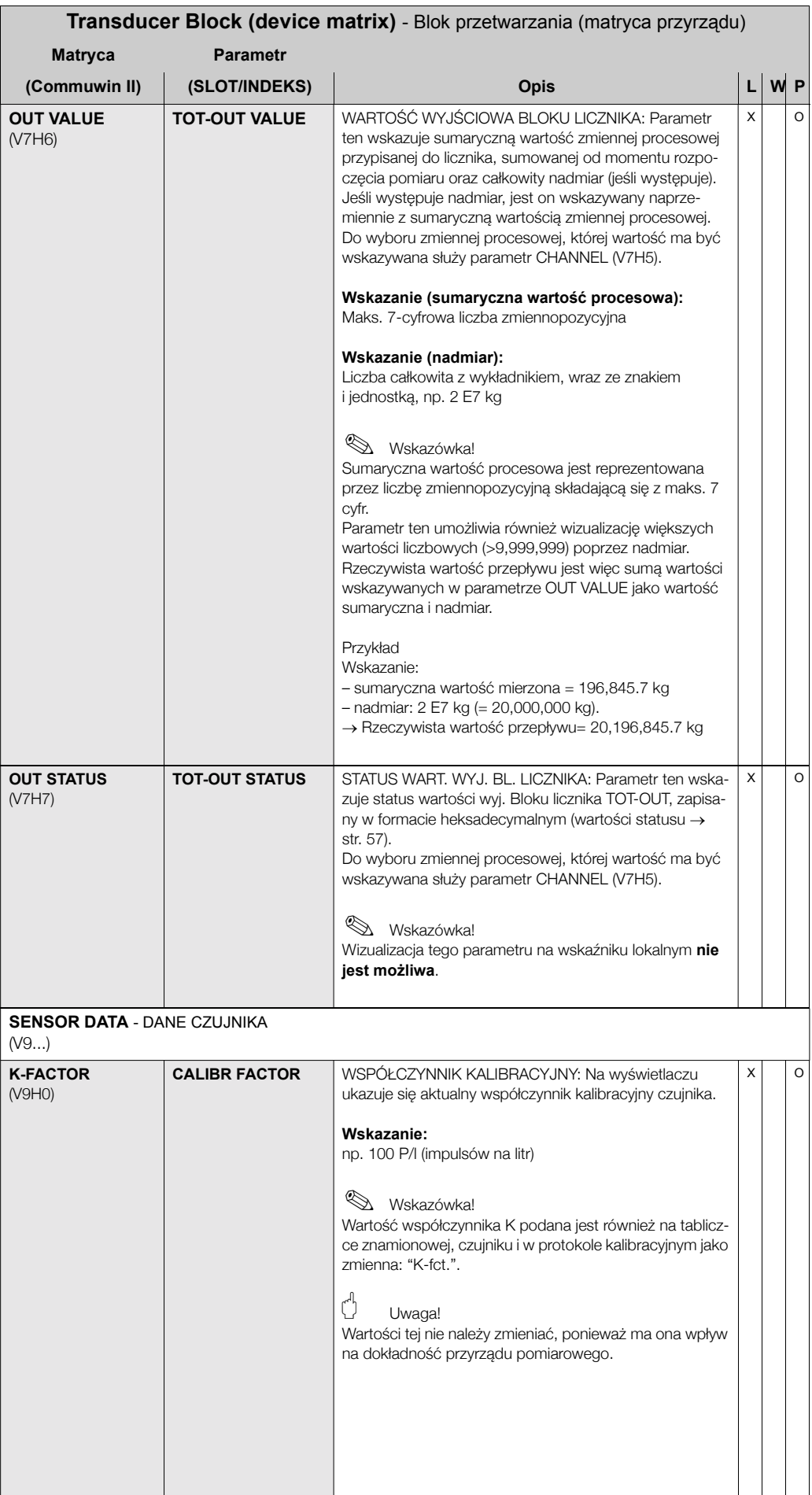

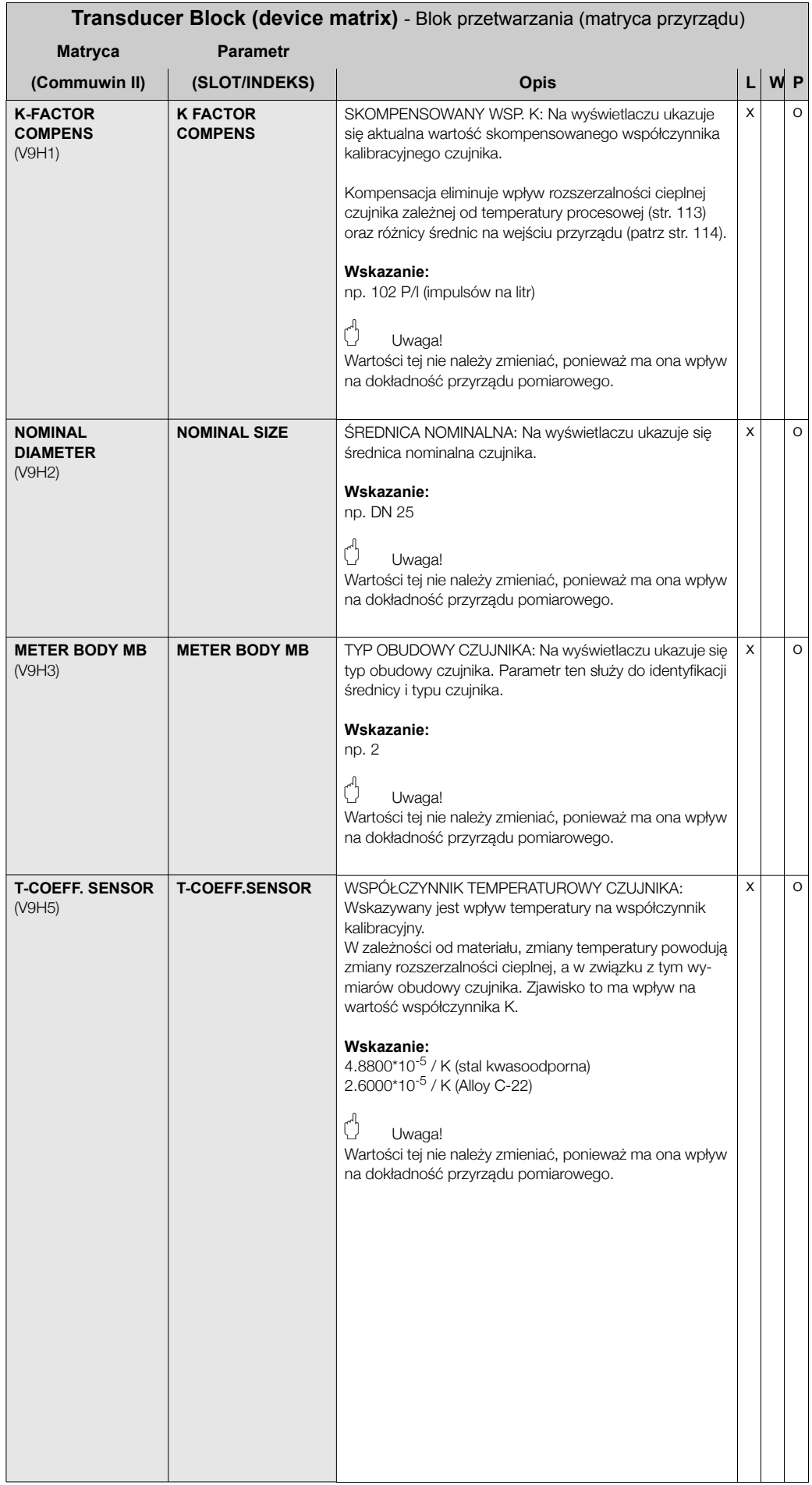

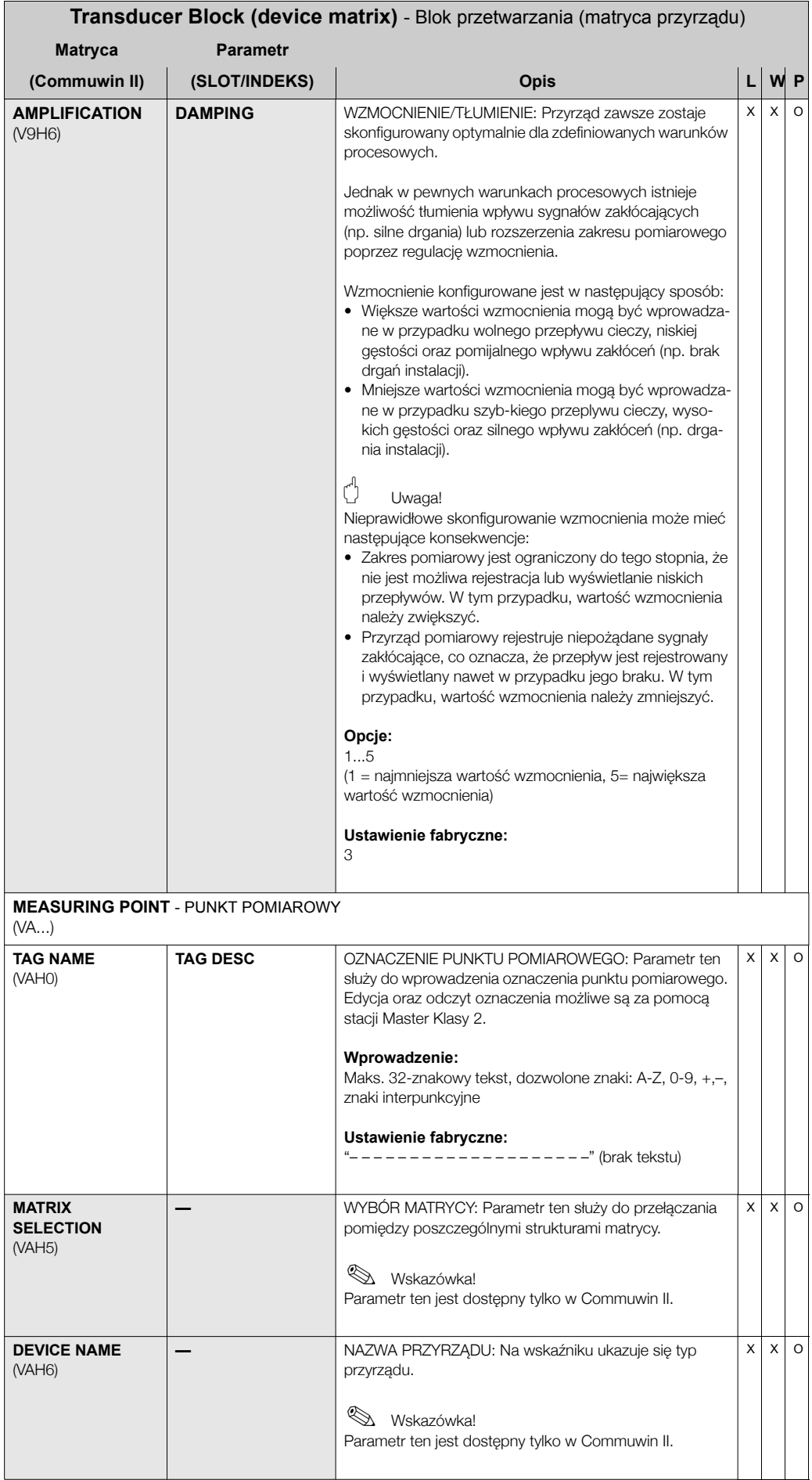

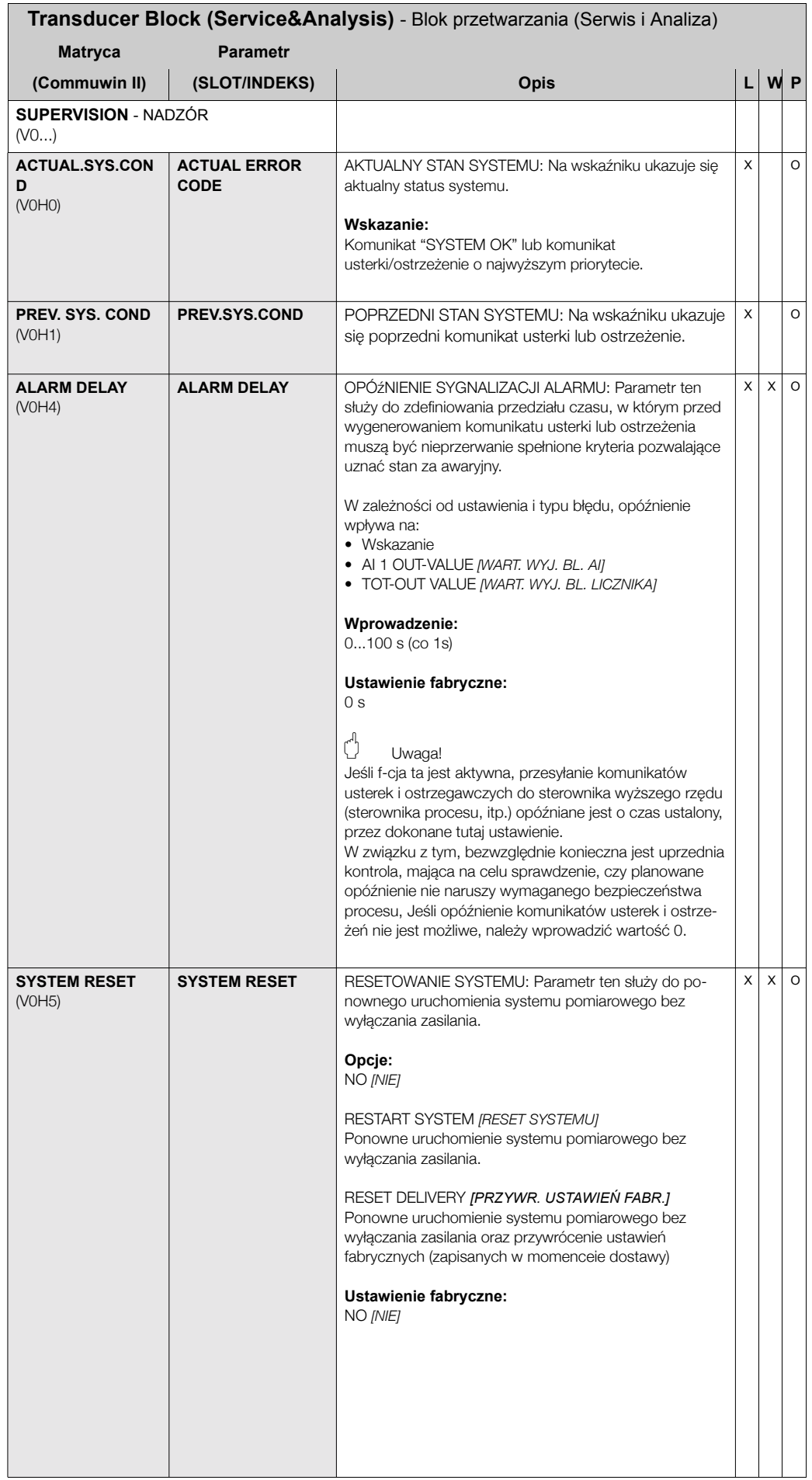

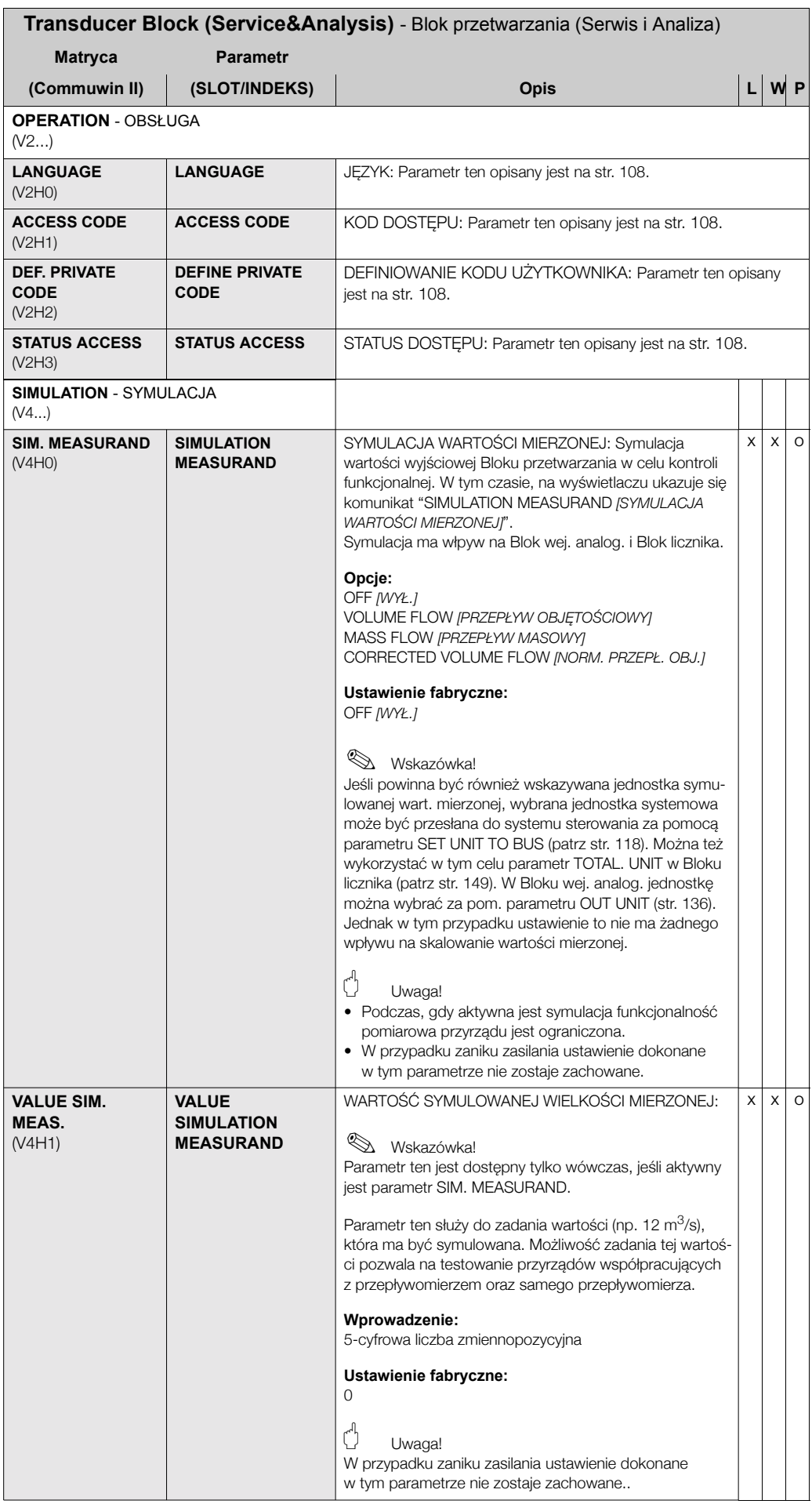

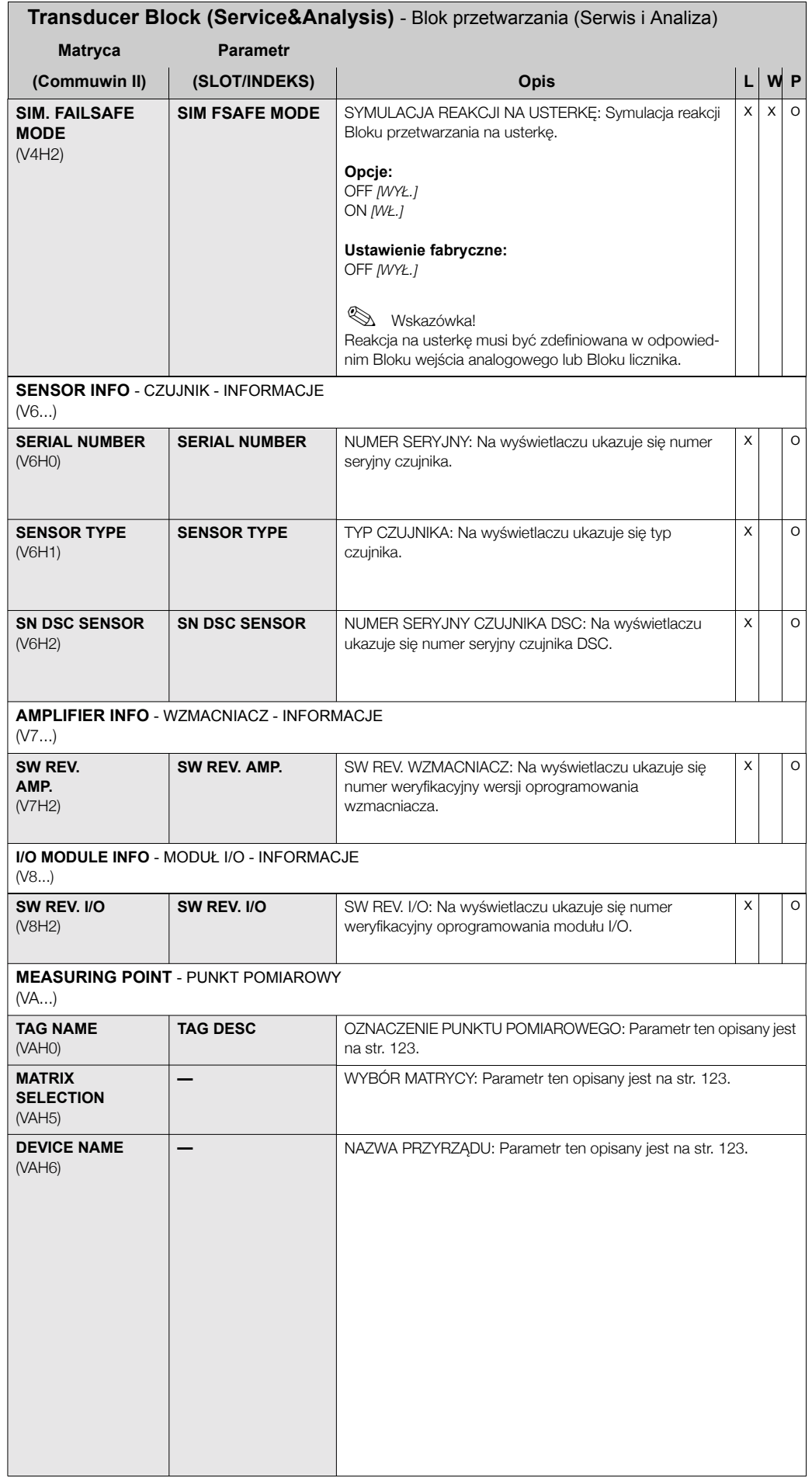

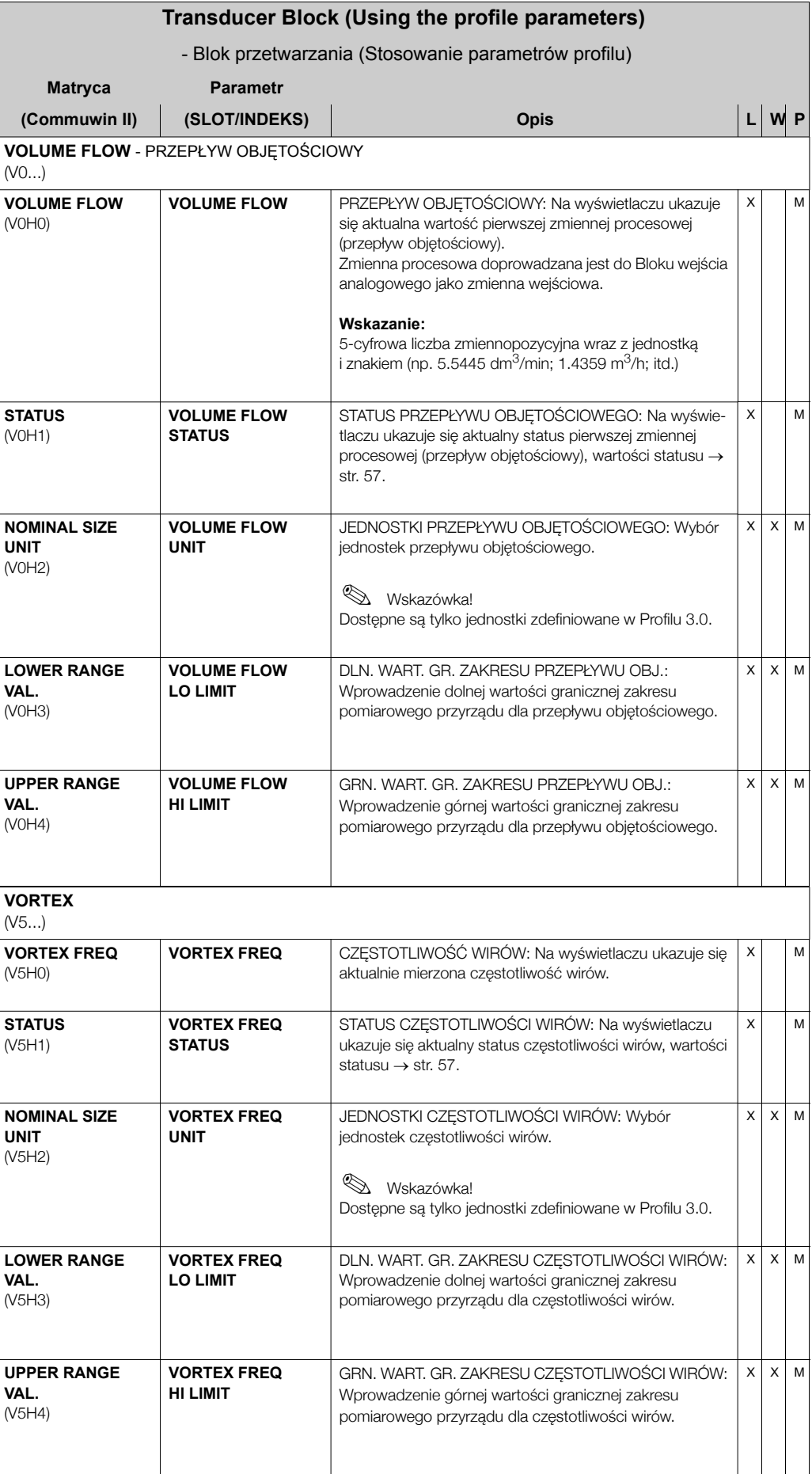

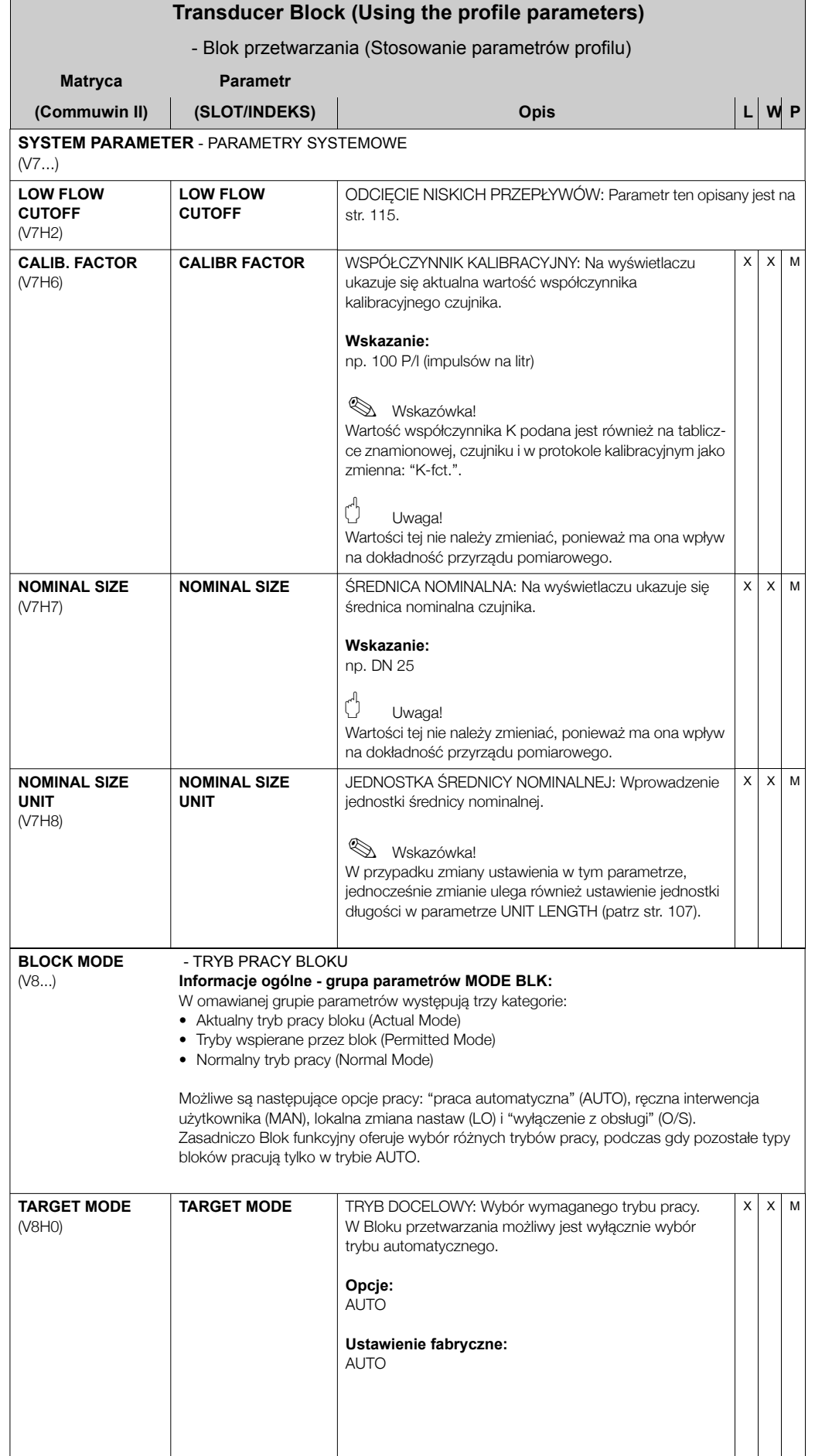

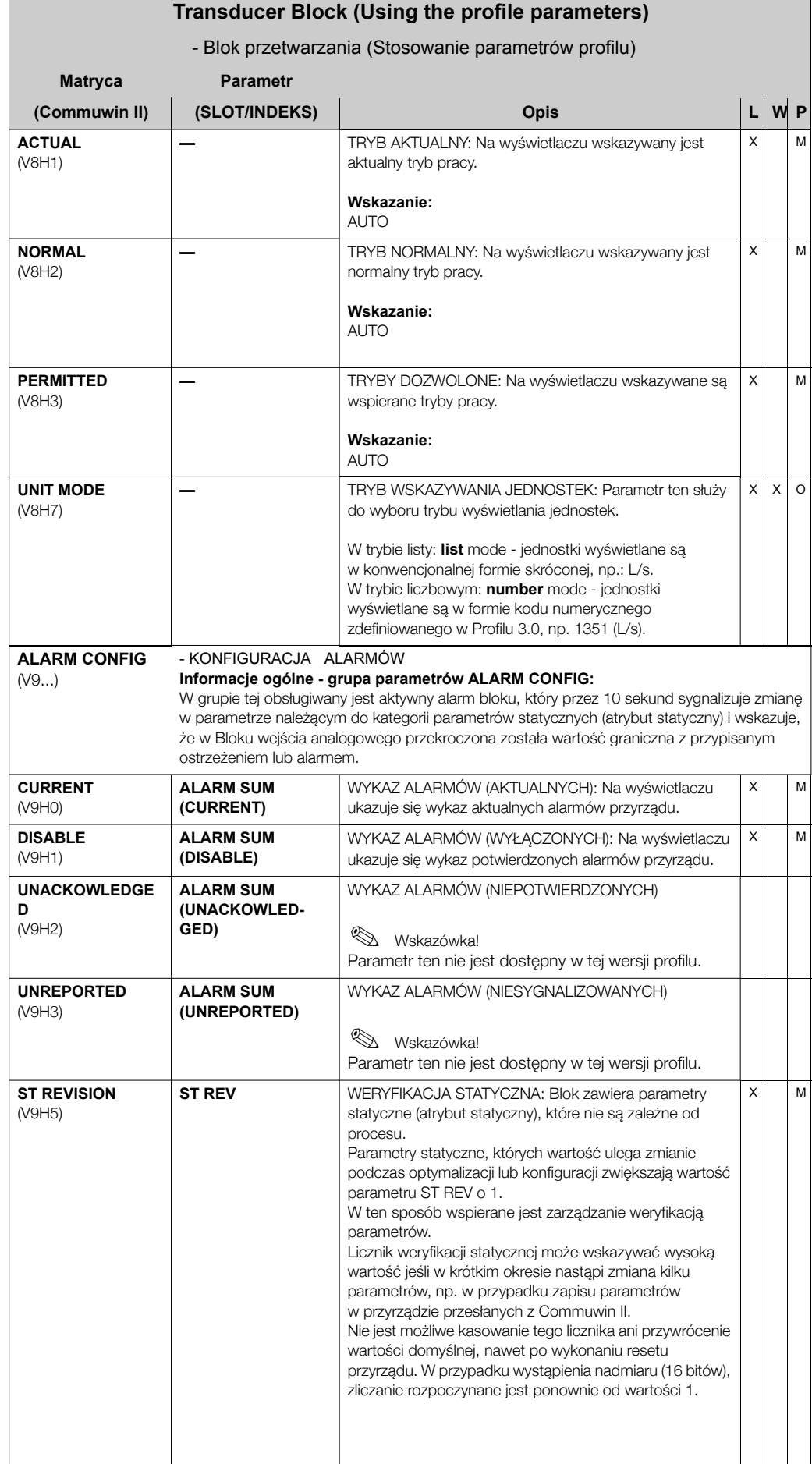

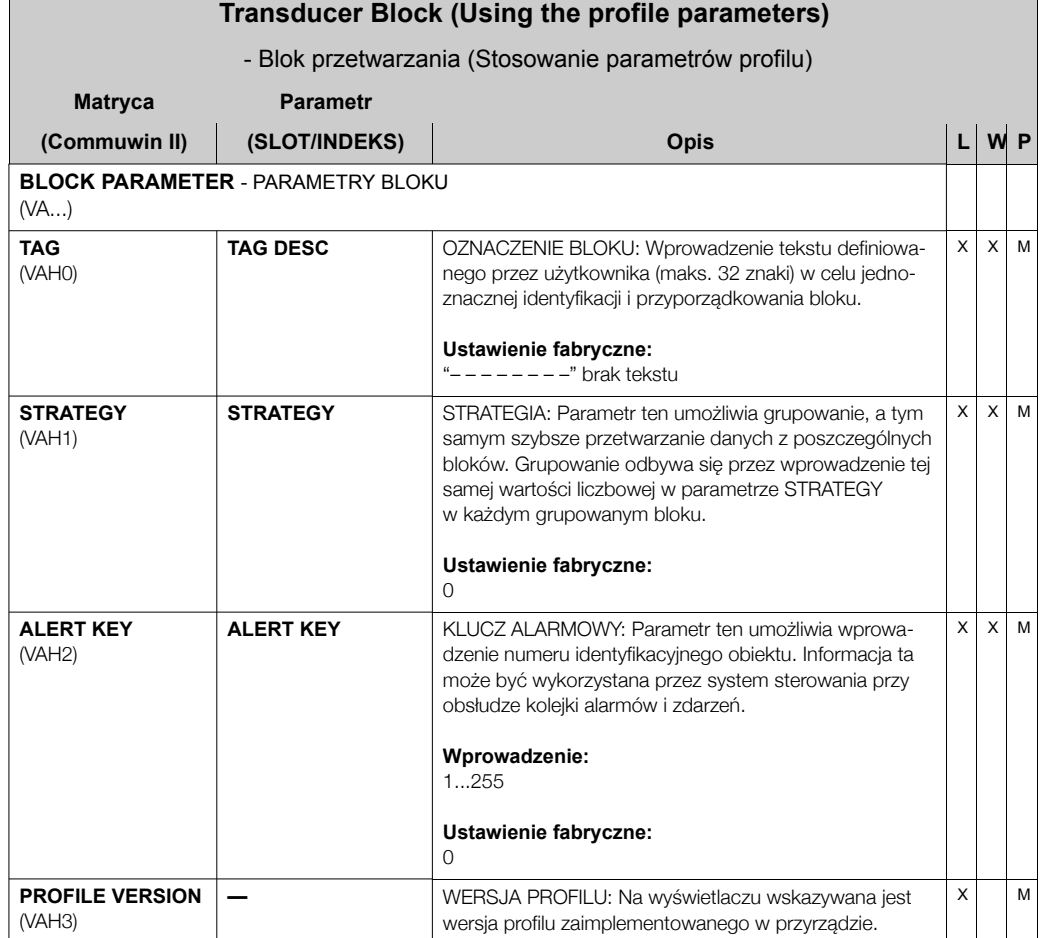

# 11.4 Bloki funkcyjne - informacje ogólne

Bloki funkcyjne zawierają wszystkie funkcje zapewniające przetwarzanie wartości mierzonych przed przesłaniem ich do systemu automatyki. Dostępne mogą być następujące bloki funkcyjne, np. Blok wejścia analogowego (Analog Input Block - AI), Blok wyjścia analogowego (Analog Output Block - AO), Blok licznika (Totalizer Block - TB), itd.

Każdy z wymienionych bloków funkcyjnych służy do realizacji różnych funkcji aplikacji. W ten sposób błędy przyrządu, takie jak np. błędy wzmacniacza mogą być zgłaszane do systemu sterowania automatycznie.

Bloki funkcyjne przetwarzają wartości wejściowego zgodnie z określonym dla danego bloku algorytmem oraz wartościami parametrów dostępnych w trybie komunikacji wewnętrznej. Następnie generują wartości wyjściowe przesyłane do systemu automatyki w celu ich dalszego przetwarzania.

## **11.5 Blok wejúcia analogowego**

Przyrzad posiada zaimplementowany Blok wejścia analogowego. W bloku tym, zmienne procesowe przyrządu (przepływ objętościowy, obliczony przepływ masowy i normalizowany przepływ objetościowy) przygotowywane sa odpowiednio do realizacji kolejnych funkcji automatyki (np. skalowanie, analiza wartości granicznych).

### 11.5.1 Przetwarzanie sygnału

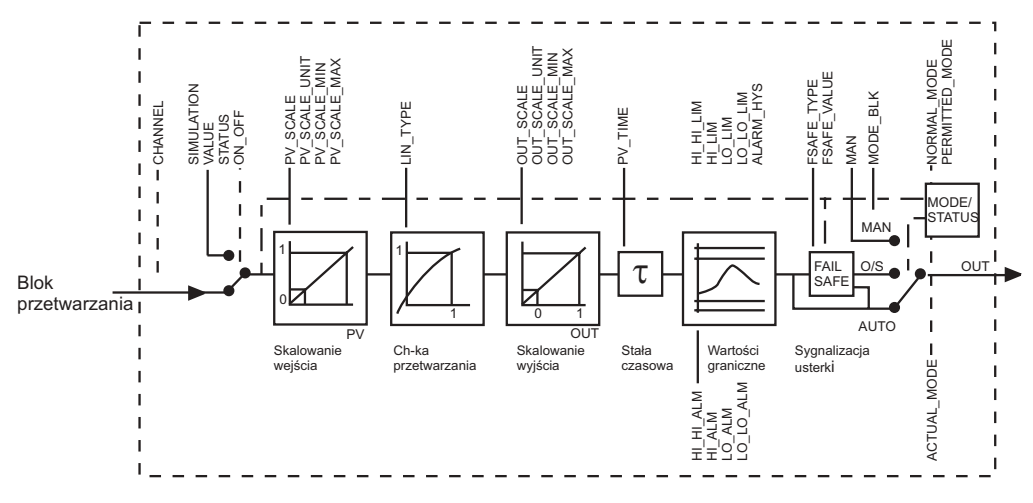

*Rys. 36: Schemat ideowy wewnÍtrznej struktury Bloku wejúcia analogowego*

F06-53PBxxxxx-05-xx-xx-pl-000

Do Bloku wejścia analogowego doprowadzane są trzy zmienne procesowe, jako wartości wejściowe z Bloku przetwarzania. Zmienne procesowe, które mają być wykorzystywane, definiowane sa za pomoca parametru CHANNEL [KANAŁ]:

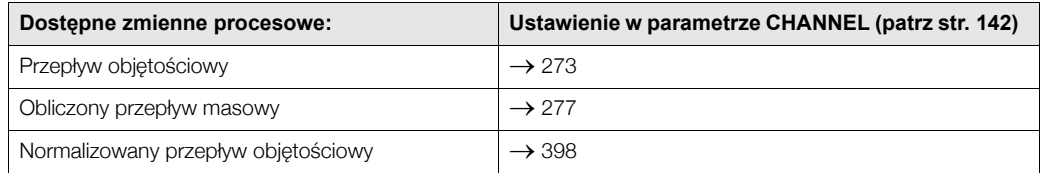

Grupa parametrów SIMULATION - SYMULACJA (patrz str. 141) pozwala na zastąpienie wartości wejściowej wartością symulowaną i uaktywnienie symulacji. Poprzez zdefiniowanie statusu i wartości symulowanej możliwa jest kontrola reakcji systemu sterowania dla określonej wartości.

Parametr RISING TIME *[CZAS NARASTANIA]* (patrz str. 137) umożliwia zdefiniowanie stałej czasowej filtra określajacej tłumienie przetworzonej wartości wejściowej (PV). W przypadku ustawienia stałej czasowej 0 s, wartość wejściowa nie jest tłumiona.

Grupa parametrów BLOCK MODE [TRYB PRACY BLOKU] (patrz str. 141) służy do wyboru trybu pracy Bloku wejścia analogowego. Jeśli wybrany zostanie tryb MAN (ręczny), wartość wyjściowa OUT oraz jej status OUT STATUS (patrz str. 134) mogą być definiowane bezpośrednio przez użytkownika.

Wartość wyjściowa OUT jest porównywana z wartościami granicznymi, do których przypisany może być komunikat ostrzeżenia lub alarmu (np. HI LIM, LO LO LIM, itd.). Wartości graniczne definiowane sa za pomoca różnych parametrów. W przypadku przekroczenia jednej z wartości granicznych, wyzwalany jest alarm granicznej wartości procesowej (np. HI ALM, LO LO ALM, itd.).

Najważniejsze funkcje oraz parametry Bloku wejścia analogowego opisane są w kolejnych punktach. Wykaz wszystkich dostępnych parametrów dostępny jest w dalszej części rozdziału, od str. 134.

## 11.5.2 Wybór trybu pracy

Tryb pracy ustawiany jest za pomocą grupy parametrów BLOCK MODE *[TRYB PRACY BLOKU]* (patrz str. 141). Blok wejścia analogowego wspiera następujące tryby pracy:

- AUTO (tryb automatyczny)
- $\bullet$  MAN (tryb reczny)
- O/S (wyłączenie z obsługi)

## 11.5.3 Wybór jednostek

Jednostki systemowe dla przepływu objętościowego można zmienić za pomocą matrycy Commuwin II w profilu Bloku przetwarzania oraz w bloku przyrzadu zależnym od producenta.

Zmiana ustawienia jednostki nie ma żadnego wpływu na wartość mierzoną przesyłaną do systemu sterowania. W ten sposób, wyeliminowana jest możliwość nagłych zmian wartości mierzonej które mogłyby mieć wpływ na dalsza procedure sterowania.

Jeśli wartość mierzona przesyłana do systemu automatyki powinna być wyrażona w nowych jednostkach, wówczas należy je potwierdzić za pomocą SET UNIT TO BUS *[WYSYŁ. JEDN.* DO MAGISTRALIJ (parametry zależne od producenta, patrz str. 118) w matrycy Commuwin II.

Jednostki wartości mierzonej przesyłanej do systemu sterowania można również zmienić za pomocą parametrów definiujących skalowanie wartości wejściowej PV SCALE i wartości wyjściowej OUT SCALE (patrz str. 133 "Skalowanie wartości wejściowej").

## **11.5.4 Status wartości wyjściowej OUT value**

Status Bloku wejścia analogowego oraz weryfikacja prawidłowości wartości wyjściowej OUT przekazywane są do kolejnych bloków funkcyjnych za pomocą grupy parametrów Status of the OUT value *[STATUS WARTOåCI WYJåCIOWEJ]*.

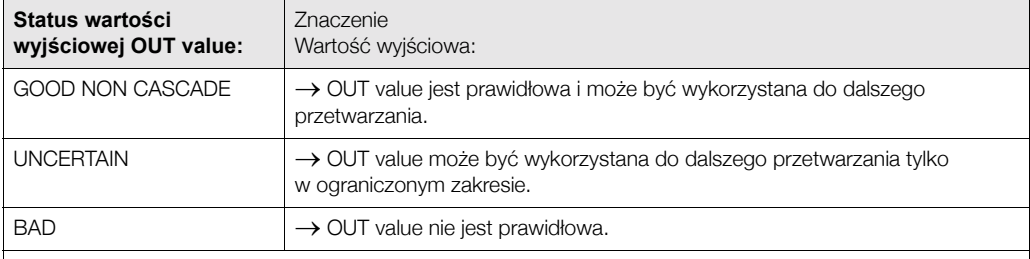

**&** Wskazówka!

Status wartości: BAD - pojawia się wówczas, gdy Blok wejścia analogowego ustawiony jest w trybie O/S (wyłączenie z obsługi) lub w przypadku występowania poważnych błędów (patrz kod statusu i komunikaty błędów systemowych/procesowych, patrz str. 65).

## 11.5.5 Symulacja wejścia/wyjścia

Blok wejścia analogowego zawiera parametry umożliwiające uaktywnienie symulacji wejścia i wyjścia bloku funkcyjnego:

#### Symulacja wejścia Bloku wejścia analogowego:

Wartość wejściowa (wartość mierzona i jej status) może być określona za pomocą grupy parametrów SIMULATION *[SYMULACJA]* (patrz str. 141). Wartość symulowana poddawana jest pełnej procedurze przetwarzania w całym bloku funkcyjnym, w związku z czym możliwa jest kontrola ustawień wszystkich parametrów bloku.

#### Symulacja wyjścia Bloku wejścia analogowego:

W tym przypadku, w grupie parametrów MODE BLK *[TRYB PRACY BLOKU]* (patrz str. 141) należy wybrać ustawienie MAN [RECZNY] i bezpośrednio zdefiniować wymaganą wartość wyjściowa w parametrze OUT value (patrz str. 134).

## **11.5.6 Tryb bezpieczny: FAILSAFE TYPE**

Jeśli wartość wejściowa lub symulowana posiada status BAD, Blok wejścia analogowego uaktywnia tryb bezpieczny, definiowany w parametrze FAILSAFE TYPE *[TRYB BEZPIECZNY]* (patrz str. 135). Parametr ten oferuje następujące opcje:

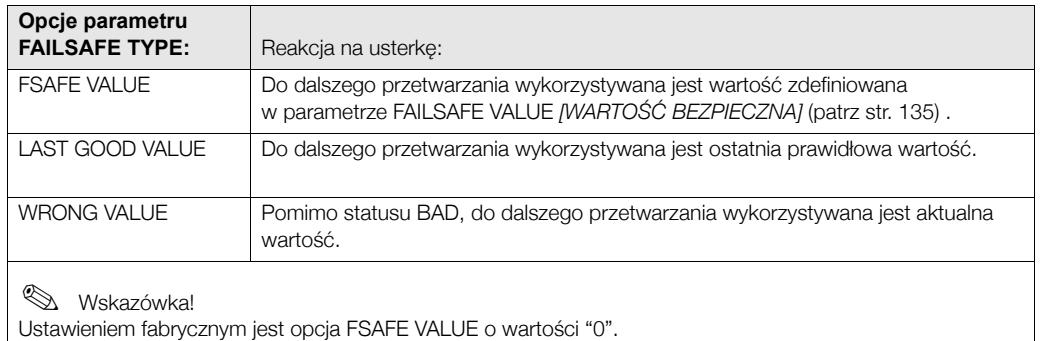

# **2 Wskazówka!**

Tryb bezpieczny uaktywniany jest również w przypadku ustawienia trybu pracy Bloku wejścia analogowego: "OUT OF SERVICE *[WYŁĄCZENIE Z OBSŁUGI]*".

### 11.5.7 Skalowanie wartości wejściowej

W bloku wejścia analogowego wartość wejściowa lub zakres wejściowy mogą być skalowane zgodnie z wymogami systemu automatyki.

#### **Przykład:**

Jednostka systemowa w Bloku przetwarzania:  $m^3/h$ . Zakres pom. przyrządu: 0...30  $m^3/h$ . Wymagany zakres wyjściowy wart. przesyłanych do systemu sterowania procesem: 0...100%. Wartość mierzona z Bloku przetwarzania (wartość wejściowa) zostaje przeskalowana liniowo poprzez przeskalowanie wejścia PV SCALE do wymaganego zakresu wyjściowego OUT SCALE:

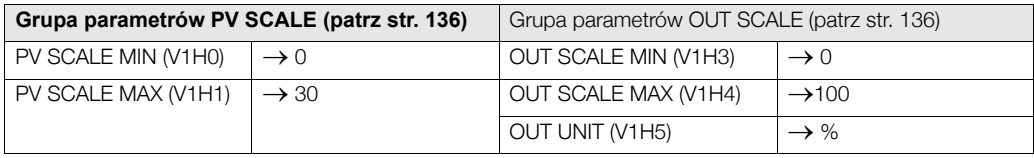

W efekcie, wartość wejściowa, np. 15m<sup>3</sup>/h, wyprowadzana jest przez parametr OUT jako wartość 50%.

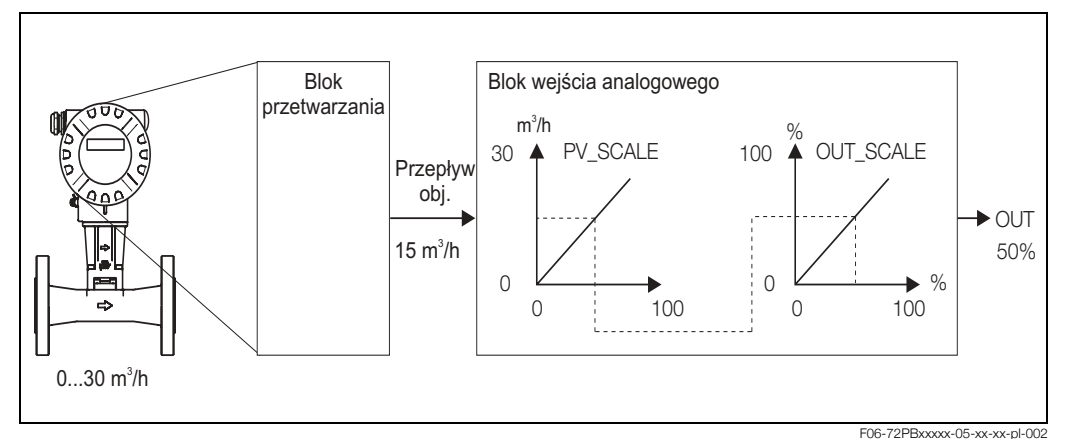

*Rys. 37: Skalowanie wartoúci wejúciowej*

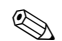

## **& Wskazówka!**

Jednostka definiowana w parametrze OUT\_UNIT [JEDN. WART. WYJ.] nie ma żadnego wpływu na skalowanie. Jednak powinna zostać skonfigurowana, np. w celu prezentacji na wskaźniku.

## 11.5.8 Wartości graniczne

Proces może być monitorowany poprzez ustawienie dwóch wartości granicznych z przypisanym ostrzeżeniem oraz dwóch wartości granicznych z przypisanym alarmem. Status wartości mierzonej oraz parametry alarmów sygnalizujących przekroczenie wartości granicznych wskazują stan wartości mierzonej o relatywnym znaczeniu. W celu uniknęcia częstych zmian wskaźników stanu dla wartości granicznych oraz częstego załączania / wyłączania alarmów (patrz str. 138), istnieje również możliwość zdefiniowania histerezy dla alarmów.

Wartości graniczne ustawiane są dla wartości wyjściowej OUT value. Jeżeli wartość ta przekracza dolną lub górną zdefiniowaną wartość graniczną, wówczas do systemu sterowania przesyłany jest alarm procesowej wartości granicznej.

Istnieje możliwość definiowania nastepujacych wartości granicznych:

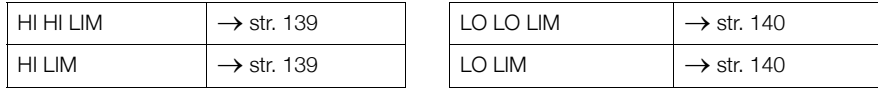

## 11.5.9 Identyfikacja i obsługa alarmów

Blok wejścia analogowego generuje następujące alarmy procesowe:

#### **Alarmy procesowych wartości granicznych**

Status alarmów procesowych wartości granicznych przesyłany jest do systemu sterowania za pomoca nastepujacych parametrów:

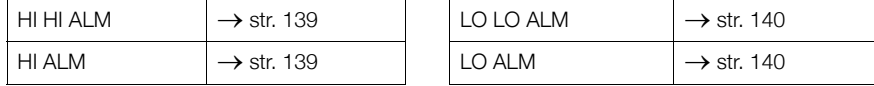

## **11.5.10 Parametry bloku wejúcia analogowego**

Wszystkie parametry dostępne w Bloku wejścia analogowego przedstawione są w poniższej tabeli.

Skrócone oznaczenia stosowane w tabeli:

- $\bullet$  R = odczyt
- $\bullet$  W = zapis
- $P =$  parametr, przy czym M = parametr obowiązujący, O = parametr opcjonalny

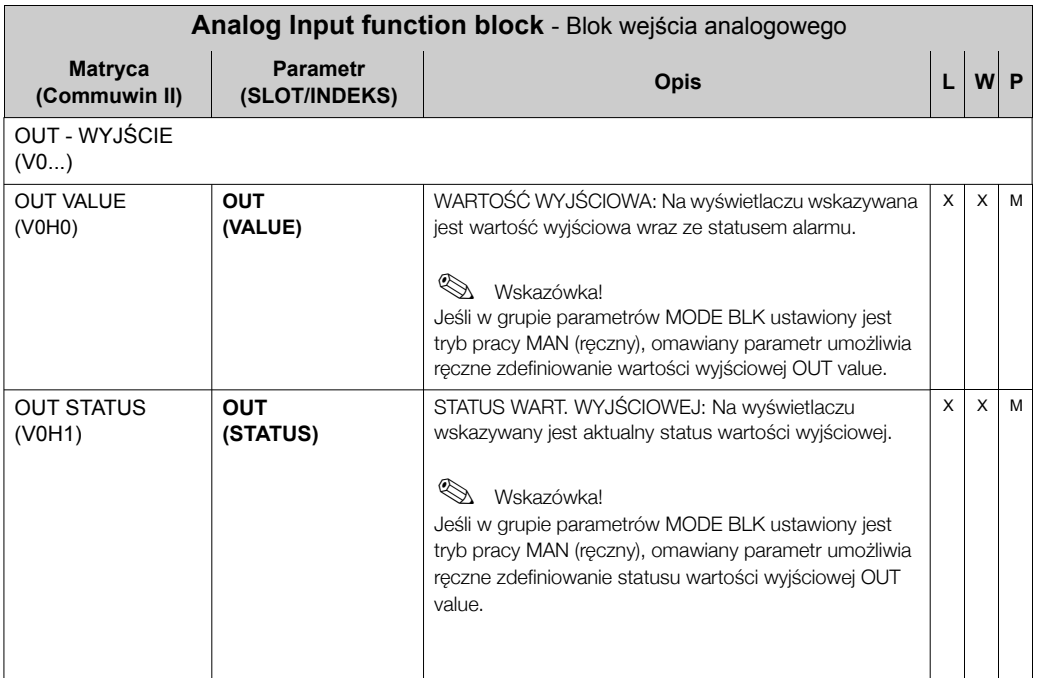

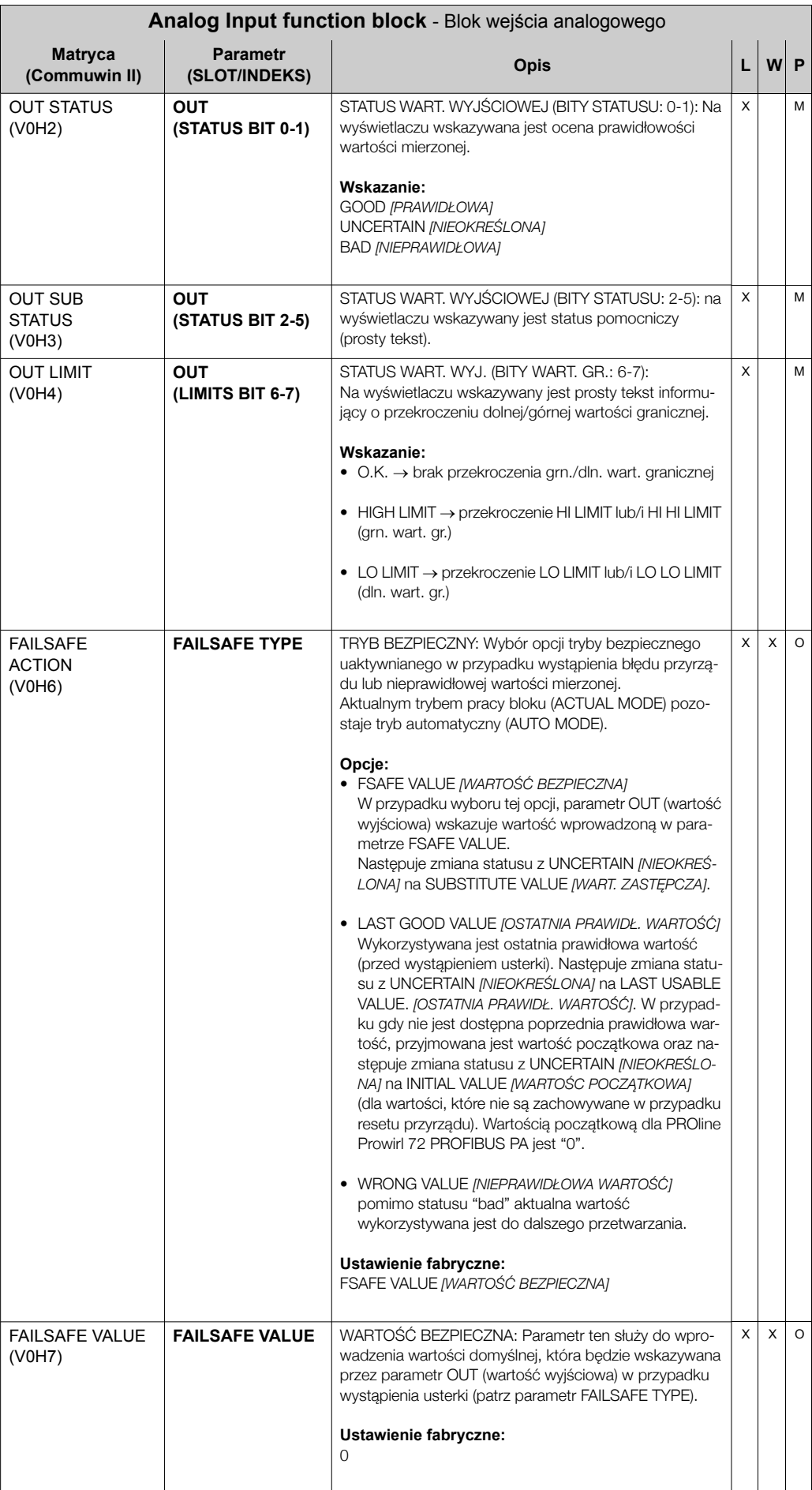

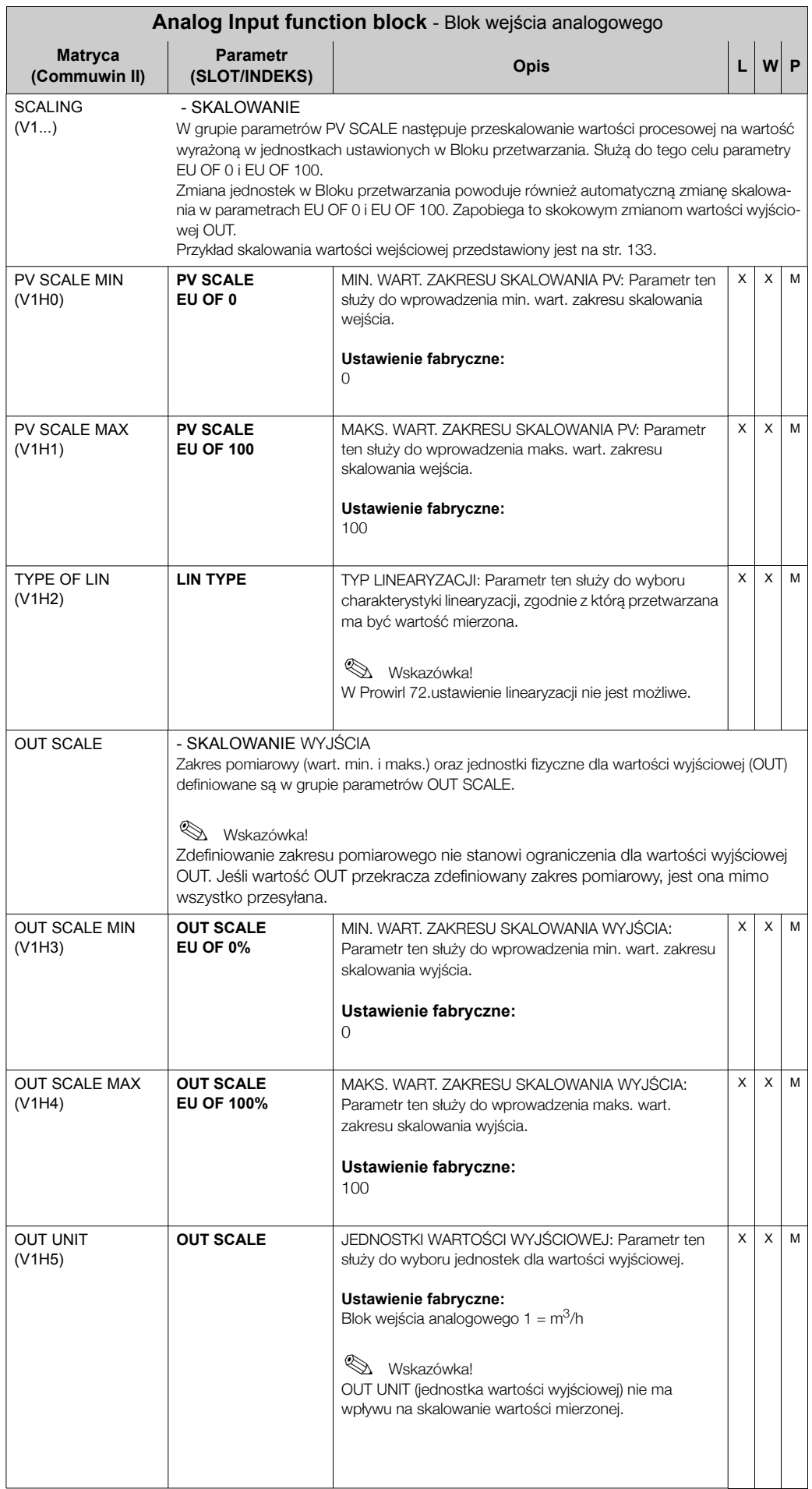

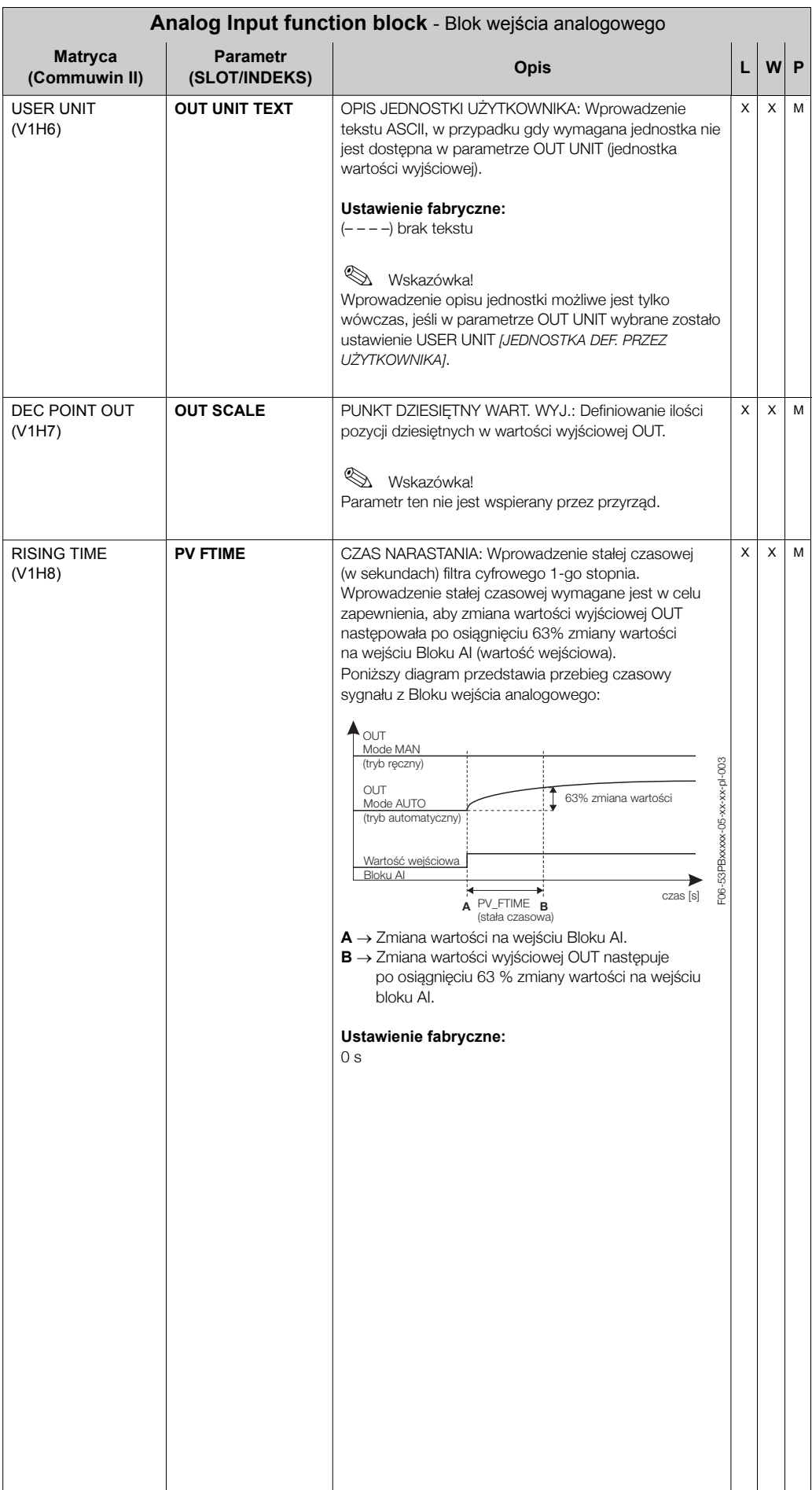

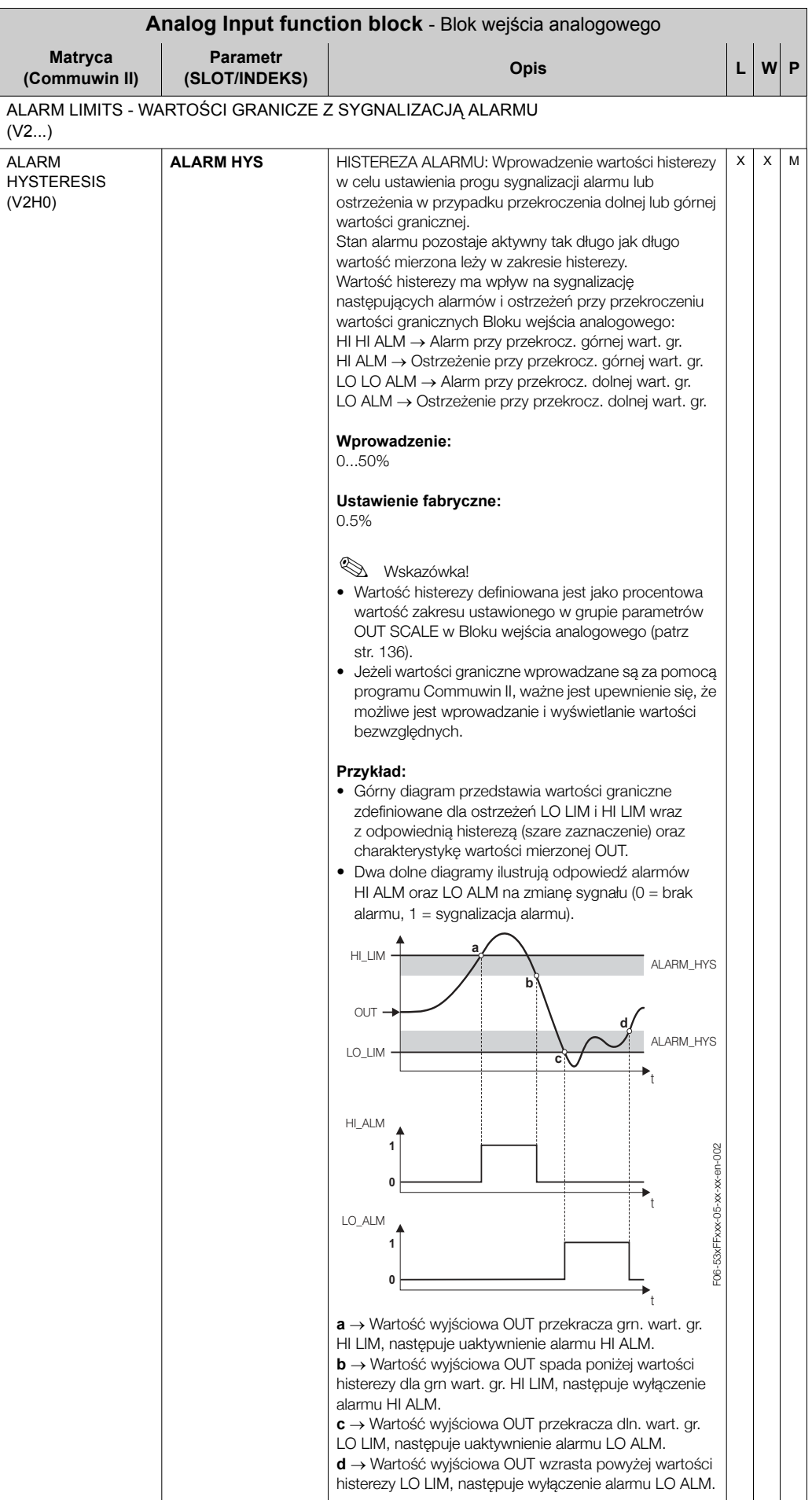

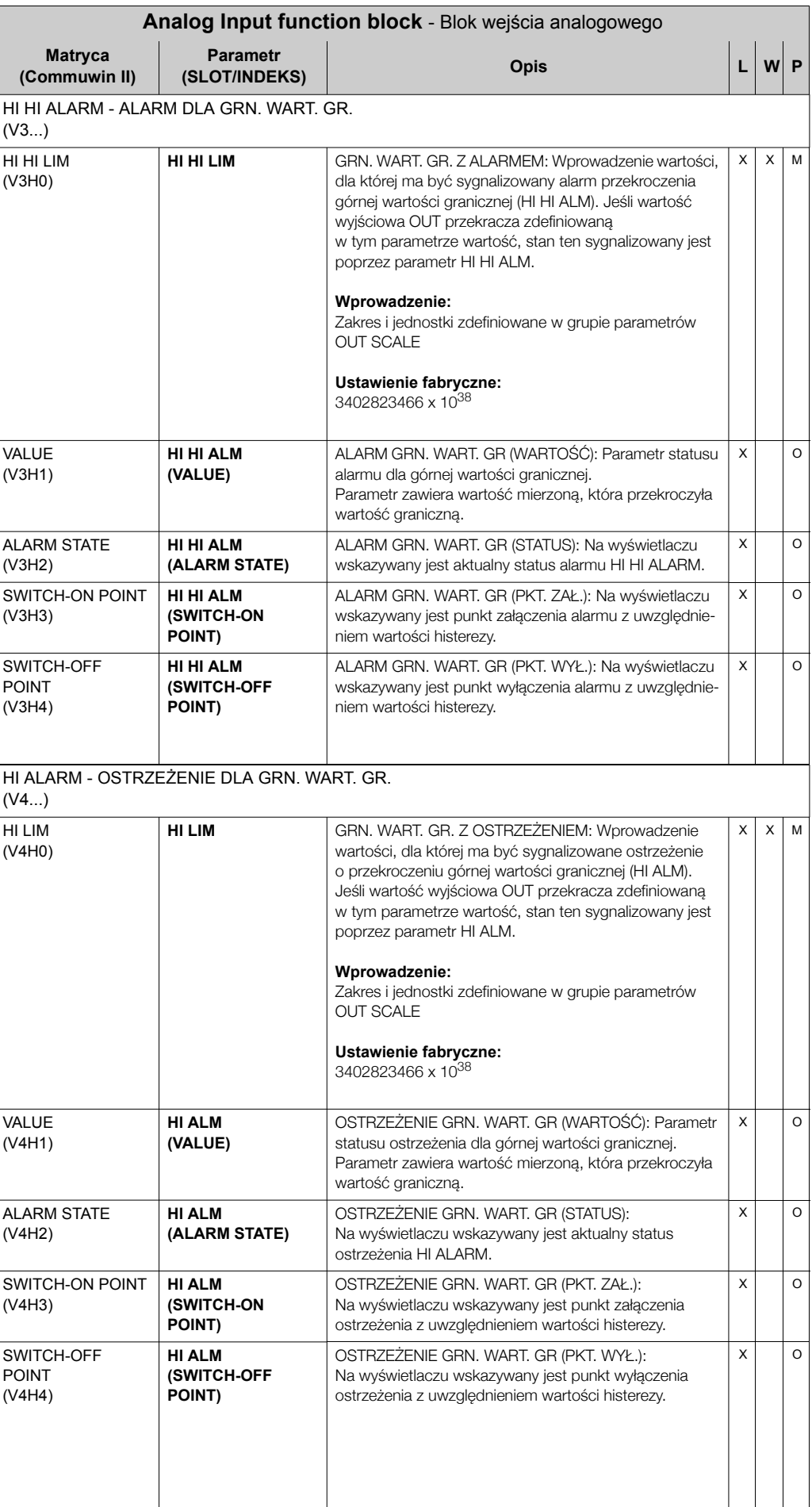

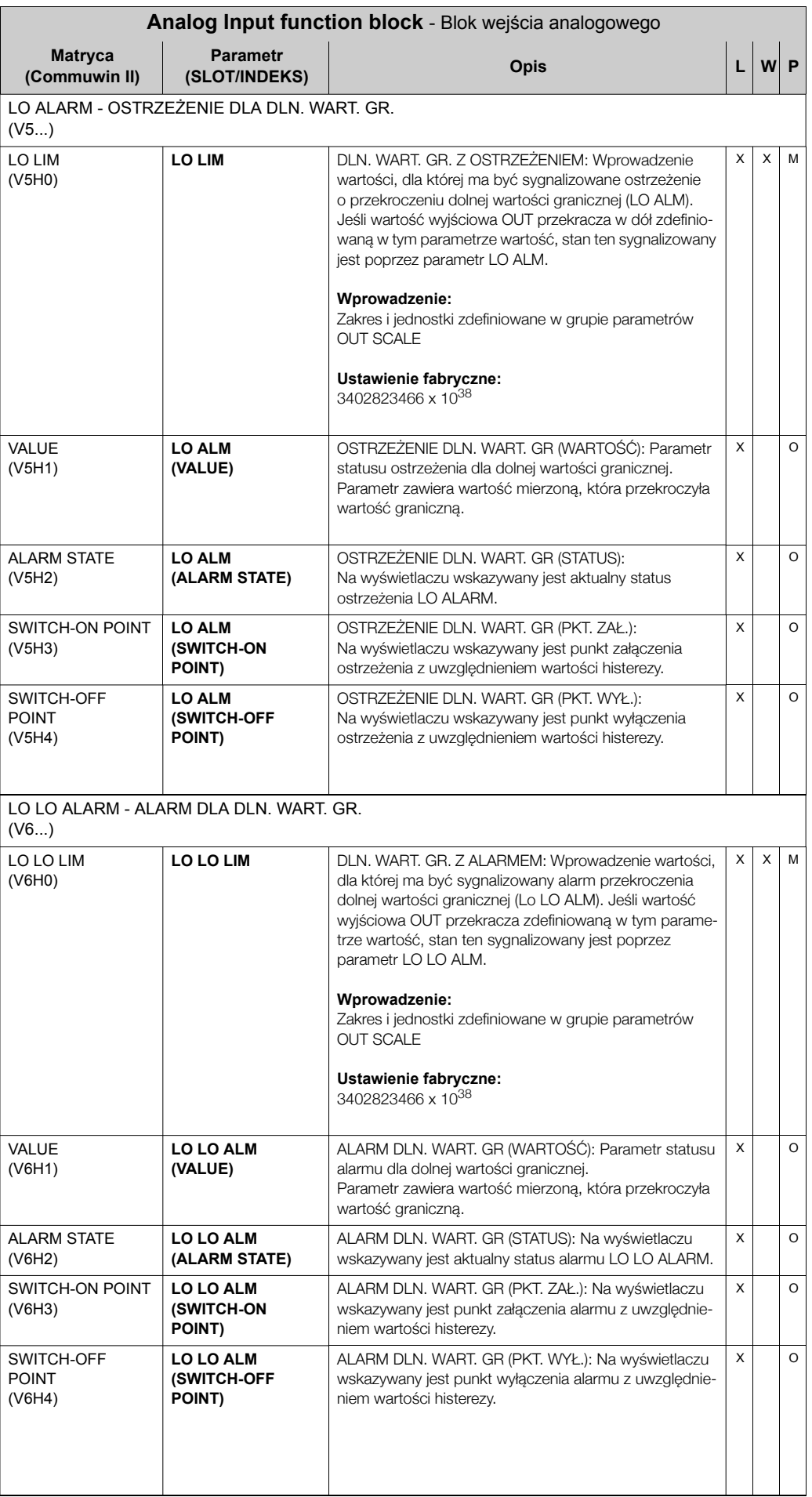

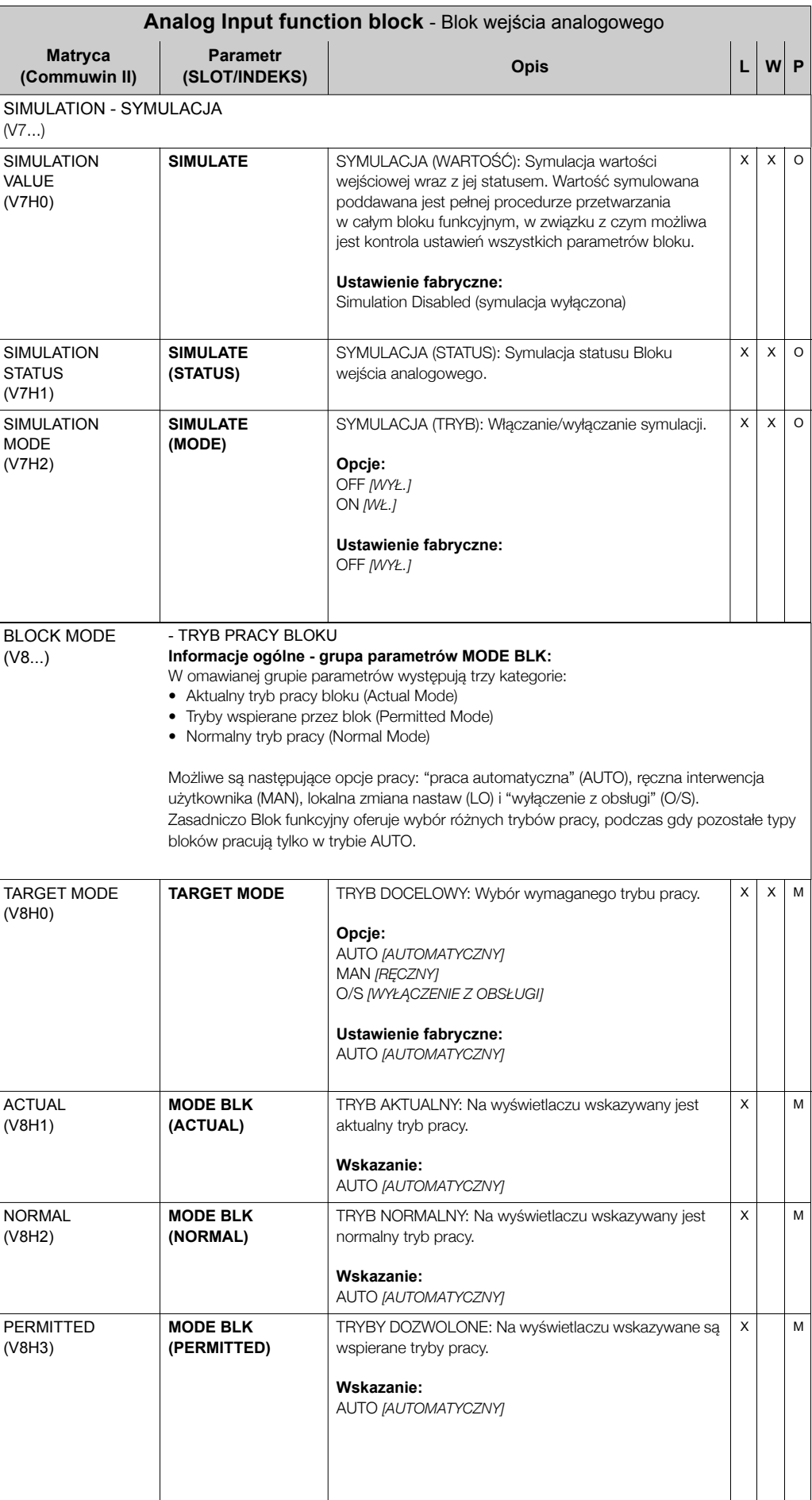

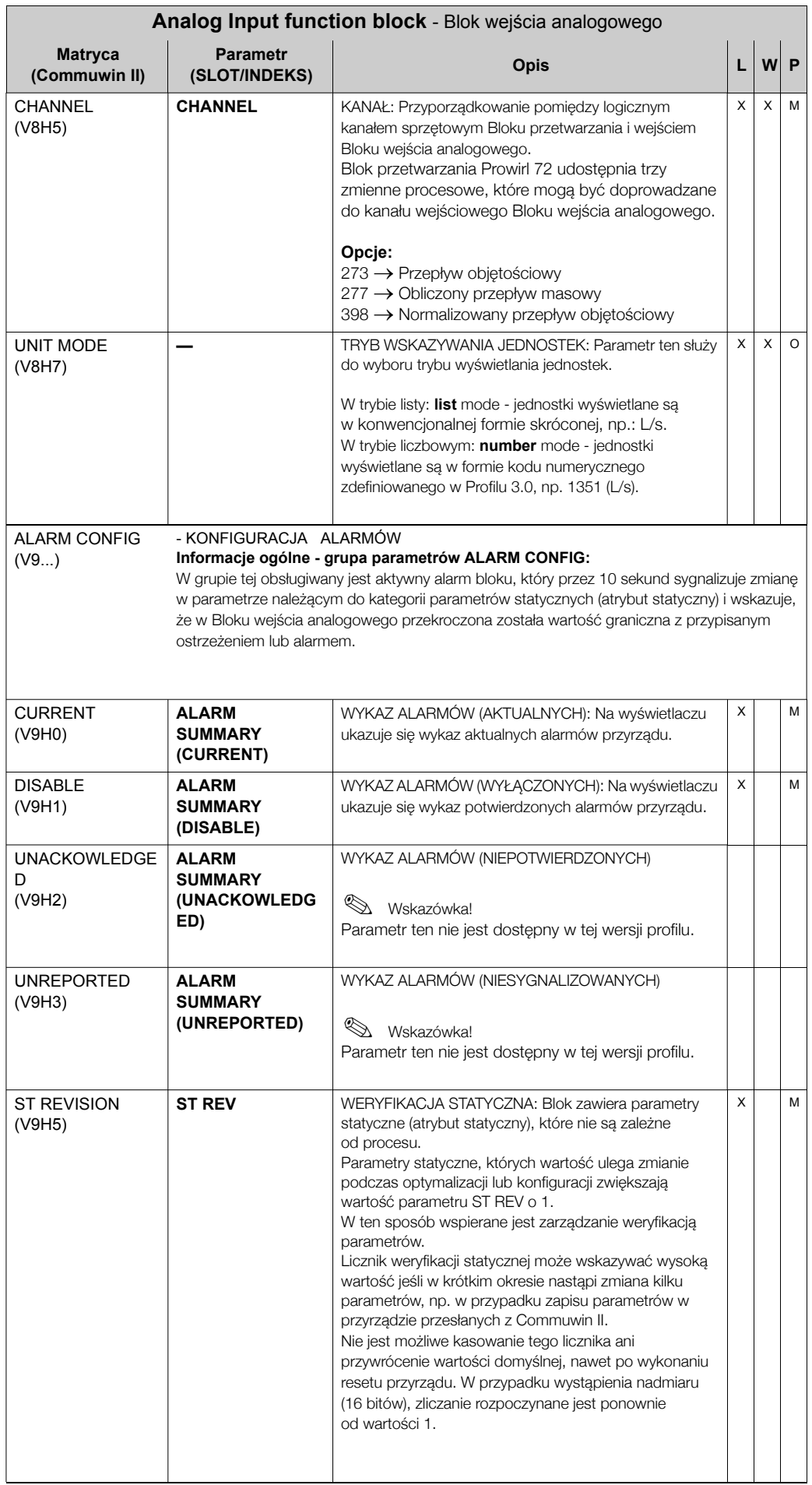

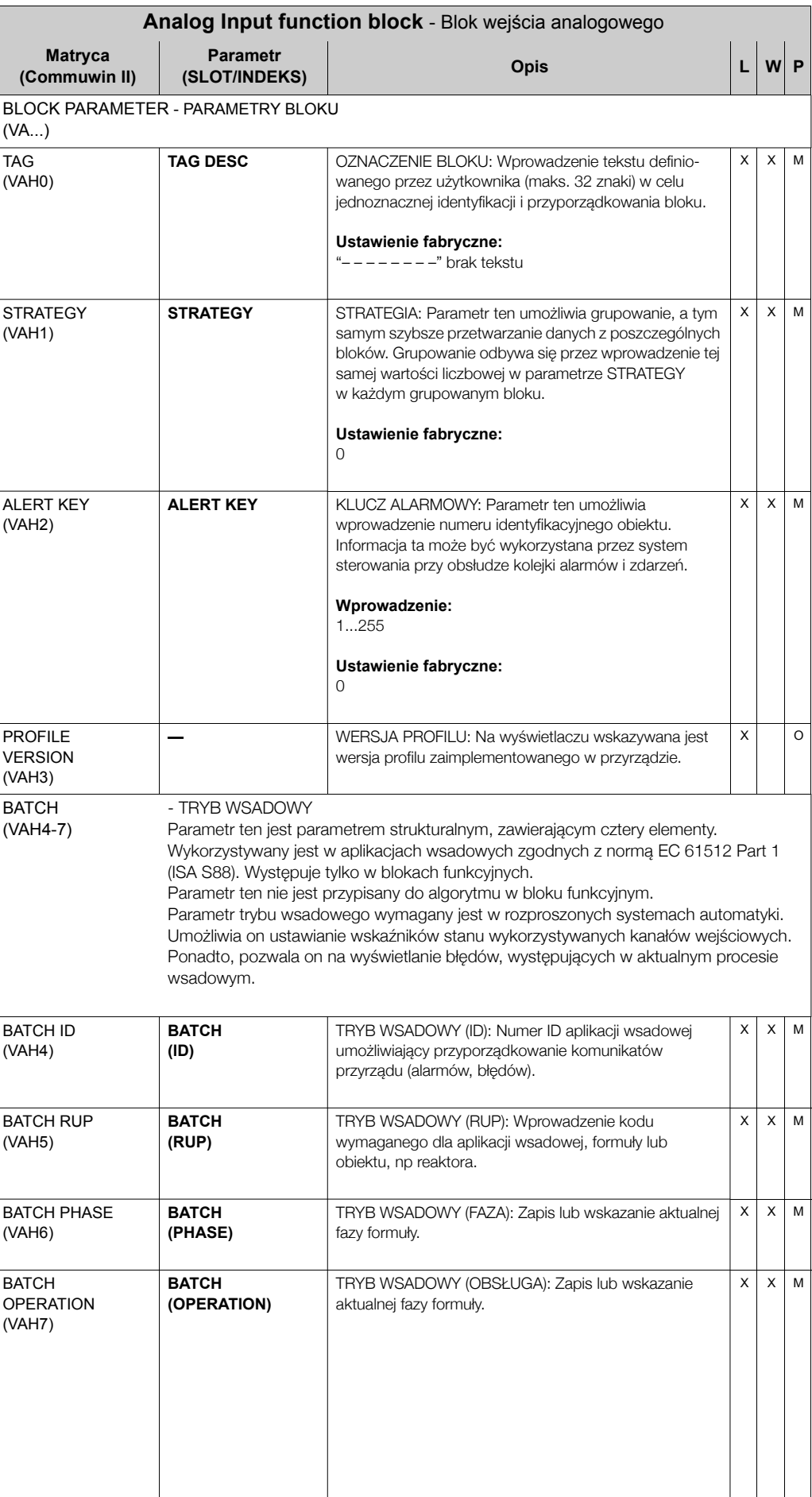

# **11.6 Blok licznika**

Blok licznika wykorzystywany jest wszędzie tam, gdzie wymagane jest wyznaczanie sumarycznej wartości mierzonej (przepływu) w zadanym okresie czasu. W przypadku przepływomierza Prowirl 72 sumowana zmienna procesowa jest przepływ objetościowy. Analogicznie jak Blok wejścia analogowego, Blok licznika również otrzymuje wartość wejściową z Bloku przetwarzania.

## 11.6.1 Przetwarzanie sygnału

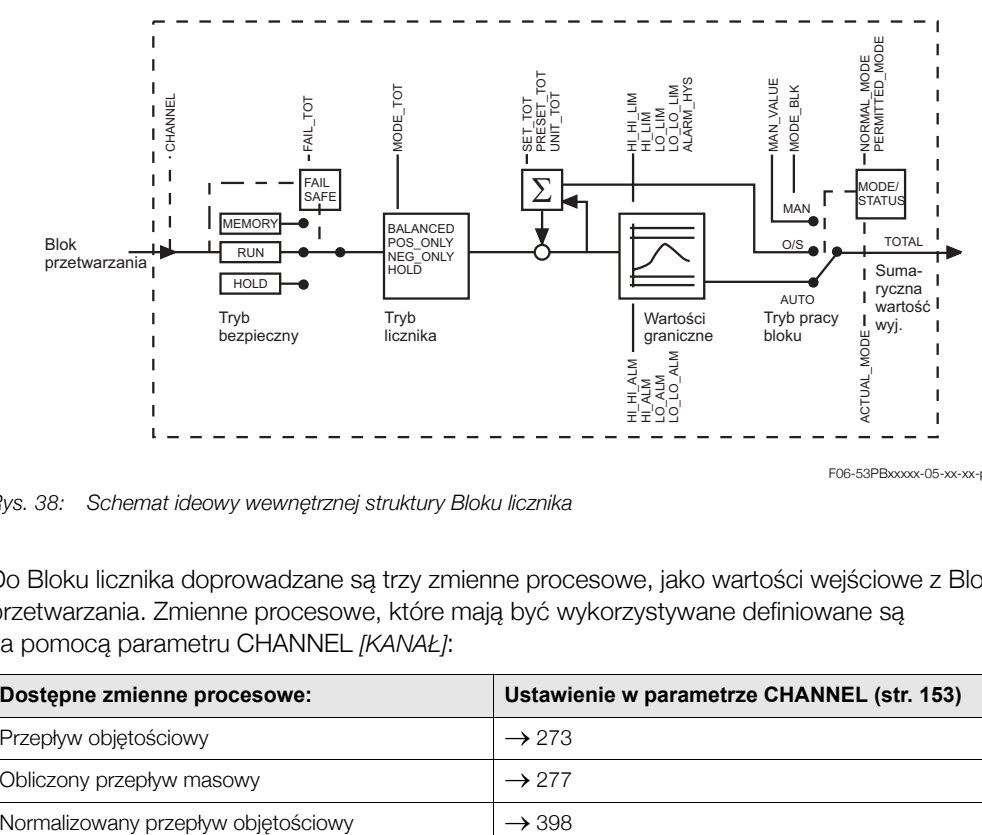

*Rys. 38:* Schemat ideowy wewnętrznej struktury Bloku licznika

F06-53PBxxxxx-05-xx-xx-pl-005

Do Bloku licznika doprowadzane są trzy zmienne procesowe, jako wartości wejściowe z Bloku przetwarzania. Zmienne procesowe, które mają być wykorzystywane definiowane są za pomoca parametru CHANNEL [KANAŁ]:

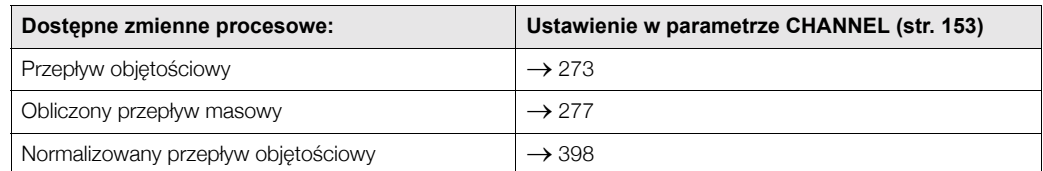

Grupa parametrów MODE-BLK [TRYB PRACY BLOKU] (patrz str. 153) służy do wyboru trybu pracy Bloku licznika. Jeśli wybrany zostanie tryb MAN (ręczny), wyjściowa wartość licznika TOTAL oraz jej status TOTAL. STATUS mogą być definiowane bezpośrednio przez użytkownika.

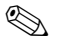

# **EN Wskazówka!**

W trybie pracy MAN (ręczny) algorytm bloku nie jest realizowany. Oznacza to, że w tym przypadku nie są wyznaczane ani obliczane wartości graniczne.

Wyjściowa wartość licznika TOTAL porównywana jest z wartościami granicznymi z przypisa-nym alarmem lub ostrzeżeniem (np. HI LIM, LO LO LIM, itd.), które mogą być zdefiniowane za pomocą odpowiednich parametrów.

W przypadku przekroczenia jednej ze zdefiniowanych wartości granicznych, wyzwalany jest alarm procesowej wartości granicznej (np. HI ALM, LO LO ALM, itd.).

Najważniejsze funkcje oraz parametry Bloku licznika opisane sa w kolejnych punktach. Wykaz wszystkich dostepnych parametrów dostepny jest w dalszej cześci rozdziału, od str. 147.

#### 11.6.2 Wybór trybu pracy

Tryb pracy ustawiany jest za pomocą grupy parametrów BLOCK MODE *[TRYB PRACY BLOKU]* (patrz str. 153). Blok wejścia analogowego wspiera następujące tryby pracy:

- AUTO (tryb automatyczny)
- $\bullet$  MAN (tryb reczny)
- O/S (wyłączenie z obsługi)

### 11.6.3 Jednostka sumowanej wartości mierzonej: UNIT TOT

Zmiana jednostki ma bezpośredni wpływ na wartość mierzoną.

W bloku tym nie jest dokonywane skalowanie tak jak w przypadku Bloku wejścia analogowego. Uaktywnianie funkcji zależnej od producenta SET UNIT TO BUS *[WYSYŁ. JEDNOSTEK* **DO MAGISTRALI**] również nie jest wymagane.

### 11.6.4 Status wartości wyjściowej licznika TOTAL

Status Bloku licznika i weryfikacja prawidłowości wartości wyjściowej licznika TOTAL przekazywane sa do kolejnych bloków funkcyjnych za pomocą grupy parametrów: status of the TOTAL *[Status wartoúci wyjúciowej licznika]*.

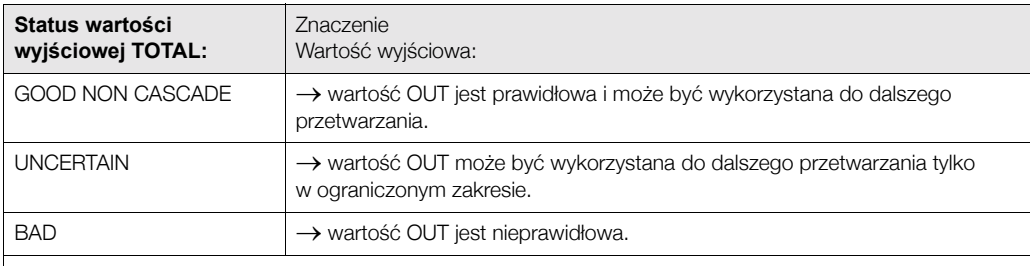

**&** Wskazówka!

Status wartości: BAD - pojawia się wówczas, gdy Blok licznika ustawiony jest w trybie O/S (wyłączenie z obsługi) lub w przypadku występowania poważnych błędów (patrz kod statusu i komunikaty błędów systemowych/procesowych, str. 65).

### **11.6.5 Tryb bezpieczny (FAIL TOT)**

Jeśli wartość wejściowa posiada status BAD, Blok licznika uaktywnia tryb bezpieczny, definiowany w parametrze FAILSAFE MODE *[TRYB BEZPIECZNY]* (patrz str. 148). Parametr ten oferuje następujące opcje:

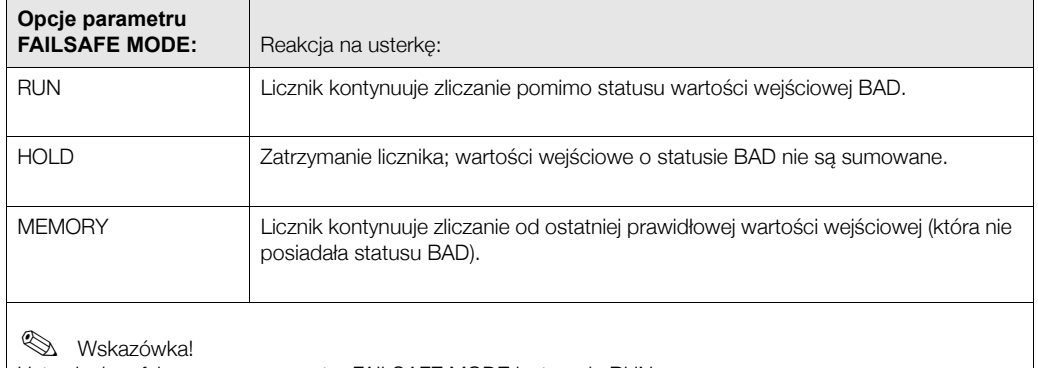

Ustawieniem fabrycznym parametru FAILSAFE MODE jest opcja RUN.
### 11.6.6 Wybór trybu zliczania: parametr MODE TOT

Parametr TOTALIZER MODE *[TRYB LICZNIKA]* (patrz str. 149) służy do definiowania kierunku zliczania. Dostępne są następujące opcje: sumowanie tylko dodatnich składowych przepływu, sumowanie tylko ujemnych składowych przepływu\*, sumowanie wszystkich składowych przepływu (dodatnich i ujemnych\*), zatrzymanie licznika. W bloku licznika realizowane jest całkowanie wartości sumarycznej. W związku z tym wymagane jest odniesienie czasowe dla licznika (całkowanie po czasie).

\* Prowirl 72 nie umożliwia pomiaru składowych ujemnych przepływu.

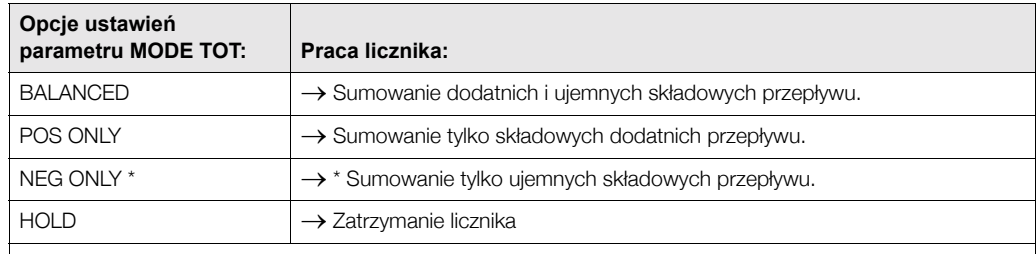

**<br />
Wskazówka!** 

Ustawieniem fabrycznym parametru MODE TOT jest opcja BALANCED.

\* Prowirl 72 nie umożliwia pomiaru składowych ujemnych przepływu.

Informacje na temat integracji z systemem sterowania znajdują się w przykładach wyjaśniających integrację systemu i konfigurację na str. 45 ff.

### 11.6.7 Ustawienie początkowe licznika: parametr SET TOT

Parametr SET TOTALIZER *[USTAWIENIE LICZNIKA]* (patrz str. 149) służy do uaktywnienia zliczania (TOTALIZE), kasowania licznika (RESET) lub ustawienia wartości poczatkowej licznika (PRESET).

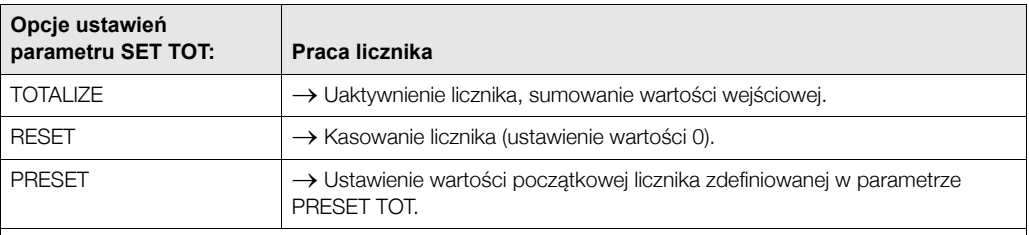

**&** Wskazówka!

- Należy zwrócić uwage na fakt, że wybór opcji RESET lub PRESET powoduje odpowiednio ustawienie wartości 0 lub zadanej wartości początkowej lecz nie następuje wówczas zatrzymanie licznika. Oznacza to, że bezpośrednio po dokonaniu ustawienia rozpoczyna się zliczanie od ustawionej wartości. Jeżeli wymagane jest zatrzymanie zliczania należy wybrać opcję HOLD w parametrze MODE TOT.
- Ustawieniem fabrycznym parametru SET SET MODE jest opcja TOTALIZE.

Informacje na temat integracji z systemem sterowania znajdują się w przykładach wyjaśniających integrację systemu i konfigurację na str. 45 ff.

### 11.6.8 Wartości graniczne

Proces może być monitorowany poprzez ustawienie dwóch wartości granicznych z przypisanym ostrzeżeniem oraz dwóch wartości granicznych z przypisanym alarmem. Status wartości mierzonej oraz parametry alarmów sygnalizujących przekroczenie wartości granicznych wskazują stan wartości mierzonej o relatywnym znaczeniu. W celu uniknięcia częstych zmian wskaźników stanu dla wartości granicznych oraz częstego załączania / wyłączania alarmów (patrz str. 150), istnieje również możliwość zdefiniowania histerezy dla alarmów.

Wartości graniczne ustawiane są dla wartości wyjściowej licznika: TOTAL value. Jeżeli wartość ta przekracza dolną lub górną zdefiniowana wartość graniczną, wówczas do systemu sterowania przesyłany jest alarm procesowej wartości granicznej.

Istnieje możliwość definiowania nastepujacych wartości granicznych:

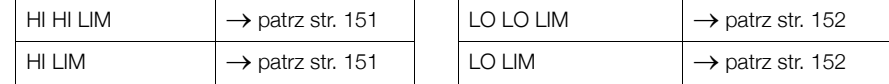

### **11.6.9** Detekcja i sygnalizacja alarmów

Blok licznika generuje następujące alarmy procesowe:

#### **Alarmy procesowych wartości granicznych**

Status alarmów procesowych wartości granicznych przesyłany jest do systemu sterowania za pomocą następujących parametrów:

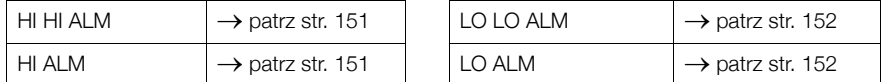

### **11.6.10 Parametry bloku licznika**

Wszystkie parametry dostępne w Bloku licznika przedstawione są w poniższej tabeli.

Skrócone oznaczenia stosowane w tabeli:

- $\bullet$  R = odczyt
- $\bullet$  W = zapis
- $P =$  parametr, przy czym M = parametr obowiązujący, O = parametr opcjonalny

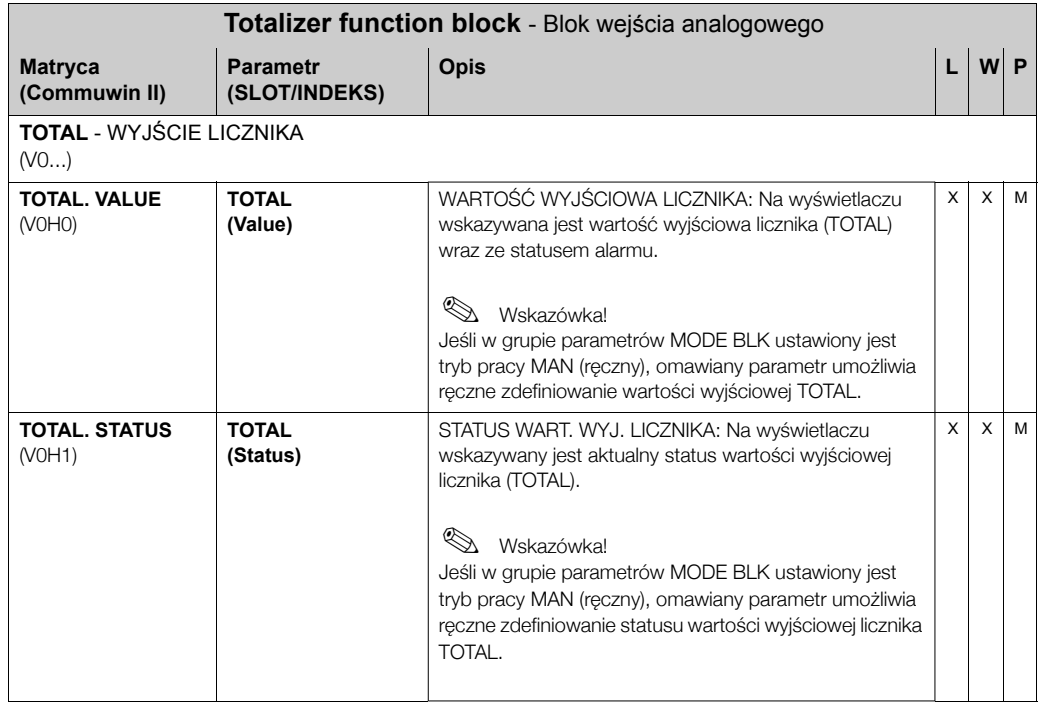

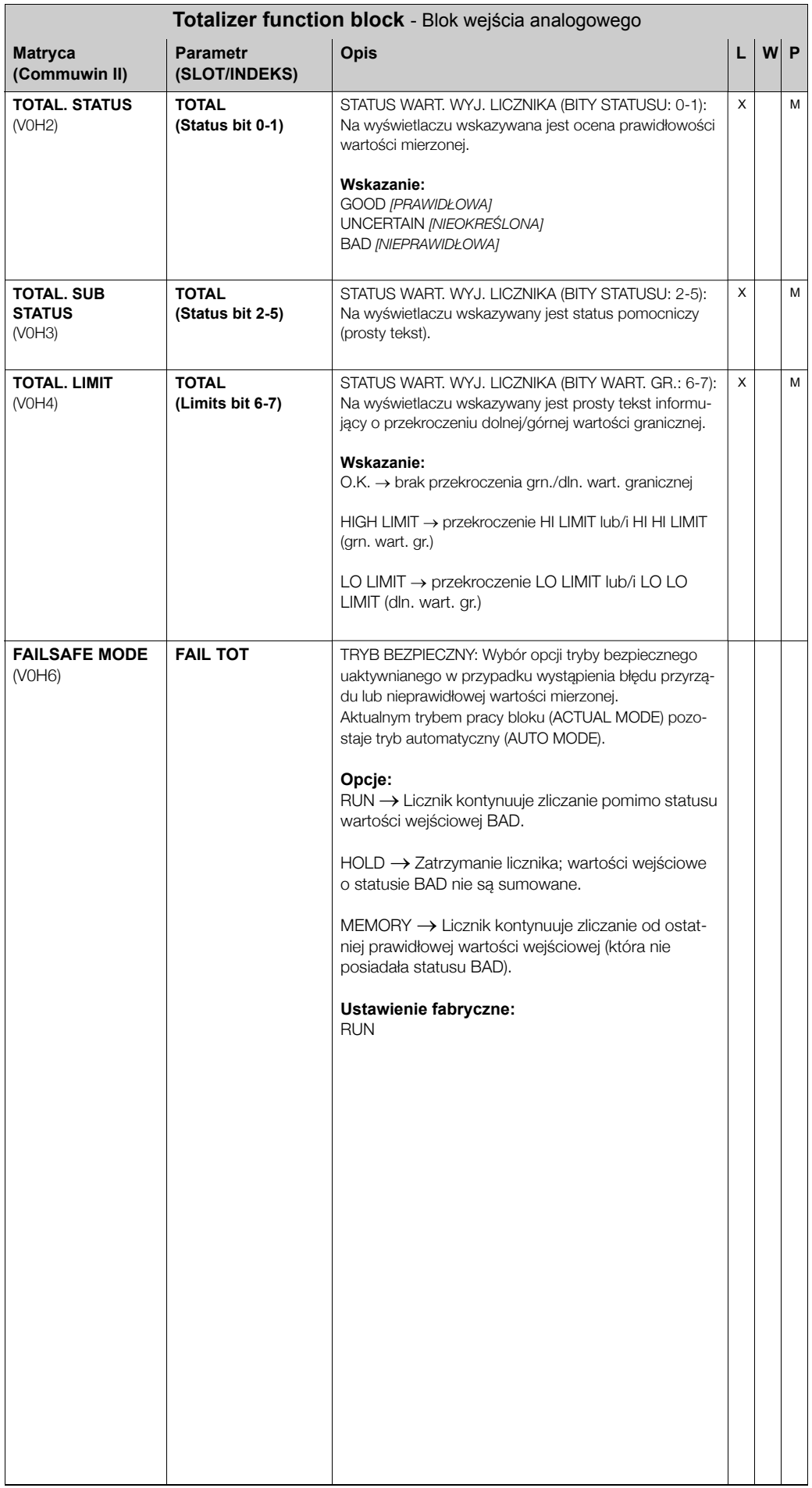

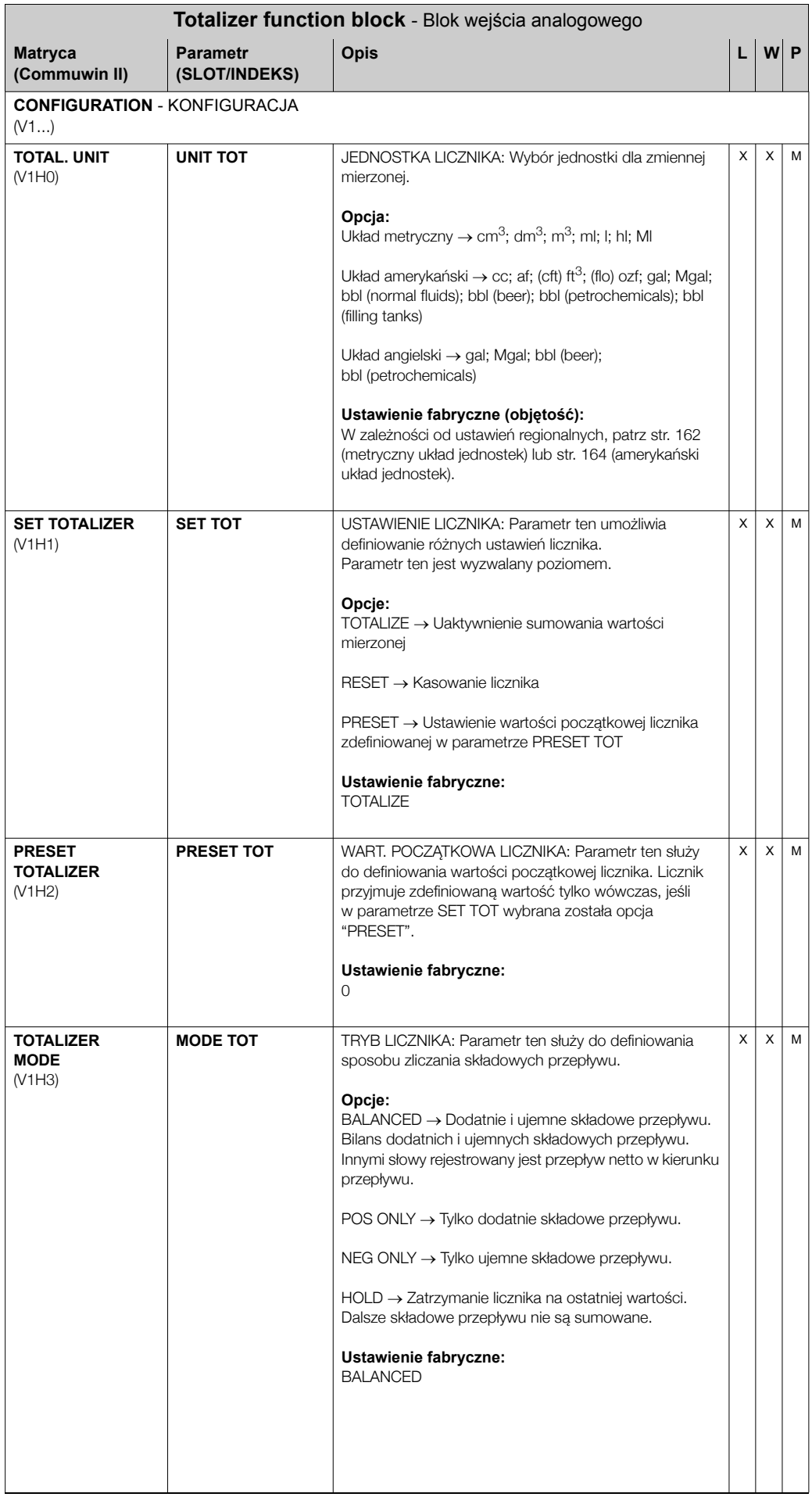

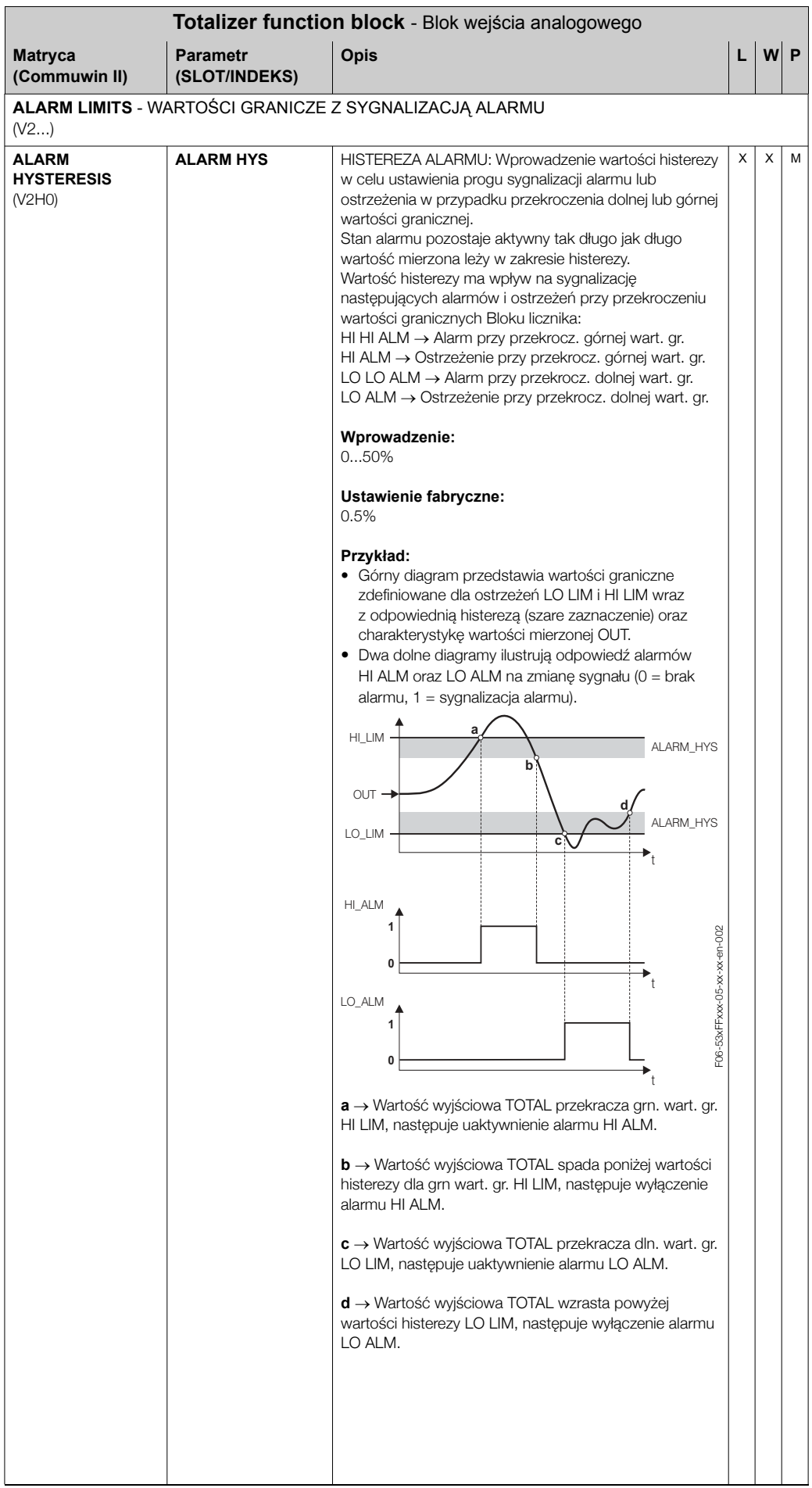

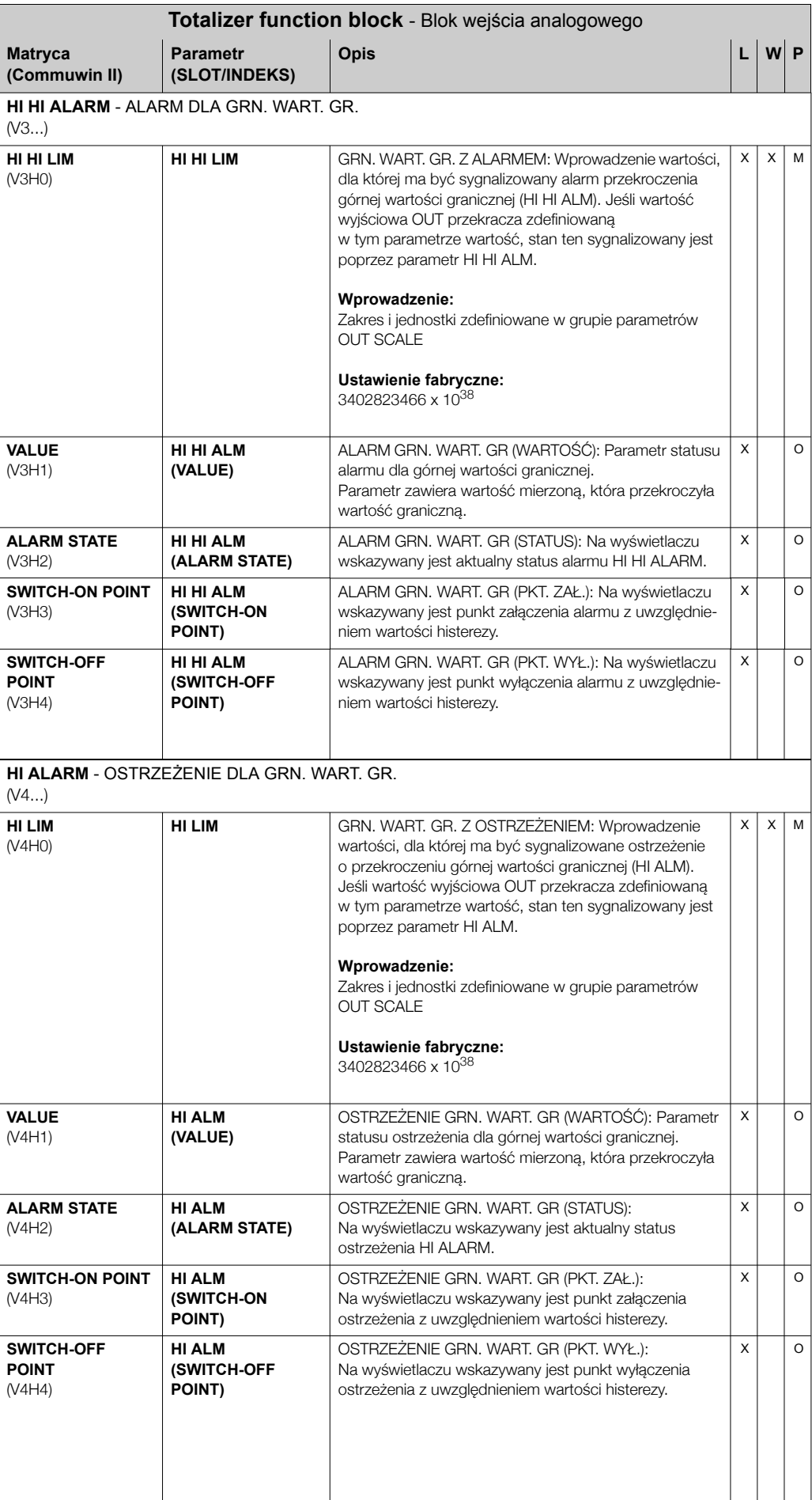

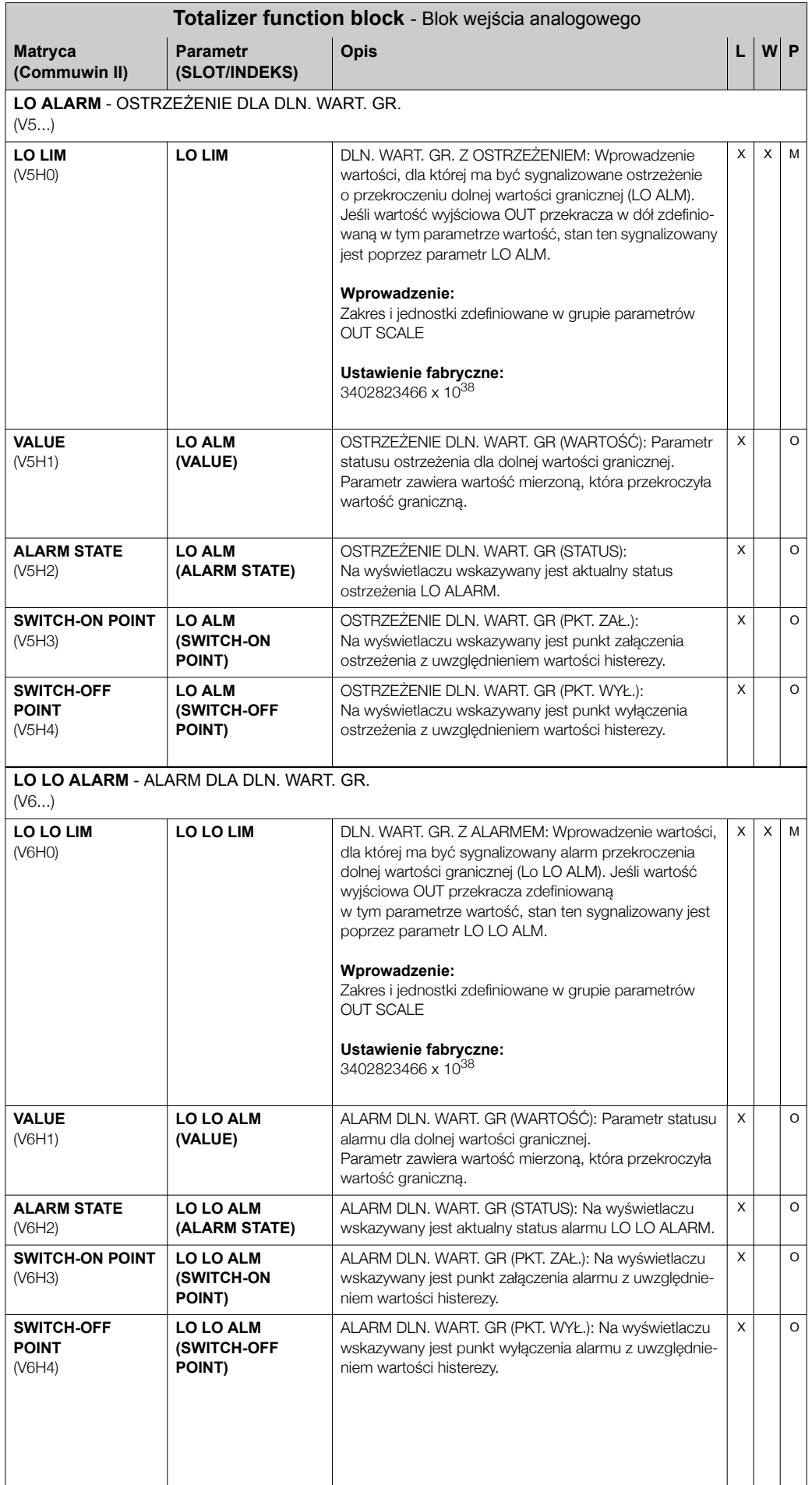

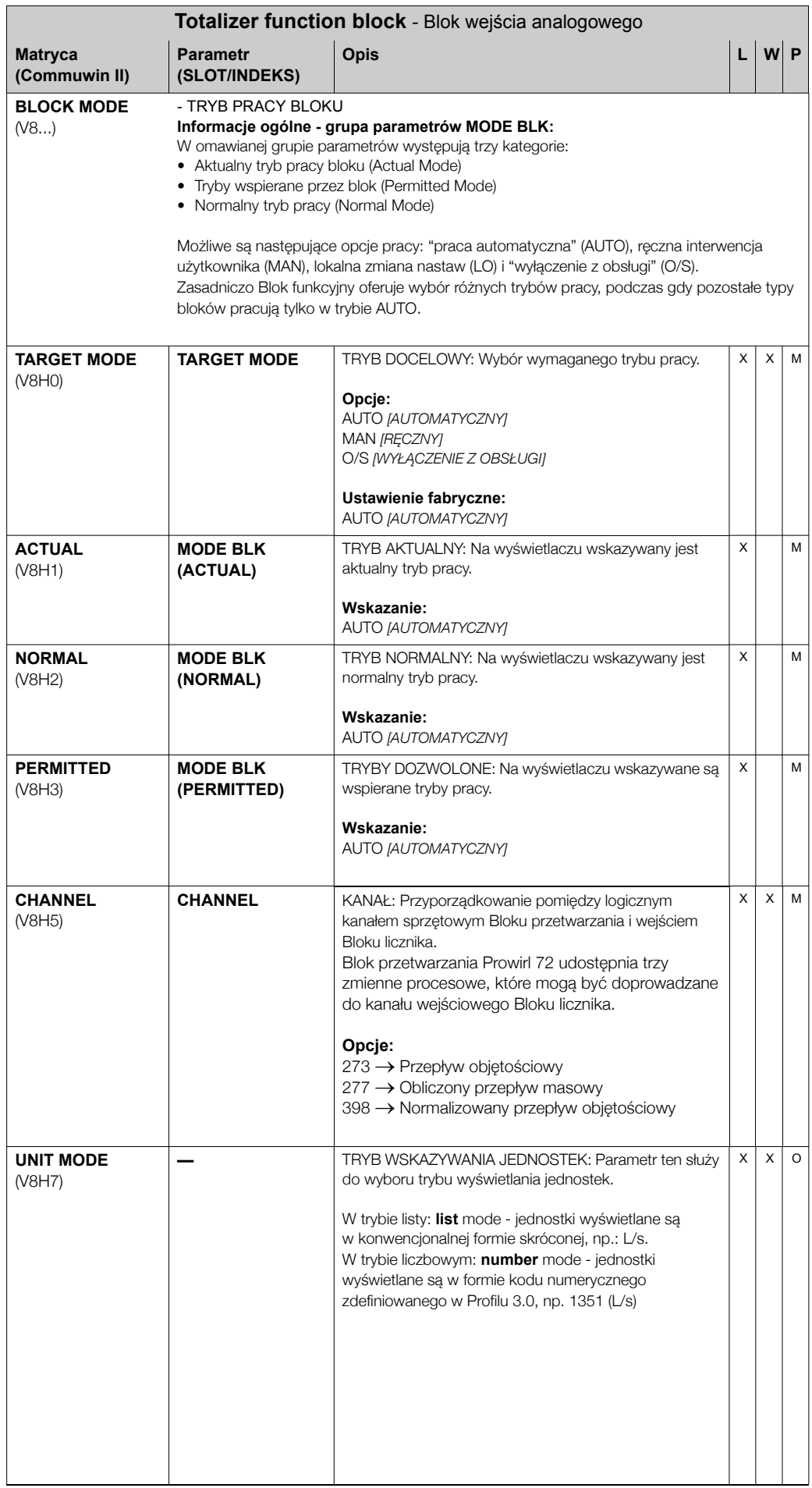

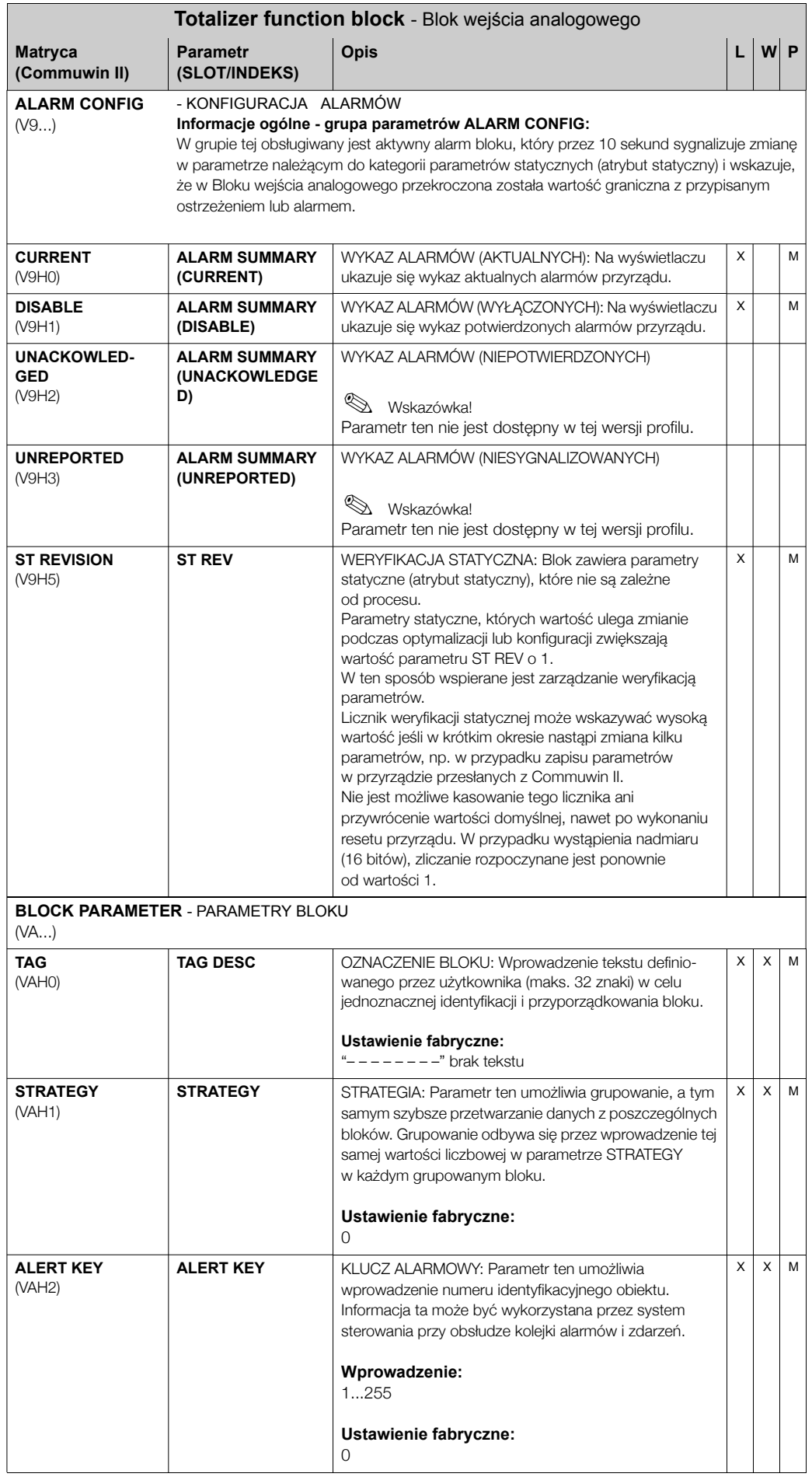

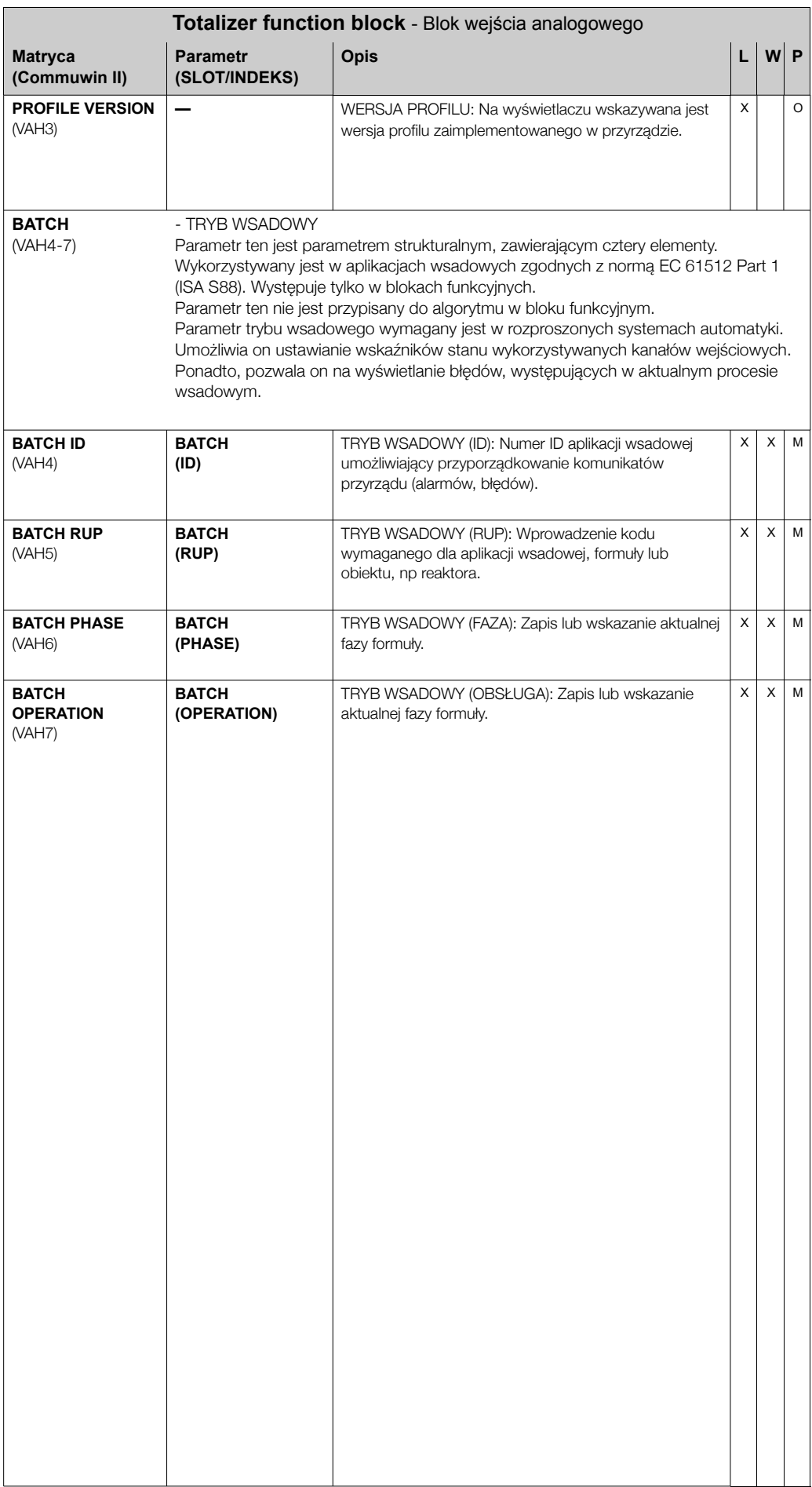

# **11.7 Listy Slot/Indeks**

### **11.7.1 OgÛlne wyjaúnienie stosowanej terminologii**

Skrócone oznaczenia stosowane w tabelach Slot/Indeks:

- E+H Matrix (Matryca E+H) → Numer strony, na której znajduje się opis danego parametru. Parametry zależne od producenta wyróżnione są szarym tłem.
- Object type (Typ objektu):
	- $P$  Record  $\rightarrow$  Zawiera struktury danych (DS)
	- Simple → Zawiera tylko poszczególne typy danych (np. float, integer, itd.)
- Parameter (Parametr):
	- M → Mandatory: Parametr obowiazujacy
	- ñ O → Optional: Parametr opcjonalny
- Data type (Typy danych):
	- Boolean → zmienne logiczne: True = 0xFF, false = 0x00
	- DS → struktura danych, zawiera typy danych takie jak Unsigned8, OctetString, itd.
	- ñ Float → format zmiennoprzecinkowy zgodny ze standardem IEEE 754
	- $-$  Integer → 8 jeden bajt, (zakres wartości: -128...127), 16 dwa bajty (zakres wartości: - $327678...327678$ , 32 - 4 bajty (zakres wartości: -2<sup>31</sup>...2<sup>31</sup>)
	- ñ Octet String → kodowane binarnie
	- $-$  Unsigned → 8 jeden bajt, (zakres wartości: 0...255), 16 dwa bajty, (zakres wartości: 0...65535), 32 - bajty, (zakres wartości: 0...4294967295)
	- $-$  Visible String  $\rightarrow$  ISO 646, ISO 2375
- Storage class (Klasa pamieci):
	- $-$  Cst  $\rightarrow$  Parametr staly
	- $-$  D  $\rightarrow$  Parametr dynamiczny
	- $N \rightarrow$  Parametr nieulotny
	- $-S \rightarrow$  Parametr statyczny

### 11.7.2 Decice menagement (Zarzadzanie urzadzeniem): Slot 1

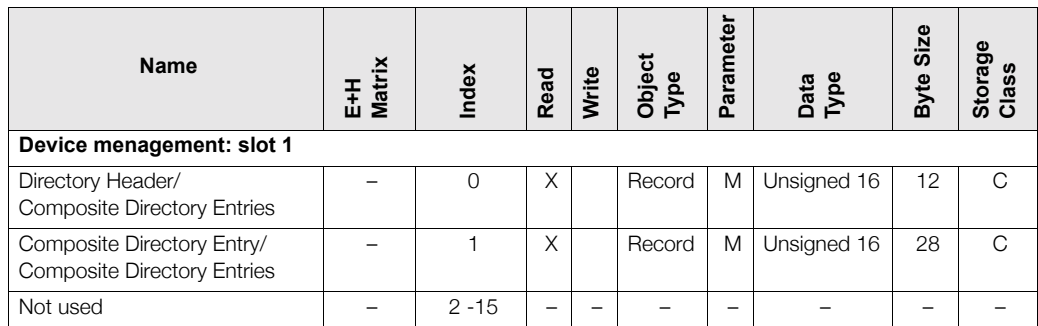

### **11.7.3 Physical Block (Blok fizyczny): Slot 0**

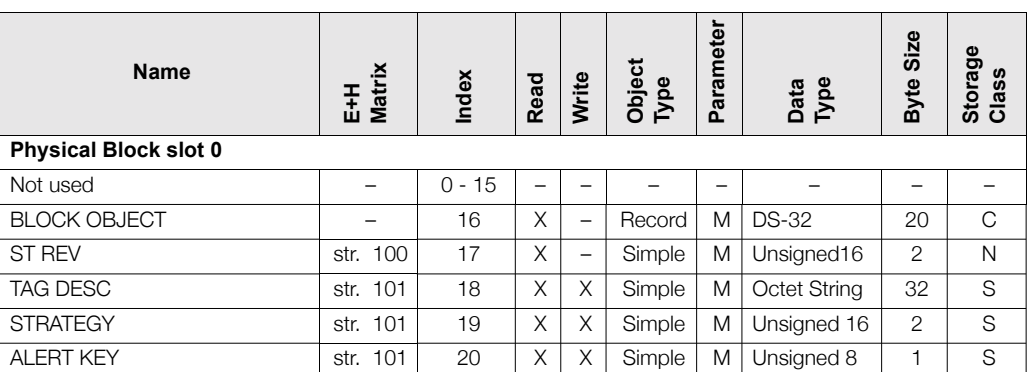

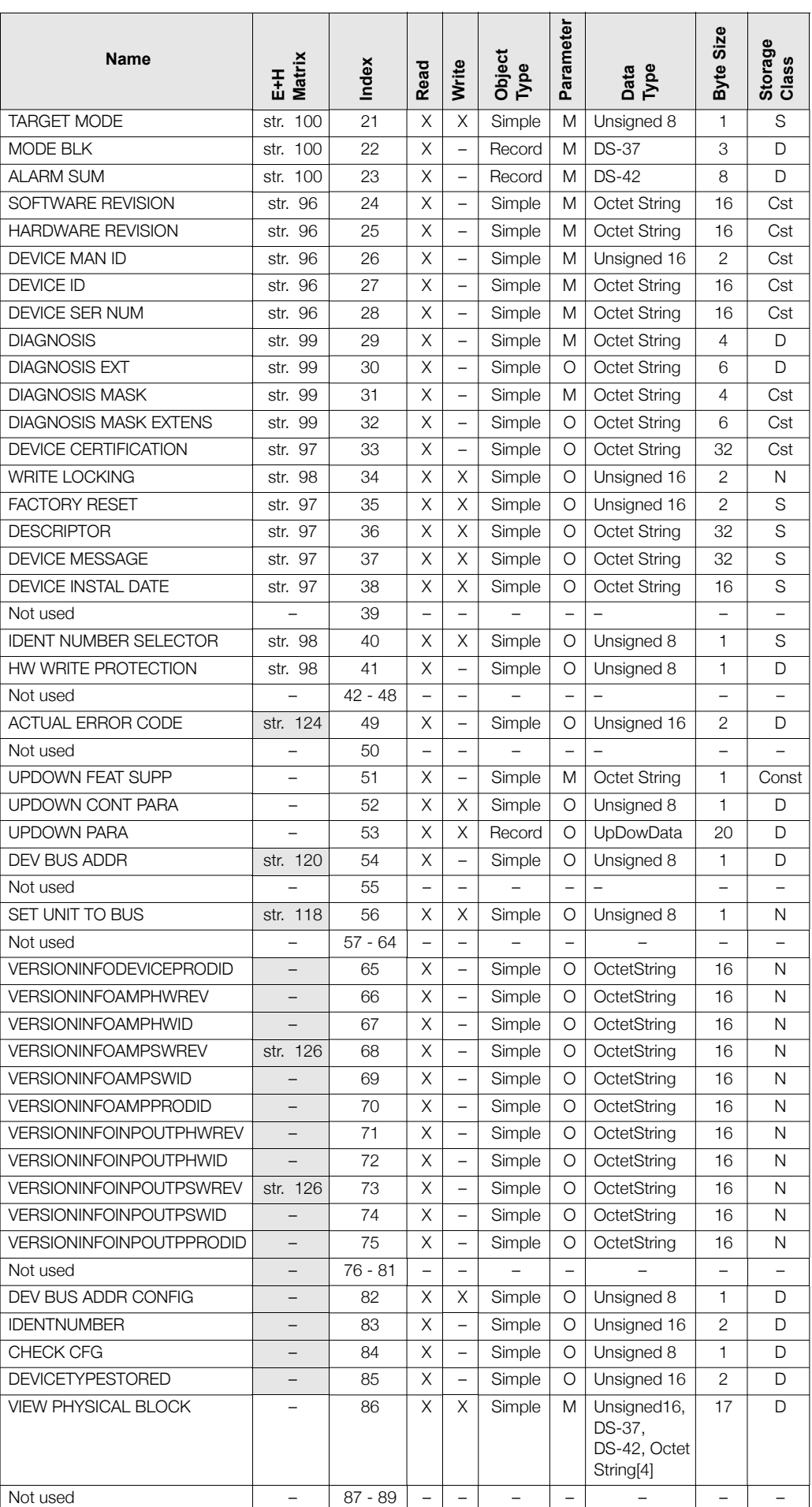

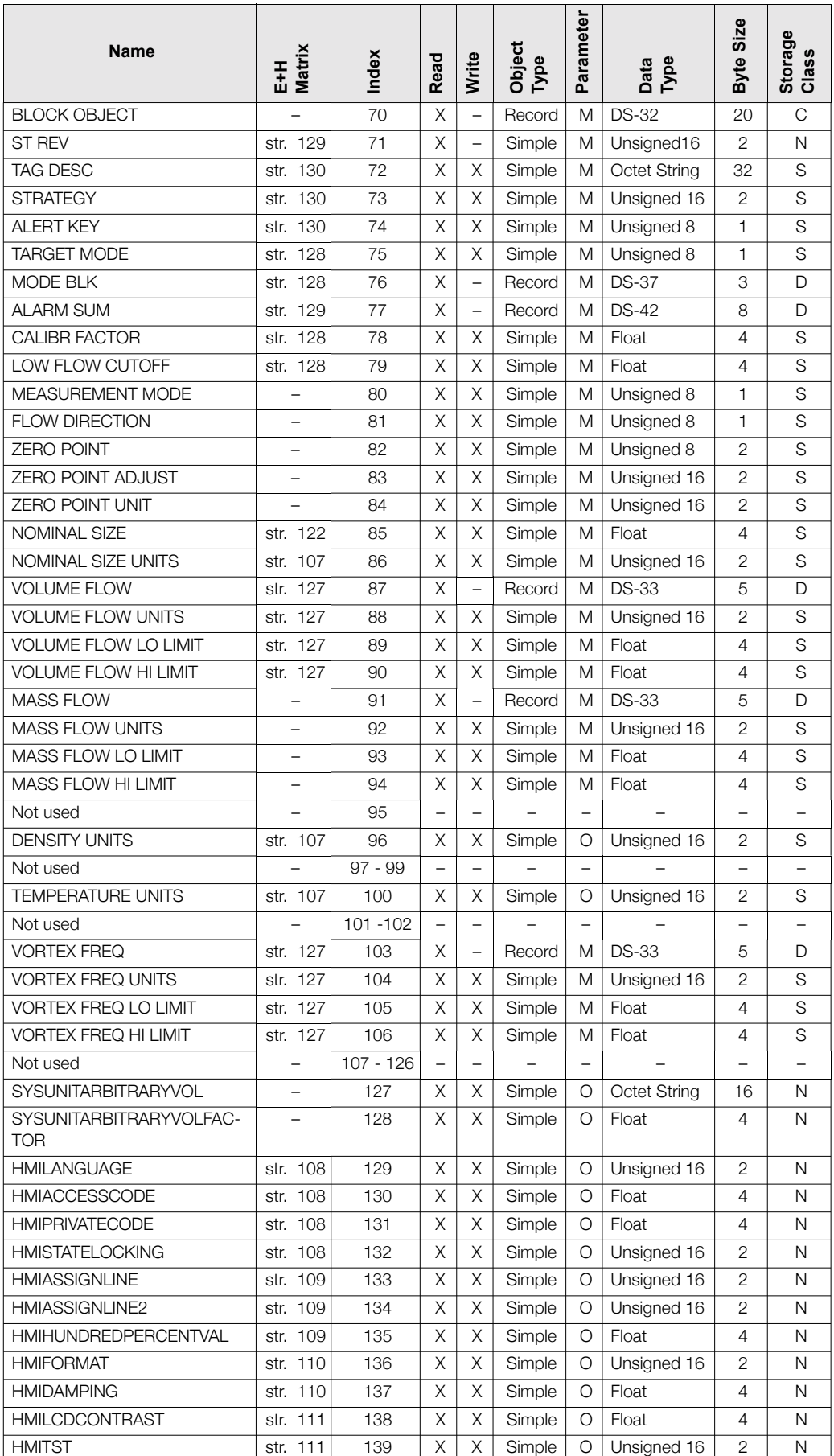

# **11.7.4 Transducer Block (blok przetwarzania): Slot 1**

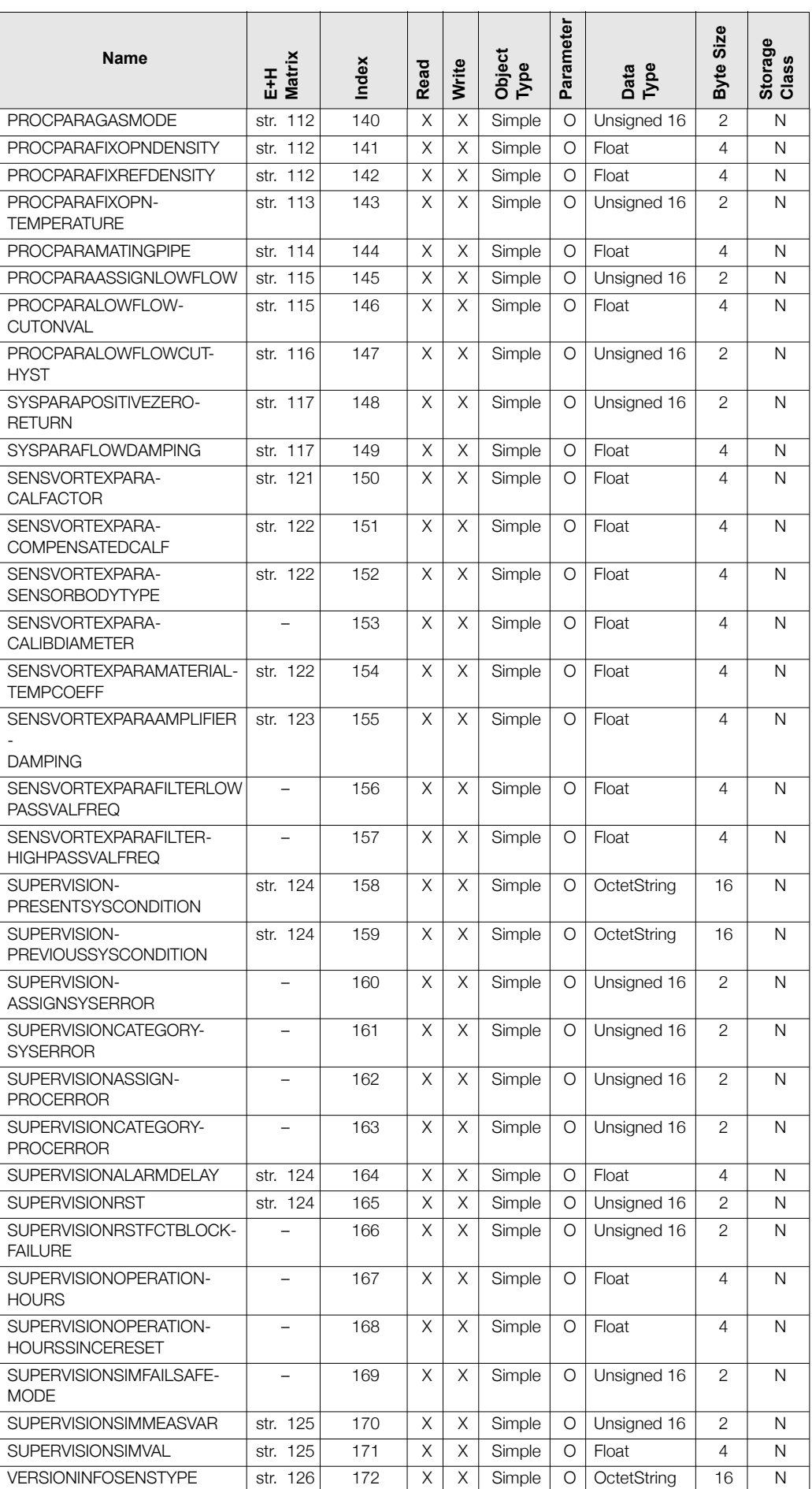

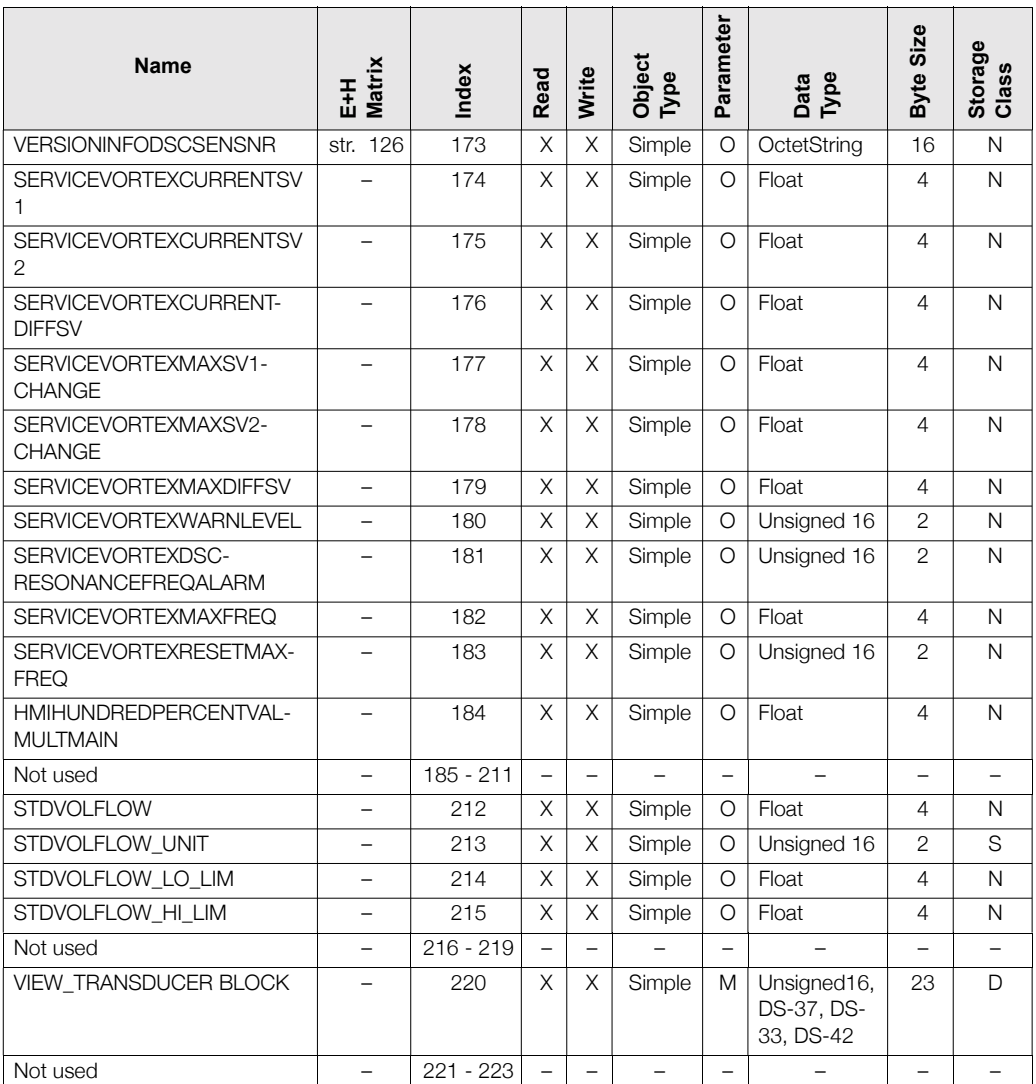

# **11.8 AI 1 Volume Flow Block (Blok wej. analog. 1:**  przepływ objętościowy): Slot 1

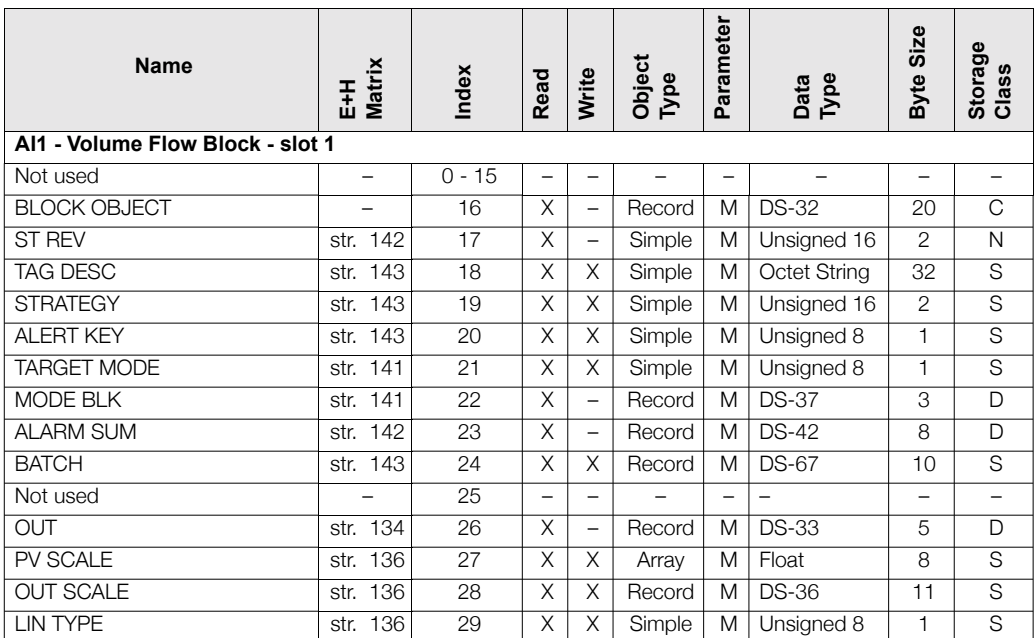

| <b>Name</b>          | <b>Matrix</b><br>Ŧ | Index           | Read                     | Write                    | Object<br>Type | Parameter                | Data<br>Type                           | Byte Size                | Storage<br>Class         |
|----------------------|--------------------|-----------------|--------------------------|--------------------------|----------------|--------------------------|----------------------------------------|--------------------------|--------------------------|
| CHANNEL              | str. 142           | $\overline{30}$ | X                        | $\times$                 | Simple         | M                        | Unsigned 16                            | $\overline{2}$           | $\overline{\mathsf{s}}$  |
| Not used             |                    | 31              | $\overline{\phantom{0}}$ |                          |                | ÷                        |                                        | L.                       | $\overline{\phantom{0}}$ |
| <b>PV FTIME</b>      | str. 137           | 32              | X                        | X                        | Simple         | M                        | Float                                  | $\overline{4}$           | $\overline{\mathsf{s}}$  |
| <b>FSAFE TYPE</b>    | str. 135           | 33              | X                        | X                        | Simple         | $\Omega$                 | Unsigned 8                             | 1                        | $\overline{\mathsf{s}}$  |
| <b>FSAFE VALUE</b>   | str. 135           | 34              | X                        | X                        | Simple         | $\Omega$                 | Float                                  | $\overline{4}$           | $\overline{s}$           |
| <b>ALARM HYS</b>     | str. 138           | 35              | X                        | X                        | Simple         | M                        | Float                                  | $\overline{4}$           | $\overline{\mathsf{s}}$  |
| Not used             |                    | 36              | $\overline{\phantom{0}}$ | ÷                        |                | $\overline{\phantom{0}}$ | $\overline{\phantom{0}}$               | -                        | $\overline{\phantom{0}}$ |
| HI HI LIM            | str. 139           | 37              | X                        | X                        | Simple         | M                        | Float                                  | 4                        | S                        |
| Not used             |                    | 38              | $\overline{\phantom{0}}$ | ÷                        |                | $\overline{\phantom{0}}$ | $\overline{\phantom{0}}$               | $\overline{\phantom{0}}$ | $\overline{\phantom{0}}$ |
| HI LIM               | str. 139           | 39              | X                        | X                        | Simple         | M                        | Float                                  | 4                        | S                        |
| Not used             |                    | 40              | $\equiv$                 | $\overline{\phantom{0}}$ |                | $\overline{\phantom{0}}$ | $\overline{\phantom{0}}$               | $\overline{\phantom{0}}$ | $\overline{\phantom{0}}$ |
| LO LIM               | str. 140           | 41              | X                        | X                        | Simple         | M                        | Float                                  | 4                        | S                        |
| Not used             |                    | 42              | L.                       | $\overline{a}$           | $\equiv$       | $\equiv$                 | $\equiv$                               | L.                       | $\overline{a}$           |
| LO LO LIM            | str. 140           | 43              | X                        | X                        | Simple         | M                        | Float                                  | 4                        | S                        |
| Not used             |                    | $44 - 45$       | L.                       | L,                       |                | L.                       | $\equiv$                               | L.                       | $\overline{\phantom{0}}$ |
| HI HI ALM            | str. 139           | 46              | X                        | $\qquad \qquad -$        | Record         | $\Omega$                 | <b>DS-39</b>                           | 16                       | D                        |
| <b>HI ALM</b>        | str. 139           | 47              | $\overline{\mathsf{x}}$  | $\overline{\phantom{0}}$ | Record         | $\circ$                  | $DS-39$                                | 16                       | D                        |
| LO ALM               | str. 140           | 48              | $\overline{\mathsf{x}}$  | $\overline{\phantom{0}}$ | Record         | $\circ$                  | $DS-39$                                | 16                       | D                        |
| LO LO ALM            | str. 140           | 49              | $\overline{\mathsf{x}}$  | $\overline{\phantom{0}}$ | Record         | $\circ$                  | $DS-39$                                | 16                       | D                        |
| <b>SIMULATE</b>      | str. 141           | 50              | X                        | X                        | Record         | $\Omega$                 | <b>DS-50</b>                           | 6                        | $\overline{\mathsf{s}}$  |
| <b>OUT UNIT TEXT</b> | str. 136           | $\overline{51}$ | $\overline{\mathsf{x}}$  | X                        | Simple         | $\circ$                  | <b>Octet String</b>                    | 16                       | $\overline{\mathsf{s}}$  |
| Not used             |                    | $52 - 64$       | $\overline{\phantom{m}}$ | $\overline{\phantom{0}}$ |                | $\overline{\phantom{0}}$ | $\equiv$                               | $\overline{\phantom{0}}$ | $\overline{\phantom{0}}$ |
| VIEW AI1             |                    | 65              | X                        | $\overline{\phantom{0}}$ | Record         | M                        | Unsigned16,<br>DS-37, DS-<br>42, DS-33 | 18                       | D                        |
| Not used             |                    | $66 - 69$       | -                        | -                        | -              | -                        | $\overline{\phantom{0}}$               | -                        |                          |

**11.8.1 Totalizer 1 Block (Blok licznika 1): Slot 2**

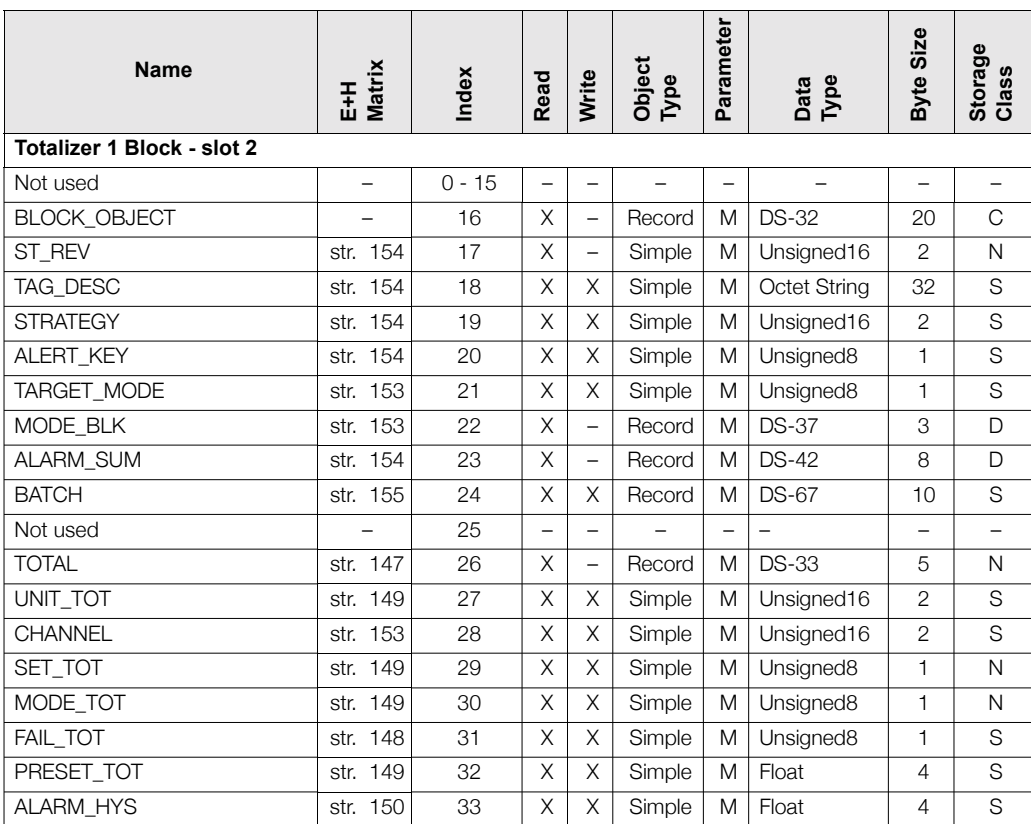

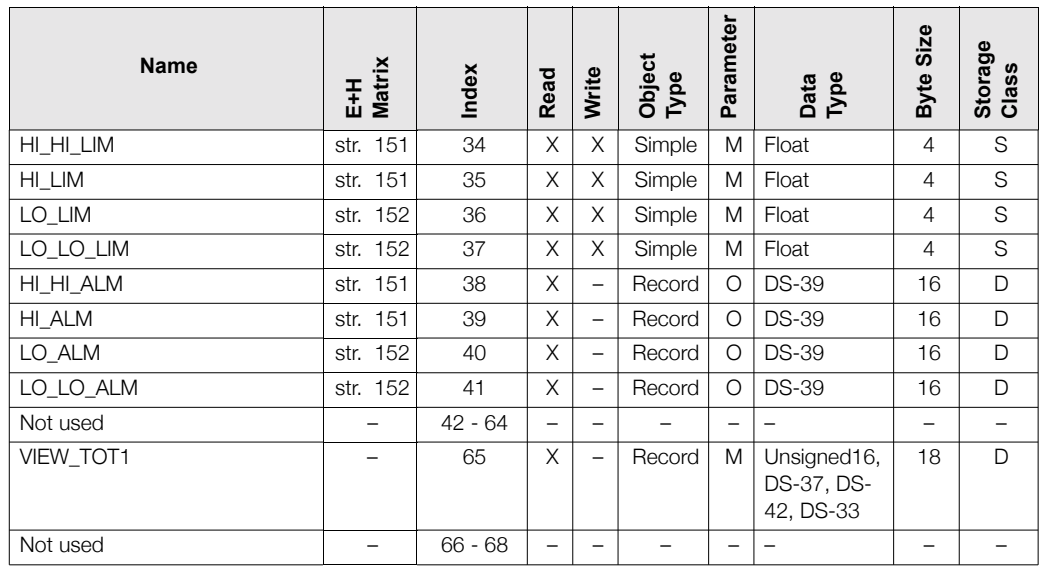

# **11.9 Ustawienia fabryczne**

### 11.9.1 Metryczny układ jednostek (stos. poza USA i Kanadą)

### **Jednostki przep³ywu**

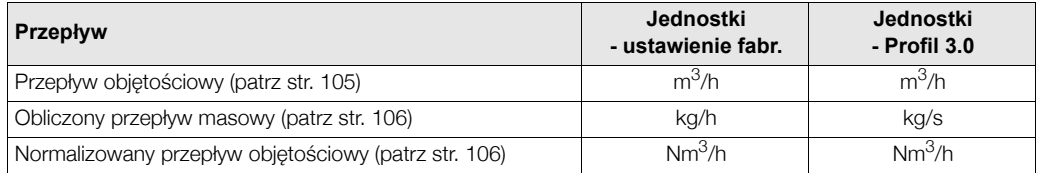

### Jednostki gęstości, długości i temperatury

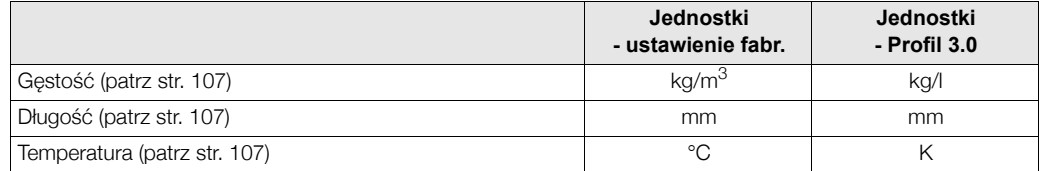

### Wartość 100%: wiersz 1 i wiersz 2 (patrz str. 109)

Ustawienia fabryczne podane są w tabeli w jednostkach dm<sup>3</sup>/s. Jeśli w parametrze UNIT VOL. FLOW *[JEDN. PRZEPŁ. OBJ.]* wybrane zostaną inne jednostki (str. 105), odpowiednia wartość jest przeliczana i wyświetlana w wybranych jednostkach.

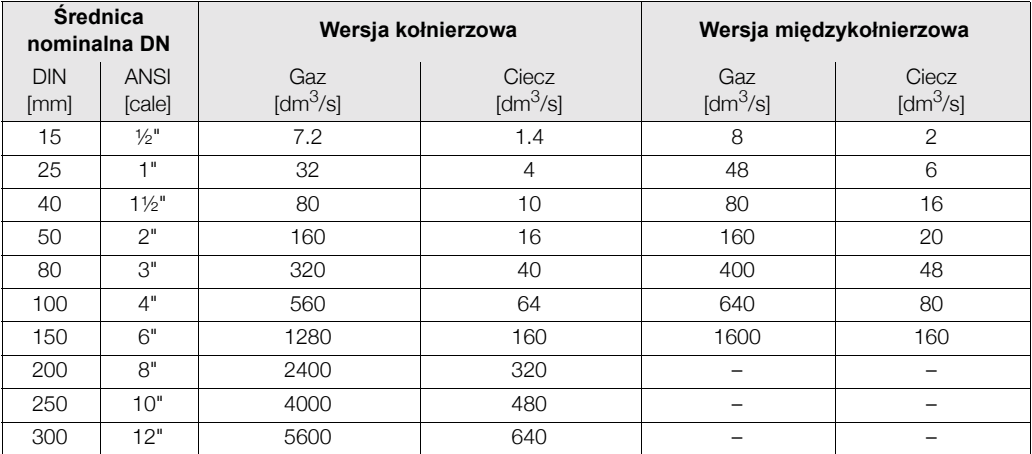

### **Jednostki licznika (patrz str. 149)**

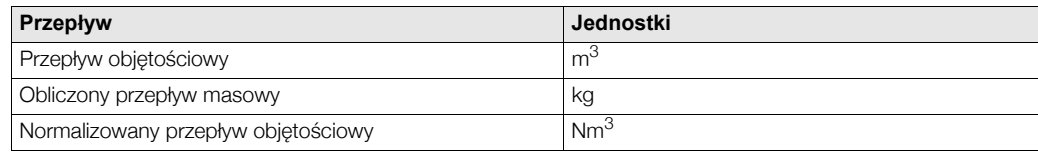

#### **JÍzyk (patrz str. 108)**

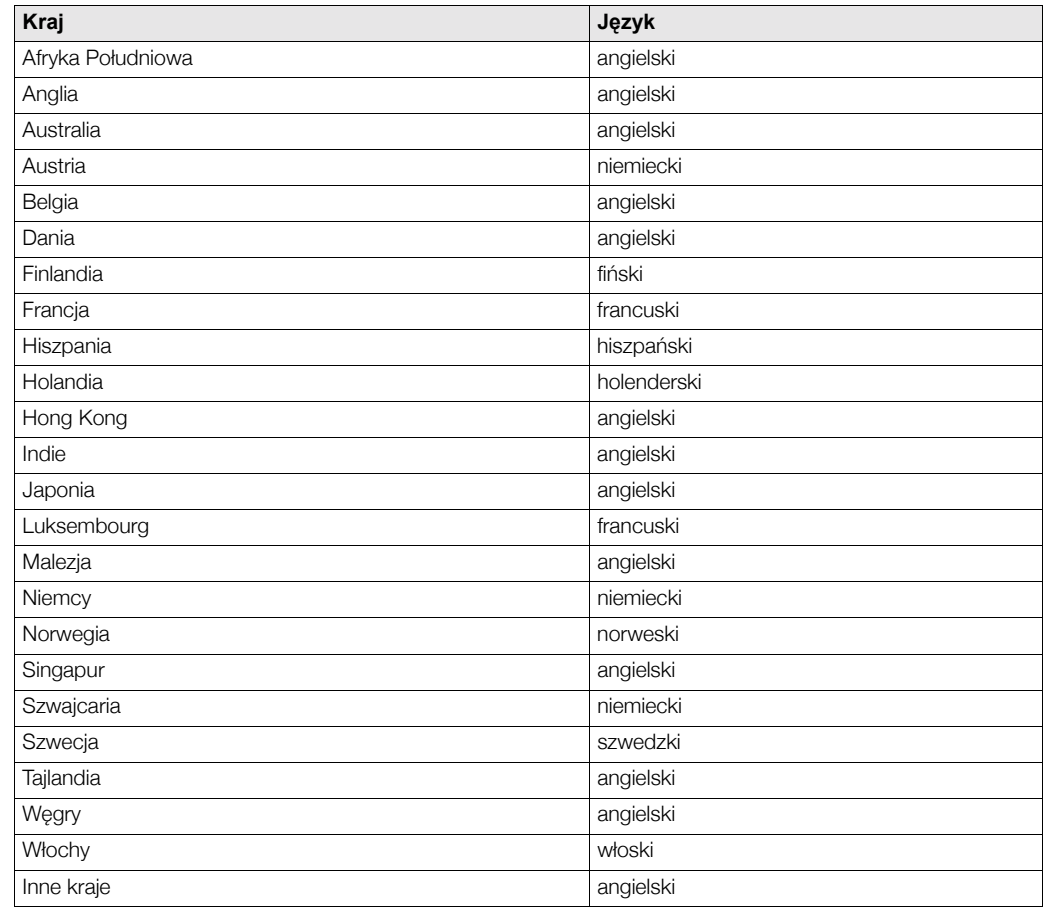

## **11.9.2 Uk³ad jednostek US (tylko dla USA i Kanady)**

#### **Jednostki przep³ywu**

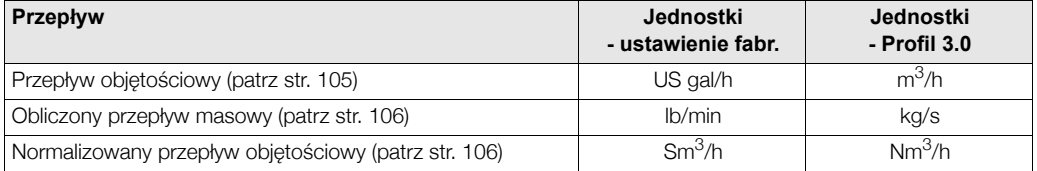

#### Jednostki gęstości, długości i temperatury

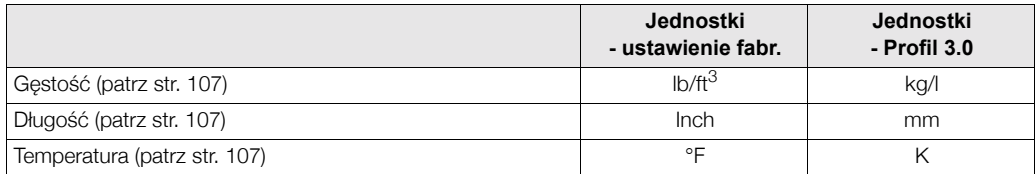

#### **JÍzyk (patrz str. 108)**

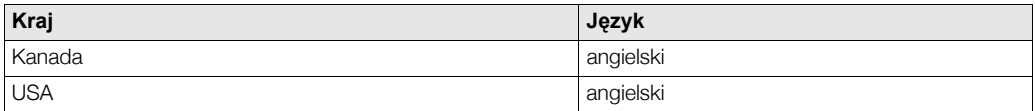

#### Wartość 100%: wiersz 1 i wiersz 2 (patrz str. 109)

Ustawienia fabryczne podane są w tabeli w jednostkach US gal/min (GPM). Jeśli w funkcji UNIT VOL. FLOW *[JEDN. PRZEPŁ. OBJ.]* wybrane zostaną inne jednostki (str. 105), odpowiednia wartość jest przeliczana i wyświetlana w wybranych jednostkach.

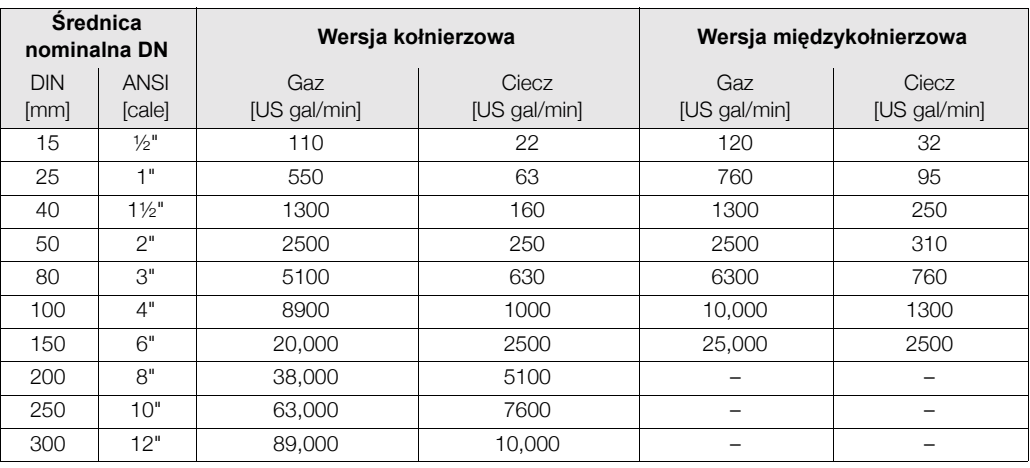

### **Jednostki licznika (patrz str. 149)**

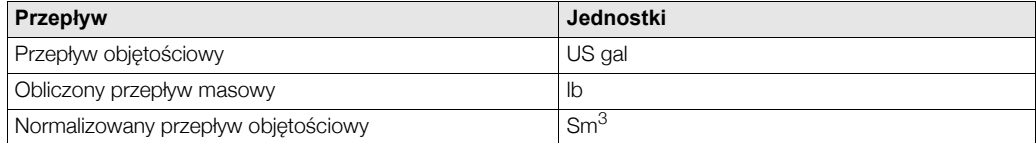

# **Indeks**

# **A**

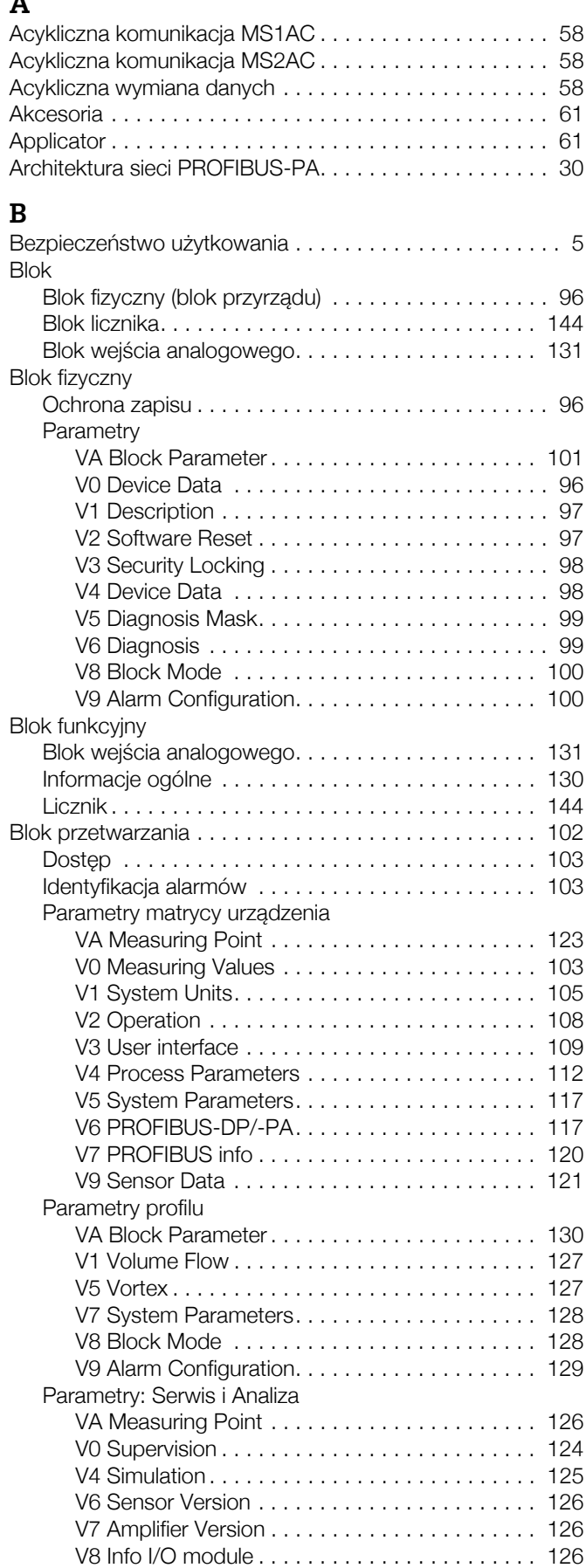

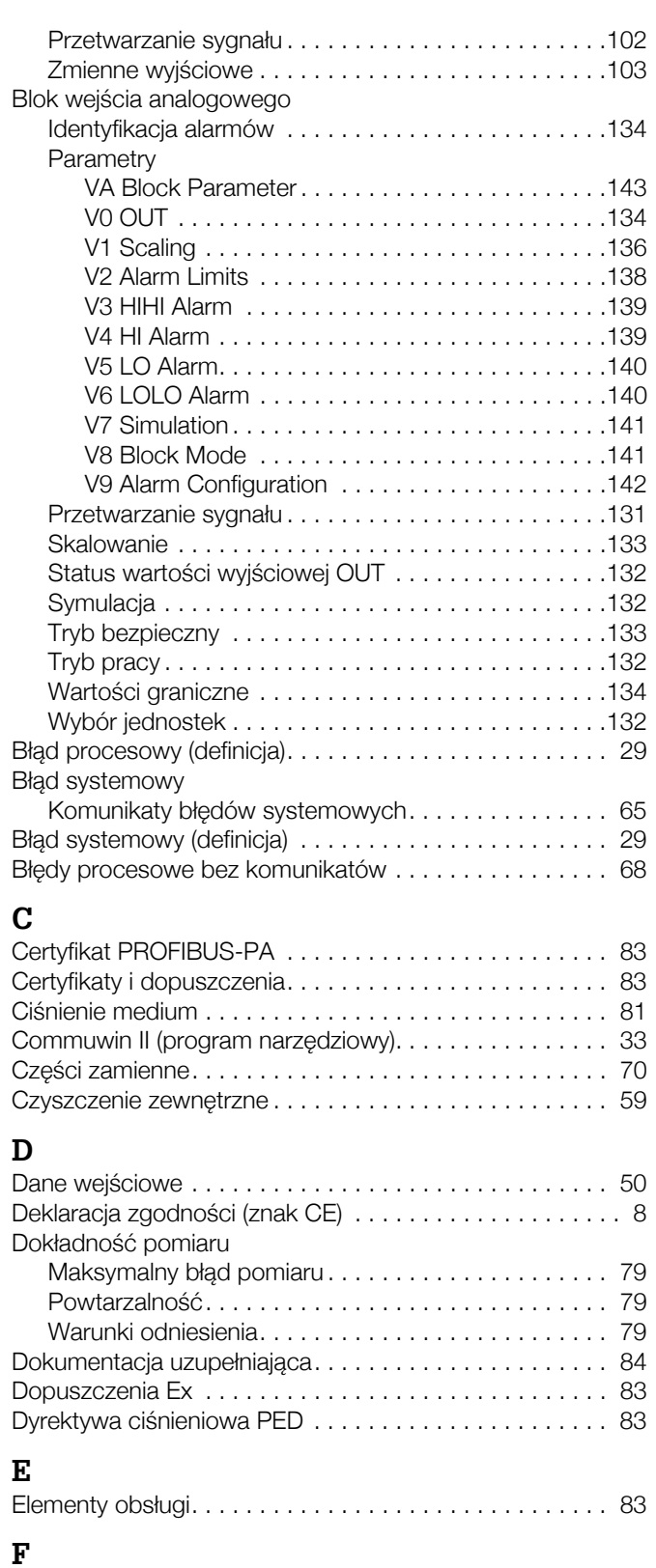

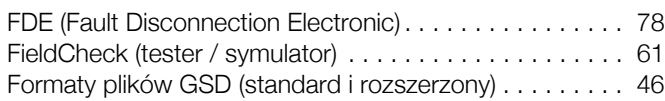

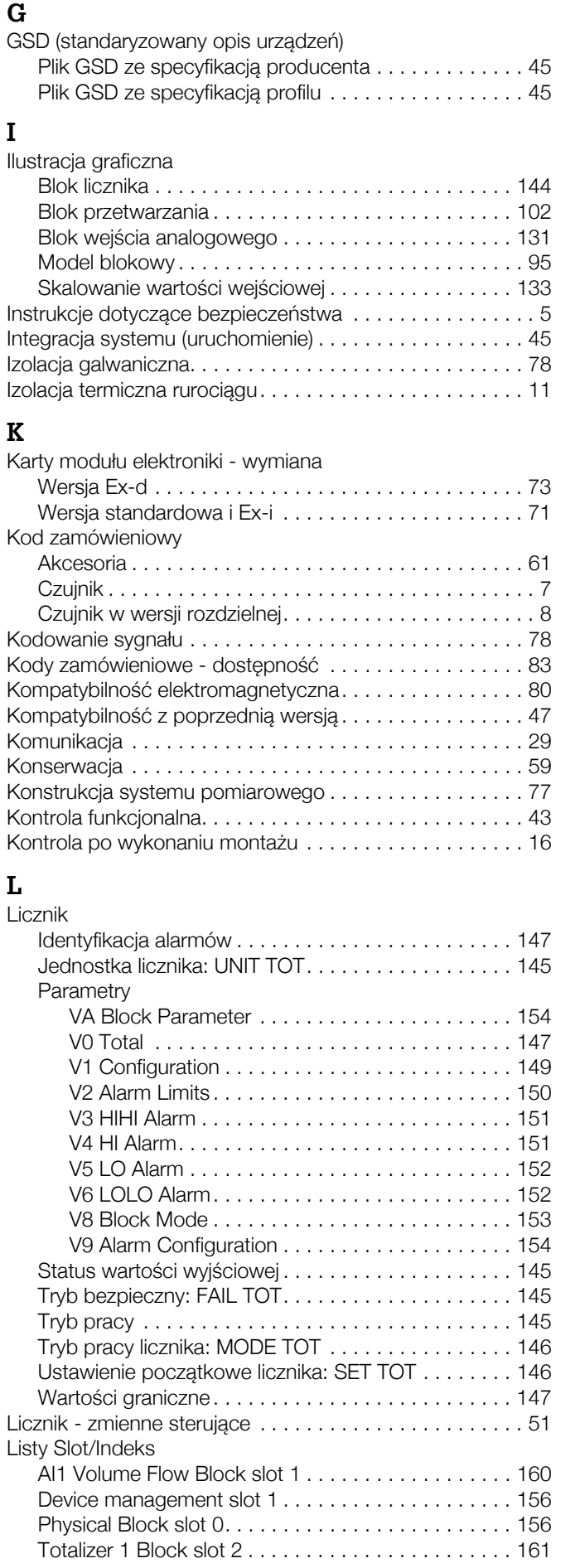

#### **M**

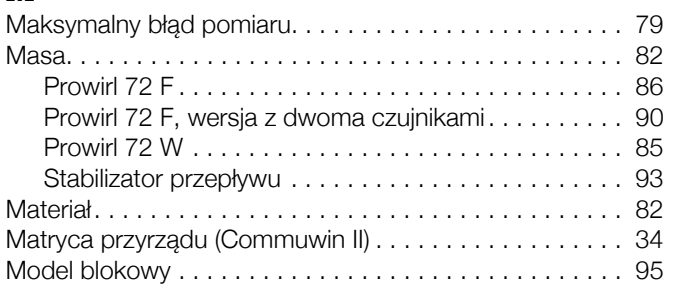

## **N**

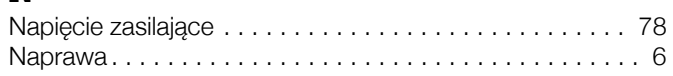

## **O**

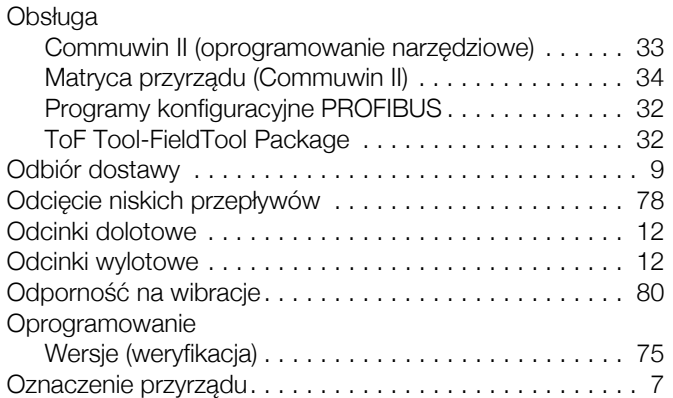

## **S**

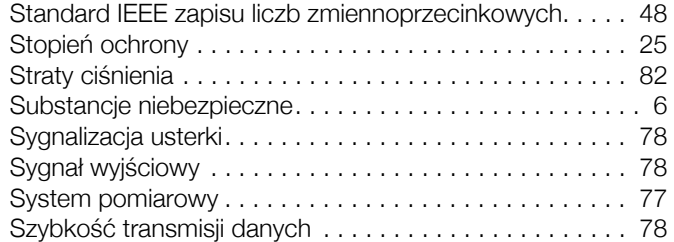

### **T**

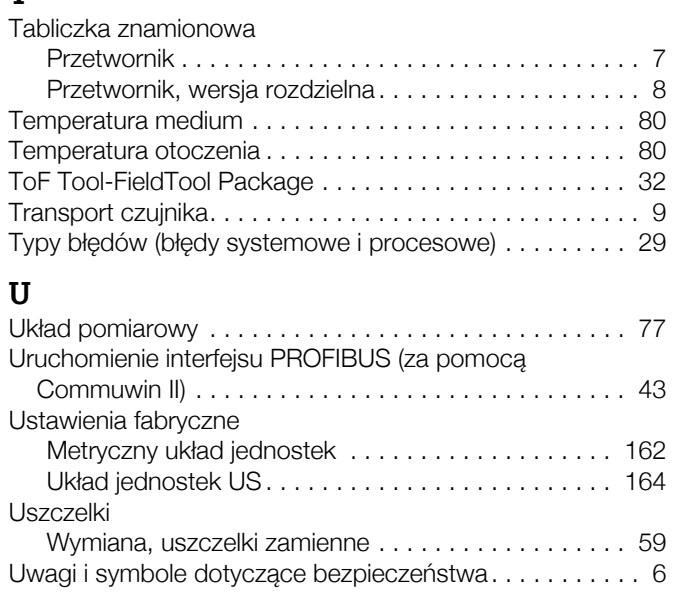

## **P**

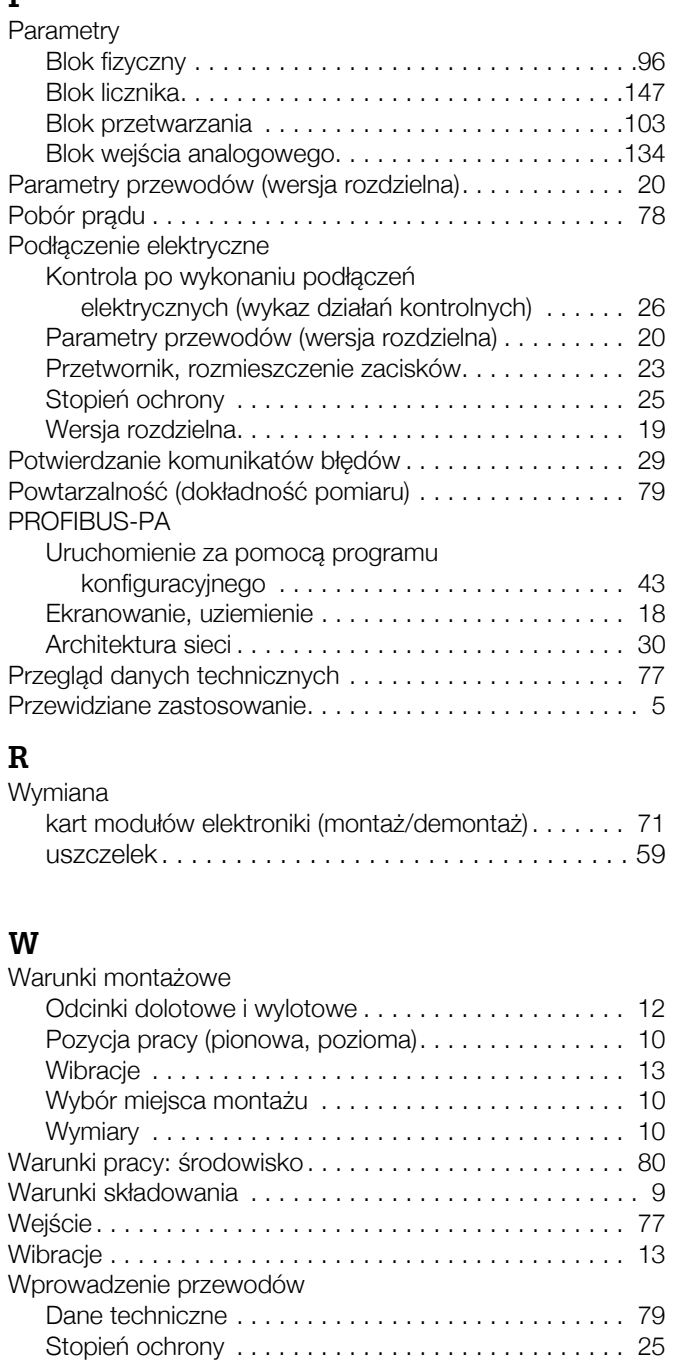

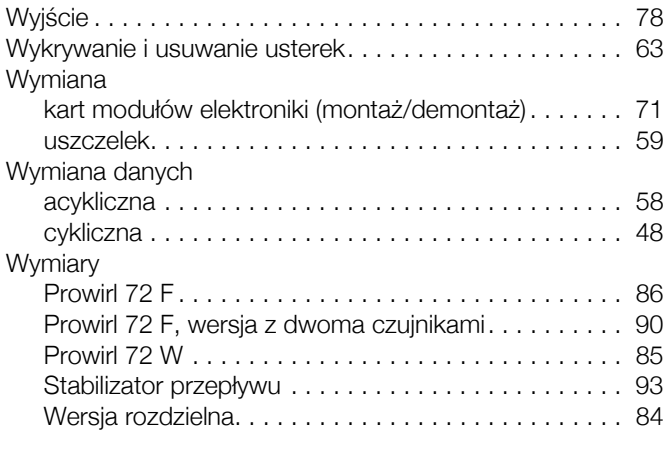

Elementy wskaünika . . . . . . . . . . . . . . . . . . . . . . . . . 27 Obracanie wskaünika. . . . . . . . . . . . . . . . . . . . . . . . . 16

Wskaźnik lokalny

## **Z**

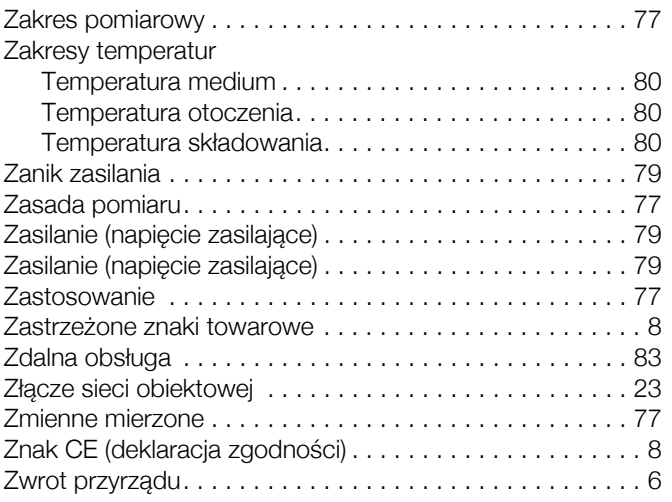

# Declaration of contamination / Deklaracja dotycząca skażenia

#### Dear customer,

Because of legal determinations and for the safety of our employes and operating equipment we need this "Declaration of contamination" with your signature before your order can be handled. Please put the completely filled in declaration to the instrument and to the shipping documents in any case. Add also safety sheets and/or specific handling instructions if necessary.

#### Szanowni Pañstwo,

Z uwagi na ustalenia prawne oraz bezpieczeñstwo naszych pracowników i wyposa¿enia, warunkiem koniecznym przyst¹pienia do realizacji Państwa zlecenia jest dostarczenie niniejszej "Deklaracji dotyczącej skażenia", potwierdzonej Państwa podpisem. Prosimy zatem o dołączenie całkowicie wypełnionej deklaracji do przyrządu oraz do dokumentów przewozowych. W razie potrzeby, należy również załączyć karty charakterystyki bezpieczeństwa i/lub specjalne instrukcje obsługi.

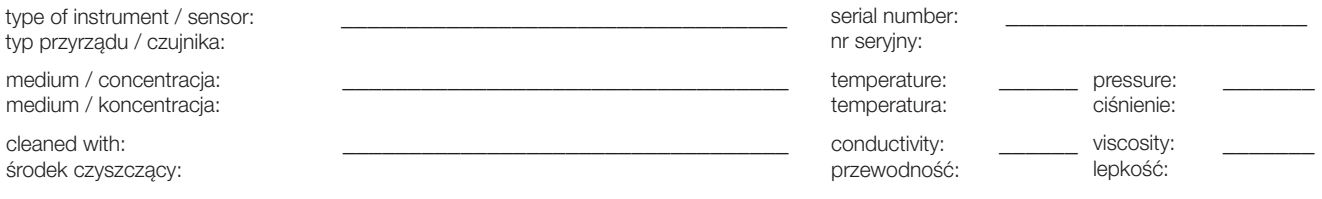

Warning hints for medium used / Symbole ostrzegawcze dla stosowanego medium:

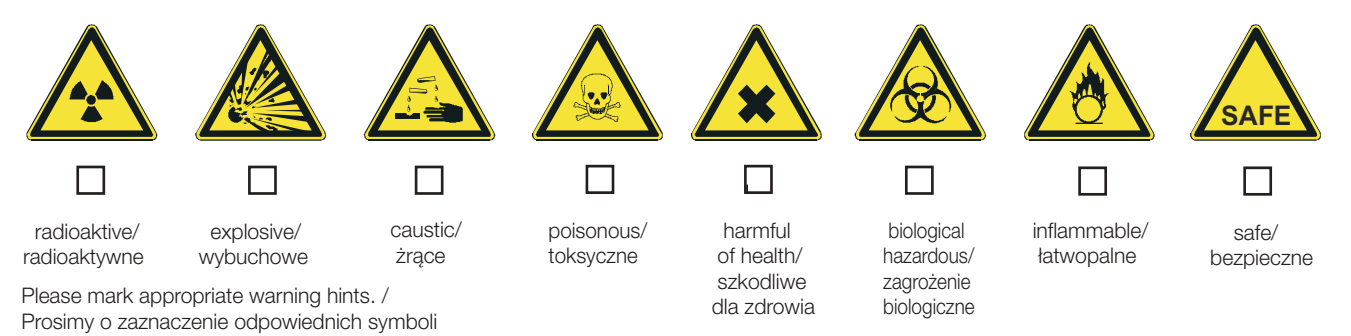

Reason for return / Przyczyna zwrotu:

Company data / Dane przedsiębiorstwa:

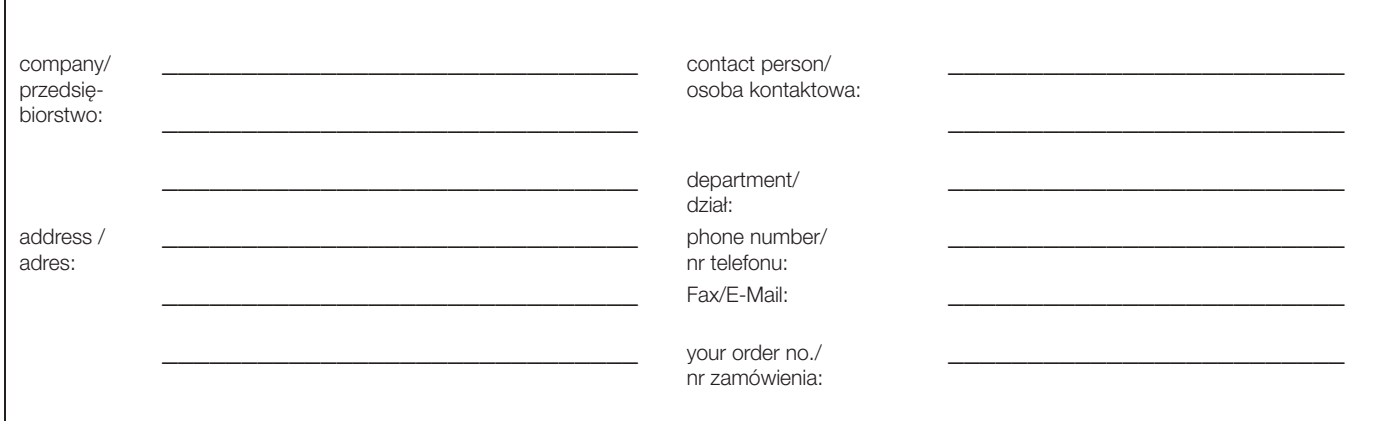

\_\_\_\_\_\_\_\_\_\_\_\_\_\_\_\_\_\_\_\_\_\_\_\_\_\_\_\_\_\_\_\_\_\_\_\_\_\_\_\_\_\_\_\_\_\_\_\_\_\_\_\_\_\_\_\_\_\_\_\_\_\_\_\_\_\_\_\_\_\_\_\_\_\_\_

I hereby certify that returned equipment has been cleaned and decontaminated acc. to good industrial practices and is in compliance with all regulations. This equipment posses no health or safety risks due to contamination.

Niniejszym potwierdzam, że zgodnie z ogólnie obowiązującymi zasadami współpracy, zwrócony przyrząd został oczyszczony i odkażony oraz spełnia wszystkie stosowne przepisy. Przyrzad ten nie stanowi ryzyka skażenia zagrażającego zdrowiu lub bezpieczeństwu.

\_\_\_\_\_\_\_\_\_\_\_\_\_\_\_\_\_\_\_\_\_\_\_\_\_\_\_\_\_\_\_ \_\_\_\_\_\_\_\_\_\_\_\_\_\_\_\_\_\_\_\_\_\_\_\_\_\_\_\_\_\_\_\_\_\_\_

(Date / Data) (company stamp and legally binding signature/ pieczęć przedsiębiorstwa oraz podpis osoby uprawnionej)

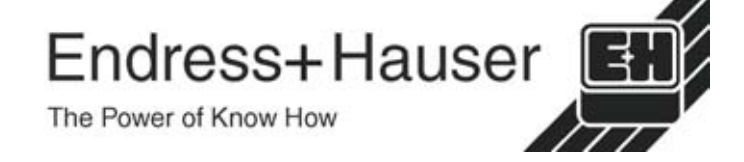

Szczegółowe informacje dotyczące serwisu i naprawy: www.services.endress.com

**Europe**

**Austria - Wien** 

! Endress+Hauser Ges.m.b.H. Tel. (01) 88 05 60, Fax (01) 88 05 63 35

**Belarus - Minsk Belorgsintez** Tel. (017) 2 50 84 73, Fax (017) 2 50 85 83

**Belgium / Luxembourg - Bruxelles** □ Endress+Hauser S.A. / N.V. Tel. (02) 2 48 06 00, Fax (02) 2 48 05 53

**Bulgaria - Sofia** Intertech-Automation Ltd. Tel. (02) 9 62 71 52, Fax (02) 9 62 14 71

Croatia - Zagreb **□** Endress+Hauser GmbH+Co.<br>Tel. (01) 6 63 77 85, Fax (01) 6 63 78 23

**Cyprus – Nicosia** I+G Electrical Services Co. Ltd. Tel. (02) 48 47 88, Fax (02) 48 46 90

**Czech Republic - Praha** □ Endress+Hauser Czech s.r.o. Tel. (02) 66 78 42 31, Fax (026) 66 78 41 79

**Denmark – Sřborg □** Endress+Hauser A/S<br>Tel. (70) 13 11 32, Fax (70) 13 21 33

**Estonia - Tartu** Elvi-Aqua Tel. (7) 30 27 32, Fax (7) 30 27 31

**Finland - Helsinki ■ Metso Endress+Hauser Oy<br>Tel. (204) 8 31 60, Fax (204) 8 31 61** 

**France – Huningue**<br>**□** Endress+Hauser S.A. Tel. (389) 69 67 68, Fax (389) 69 48 02

**Germany - Weil am Rhein I** Endress+Hauser Messtechnik  $G<sub>m</sub>$ <sub>DH+Co</sub> $KG$ Tel. (07621) 9 75 01, Fax (07621) 97 55 55

Greece - Athens I & G Building Services Automation S.A. Tel. (01) 9 24 15 00, Fax (01) 9 22 17 14

**Hungary – Budapest**<br>**□** Endress+Hauser Magyarország Tel. (01) 4 12 04 21, Fax (01) 4 12 04 24

**Iceland - Reykjavik** Sindra-Stál hf Tel. 5 75 00 00, Fax 5 75 00 10

**Ireland - Clane / County Kildare □** Flomeaco Endress+Hauser Ltd.<br>Tel. (045) 86 86 15, Fax (045) 86 81 82

**Italy - Cernusco s/N, Milano □** Endress+Hauser S.p.A.<br>Tel. (02) 92 19 21, Fax (02) 92 19 23 62

Latvia - Riga Elekoms Ltd. Tel. (07) 33 64 44, Fax (07) 33 64 48

**Lithuania - Kaunas** UAB Agava Ltd. Tel. (03) 7 20 24 10, Fax (03) 7 20 74 14

**Netherlands - Naarden** Endress+Hauser B.V. Tel. (035) 6 95 86 11, Fax (035) 6 95 88 25

**Norway – Lierskogen □ E**ndress+Hauser A/S<br>Tel. 32 85 98 50, Fax 32 85 98 51

**Poland - Wroclaw** ! Endress+Hauser Polska Sp. z o.o. Tel. (071) 7 80 37 00, Fax (071) 7 80 37 60

**Portugal - Cacem** □ Endress+Hauser Lda. Tel. (21) 4 26 72 90, Fax (21) 4 26 72 99

http://www.pl.endress.com

**Romania - Bucharest** Romconseng S.R.L. Tel. (01) 4 10 16 34, Fax (01) 4 11 25 01

**Russia - Moscow** ! Endress+Hauser GmbH+Co Tel. (095) 1 58 75 64, Fax (095) 7 84 63 91

**Slovak Republic - Bratislava** Transcom Technik s.r.o. Tel. (2) 44 88 86 90, Fax (2) 44 88 71 12

**Slovenia – Ljubljana**<br>□ Endress+Hauser (Slovenija) D.O.O. Tel. (01) 5 19 22 17, Fax (01) 5 19 22 98

**Spain - Sant Just Desvern □** Endress+Hauser S.A.<br>Tel. (93) 4 80 33 66, Fax (93) 4 73 38 39

**Sweden - Sollentuna** ■ Endress+Hauser AB Tel. (08) 55 51 16 00, Fax (08) 55 51 16 55

**Switzerland - Reinach/BL 1** ! Endress+Hauser Metso AG Tel. (061) 7 15 75 75, Fax (061) 7 11 16 50 **Turkey - Levent/Istanbul** 

Intek Endüstriyel Ölcü ve Kontrol Sistemleri Tel. (0212) 2 75 13 55, Fax (0212) 2 66 27 75

**Ukraine - Kiev** Photonika GmbH Tel. (44) 2 68 81 02, Fax (44) 2 69 07 05

**Great Britain - Manchester** □ Endress+Hauser Ltd. Tel. (0161) 2 86 50 00, Fax (0161) 9 98 18 41

**Yugoslavia Republic - Beograd** Meris d.o.o. Tel. (11) 4 44 29 66, Fax (11) 3 08 57 78

#### **Africa**

**Algeria - Annaba** Symes Systemes et Mesures Tel. (38) 88 30 03, Fax (38) 88 30 02

**Egypt - Heliopolis/Cairo** Anasia Egypt For Trading (S.A.E.) Tel. (02) 2 68 41 59, Fax (02) 2 68 41 69

**Morocco - Casablanca** Oussama S.A. Tel. (02) 22 24 13 38, Fax (02) 2 40 26 57

**Rep. South Africa - Sandton** □ Endress+Hauser (Pty.) Ltd. Tel. (011) 2 62 80 00, Fax (011) 2 62 80 62

**Tunisia ñ Tunis** CMR Controle, Maintenance et Regulation Tel. (01) 79 30 77, Fax (01) 78 85 95

#### **America**

**Argentina - Buenos Aires Endress+Hauser Argentina S.A.** Tel. (11) 45 22 79 70, Fax (11) 45 22 79 09

**Brazil - Sao Paulo B** Samson Endress+Hauser Ltda. Tel. (011) 50 31 34 55, Fax (011) 50 31 30 67

**Canada - Burlington, Ontario □ E**ndress+Hauser (Canada) Ltd.<br>Tel. (905) 6 81 92 92, Fax (905) 6 81 94 44

**Chile - Santiago de Chile** □ Endress+Hauser (Chile) Ltd. Tel. (02) 3 21 30 09, Fax (02) 3 21 30 25

Colombia - Bogota D.C. Colsein Ltda. Tel. (01) 2 36 76 59, Fax (01) 6 10 78 68

**Costa Rica - San Jose** Euro-Tec (Costa Rica) S.A. Tel. 2 20 28 08, Fax 2 96 15 42

09.02

**Ecuador - Quito** Insetec Cia. Ltda.

Tel. (02) 2 26 91 48, Fax (02) 2 46 18 33

**El Salvador - San Salvador** Automatizacion y Control Industrial de El Salvador, S.A. de C.V. Tel. 2 84 31 51, Fax 2 74 92 48

Guatemala - Ciudad de Guatemala Automatizacion y Control Industrial, S.A. Tel. (03) 34 59 85, Fax (03) 32 74 31

**Honduras - San Pedro Sula, Cortes** Automatizacion y Control Industrial de Honduras, S.A. de C.V. Tel. 5 57 91 36, Fax 5 57 91 39

**Mexico - México, D.F.** ! Endress+Hauser (MÈxico), S.A. de C.V. Tel. (5) 5 55 68 24 07, Fax (5) 5 55 68 74 59

**Nicaragua - Managua** Automatización y Control Industrial de Nicaragua, S.A. Tel. 2 22 61 90, Fax 2 28 70 24

**Peru – Lima** Process Control S.A. Tel. (2) 61 05 15, Fax (2) 61 29 78

**USA - Greenwood, Indiana** □ Endress+Hauser Inc. Tel. (317) 5 35 71 38, Fax (317) 5 35 84 98

**USA - Norcross, Atlanta** ! Endress+Hauser Systems & Gauging Inc. Tel. (770) 4 47 92 02, Fax (770) 4 47 57 67

**Venezuela - Caracas** Controval C.A. Tel. (212) 9 44 09 66, Fax (212) 9 44 45 54

#### **Asia**

**Azerbaijan - Baku** Modcon Systems Tel. (12) 92 98 59, Fax (12) 92 98 59

**Brunei ñ Negara Brunei Darussalam** American International Industries (B) Sdn. Bhd. Tel. (3) 22 37 37, Fax (3) 22 54 58

**Cambodia – Khan Daun Penh, Phom Penh** Comin Khmere Co. Ltd. Tel. (23) 42 60 56, Fax (23) 42 66 22

**China - Shanghai** ! Endress+Hauser (Shanghai) Instrumentation  $\overline{C_0}$  Ltd. Tel. (021) 54 90 23 00, Fax (021) 54 90 23 03

**China - Beijing** □ Endress+Hauser (Beijing) Instrumentation Co. Ltd. Tel. (010) 65 88 24 68, Fax (010) 65 88 17 25

Hong Kong - Tsimshatsui / Kowloon □ Endress+Hauser (H.K.) Ltd. Tel. 8 52 25 28 31 20, Fax 8 52 28 65 41 71

**India – Mumbai** ! Endress+Hauser (India) Pvt. Ltd. Tel. (022) 6 93 83 36, Fax (022) 6 93 83 30

**Indonesia - Jakarta** PT Grama Bazita Tel. (21) 7 95 50 83, Fax (21) 7 97 50 89

**Iran - Tehran** Patsa Industry Tel. (021) 8 72 68 69, Fax (021) 8 71 96 66

**Israel - Netanya** Instrumetrics Industrial Control Ltd. Tel. (09) 8 35 70 90, Fax (09) 8 35 06 19

**Japan – Tokyo** □ Sakura Endress Co. Ltd. Tel. (0422) 54 06 11, Fax (0422) 55 02 75 **Jordan - Amman** A.P. Parpas Engineering S.A. Tel. (06) 5 53 92 83, Fax (06) 5 53 92 05

**Kazakhstan - Almaty** BEI Electro Tel. (72) 30 00 28, Fax (72) 50 71 30

Saudi Arabia - Jeddah Anasia Industrial Agencies Tel. (02) 6 53 36 61, Fax (02) 6 53 35 04

**Kuwait – Safat** United Technical Services Est. For General Trading Tel. 2 41 12 63, Fax 2 41 15 93

Lebanon - Jbeil Main Entry Network Engineering Tel. (3) 94 40 80, Fax (9) 54 80 38

**Malaysia - Shah Alam, Selangor Darul Ehsan □** Endress+Hauser (M) Sdn. Bhd.<br>Tel. (03) 78 46 48 48, Fax (03) 78 46 88 00

Pakistan - Karachi Speedy Automation Tel. (021) 7 72 29 53, Fax (021) 7 73 68 84

**Philippines – Pasig City, Metro Manila**<br>**□** Endress+Hauser (Phillipines) Inc. Tel. (2) 6 38 18 71, Fax (2) 6 38 80 42

**Singapore – Singapore**<br>◘ Endress+Hauser (S.E.A.) Pte. Ltd.<br>Tel. (65) 66 82 22, Fax (65) 66 68 48

**Korea, South - Seoul □ E**ndress+Hauser (Korea) Co. Ltd.<br>Tel. (02) 6 58 72 00, Fax (02) 6 59 28 38

**Sultanate of Oman - Ruwi** Mustafa & Sultan Sience & Industry Co. L.L.C. Tel. 63 60 00, Fax 60 70 66

**Taiwan – Taipei** Kingjarl Corporation Tel. (02) 27 18 39 38, Fax (02) 27 13 41 90

Thailand - Bangkok 10210 **Endress+Hauser (Thailand) Ltd.** Tel. (2) 9 96 78 11-20, Fax (2) 9 96 78 10

**United Arab Emirates - Dubai** Descon Trading L.L.C. Tel. (04) 2 65 36 51, Fax (04) 2 65 32 64

**Uzbekistan - Tashkent** Im Mexatronika-Tes Tel. (71) 1 91 77 07, Fax (71) 1 91 76 94

**Vietnam - Ho Chi Minh City** Tan Viet Bao Co. Ltd. Tel. (08) 8 33 52 25, Fax (08) 8 33 52 27

#### **Australia + New Zealand**

Australia - Sydney, N.S.W. ! Endress+Hauser (Australia) Pty. Ltd. Tel. (02) 88 77 70 00, Fax (02) 88 77 70 99

**New Zealand - Auckland** EMC Industrial Group Ltd. Tel. (09) 4 15 51 10, Fax (09) 4 15 51 15

**All other countries** □ Endress+Hauser GmbH+Co. KG Instruments International Weil am Rhein, Germany Tel. (07621) 9 75 02, Fax (07621) 97 53 45

Endress + Hauser The Power of Know How

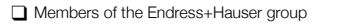